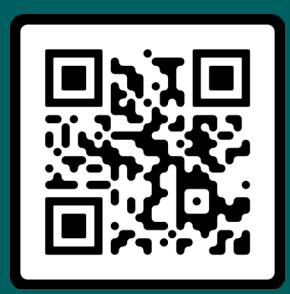

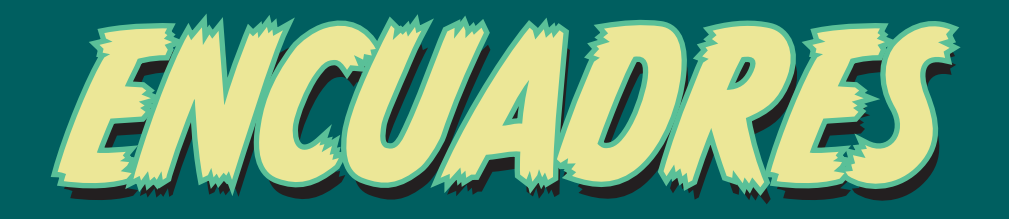

# *[encuadres.cdalvaro.io](https://encuadres.cdalvaro.io) UN CÓMIC ANIMADO E INTERACTIVO*

DEVA VS PEPIDO

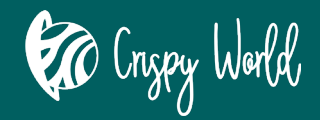

Trabajo de Fin de Grado María Cristina Marcos Martín

Dirigido por: Marta María González Caballero unin **LA UNIVERSIDAD** EN INTERNET

Grado en Diseño Digital Universidad Internacional de La Rioja

SUMMER CHUCK

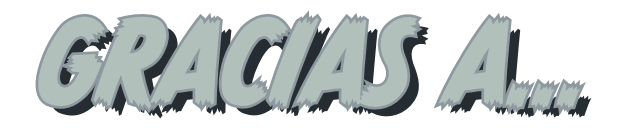

A mi familia. A mi hermana Cus la primera, por el apoyo incondicional y constante en todos estos años del Grado y en estos meses del TFG. También por sus consejos y ojo crítico que hacen que todo lo que hago sea mejor. A mi madre, por animarme hace cinco años a dar el paso de estudiar diseño y por ponerle el nombre a Deva. A mi hermana Arancha, que ha dado el nombre a los dos protagonistas de *Encuadres*, India y Click. A mis sobrinos Jorge y Diana que, además de ser una fuente de inspiración constante, han sido los usuarios de prueba de este trabajo. También quiero dar las gracias a sus compañeros de clase y profesoras del Colegio María Virgen, por toda la ayuda en las fases de evaluación de este trabajo.

A mi novio Carlos, por la guía brindada en la elaboración del prototipo, pero también por el apoyo de estos años y por su compañía en los largos findes de exámenes presenciales.

A los profesores de la UNIR, que, con sus clases, han permitido que me haya sido posible realizar este trabajo.

Y a todas las personas que han realizado los formularios distribuidos en este TFG, por ser una pieza clave para su

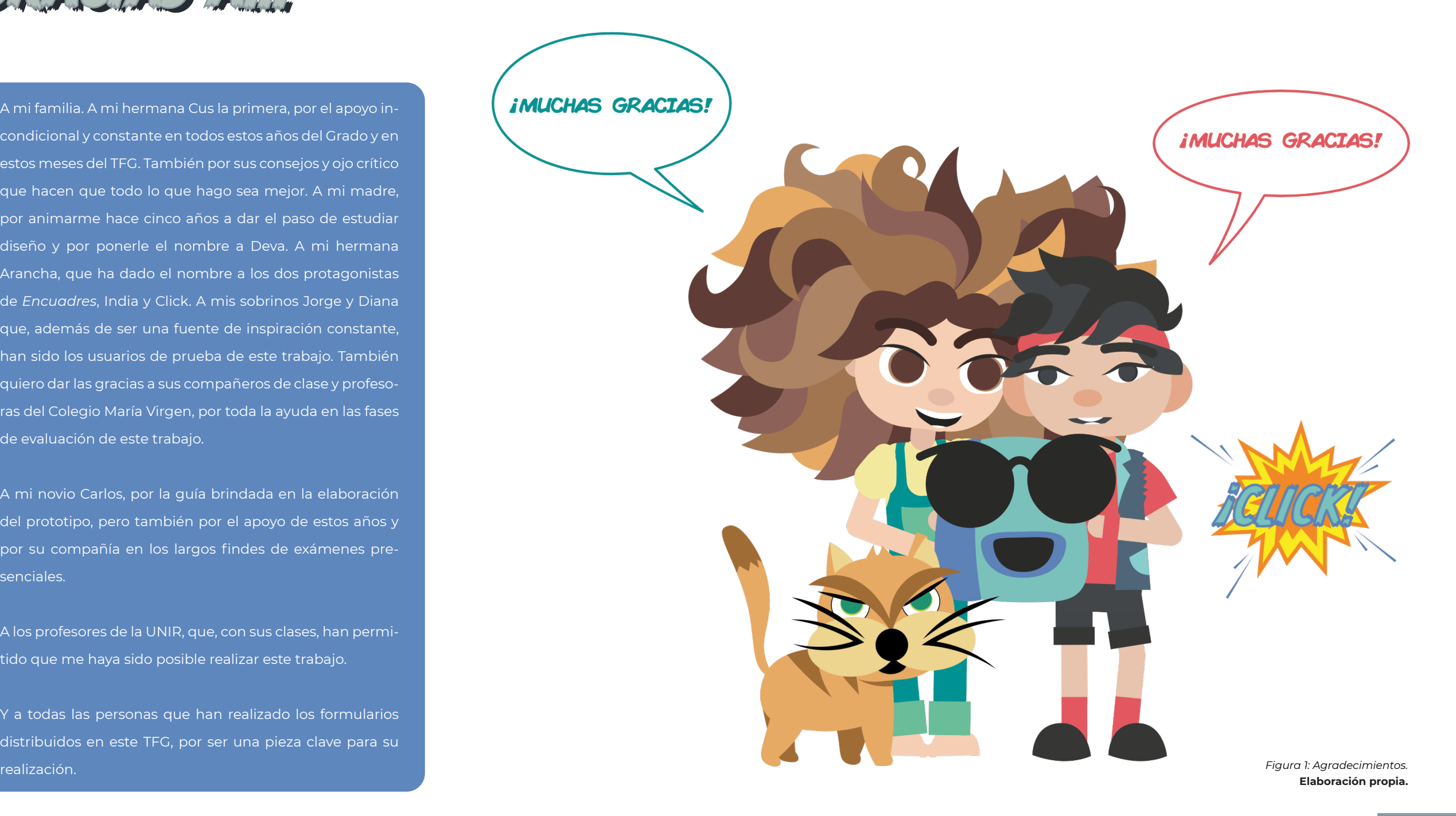

RESUMEN / ABSTRACT

Los medios digitales ofrecen muchas posibilidades para contar historias de una manera única y alejada de los medios tradicionales en papel. Este trabajo explora estas posibilidades, acotando la problemática al mundo del cómic enfocado a un público infantil. Para ello, se sigue una aproximación que parte desde el mundo de la animación y acaba en la construcción de un prototipo final, animado e interactivo, que puede leerse en el siguiente enlace: *<https://encuadres.cdalvaro.io>*

Este trabajo parte de una investigación de los cómics digitales y de aspectos relevantes para un prototipo digital. Con esta base se abarca el proceso de diseño completo: guión y *storyboard*, diseño y *rigging* de personajes, modelado 3D de escenarios, animaciones y construcción de un prototipo interactivo final. Este prototipo en formato web se ha distribuido entre el público objetivo, permitiendo la evaluación del mismo como solución válida frente al problema de partida.

Digital media offers many possibilities to tell stories in its own unique way distant from the traditional printed media. This work explores these possibilities on the particular area of comics for child audience. In order to do this, the approach followed starts from the world of animation and ends in the construction of a final, animated and interactive prototype, which can be read at the following link: *<https://encuadres.cdalvaro.io>*

This work is based on an initial investigation of digital comics and relevant aspects of a digital prototype. This base serves as a guide to the complete design process: script and storyboard, character design and rigging, scenario 3D modeling, animations and construction of a final interactive prototype. This prototype is in web format and has been distributed among the target audience for its evaluation as a valid solution to the initial problem.

# Palabras clave / Keywords

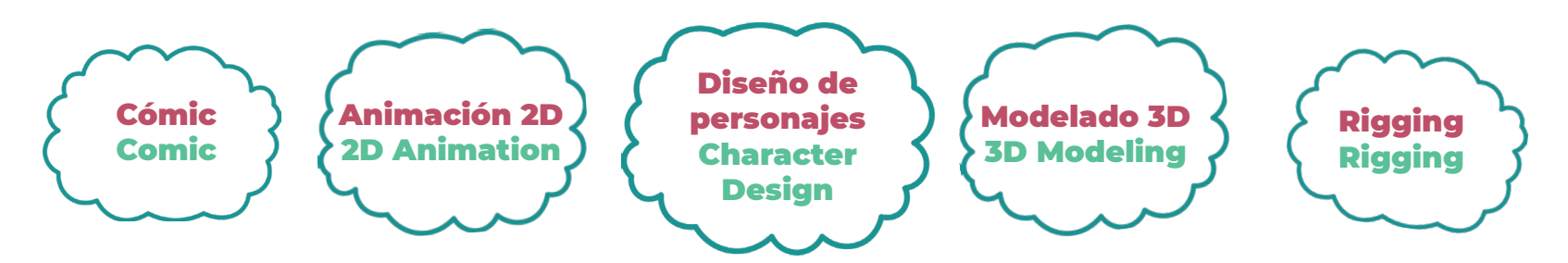

# <span id="page-3-0"></span>Índice de contenidos

# 01 INTRODUCCIÓN

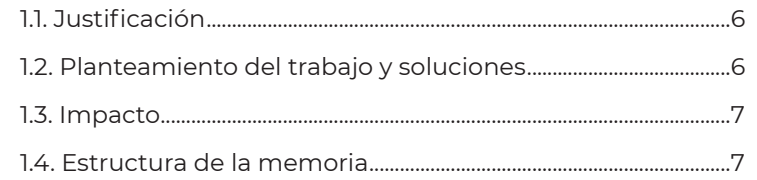

## 02 CONTEXTO Y ESTUDIO PRELIMINAR

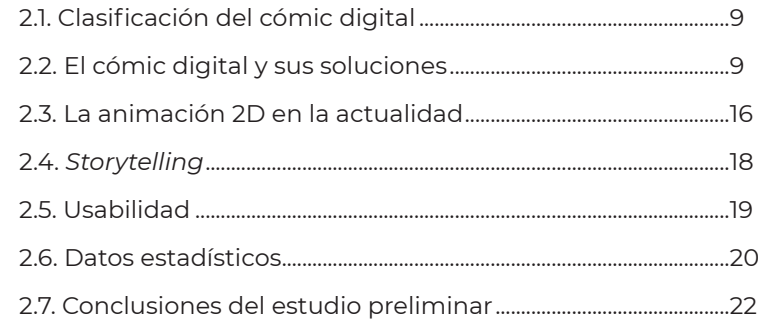

# **03 OBJETIVOS Y METODOLOGÍA**

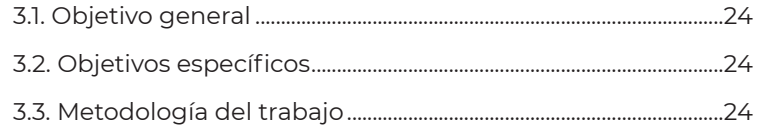

# 04 DESCRIPCIÓN DEL PROYECTO

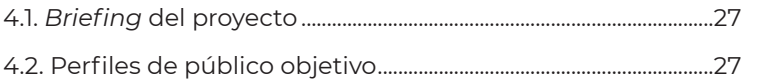

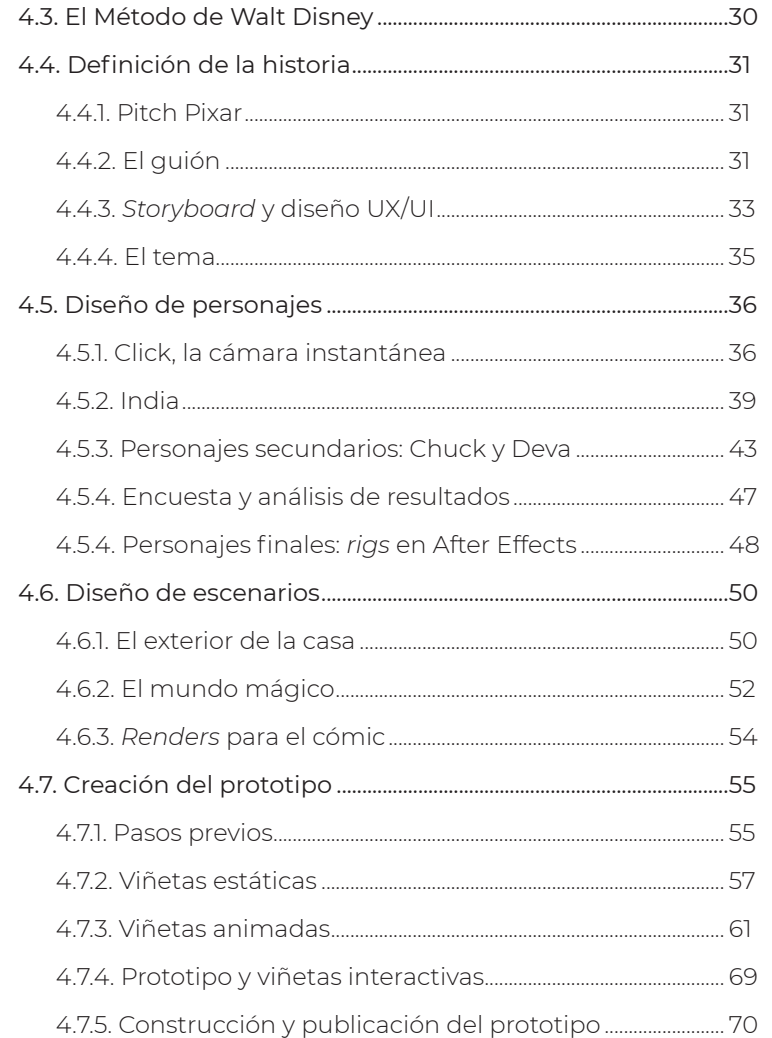

# 05 EVALUACIÓN DE LOS RESULTADOS

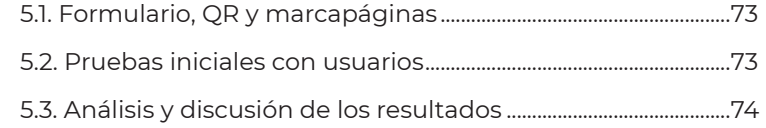

#### 06 CONCLUSIONES Y TRABAJO FUTURO

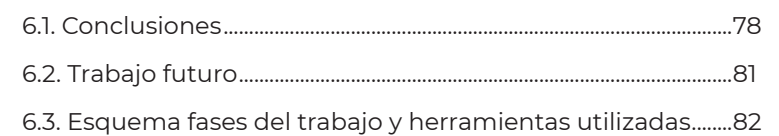

## **07 REFERENCIAS**

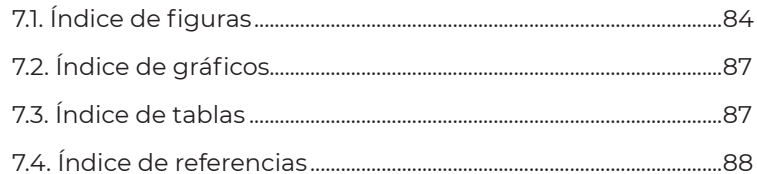

# 08 ANEXOS Y APÉNDICES

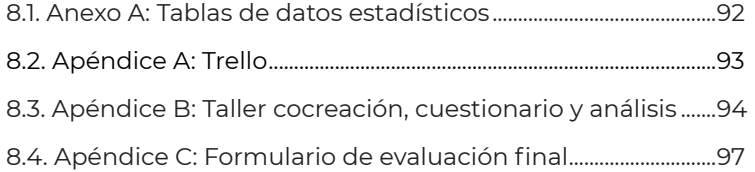

<span id="page-4-0"></span>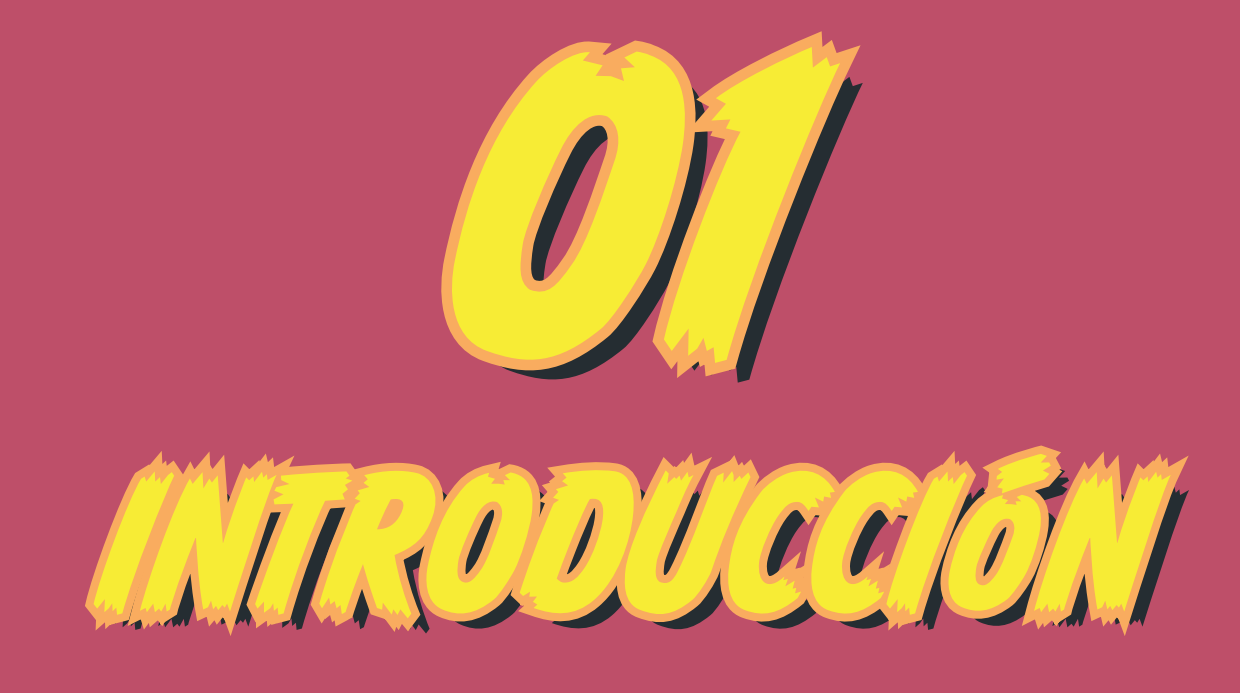

*En este Trabajo de Fin de Grado se desarrolla un prototipo de cómic animado e interactivo, destinado a leerse en iPads y tablets.*

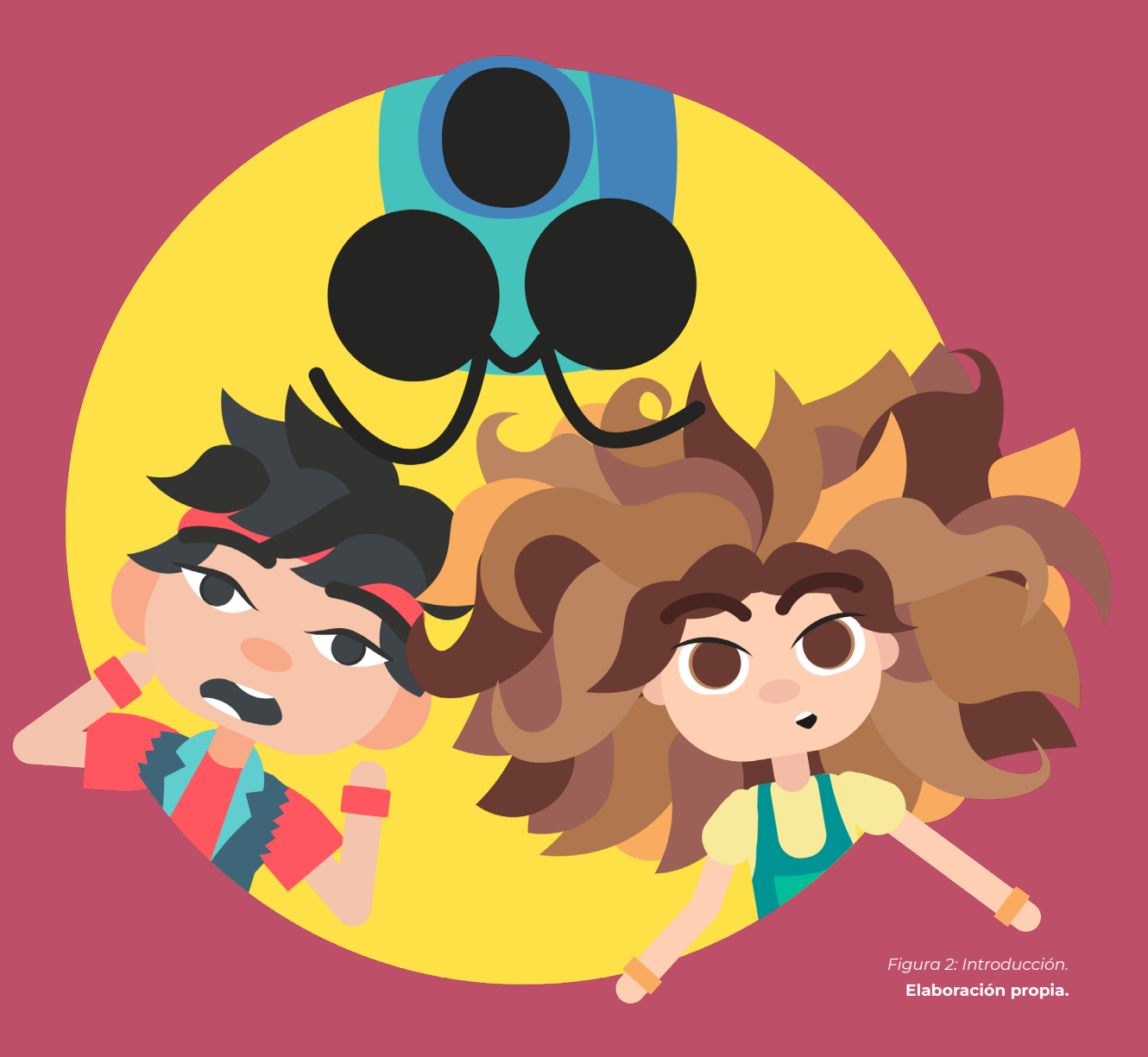

# <span id="page-5-0"></span>1.1. Justificación

Los nuevos medios digitales ofrecen una diversidad de posibilidades que superan los límites del papel. Debido a ello, las publicaciones editoriales tradicionales están en un **proceso de transformación** digital continuo, buscando formatos y lenguajes que se adapten a los nuevos consumidores, los cuales acceden a una sociedad cambiante a través de sus pantallas [\(Espinosa, 2021](#page-87-0)). Sin embargo, en la mayor parte de los casos, **esta digitalización ha acabado siendo un híbrido entre el papel y lo digital [\(Tascón,](#page-89-0) [2021\)](#page-89-0),** ofreciendo los contenidos de manera simultánea en papel y en pantalla, pero sin explotar todas las opciones nuevas que aporta el medio digital.

La principal explicación a la resistencia del papel en el mercado es el abanico de sensaciones que ofrece (peso, textura, olor, etc) y que se desvanecen en el producto digital [\(Llorente, 2016\)](#page-88-0). Sin embargo, la narrativa digital traída del mundo editorial proporciona un espacio para desarrollar nuevos modelos narrativos, donde se pueden tener en cuenta elementos como la animación o la interactividad. Todos estos elementos expanden y nutren los universos creados en una historia y pueden llegar a superar a las experiencias asociadas al papel. El proyecto presentado en este trabajo pretende, precisamente, **alejarse de los híbridos actuales y elaborar un nuevo producto de lectura.** Este nuevo pro-

ducto apuesta por un panorama ecológico y por la reducción del gasto de papel. En él, **la animación y la interactividad serán parte intrínseca de la historia,** acabando con la convivencia simultánea en papel y pantalla.

En este trabajo **se acota esta problemática al caso del cómic**  que, como medio tradicionalmente impreso, está experimentando esa renovación digital ([Pérez, 2016a](#page-89-0)). **Esta problemática se aborda haciendo una aproximación que parte del corto animado, dirigido a un público infantil.** La dirección será la de encontrar un nuevo formato basado en la animación, la ilustración y la interacción, y que pueda ser consumido a modo de lectura individual a través de una pantalla. Por otro lado, este nuevo formato supondrá un medio de expresión para animadores independientes, con un espacio para contar sus historias, sin la necesidad de realizar un trabajo de la magnitud de las grandes producciones.

A nivel personal, **la principal motivación de este trabajo es el interés por la animación y la elaboración de historias.** En el formato de un cómic animado, existe un punto en el que poder trabajar estos dos aspectos de manera común. El proyecto no requiere de producciones tan elaboradas como los cortos animados, lo que permite abarcarlo de manera individual. También encuentro muy interesantes **las aplicaciones móviles.** El cómic digital permite explorar estos aspectos, sin ir, de nuevo, a resultados demasiado complejos y difíciles de abarcar por una única persona.

# *Los medios digitales proporcionan un espacio para desarrollar nuevos modelos narrativos*

# 1.2. Planteamiento del trabajo y soluciones

El objetivo principal del trabajo es **elaborar un prototipo de cómic digital interactivo haciendo uso de elementos animados.** Para ello, en primer lugar se va a realizar un estudio del estado actual de los cómics digitales y las soluciones propuestas por otros autores. Debido a la naturaleza de la solución propuesta para la problemática planteada, el contexto se va a completar con una breve investigación sobre:

- **El estado actual de las animaciones 2D:** se hará una evaluación del panorama actual, estudiando el uso de *rigs* y la combinación de la animación 2D con fondos 3D.
- *• Storytelling***:** en esta sección se hace un repaso de las normas básicas para contar una historia.
- **Usabilidad:** como medio digital, el cómic está ligado al concepto de interactividad y está sujeto a las normas básicas de usabilidad y legibilidad.
- **Análisis de datos:** para evaluar la tendencia de las lecturas digitales, se hace un estudio en forma de gráficos de los últimos datos proporcionados por fuentes oficiales.

La base teórica establecida en la fase de investigación permitirá abordar la parte práctica del trabajo. La guía para el desarrollo práctico será la **metodología del Design Thinking,** siendo esta la que impulsará a la **interacción con el público objetivo** en distintas ocasiones.

<span id="page-6-0"></span>El desarrollo práctico constará de las siguientes fases:

- **Escritura del guión y diseño del** *storyboard***:** serán la base del resto del trabajo.
- **Diseño de personajes y elaboración de los** *rigs* **corporales y faciales:** se cubrirá el proceso completo del diseño de un personaje: desde sus bocetos iniciales y estudios de movimiento hasta la elaboración de los *rigs* finales. Los personajes supondrán el **primer punto de interacción con el público objetivo,** incluyéndolo en la elaboración y elección de prototipos de forma y color.
- **Diseño y modelado 3D de los escenarios:** partiendo de procesos de bocetado, se modelarán los escenarios 3D en Maya, apostando así por la combinación del 2D y el 3D en la solución propuesta.
- **Elaboración de las viñetas estáticas y animadas:** las viñetas estáticas se harán mediante posados de los *rigs*, y las animadas se construirán teniendo en cuenta los Principios de Animación de Disney.
- **Elaboración del prototipo y creación de las viñetas interactivas:** el prototipo final incluirá distintos puntos de interacción y se desarrollará en Vue.js

Finalmente, se distribuirá el prototipo entre el público objetivo y **se evaluará su validez** como propuesta a la problemática planteada.

## 1.3. Impacto

El trabajo propuesto establece un **ecosistema de desarrollo de historias digitales animadas,** a través del ejemplo de historia desarrollado. El uso de las herramientas planteadas (*rigs* y modelado) favorece la búsqueda de un **formato nuevo, cómodo y rápido para contar historias ancladas en un dispositivo digital:** permiten tener más libertad creativa al autor, al no tener que dibujar cada viñeta, como ocurre en el cómic tradicional.

Por lo tanto, la solución planteada pretende aportar **un caso de uso dentro de la evolución del cómic digital, explorando la aproximación desde el mundo de la animación** y estudiando la validez de sus resultados. Es, por tanto, un **proyecto intermedial** en el sentido de que se produce un trasvase de técnicas de un medio a otro, pero también en el sentido de que aparecen varios medios en el producto final.

# 1.4. Estructura de la memoria

La memoria se divide en ocho puntos principales:

- **1. Introducción:** planteamiento de la problemática y resumen de la solución propuesta.
- **2. Contexto y estudio preliminar:** estudio del cómic digital actual y sus soluciones, estado actual de la animación 2D, repaso del *storytelling*, la usabilidad y análisis de datos.
- **3. Objetivos y metodología de trabajo:** se establecen los objetivos del trabajo y la metodología seguida.
- **4. Descripción del proyecto:** esta sección contiene la parte práctica del proyecto y está dividida en cuatro grandes secciones:
	- 4.1. Definición de la historia

4.2. Diseño de personajes

4.3. Diseño de escenarios

4.4. Construcción del prototipo final, donde se incluye la elaboración de las animaciones.

- **5. Evaluación de los resultados:** se realizarán sesiones de lectura con usuarios de prueba y se repartirá un formulario para comprobar la eficacia de la solución propuesta.
- **6. Conclusiones y trabajo futuro:** se presentarán las conclusiones del trabajo y se establecerán las bases de las siguientes líneas de investigación.
- **7. Referencias:** recopilatorio de bibliografía, índice de imágenes, tablas y gráficos.
- **8. Anexos y apéndices:** aportarán información sobre las fuentes de datos, la recopilación de las encuestas y la organización del trabajo mediante Trello.

<span id="page-7-0"></span>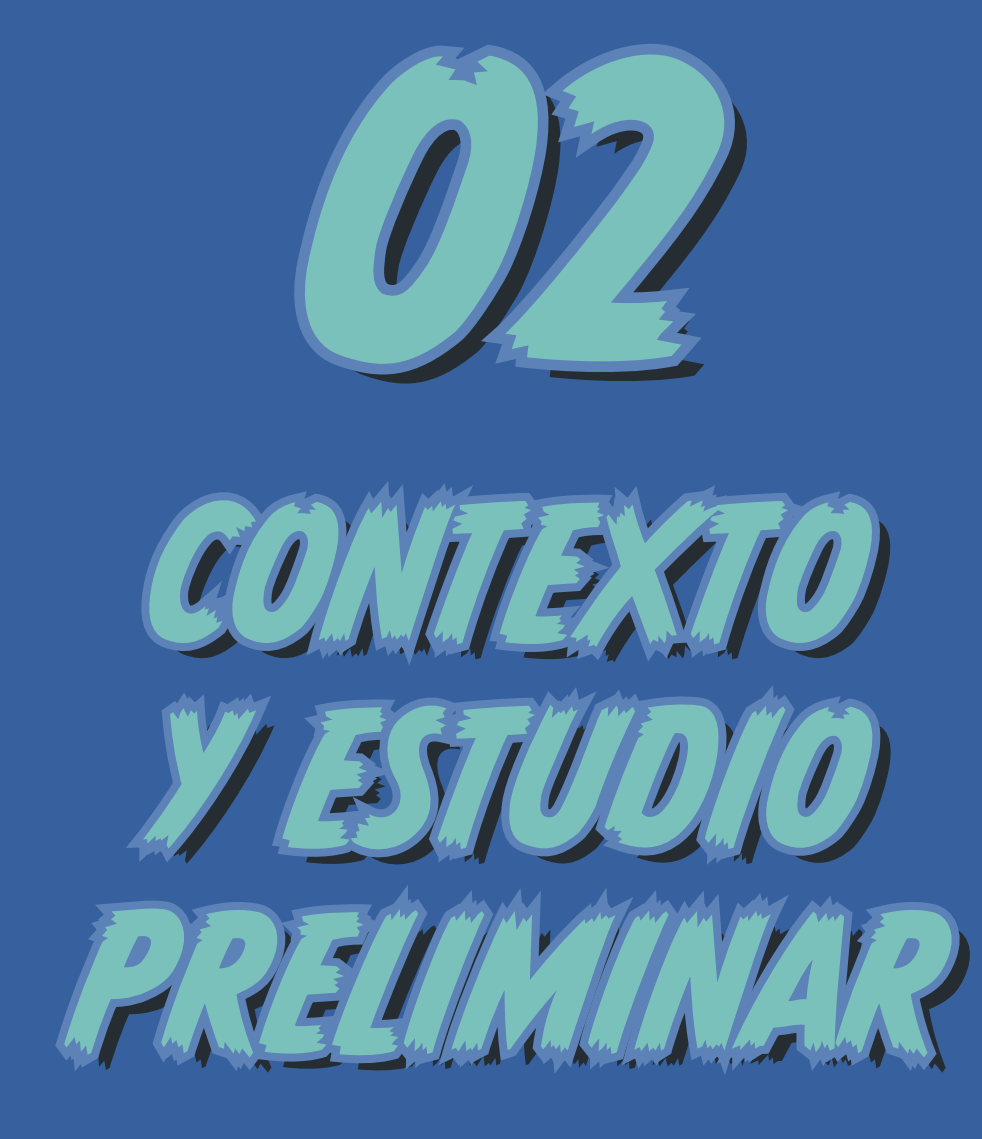

*El trabajo se enmarca dentro del contexto del cómic, pero también en el de la animación, el storytelling y la usabilidad.*

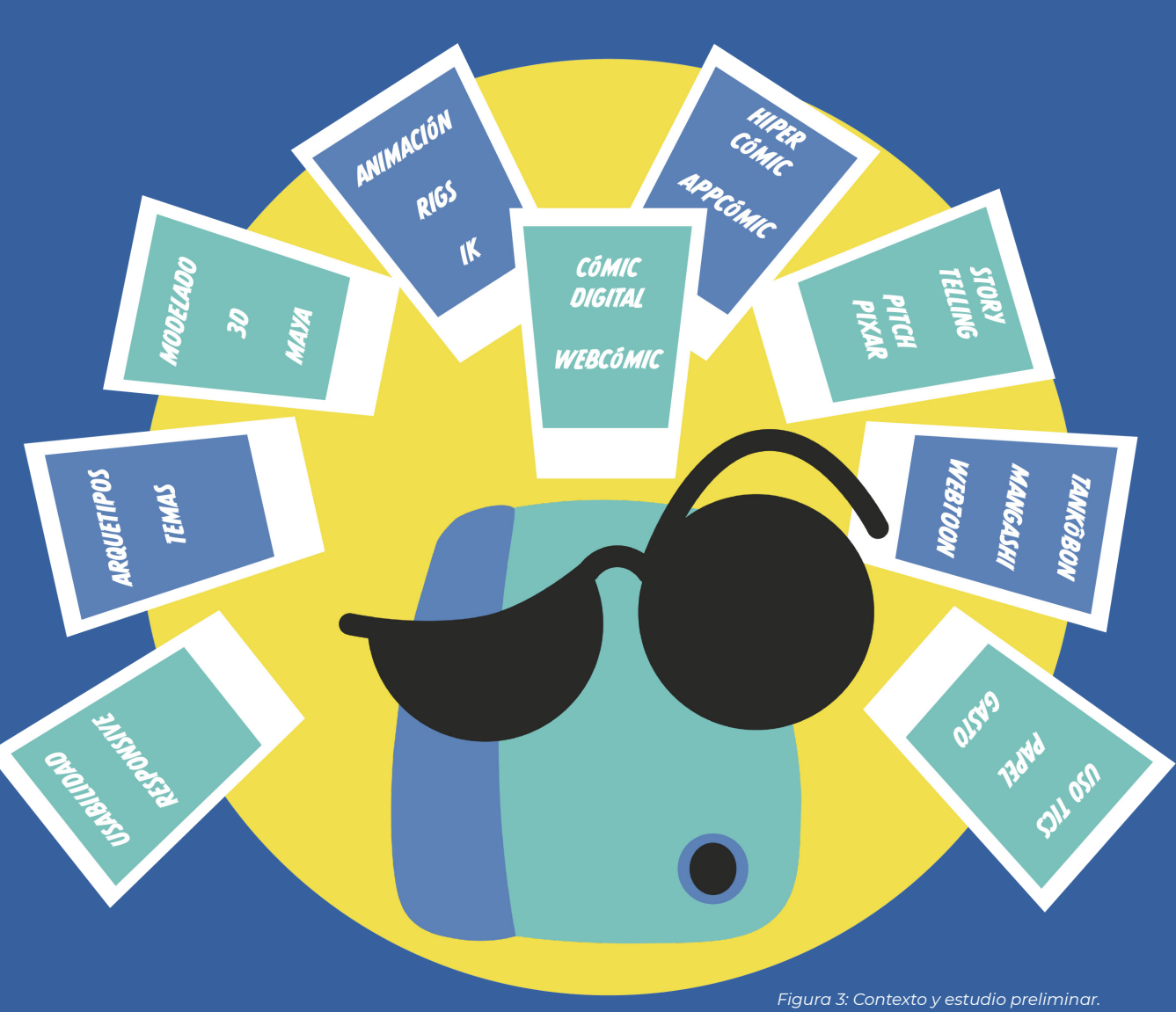

**Elaboración propia.**

# <span id="page-8-0"></span>2.1. Clasificación del cómic digital

Desde la aparición de los primeros cómics en papel hasta su salto a lo digital, se establecieron toda una serie de conceptos y formatos asociados a esta narrativa: chiste gráfico, tira de prensa, revistas, cómic-book, fanzine, mini-cómic, álbum o novelas gráficas ([Varillas, 2014](#page-89-0)). De manera similar, en este trabajo **se van a catalogar las producciones digitales por su forma y medios utilizados.** En concreto se va a seguir la clasificación de cómics digitales propuesta por [Vilches \(2016\)](#page-89-0), ampliándola con la nomenclatura que el autor [Daniel Merlin Goodbrey \(2014a\)](#page-88-0) utiliza para llamar a sus cómics con elementos interactivos: hipercómics. En concreto, se va a diferenciar entre:

- **Cómic digital:** destinado a leerse en un medio digital, sin importar si se ha elaborado o no con técnicas digitales.
- **Webcómic:** destinado a leerse en una página web. De nuevo no importa si se ha elaborado con técnicas digitales.
- **Hipercómic:** utiliza los conceptos de hipertextos, hipervínculos, efectos, sonidos, animaciones, etc. Tiene, al menos, una parte elaborada digitalmente. Un caso particular del hipercómic son los llamados **Motion Cómic,** que se presentan como un vídeo con animaciones y efectos sonoros y se aproximan más a las producciones animadas ([Cuahutemoc, 2013](#page-87-0)).

En este texto se propone una nueva categoría: los **appcómics.** Esta categoría engloba los **cómics presentados en formato de aplicaciones para móviles, ordenadores y tablets.** Este tipo de cómics son una evolución del hipercómic, y pueden hacer uso de los sensores de movimiento y todas las posibilidades de interacción que ofrecen estos dispositivos. En la [Figura 4](#page-8-1) puede verse un esquema de la clasificación propuesta y cómo unos tipos son engoblados en otros.

# 2.2. El cómic digital y sus soluciones

Para comprender las posibilidades del cómic digital y sus limitaciones actuales, hay que hacer **una revisión de su evolución histórica.** Estudios previos consideran que los primeros cómics digitales ([Garrity, 2011](#page-87-0)) son *Witcher in Stitches* de Eric Monster Millikin (1985), y *Doctor Fun* de David Farley (1993). El primero se distribuía a través de un servicio de correo electrónico. El segundo es el primer webcómic y consistía en una serie de viñetas humorísticas. A partir de su publicación y durante la década de los noventa, comenzaron a aparecer numerosos cómics digitales. Algunos de estos cómics sí que incorporaban ténicas digitales en su creación como, por ejemplo, los elementos 3D en *[Sinkha](https://www.sinkha.com)* de [Marco Patrito en 1993](#page-89-0). Sin embargo, **la mayor parte se limitaban a ser meras digitalizaciones de sus respectivas versiones impresas, dirigidas al mismo público que las ediciones tradicionales ([Vilches, 2016](#page-89-0)).** Un ejemplo de ello es *[Melonpool](http://www.stevetroop.com/2015/11/02/melonpool/)* de [Steve](#page-89-0)  [Troop \(1996\).](#page-89-0)

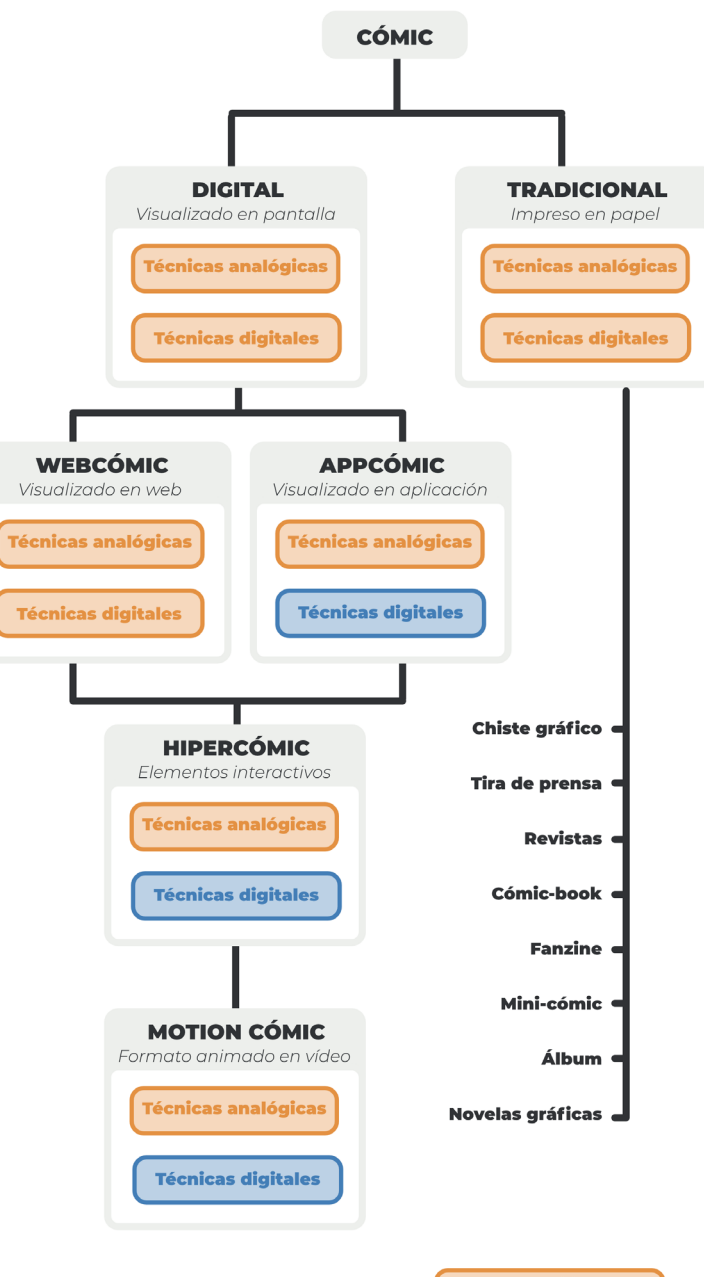

<span id="page-8-1"></span>*Figura 4: Clasificación de los cómics.*  **Elaboración propia.**

#### *[ÍNDICE](#page-3-0)* 02. Contexto y estudio preliminar

El siguiente paso en la evolución del cómic digital fue ligado a la normalización del **uso de los CD-ROM ([Vilches, 2016](#page-89-0)).** Este formato se utilizaba, de nuevo, para ofrecer una versión digital del cómic impreso. Sin embargo, en algunos casos se exploraron nuevos medios y se incluyeron animaciones limitadas o efectos sonoros, como en *Guardian Devil* de Marvel Cómics. Esta exploración también llegó a los webcómics, como por ejemplo es el caso de *[Argon Zark!](https://www.zark.com/pages/aztitle.html)* de [Charley Parker \(1995\)](#page-89-0), cuya portada se muestra en la [Figura 5.](#page-9-0) La inclusión de estos medios novedosos puso de relieve, por primera vez, el hecho de que **los cómics digitales pueden ir más allá que sus análogos impresos, incluyendo narrativas nunca antes exploradas.** En esta línea hay que destacar el trabajo de [Cat Garza en su cómic](#page-87-0) *Magic Inkwell* (1998) donde se rompió, por primera vez, la estructura en viñetas y páginas, estableciendo un concepto muy importante del cómic digital: **la ausencia de los límites asociados al papel,** idea que se afianzará en la década siguiente.

A partir de los 2000 se produjo **el auge de los webcómics ([Vil](#page-89-0)[ches, 2016\)](#page-89-0), gracias a la aparición de los blogs y los primeros portales de comunidades** en torno al género, que permitían al lector encontrar nuevos autores con facilidad, sin necesidad de realizar búsquedas activas. Además, estos primeros portales, como sigue ocurriendo hoy en día, encontraron formas de permitir la monetización de los cómics exitosos. Algunos de estos portales fueron: *Big Panda* (1997) o *[Keenspot](http://www.keenspot.com)* (1999), aún activo*.* Un caso más actual es *[Panel Syndicate](http://panelsyndicate.com)* (2013), que se creó para poder autopublicar la obra de sus fundadores, una de las más importantes del sector del cómic digital: *[The Private Eye](http://panelsyndicate.com/comics/tpeye)* ([Vaughan](#page-89-0) [et al., 2013\)](#page-89-0), cuya portada aparece reproducida en la [Figura 6.](#page-9-1) El modelo de autopublicación impulsó la democratización del cómic, favoreciendo tanto la diversidad de historias, **como la conexión con públicos diferentes,** alejándose del control de contenidos que los sindicatos americanos habían impuesto a la industria ([Varillas, 2016](#page-89-0)).

Sin embargo, y de manera paradójica, todos estos avances establecieron nuevas normas que acotaban la explotación del panorama digital. Fue **Scott McCloud** el primero en postular una **serie de cambios revolucionarios en el mundo del cómic digital,** en su ensayo dibujado *[Reinventing Comics](#page-88-0)* del 2000. En la [Figura 7](#page-10-0) pueden verse estos cambios. En total son doce revoluciones, siendo las tres ultimas las relacionadas con la evolución tecnológica y digital. De todas sus predicciones, la más importante es la del **lienzo infinito,** que sigue la línea de que en el cómic digital no es necesario ajustarse a los límites físicos impuestos por el papel. Como prueba de sus propias propuestas, McCloud publicaría *[The](http://www.scottmccloud.com/1-webcomics/carl/index.html)  [Carl Cómics](http://www.scottmccloud.com/1-webcomics/carl/index.html)* [\(1998](#page-88-0)), donde le da al lector la decisión de cómo continuar la historia, y *[The Right Number](http://www.scottmccloud.com/1-webcomics/trn-intro/index.html)* ([2003\)](#page-88-0), donde explora el uso del zoom para navegar de una viñeta a otra.

A pesar de las predicciones de McCloud, **el cómic digital seguiría teniendo una experimentación con técnicas digitales bastante limitadas.** Esto se debe, en parte, a **la relación tan estrecha que, aún a día de hoy, sigue existiendo entre el cómic digital y el impreso:** las historias se han visto siempre limitadas por la aspiración a la producción en los dos medios. Este es el caso, por ejemplo, del cómic francés *Le blog de Frantico* (2005), uno de los primeros en rentabilizar la difusión en la web para obtener luego una versión impresa de su historia ([Pons, 2016](#page-89-0)).

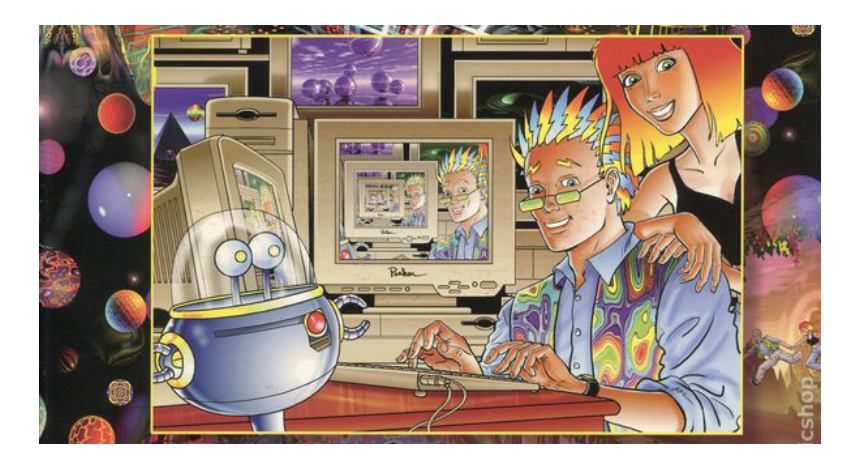

*Figura 5: Argon Zark! de Charley Parker (1995) [https://d1466nnw0ex81e.cloudfront.net/n\\_iv/600/4962590.jpg](https://d1466nnw0ex81e.cloudfront.net/n_iv/600/4962590.jpg)*

<span id="page-9-0"></span>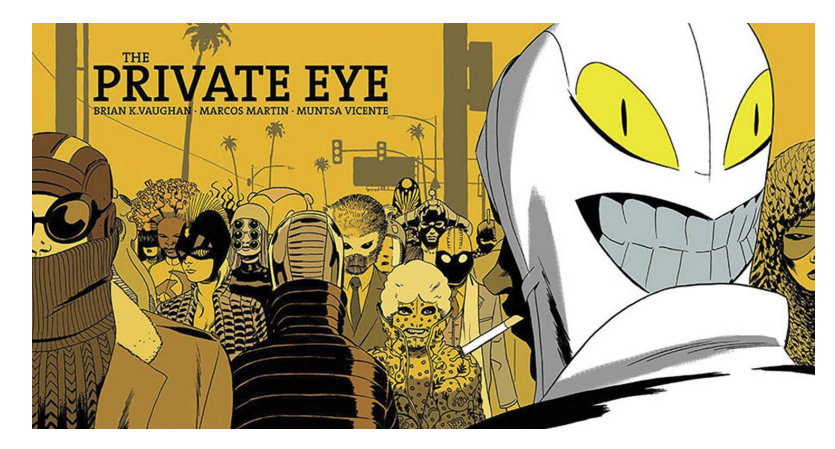

*Figura 6: The Private Eye de Vaughan, Martín y Vicente (2013) <https://images-na.ssl-images-amazon.com/images/I/716OyaN6xjL.jpg>*

<span id="page-9-1"></span>*Los cómics digitales comenzaron siendo digitalizaciones de las versiones impresas*

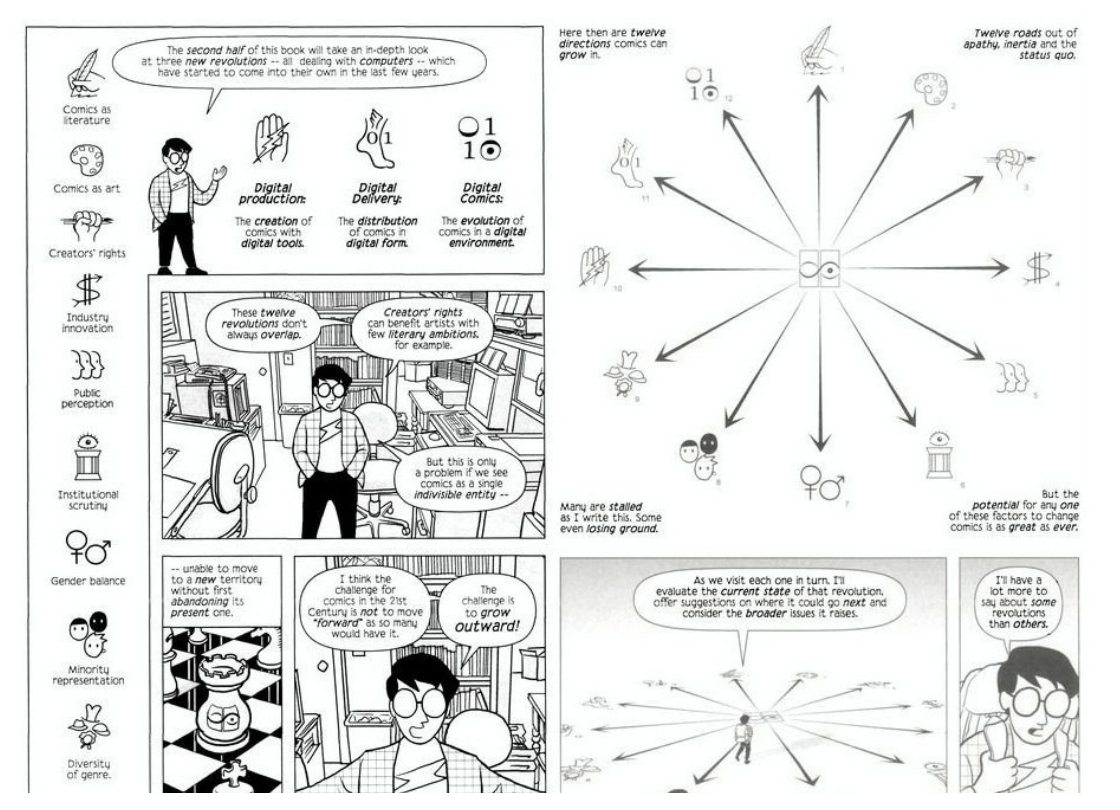

<span id="page-10-0"></span>*Figura 7: Las doce revoluciones de Scott McCloud en Reinventing Comics (2013) <https://www.zonanegativa.com/imagenes/2009/11/0789.jpg>*

Otro punto en esa relación estrecha entre los dos mundos son las **narrativas transmedia,**  utilizadas para expandir las historias impresas mediante contenidos digitales. Uno de los primeros ejemplos de ello fue la web *Urbicande,* que ampliaba el universo de *[Las Ciuda](#page-89-0)des oscuras* [de Benoît Peeters y François Schuiten \(2015\)](#page-89-0). Otros ejemplos destacados son la serie *[Metal Gear Solid: Digital Graphic Novel para PSP](#page-89-0)* (2006), que además permitía mover la cámara, o el cómic de DC Cómics, *The Dark Night* (2008).

Sin embargo, hay algunos autores que sí han experimentado con los cambios propuestos por McCloud. Siguiendo con la nomenclatura propuesta por [García Marcos en La Vanguar](#page-87-0)[dia Digital](#page-87-0) (2016), en este trabajo se llamará a este conjunto de autores como **la Vanguardia Digital del Cómic.** A la derecha, pueden verse los autores más destacados de esta van-

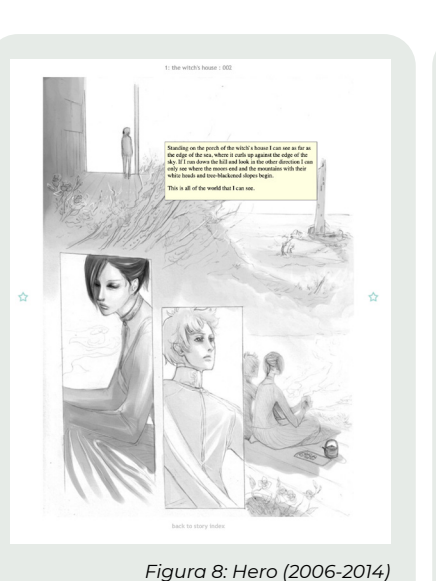

*Hero Hwei Lin Lim* Utiliza viñetas mudas en las que aparece el texto al pasar el cursor por encima.

**[VER](http://invisiblecities.comicgenesis.com)**

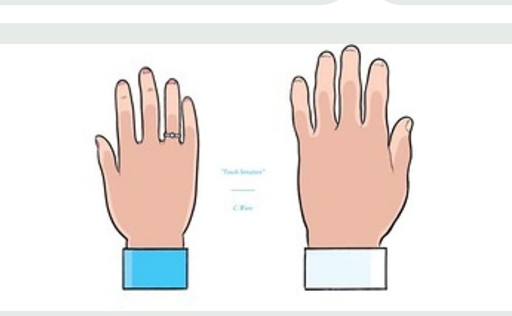

*Figura 10: Touch Sensitive (2011)*

*Chris Ware* El primer cómic publicado para iPad, mostraba una viñeta cada vez que se pulsaba la pantalla. *Touch Sensitive*

**[VER](http://www.touchsensitiveapp.com)**

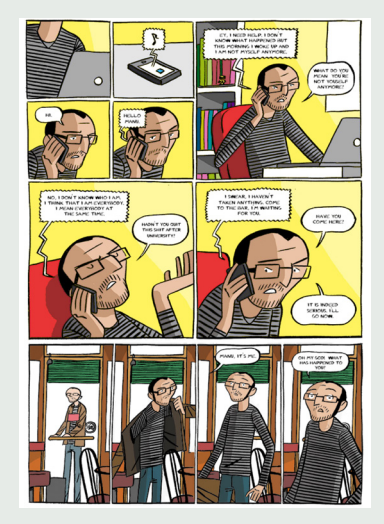

*Figura 9: Everybody (2013)*

# *Everybody*

*Javi de Castro* Una enfermedad provoca rápidos cambios de identidad en los personajes, que se muestran con GIFs.

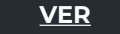

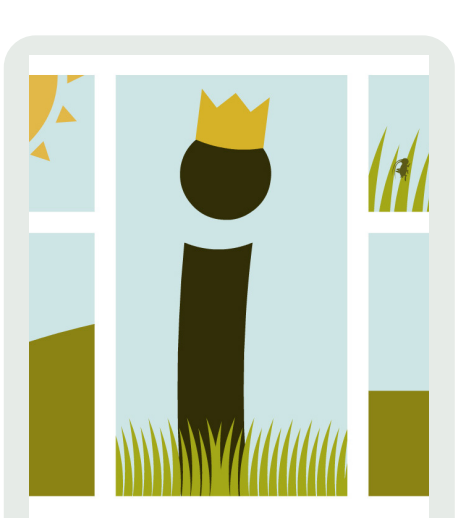

*Figura 11: The Empty Kingdom (2014)*

# *The empty kingdom*

*Daniel Merlin Goodrey* Introduce animaciones, interacciones, etc. Recientemente, ha lanzado un cómic en aplicación.

**[VER](https://gretel.cat/recomendaciones-lij-digital/the-empty-kingdom/?lang=es)**

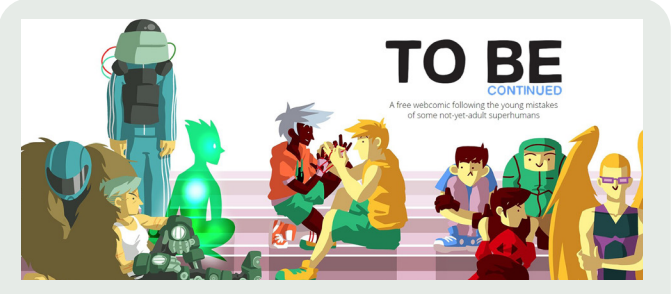

*Figura 12: To be continued (2014)*

# *To be continued*

 *Lorenzo Ghetti y Carlos Trimarchi* Una de sus principales novedades, es la introducción de conversaciones de Whatsapp en la narrativa.

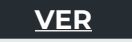

## 02. Contexto y estudio preliminar

guardia: Hwei, Javi de Castro, Daniel Merlin Goodrey, Chris Ware, Lorenzo Ghetti y Carlos Trimarchi. Otros ejemplos destacados son *BodyWorld* de Dash Shaw (2007), una novela gráfica online de ciencia ficción social, con un *scroll* continuado; o *[Click and drag](#page-88-0)*  [de Randall Munroe \(2012\),](#page-88-0) que utiliza la pantalla como elemento narrativo.

En el **panorama español del cómic digital** caben destacar los casos de la revista *[El Estafador](https://elestafador.com/tag/comic-abstracto/)*, el blog *[Caniculadas](http://caniculadas.blogspot.com)* [\(Torrejón](#page-89-0) [et al., 2012](#page-89-0)) o la colección de cómics *[Universe!](http://panelsyndicate.com/comics/universe)* de Albert Monteys, publicados en la ya mencionada Panel Syndicate. Estos tres casos pueden verse en la [Figura 13,](#page-11-0) la [Figura 14](#page-11-1) y la [Figura 15,](#page-11-2) respectivamente. Sin embargo, el mercado nacional está limitado en cuanto a la experimentación digital porque sigue el **paradigma del patronazgo o crowdfunding** para, partiendo de versiones digitales, conseguir ediciones impresas posteriores ([Serrano, 2016\)](#page-89-0).

Un mercado destacado en la producción de cómics digitales, y previamente impresos, es el nipón. En este mercado, el manga son las historias de narrativa gráfica publicadas en revistas periódicas llamadas **mangashi,** y en tomos recopilatorio llamados **tankôbon** [\(Santiago Iglesias, 2016\)](#page-89-0). Fue la crisis de ventas de las mangashi, lo que afianzó **el manga digital como sustitución de los mangashi, pero siguiendo el modelo comercial previo, en el que las mejores historias se recopilan impresas en los llamados tankôbon.** Es otro mercado en el que no se han explotado las posibilidades digitales debido a las restricciones del mundo impreso y a la estrecha relación entre lo digital y lo impreso.

*Mercado nacional Figura 13: El Estafador(2014) Figura 14: Caniculadas (2014) <https://elestafador.com/2017/12/restaurante-para-moscas/> <http://caniculadas.blogspot.com>*

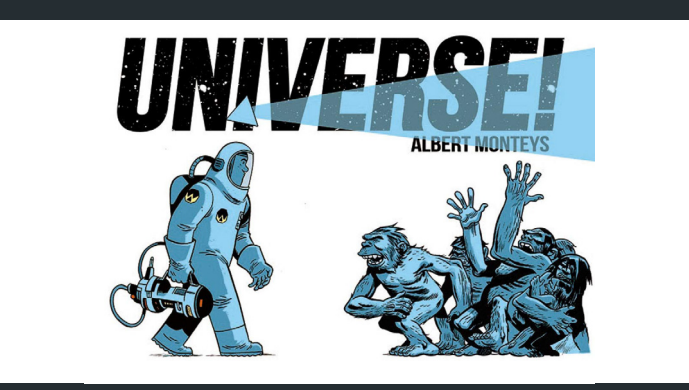

*Figura 15: Universe! de Albert Monteys (2014) <https://images-na.ssl-images-amazon.com/images/I/71st7r0qRbL.jpg>*

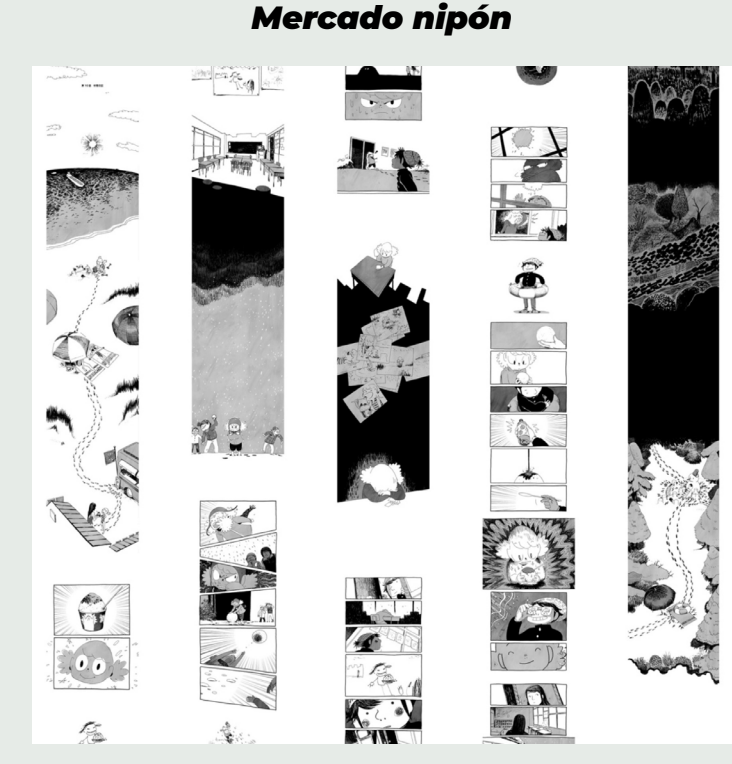

<span id="page-11-1"></span><span id="page-11-0"></span>*Figura 16: Henshin de Ken Niimura (2013) [https://www.acdcomic.es/comicdigitalhoy/04-Perspectiva-Japone](https://www.acdcomic.es/comicdigitalhoy/04-Perspectiva-Japonesa-Jose-Andres-Santiago-Iglesias-acdcomic.pdf)[sa-Jose-Andres-Santiago-Iglesias-acdcomic.pdf](https://www.acdcomic.es/comicdigitalhoy/04-Perspectiva-Japonesa-Jose-Andres-Santiago-Iglesias-acdcomic.pdf)*

<span id="page-11-2"></span>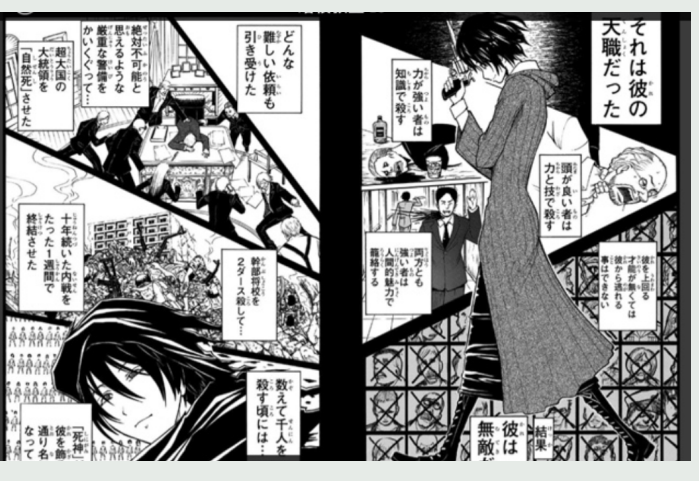

*Figura 17: Plataforma web de la revista Shônen Jump [https://www.acdcomic.es/comicdigitalhoy/04-Perspectiva-Japone](https://www.acdcomic.es/comicdigitalhoy/04-Perspectiva-Japonesa-Jose-Andres-Santiago-Iglesias-acdcomic.pdf)[sa-Jose-Andres-Santiago-Iglesias-acdcomic.pdf](https://www.acdcomic.es/comicdigitalhoy/04-Perspectiva-Japonesa-Jose-Andres-Santiago-Iglesias-acdcomic.pdf)*

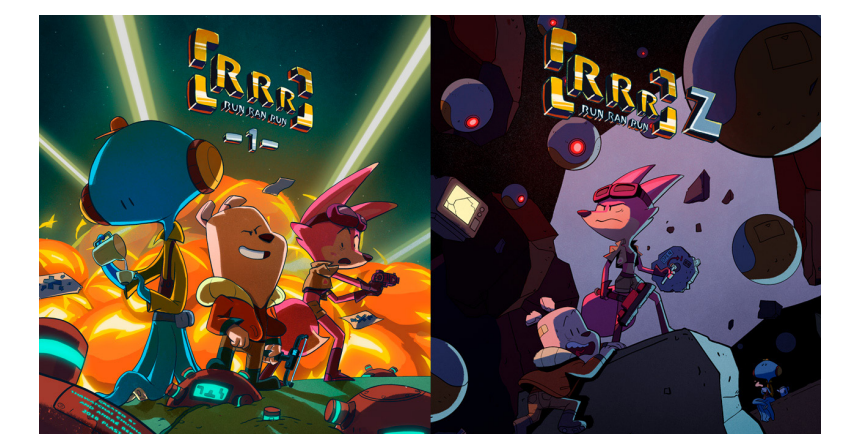

*Figura 18: RRR del Estudio Plastiek (2018) <http://plastiek.com>*

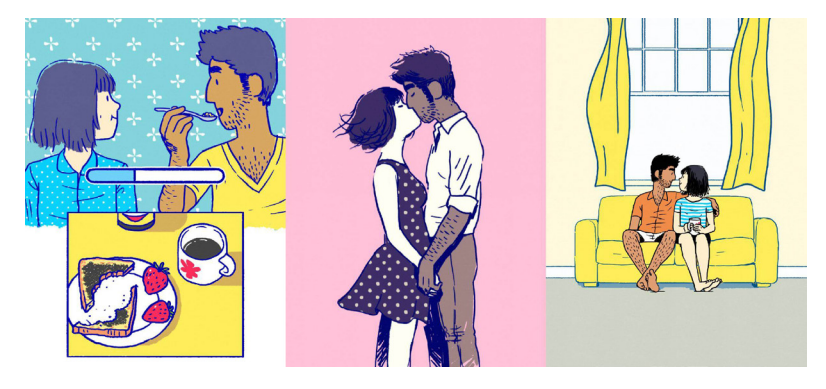

*Figura 19: Florence de Annapurna Interactive (2018) <https://s.appleinsider.ru/2018/02/yOZNs3r.jpg>*

*Los webtoon se leen desde el móvil y se caracterizan por el lienzo infinito y los espacios en blanco*

Dónde sí que se están explorando todas esas posibilidades es en las **comunidades digitales actuales,** herencia de aquellas primeras creadas en los 90. Entre ellas hay que destacar dos casos de gran importancia:

- <span id="page-12-0"></span>• **Electricomics:** plataforma para tablets de Alan Moore, Mitch Jenkins, Peter Coogan y Leah Moore. Los trabajos publicados exploran las posibilidades **de la pantalla táctil para construir nuevos modos de narración** [\(Varillas,](#page-89-0)  [2016\)](#page-89-0). Un ejemplo destacado es *Sway* [de Leah Moore, John](#page-88-0)  [Reppion y Nicola Scott \(2015\)](#page-88-0), que hace uso del sensor de movimiento para cambiar de escenario al inclinar el dispositivo.
- *[Screendiver:](https://screendiver.com)* plataforma que recopila cómics interactivos publicados en distintos medios, creado por Ezra Claytan Daniels. Uno de los ejemplos más importantes es *[RRR](https://screendiver.com/directory/rrr-digital-comic-by-plastiek/)* del estudio [Plastiek \(2018\)](#page-89-0), cuyas portadas pueden verse en la [Figura 18:](#page-12-0) combina animaciones 2D y 3D y permite que el lector controle la cámara.

<span id="page-12-1"></span>Un caso especial que podría entrar en el listado anterior de comunidades digitales, pero que va mucho más allá son los *webtoons***: un formato de cómics caracterizados por el uso del lienzo infinito y pensado para leer en dispositivos móviles.** Los primeros *webtoons* se alojaron en una web que nació en Corea del Sur en el 2003, fundada por JunKoo Kim. En la actualidad existen numerosas aplicaciones, siendo la más relevante la derivada de la web original, *[Live Webtoons](https://www.webtoons.com/es)*: llega a atraer unos 55 millones de visitantes globales anuales [\(Reid, 2019\)](#page-89-0). Uno de los elementos más diferentes de los *webtoons* respecto a otras propuestas es **el uso de los**  **espacios en blanco, que tienen la función de crear pausas en la lectura o tensión en los momentos dramáticos** ([Gràffica, 2021](#page-87-0)).

Siendo los *webtoons* el salto al mundo de las aplicaciones, **existen otras propuestas recientes que exploran la posibilidad de crear una historia alojada en una aplicación individual y personalizada,** alejándose de las plataformas generales que, quizás, permiten menos personalización de los elementos interactivos. En este sentido hay que destacar la aplicación *[Florence](https://apps.apple.com/gb/app/florence/id1297430468?l=es)* del estudio [Annapurna Interactive \(2018\),](#page-87-0) donde el lector tiene la posibilidad de interactuar con la historia resolviendo puzzles o agitando el móvil, y donde aparecen animaciones simples y efectos sonoros. En la [Figura 19](#page-12-1) pueden verse algunas imágenes de la historia. Este tipo de productos entrarían dentro de los appcómics y está en el recopilatorio de la web Screendiver.

Por último, en este recorrido de los cómics digitales hay que tratar el caso de las **redes sociales,** un fenómeno de relevancia en la actualidad para los autores. Gracias a ellas, las tiras de carácter cómico o social tienen la posibilidad de convertirse en virales. Debido a esta viralidad sus autores pueden sacar un beneficio económico a través de ediciones impresas o merchandising. En este caso los cómics autoconclusivos de pocas viñetas son muy efectivos y funcionan para un público joven y adulto. Este tipo de producciones suelen realizarse con la intención de convertirse en **memes** [\(Aya](#page-87-0)[la & Santos, 2020](#page-87-0)). Autores de especial relevancia en este sentido son *[Moderna de Pueblo](https://www.instagram.com/modernadepueblo/?hl=es)* ([Figura 21](#page-13-0)), *[La volátil](https://www.instagram.com/agustinaguerrero/?hl=es)* [\(Figura 23](#page-13-1)), o *[Milk](https://www.instagram.com/milkmochabear/?hl=es)  [& Mocha](https://www.instagram.com/milkmochabear/?hl=es)* ([Figura 22\)](#page-13-2). Un caso especial es el de *[Naolito](https://www.instagram.com/naolito/?hl=es)*: comenzó con viñetas en Instagram y ha evolucionado hasta el mundo de la animación en 3D [\(Figura 24](#page-13-3)).

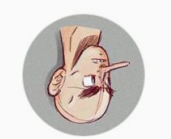

*[ÍNDICE](#page-3-0)*

haircomic Lesigues down your device to read! created by @somersetmills hair | tirst instagram comic anisch und hair somersetmills com

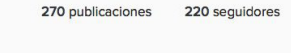

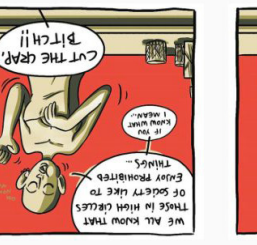

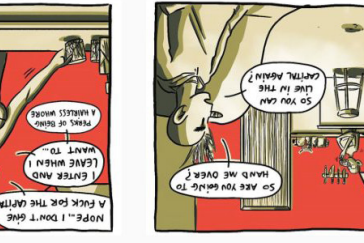

482 sequidos

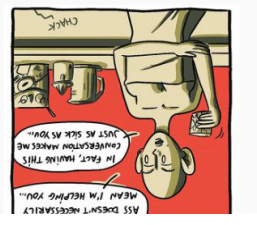

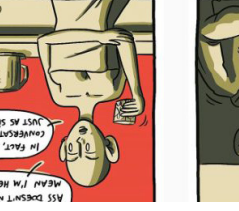

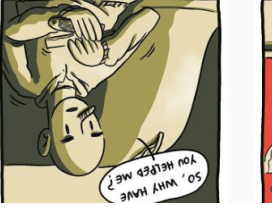

*Figura 20: Instagram de haircomic <https://graffica.info/hair-comic-intagram/>*

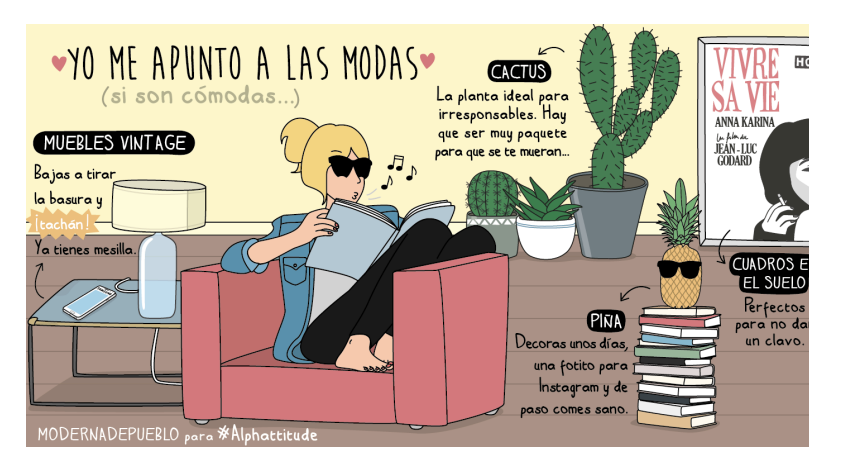

*Figura 21: Moderna de Pueblo. <https://pbs.twimg.com/media/ByzFCWsIIAAQsDh?format=png&name=large>*

## **Las redes sociales dan pie también a buscar nuevas formas de**

**comunicación de una historia.** La rigidez de su formato, que en principio es una desventaja, puede ofrecer una alternativa que explotar. Este es el caso de *[Hair Comic](https://www.instagram.com/haircomic/?hl=es)* del estudio Somerset+Mills ([García Montés, 2016](#page-87-0)): publican las imágenes al revés, de manera que para poder leer la historia hay que girar el móvil ([Figura 20\)](#page-13-4). De esta manera, se respeta el orden de lectura natural, siendo las últimas imágenes publicadas, las últimas también en ser leídas.

Para finalizar este contexto del cómic digital, se hace un **resumen de los elementos interactivos estudiados hasta el momento.**  Entre las técnicas que sí que han sido exploradas, se encuentran: lienzo infinito, *scroll* lateral, viñetas animadas, interactividad con el cursor, hipervínculos con historias no lineales, zoom para pasar entre viñetas, efectos de sonido, bandas sonoras, sensor de movimiento y uso de la pantalla completa como marco, prescindiendo de la viñeta.

<span id="page-13-4"></span><span id="page-13-0"></span>La conclusión de este estudio es que las condiciones heredadas del mercado editorial tradicional han impedido la exploración completa que ofrecen las nuevas tecnologías. Como dice [Santia](#page-89-0)[go \(2016\)](#page-89-0), se trata de **buscar un territorio postmedial, sin fronteras definidas.** El cómic digital es un medio nuevo de lectura, en el que **la interactividad es un elemento fundamental.**

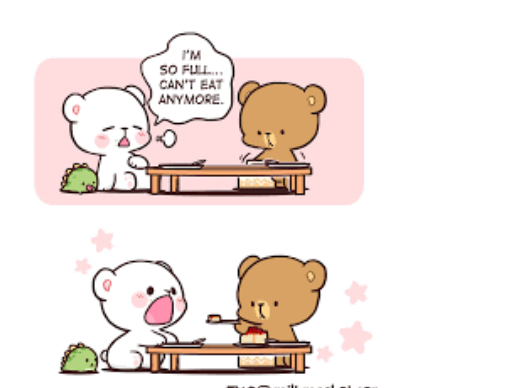

<span id="page-13-1"></span>ESTOY BIEN **GRACIAS** 

<span id="page-13-3"></span><span id="page-13-2"></span>■ 9 回 milkmochabea

*[https://www.instagram.com/milkmo](https://www.instagram.com/milkmochabear/?hl=es)[chabear/?hl=es](https://www.instagram.com/milkmochabear/?hl=es)*

*Figura 22: Milk & Mocha. Figura 23: La Volátil [https://www.instagram.com/agustin](https://www.instagram.com/agustinaguerrero/?hl=es)[aguerrero/?hl=es](https://www.instagram.com/agustinaguerrero/?hl=es)*

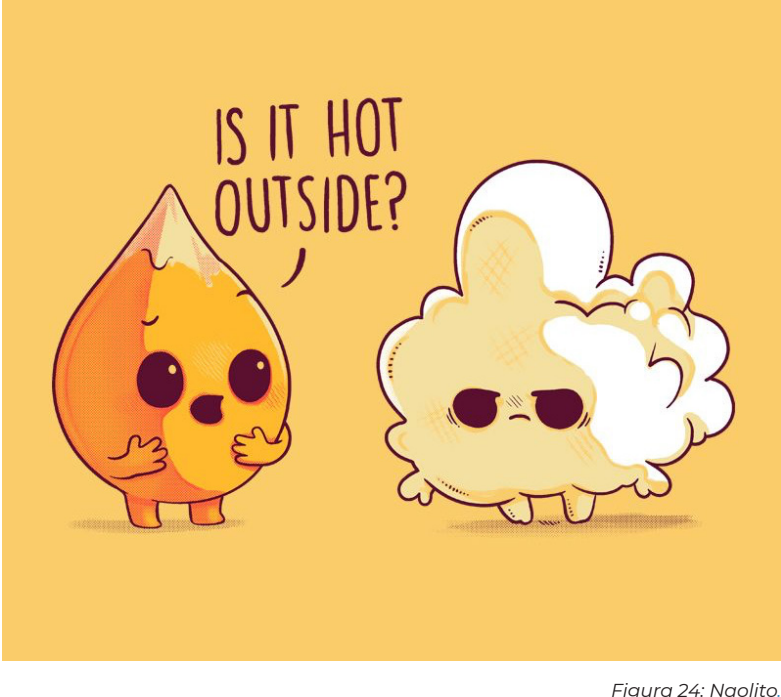

*[https://statics.pampling.com/imagenes/productos/producto\\_8165.jpg](https://statics.pampling.com/imagenes/productos/producto_8165.jpg)*

# *En la actualidad el cómic digital tiende al formato en aplicación*

# *y a la publicación en redes sociales*

A continuación, se propone una línea temporal en base al contexto estudiado. **Esta línea temporal divide la historia del cómic digital en cuatro grandes etapas, definidas a partir del contexto histórico realizado:** época de los cómics digitales, época en la que aparecen los cómics en CD-ROM, época de los blogs y los webcómics y la época actual, dominada por las Apps y las redes sociales. En esta línea temporal se incluyen algunos de los autores más relevantes de los estudiados. Cabe destacar que, en una misma época, conviven distintos formatos de cómic.

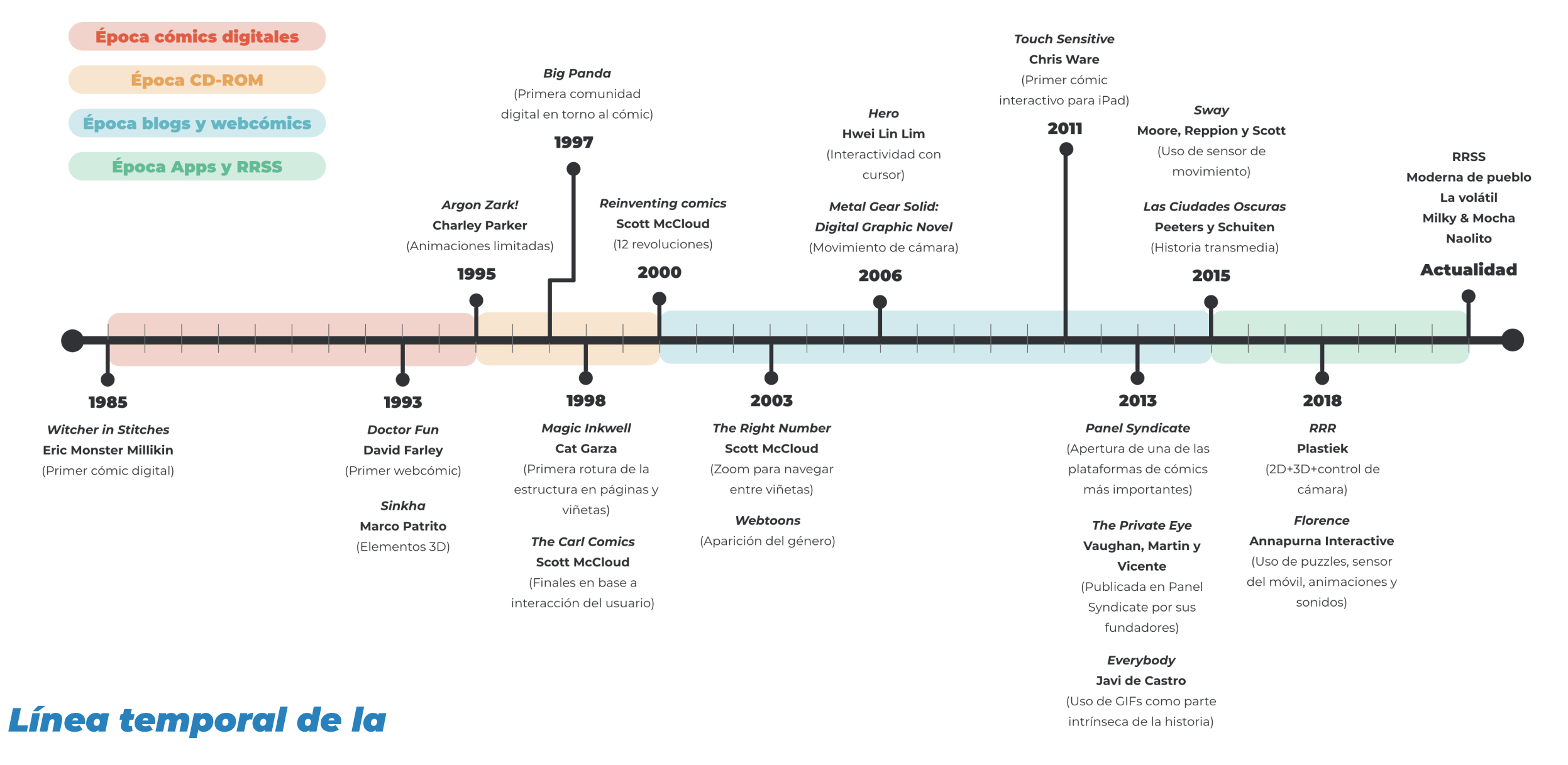

*evolución del cómic digital*

*Figura 25: Línea temporal de la evolución del cómic digital.* **Elaboración propia.**

15

# <span id="page-15-0"></span>2.3. La animación 2D en la actualidad

En la actualidad, si bien es cierto que las grandes producciones de animación están dominadas por el 3D, **la animación 2D florece en cortos y producciones más pequeñas.** De hecho, incluso Disney y Pixar hacen uso del 2D en algunos de sus cortos, como es el caso de *[Paperman](https://www.youtube.com/watch?v=mM6cLnscmO8)* [\(Kahrs, 2012](#page-88-0)), *[Pensamientos al descubierto](https://www.disneyplus.com/es-es/video/901397e7-cf88-4348-95bb-c15e11376da7)* [\(Menz, 2019](#page-88-0)) o *[Salir](https://www.disneyplus.com/es-es/movies/salir/2XVmI60xhOK8)* ([Clay Hunter, 2020](#page-87-0)). En la [Figura 26](#page-15-1) y la [Figura](#page-15-2) [27](#page-15-2) pueden verse algunos fotogramas de los dos primeros cortos mencionados, respectivamente.

El hecho de que la animación 2D es un ámbito que, lejos de estar en decadencia, vive un momento de auge, se puede constatar en el ganador del Oscar al mejor corto de animación en 2022: *[El](https://www.youtube.com/watch?v=ZcjyrXayFZ0) [limpiaparabrisas](https://www.youtube.com/watch?v=ZcjyrXayFZ0)* [\(Mielgo, 2021](#page-88-0)), un corto en 2D con una animación experimental que reflexiona sobre el amor. Entre los nominados se encontraban también *[Affairs of the Art](https://www.filmaffinity.com/es/film509005.html)* [\(Quinn, 2021\)](#page-89-0), un corto 2D hecho sobre papel; o *[Flee](https://www.filmaffinity.com/es/film705939.html)* ([Poher, 2021\)](#page-89-0), un documental animado sobre la inmigración. Revisando los ganadores de años anteriores, hay que destacar el corto *[Hair Love](https://www.filmaffinity.com/es/film704754.html)* [\(Cherry, 2019\)](#page-87-0), una producción en 2D que lucha contra los estereotipos raciales (Figura 28). Como se puede ver en la mayor parte de estos ejemplos, **el uso de este tipo de animaciones en cortos suele estar asociado a una estética experimental que se utiliza para narrar historias de carácter social y reflexivo.** Este es el caso de *[Ni vu ni](https://vimeo.com/462335609?embedded=true&source=video_title&owner=91394450) [connu](https://vimeo.com/462335609?embedded=true&source=video_title&owner=91394450)* ([Moh-Cah, 2021](#page-88-0)), que hace una reflexión sobre la vida cotidiana en casa a raíz del confinamiento; o *[Inmersión](https://vimeo.com/243556536?embedded=true&source=video_title&owner=32111277)* ([Lupita, 2018\)](#page-88-0), cuya historia es un reflejo de la ansiedad. Como señala [Pertíñez](#page-89-0) [\(2014\),](#page-89-0) el futuro de la animación contempla una vuelta a técnicas

más tradicionales, renovadas por el uso de las nuevas tecnologías, y centrándose en los nuevos soportes que proporcionan las pantallas de móviles, ordenadores y tablets.

Las técnicas 2D son también frecuentes en las **animaciones cortas tipo GIF para redes sociales, internet,** *stickers* **de mensajería, etc.** Estas animaciones suelen tener un **lado cómico o de parodia,** como las animaciones en Instagram de *[Rocío Qui](https://www.instagram.com/rocioquillahuaman/?hl=es)[llahuaman](https://www.instagram.com/rocioquillahuaman/?hl=es)*, o suelen estar centradas en la **expresión de las emociones** como, por ejemplo, los ya mencionados *[Milk & Mocha](https://www.youtube.com/channel/UCLCSJEcpvyUrW94RAXw41VA)* o los *stickers* sobre la depresión para iMessage, *[Sad animation](https://qotoqot.com/sad-animations/)*, creados por Irina Mir. En estos casos las animaciones cubren un amplio rango de acabados, que van desde lo experimental y tradicional hasta los acabados técnicos y de alta calidad, como por ejemplo, los del autor *[Burn Toast](https://burnttoast.myportfolio.com)*. En todos estos casos, la elección de un estilo u otro suele ir asociado a la emoción que se quiere transmitir.

**El ámbito de los videojuegos hace también mucho uso de la animación 2D,** especialmente en los juegos para aplicaciones móviles. Tal es el caso de *Gris* [\(Figura 29](#page-16-0)), un videojuego de plataformas desarrollado por el estudio español [Nomada Studio \(2018\),](#page-88-0) dibujado por completo a mano en 2D y con acuarelas retocadas en Photoshop ([Roset, 2020\)](#page-89-0).

La animación 2D es un **recurso habitual en el marketing digital.** Ejemplo de ello son los cortos *[Destination Primavera Sound](https://www.youtube.com/watch?v=_vt1ax_mTY8)  [2022](https://www.youtube.com/watch?v=_vt1ax_mTY8)***,** lanzados para conmemorar el 20.º aniversario del festival. Se trata de seis piezas animadas, cada una ambientada en una de las localizaciones donde se celebra el festival y cuyo hilo conduc-

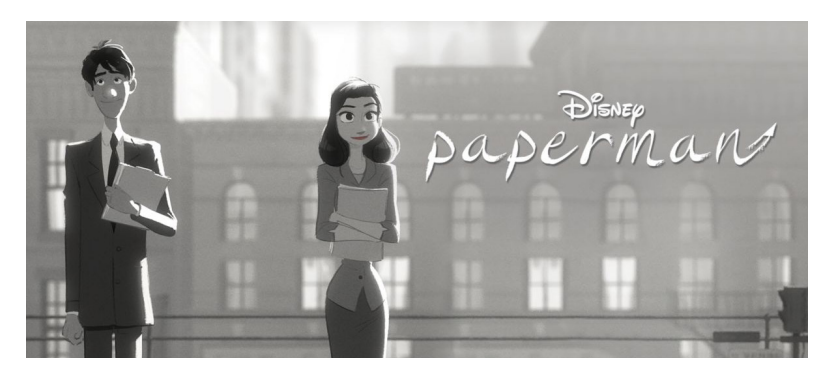

*Figura 26: Paperman (2012) [https://www.disneyplus.com/es-es/movies/paperman/2PQQQssQ8Gf6](https://prod-ripcut-delivery.disney-plus.net/v1/variant/disney/815CDE1D0D97148D9FB5E47C2C01A09A4AF487938E8E0C383DC0334C45272AE1/scale?width=1200&aspectRatio=1.78&format=jpeg)*

<span id="page-15-1"></span>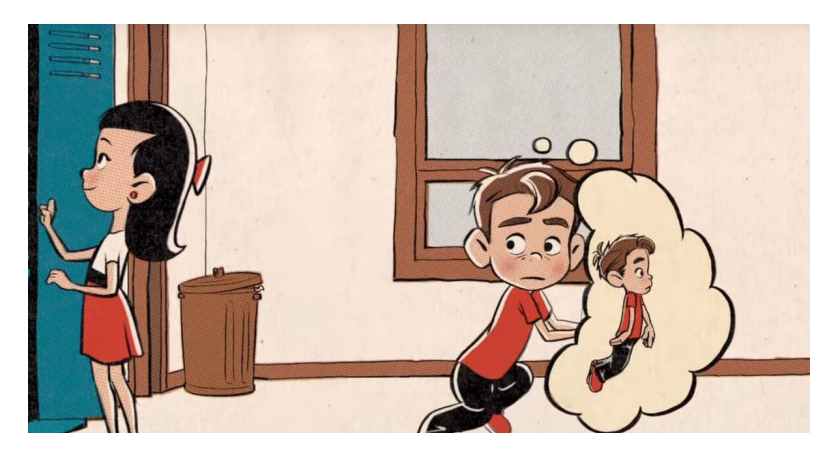

*Figura 27: Pensamientos al descubierto (2019) <https://www.filmaffinity.com/es/movieimage.php?imageId=190775679>*

<span id="page-15-2"></span>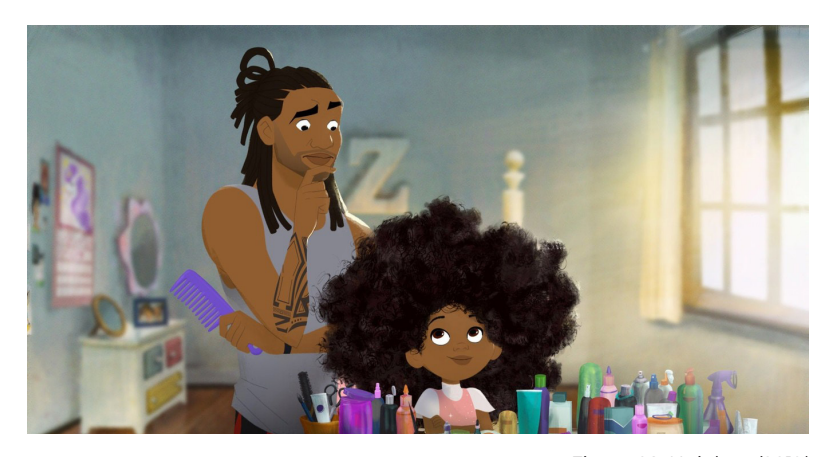

*Figura 28: Hair love (2019) [https://i.blogs.es/2e5fef/hair-love/1366\\_2000.jpeg](https://i.blogs.es/2e5fef/hair-love/1366_2000.jpeg)*

tor es la música. Otro ejemplo es *[The Lunar Metropolis](https://oddfellows.tv/lunarcrush/)* [\(2022\)](#page-88-0), el trabajo del estudio OddFellows para LunarCrush, una empresa relacionada con el mundo de las criptomonedas: en el anuncio se recrea una ciudad futurista con robots y naves espaciales, animadas cuadro a cuadro o con técnicas 3D con acabados 2D, como es el caso de las naves.

Precisamente, **la combinación del 2D y el 3D es otro recurso habitual en las animaciones, en lo que en algunos casos se llama la animación 2.5D** ([Dondé, 2021\)](#page-87-0) y que se fundamenta en el **uso de modelados 3D para los escenarios y la animación en 2D de los personajes.** Este es un recurso que ya se utilizaba en algunas de las películas de Disney, como *La Bella y La Bestia* o *Tarzán*. Por otro lado, un ejemplo en el mundo de las series de televisión es *El asombroso mundo de Gumball* ([Bocquelet & Graves, 2008\)](#page-87-0), que combina 2D, 3D y fondos reales ([Figura 31](#page-16-1)).

#### **En series de televisión también hay hueco para la animación**

**2D.** Las series enfocadas a un público infantil hacen bastante uso de este recurso, como por ejemplo *Hey Duggee* [\(Orchard, 2014](#page-88-0)) o *Gravity Falls* ([Hirsch et al., 2012](#page-87-0)), de la cual se puede ver una escena en la [Figura 30.](#page-16-2) Más allá del mundo infantil, la animación 2D es el recurso por excelencia en las series dedicadas a un público adulto, con una gran influencia del anime. Ejemplos de ello son *Boruto: Naruto Next Generations* [\(Abe & Yamashita, 2017](#page-87-0)) o *Dr Stone* [\(Iino, 2019](#page-87-0)). El anime es uno de los géneros que más utiliza la separación de los fondos en lo que se había denominado como animación 2.5D. En este caso, se utilizan modelados 3D renderizados al estilo *Cel Shading*, aplanando sombras y colores dando una sensación de 2D.

Más allá de la animación tradicional cuadro a cuadro, **una de las técnicas más utilizadas para animar en 2D son los** *rigs***.** Un *rig* consiste en otorgar articulaciones o huesos a un personaje, de manera que se facilite el trabajo de poder deformarlo y animarlo. El resultado es un personaje que hace las veces de marioneta y que se puede manipular de manera digital. Asociado a la animación basada en *rigs*, hay que diferenciar dos tipos fundamentales de posado del esqueleto, que se utilizan tanto en las animaciones 2D como en las 3D:

- **Cinemática inversa (IK):** al mover el último hueso de la cadena, el resto de puntos de la cadena se reajustan. Por ejemplo: al mover el pie, la rodilla y la cadera se reajustan.
- **Cinemática directa (FK):** consiste en posar rotando el primer hueso de la cadena, de manera que el resto siguen la rotación marcada por el primer hueso. Por ejemplo, al girar el hombro, el codo y la muñeca siguen el movimiento.

Existen diversos softwares que permiten realizar *rigs* en 2D, de entre los cuales hay que destacar el caso de **After Effects junto con el** *plugin [Duik Basel](http://duik.rxlab.guide/index.html)***.** La combinación de estas herramientas permite hacer *rigs* en 2D de manera muy sencilla, incluyendo herramientas para construir el *rig* del cuerpo y el facial. Otra opción para los *rigs* faciales es el uso del *script [Joystick and Sliders](https://aescripts.com/joysticks-n-sliders/)***,** que permite establecer cinco puntos de referencia para las expresiones y es capaz de interpolar formas vectoriales. Por otro lado, *[Clip](https://www.clipstudio.net/es/)  [Studio Paint](https://www.clipstudio.net/es/)* es un software de ilustración, muy utilizado para cómics, que recientemente ha incorporado herramientas de animación. Aunque ofrece la posibilidad de crear *rigs*, se suele utilizar con animación tradicional cuadro a cuadro.

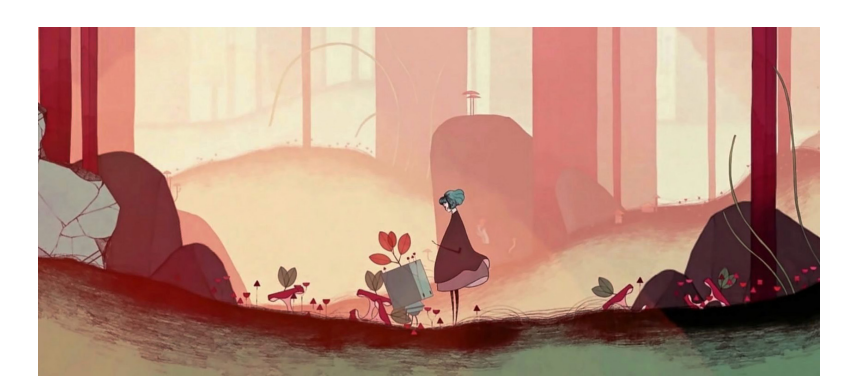

*Figura 29: Gris (2018) [https://e00-elmundo.uecdn.es/assets/multimedia/image](https://e00-elmundo.uecdn.es/assets/multimedia/imagenes/2018/12/13/15447222805445.jpg)[nes/2018/12/13/15447222805445.jpg](https://e00-elmundo.uecdn.es/assets/multimedia/imagenes/2018/12/13/15447222805445.jpg)*

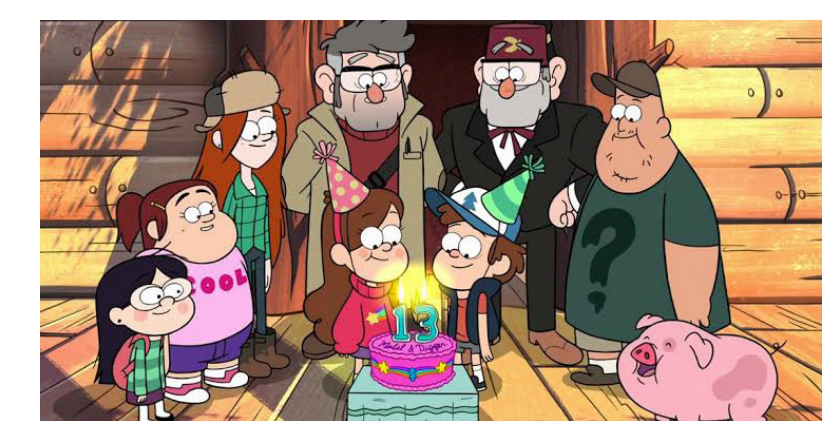

<span id="page-16-2"></span><span id="page-16-1"></span><span id="page-16-0"></span>*Figura 30: Gravity Falls (2012) <https://otakukart.com/wp-content/uploads/2021/08/Gravity.jpg>*

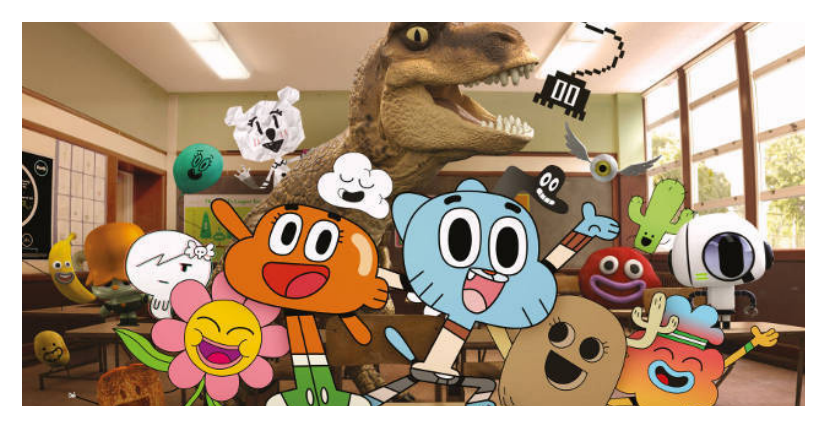

*Figura 31: El asombroso mundo de Gumball (2008) [https://i.blogs.es/e95f58/gumball/450\\_1000.jpg](https://i.blogs.es/e95f58/gumball/450_1000.jpg)*

#### <span id="page-17-0"></span>*[ÍNDICE](#page-3-0)*

# **22 REGLAS DEL STORYTELLING DE PIXAR**

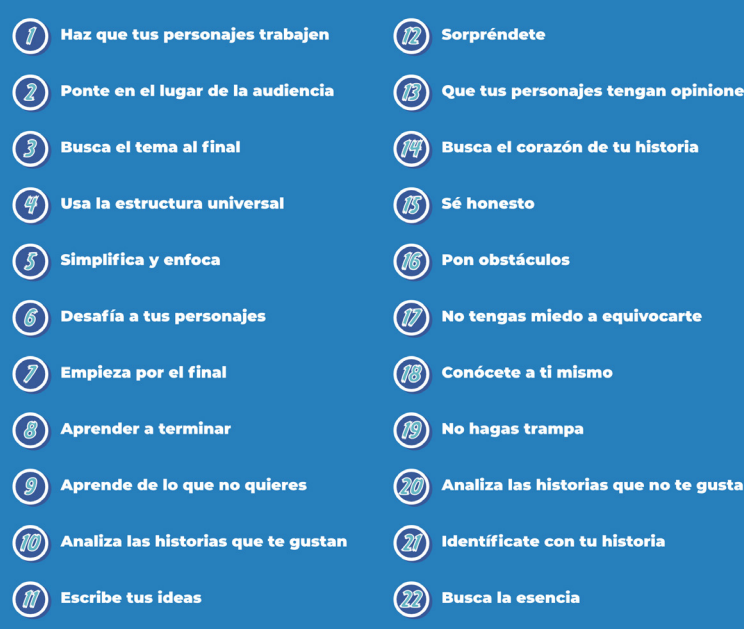

*Figura 32: Reglas del storytelling.* **Elaboración propia.**

# 2.4. *Storytelling*

El *storytelling* es una **técnica de construcción de narrativas que nació en el ámbito de la publicidad.** En sus orígenes, consistía en una serie de reglas para transformar los anuncios publicitarios en historias. Sin embargo, con la llegada de los medios digitales, el *storytelling* ha trascendido las fronteras de la publicidad. Tal es así que, en el ámbito de las marcas, se utiliza para construir **metarrelatos** que dan coherencia a todas las publicaciones e interacciones de la marca con el público. **La clave de su funcionamiento está en la predisposición de las personas a escuchar una histo-**

**ria.** Prácticamente todo lo que nos rodea tiene una historia a sus espaldas y estamos acostumbrados a escucharlas y asimilarlas. Más aún, las historias pueden ayudar a afrontar situaciones o enfrentarse a miedos. Así es el caso de los niños, los cuales pueden hacer frente a situaciones desconcertantes a través de la identificación con un personaje de una historia ([Lamarre, 2018a](#page-88-0)).

Más allá de los modelos publicitarios y las imágenes de marca, el *storytelling* puede aplicarse a cualquier campo: escritura de novelas, películas, etc. Precisamente, en el campo de las películas hay que destacar el caso de Pixar: la compañía hace tal uso de las siete etapas de una historia que definió Kent Adams, que estas son conocidas como **Pitch Pixar** [\(Leon, 2019](#page-88-0)). El Pitch Pixar **establece que toda historia puede contarse en las siguientes siete frases:**

<span id="page-17-1"></span>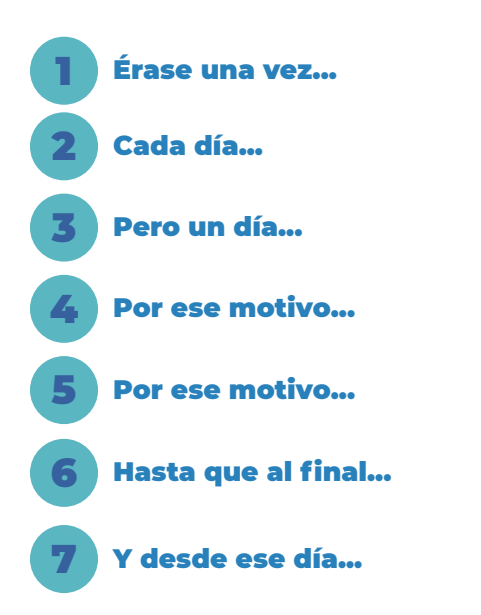

Además de estas siete etapas, **Pixar ha establecido un total de 22 reglas para aplicar el** *storytelling* ([López, 2014](#page-88-0)), que pueden leerse en el esquema de la [Figura 32](#page-17-1).

Como explica [Guillaume Lamarre \(2018b\)](#page-88-0), **una buena historia tiene que:** ser simple, coherente, concreta y tener un sentido. También debe generar curiosidad mediante enigmas o expectativas, y debe mostrar empatía y ser capaz de transmitir emociones. Por otro lado, uno de los aspectos más relevantes es que debe presentar **verosimilitud,** es decir, debe ser creíble. Para conseguir las características anteriores, la historia debe basarse en un deseo, un conflicto y una causalidad, las cuales se desarrollan a través de la trama ([Lamarre, 2018b](#page-88-0)). **La trama será el hilo conductor que lleva de un suceso a otro a través de los personajes.** Pero será el tema la pieza fundamental de una buena historia. Todo lo que ocurra en una trama de una historia tiene que tener sentido respecto al tema. **El tema es el mensaje fundamental que se quiere transmitir con la historia y suele resumirse en una frase clara, corta y concisa.**

Mientras que existen múltiples tramas, **los temas son finitos.** De hecho, los temas en las obras narrativas suelen ser siempre los mismos y tienen una referencia mitológica y universal. Esta lista reducida de temas se debe a las preocupaciones comunes de los seres humanos, que se recogían ya en las primeras fábulas morales de la humanidad y que son los llamados **mitos.** Como indican los estructuralistas, las narrativas de las fábulas presentan características comunes, independientes de la cultura, estructuradas en modelos universales. Según [Jung \(2009\)](#page-88-0), **esos mitos derivan en los arquetipos,** que constituyen los miedos, deseos y fantasías del inconsciente colectivo. Los arquetipos se adaptan a los distintos tiempos, en las llamadas **protofantasías** [\(Gubern, 2002\)](#page-87-0). Así, los temas permiten desarrollar un marco referencial y simbólico, lo que redunda en el significado último de una obra. **Existen al-**

<span id="page-18-0"></span>**gunos temas llamados universales,** como pueden ser: el viaje del héroe de Joseph Campbell, el ascenso y la caída, la búsqueda de la verdad, el amor imposible, la vida como un sueño o la lucha entre el bien y el mal. Todos ellos dan forma al desarrollo narrativo, permitiendo la **unión inseparable entre forma y contenido.** Esto es de especial relevancia en el mundo audiovisual, donde **la estética y el estilo alimentan al significado de la obra, y viceversa.** Este es el caso de Pixar: utiliza siempre temas universales en sus historias, lo que le permite conectar con un público global [\(Díaz &](#page-87-0) [Martínez, 2019](#page-87-0)).

Por otro lado, es de especial relevancia en el ámbito de este trabajo, diferenciar entre el concepto de historia y argumento, para lo cual se va a seguir la propuesta de [Bordwell \(1992\)](#page-87-0). **Mientras que el argumento puede ser común en diferentes soportes, la historia es única en cada medio.** La historia está determinada por los elementos de la gramática del medio elegido. Puede llegar a ser más extensa que el argumento, ya que incluye también todo aquello que no se ve explicítamente en el medio.

Para estructurar un guión narrativo, se suele utilizar **la estructura en tres actos definida por Aristóteles en su obra** *[Poética](#page-87-0)* **y renovada con el** *Paradigma de Syd Field* **(2001):**

- **Planteamiento:** debe establecer quién es el protagonista y sus circunstancias, y cuál es la premisa dramática. Acaba con el primer punto de giro.
- **Nudo:** narra el conflicto. Finaliza con el segundo punto de giro.

• **Desenlace:** resolución de la trama, con el punto de clímax de la historia.

# 2.5. Usabilidad

Como medio digital visualizado en pantallas, **el cómic digital tiene que respetar las normas básicas de usabilidad.** Estas normas favorecerán su lectura y comprensión. Además, y de nuevo por su característica digital, el hipercómic está sujeto a interacciones. **La interacción puede definirse como un proceso recíproco en el que se produce una transferencia de información entre el usuario y el medio digital,** incluyendo las acciones implicadas y los resultados obtenidos [\(Monjo, 2011\)](#page-88-0). El uso de las normas de usabilidad ayudará a que las acciones y decisiones que el usuario tenga que realizar sean lo suficientemente claras. Esto evitará caer en los grandes problemas de la usabilidad catalogados por [Nielsen y Loranger \(2006\)](#page-88-0). De todos estos problemas, el más relevante en el aspecto de los cómics es el desconocimiento por parte del usuario sobre dónde puede hacer clic en una interfaz. Si en un entorno digital siempre es importante evitar ambigüedades, en el cómic se vuelve un aspecto fundamental: **saber dónde hacer clic en un hipercómic evitará que haya partes de la historia que se dejen sin leer por no haber sabido desencadenar una acción correctamente.** En la [Figura 33](#page-19-1) están los conjuntos de normas de usabilidad, que son llamados heurísticos, de Nielsen y Krugg. Según los análisis de [Nielsen \(2006\)](#page-88-0) para el caso concreto de **los usuarios infantiles,** público objetivo principal de este trabajo, se pueden sacar las siguientes conclusiones: su objetivo principal es el entretenimiento, disfrutan rastreando la pantalla en busca de interacciones, no usan el botón de atrás, aprecian los elementos visuales familiares y les gusta la animación y el sonido.

Por otro lado, todos los productos visualizados en pantallas están sujetos a una cierta incertidumbre: debido a la diversidad de tipos de dispositivos y tamaños de pantalla, un mismo diseño puede ser visualizado de muchas maneras diferentes. **El diseño que intenta adaptarse a distintos dispositivos es llamado diseño**  *responsive***.** Algunos de los conceptos más importantes relacionados con el diseño *responsive* son ([Ruluks, 2014\)](#page-89-0):

- **El flow:** es el efecto por el cual, a medida que se reduce el tamaño de pantalla, los elementos ocupan un mayor espacio vertical y se ajusta la separación de los elementos al nuevo espacio.
- **Unidades relativas:** se utilizan porcentajes para el alto y el ancho de los elementos en pantalla. Así, un 50% de ancho, indicará que el elemento ocupa siempre la mitad de la pantalla en la que se visualice, sea cual sea tu tamaño.
- **Puntos de ruptura:** permiten tener distintos diseños según el ancho de pantalla, por ejemplo: tres columnas en ordenador y una en móvil. De esta manera, al reducir el ancho de pantalla, los elementos que estaban en fila se recolocan en una columna.
- **Valores máximos y mínimos:** permiten controlar que, en pantallas muy grandes o muy pequeñas, los tamaños de

# <span id="page-19-0"></span>HEURISTICOS DE MIEISEN

Visibilidad del estado del sistema

Relación entre sistema y mundo real

**Control y libertad de uso** 

- Consistencia v uso de estándares
- Prevención de errores

Reconocimiento antes que recuerdo

**Flexibilidad y eficiencia de uso** 

Estética y diseño minimalista

Ayudar a los usuarios a reconocer, diagnosticar y solucionar problemas

Ayuda y documentación

# HEURISHCOS DE KRUGG

**No me hagas pensar** 

No importa el número de veces que hay que hacer clic si la opción es mecánica e inequívoca

Elimine la mitad de las palabras en todas las páginas y luego deshágase de la mitad de lo que quede

> *Figura 33: Normas de usabilidad.*  **Elaboración propia.**

los elementos no se salgan de los límites máximos y mínimos, a pesar de que estén con una unidad relativa del 100%.

• **Objetos anidados:** agrupar elementos ayuda a la organización pero también a controlar que haya elementos (como un logo) que no se quieran expandir con las unidades relativas, que afectarían al conjunto de contenedor y no a cada uno de los elementos agrupados.

# 2.6. Datos estadísticos

A continuación se presenta un resumen con datos relativos al sector del cómic, al uso de tecnologías en usuarios infantiles y a la fabricación de papel. Los datos han sido extraídos del **Instituto Nacional de Estadística (INE) y del Ministerio de Cultura y Deporte (MCUD).** 

<span id="page-19-1"></span>En el [Gráfico 1](#page-20-0) se muestra **la evolución del uso de las tecnologías de la información en los hogares, para el caso de niños de 10 a 15 años.** Se ha elegido este rango de edad ya que es el que abarca parte del público objetivo del trabajo. Puede verse un aumento en el porcentaje de niños con ordenador desde el comienzo de la estadística hasta ahora, pasando de **un 75% en 2006 a un 95% en 2021.** Este aumento, sin embargo, es especialmente grande en el año 2007 y ha fluctuado en un valor constante durante los años siguientes. **Más significativo es el porcentaje de niños que usan en internet, donde sí que se puede ver un aumento lineal** 

**desde el comienzo de los datos, pasando de un 72,2% en 2006 a un 97,5% en 2021.** Este dato corrobora que internet está desplazando a otros medios más tradicionales, especialmente en un sector juvenil, más abierto a las nuevas tecnologías. Por otro lado, el número de niños que disponen de teléfono móvil sigue siendo pequeño, con un 68,7% en 2021, que sigue siendo bastante mayor que el 58,4% que lo usaba en 2006.

El [Gráfico 2](#page-20-0) proporciona información sobre el gasto en los hogares en sectores de interés para este trabajo. Los ordenadores y tablets son en lo que más se invierte dinero, doblando al siguiente sector que sería el de los libros de ficción. La compra de aplicaciones y programas supera a la compra de libros electrónicos: este dato indica que las historias alojadas en formato de aplicación tendrán una mayor acogida que las alojadas en un libro electrónico. Como dice [Luis Solano \(2021\)](#page-87-0), los libros electrónicos son un formato muy rígido en el que hay poco margen para la expresión.

En el [Gráfico 3](#page-20-0) se hace una comparación de los libros infantiles y juveniles inscritos en ISBN en papel y digital entre los años 2011 y 2021. **En el intervalo de diez años, los libros impresos han aumentado solo en un 4%. Los libros digitales, sin embargo, han aumentado un 70% en estos diez años.** Es cierto que el volumen total impreso sigue siendo muy superior al digital, pero las tendencias de sus evoluciones apuntan a que, con los años, se irán igualando.

Otro aspecto investigado es la inversión en producción de papel, artes gráficas y reproducción de soportes grabados, que puede verse en el [Gráfico 4](#page-20-0). Como puede verse en el gráfico, es un dato **Elaboración propia. Fuente: INE Elaboración propia. Fuente: INE**

# *Gráfico 1: Encuesta sobre equipamiento y uso de tecnologías de información y comunicación en los hogares. Gráfico 2: Encuesta de presupuestos familiares.*

#### Uso de tecnologías de la información en hogares. Niños de 10-15 años

<span id="page-20-0"></span>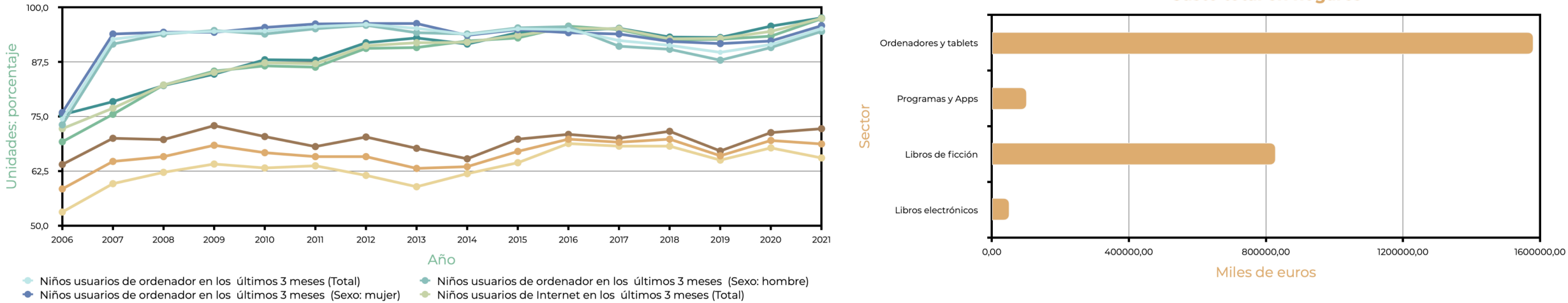

- Niños usuarios de Internet en los últimos 3 meses (Sexo: hombre)
	-
- Niños que disponen de teléfono móvil (Total)
- Niños que disponen de teléfono móvil (Sexo: mujer)
- 
- Niños usuarios de Internet en los últimos 3 meses (Sexo: mujer)
- Niños que disponen de teléfono móvil (Sexo: hombre)

*Gráfico 3:* Estadística de la Edición Española de Libros con ISBN.

**Elaboración propia. Fuente: MCUD**

Libros infantiles y juveniles por soporte (inscritos en ISBN)

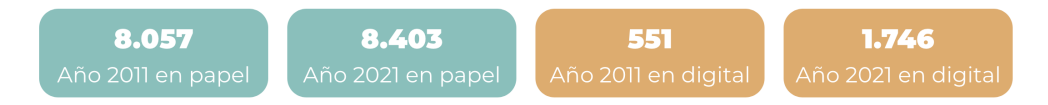

# *Gráfico 4: Encuesta industrial de productos. Gráfico 5: Anuario de estadísticas culturales, 2020.*

Personas que han leído cómics

**Gasto total en hogares** 

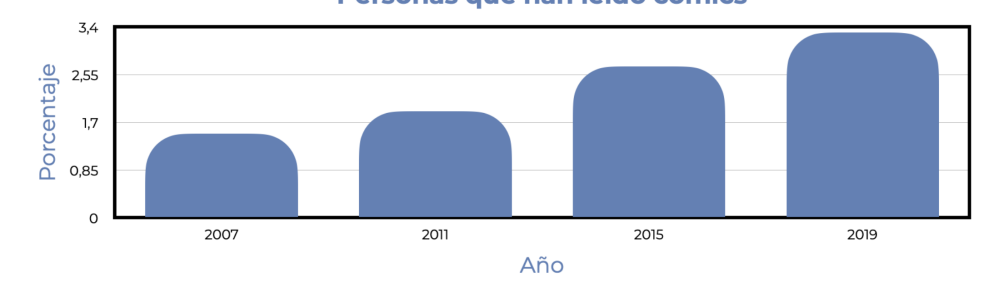

**Elaboración propia. Fuente: INE Elaboración propia. Fuente: MCUD**

Producción de papel, artes gráficas y reproducción de soportes grabados

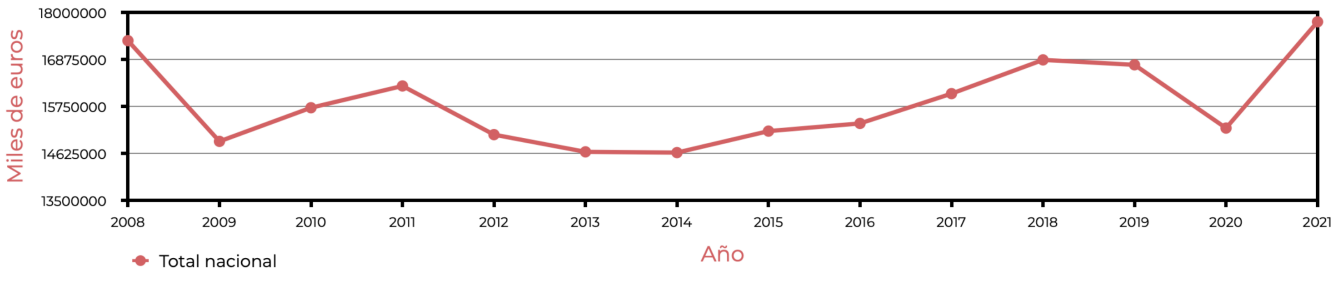

21

que ha oscilado mucho a lo largo de estos años, pero indica que la producción de papel sigue siendo un sector importante. El dato que sí que es muy relevante es **el número de personas que leen cómics**, representado en el [Gráfico 5](#page-20-0): si bien el porcentaje sigue siendo pequeño, con solo un 3,3% en 2019, se puede ver que se ha duplicado frente al 1,5% de 2007.

<span id="page-21-0"></span>*[ÍNDICE](#page-3-0)*

A modo de conclusión, **estos datos corroboran que los medios digitales son la elección correcta para usuarios infantiles y juveniles.** Respecto al sector concreto del cómic, puede verse que el número de lectores está en alza. Las tablas de datos a partir de las cuales se han extraído estas gráficas pueden consultarse en el *[Anexo A](#page-91-0)*.

*Las estadísticas demuestran que los medios digitales y el cómic son sectores en crecimiento*

# 2.7. Conclusiones del estudio preliminar

En los siguientes cuadros se resumen las conclusiones extraídas de este estudio preliminar, respecto a la propuesta a realizar.

# FORMATO

- El cómic digital que se va a realizar entra dentro de la categoría propuesta en este trabajo como **appcómic.**
- Como medio digital, estará sujeto a unas **normas básicas de usabilidad** en pantallas.
- Para acotar el trabajo, el prototipo se va a diseñar para **iPads.** Esto evita abarcar un diseño *responsive* para distintos tamaños.

## MEDIOS Y DISEÑO

- Se usarán **animaciones,** que serán refinadas frente a las animaciones limitadas utilizadas en otros cómics.
- Se combinará el **2D para los personajes y el 3D para los escenarios,** una combinación poco utilizada en los cómics y traída del mundo de la animación, la animación llamada 2.5D.
- Se utilizará el *scroll* **vertical y el lienzo infinito.**

## PÚBLICO OBJETIVO

- El **público objetivo** es el **infantil,** sector poco explorado en los cómics digitales.
- Estos usuarios aprecian las animaciones y la interactividad, aspectos que se tendrán en cuenta para la propuesta.

## HISTORIA

- Se definirá una historia acorde al público.
- Se utilizarán las **normas y reglas del** *storytelling***.**

<span id="page-22-0"></span>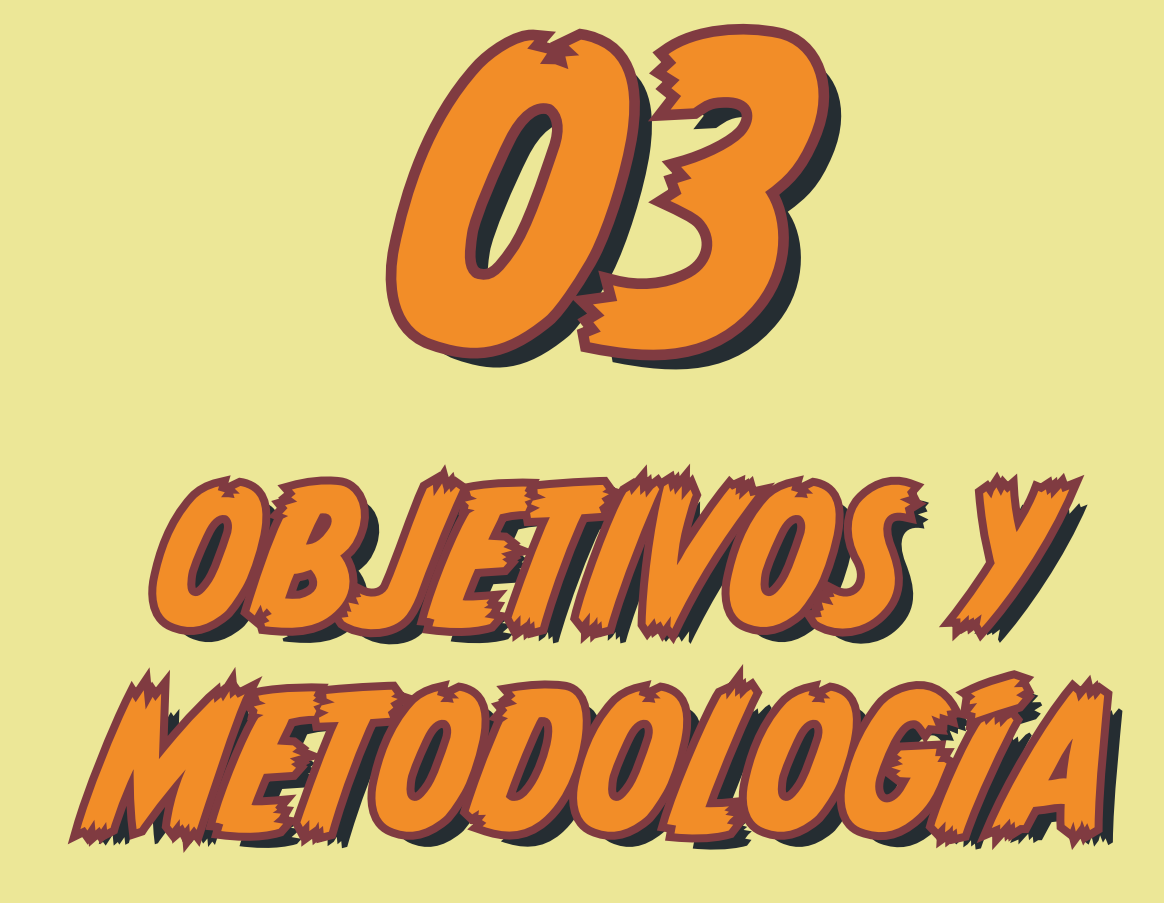

*El objetivo principal de este trabajo es construir un prototipo de cómic digital, que incluya animaciones.*

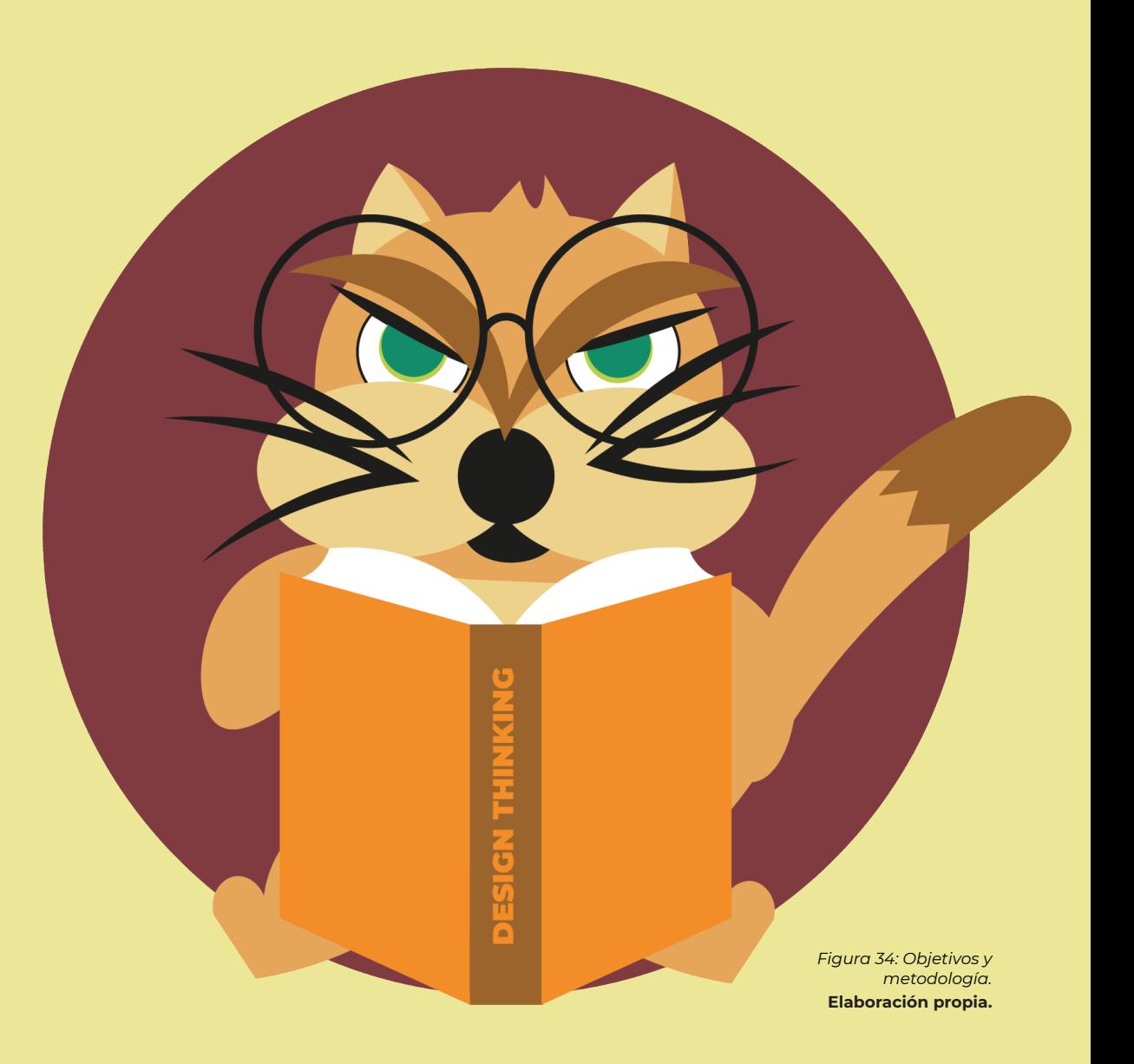

# <span id="page-23-0"></span>3.1. Objetivo general

El objetivo general de este trabajo es elaborar un **prototipo de cómic digital que incluya elementos propios del medio, como animaciones.** Siguiendo con la terminología establecida en la fase de investigación del contexto, se va a elaborar un prototipo de **appcómic.** Este cómic digital estará dirigido a un **público infantil** y se espera encontrar un equilibrio entre la forma (el hipercómic resultante) y el contexto (la necesidad de encontrar una solución digital a un cómic animado para un público infantil).

# 3.2. Objetivos específicos

- 1. Analizar **proyectos de referencia como base** para encontrar influencias y detectar soluciones a las posibles dificultades artístico-técnicas que puedan surgir en el proyecto práctico.
- 2. Escribir una **historia apta para un modelo de cómic digital**  para niños.
- 3. Diseñar los **personajes y escenarios.**
- 4. Elaborar las **animaciones, los posados y los** *renders***.**
- 5. Construir el **prototipo para iPad.**
- 6. Evaluar el **resultado final.**

# 3.3. Metodología del trabajo

Para la elaboración de la solución creativa se va a seguir una metodología basada en el **Design Thinking** y su **cultura de prototipos.** Esta metodología se caracteriza por cinco grandes etapas iterativas que, en este trabajo, se van a concretar de la siguiente manera:

- **1. Empatizar:** esta etapa se basa en la observación y comprensión del problema. Parte de este análisis es la investigación realizada en el **estudio preliminar,** en la cual se han obtenido datos cuantitativos y cualitativos. Este análisis, además, ha proporcionado un **archivo de conocimiento visual, que se ampliará durante el desarrollo del proyecto con** *moodboards* **específicos para cada diseño.** Durante el desarrollo del proyecto, como parte de esta etapa, se realizarán **talleres de cocreación con grupos reducidos del público objetivo** principal del trabajo.
- **2. Definir y enmarcar el problema:** como parte de esta etapa, se va a realizar un **análisis del público objetivo** y se va a concretar la idea de partida de la historia, creando un *briefing* inicial. Se va a utilizar el **Método Walt Disney** para determinar qué aspectos de los elementos digitales se van a incorporar en la elaboración del prototipo del cómic digital.
- **3. Idear y crear posibilidades:** en esta fase se va a hacer uso del **pensamiento divergente** para definir por completo la historia y diseñar los personajes y escenarios. Para ello se

realizarán *brainstormings***,** *moodboards* **y bocetos.** Estos bocetos serán evaluados frente a distintos tipos de público.

#### **4. Creación de prototipos:**

- Se van aplicar las **22 reglas del** *storytelling* **de Pixar** y el método **Pitch Pixar** para la definición de la historia, de la cual se escribirá un guión y un *storyboard* que incluirá la estructura de viñetas en la aplicación.
- Se elaborará un **prototipo de cada elemento básico**  que será evaluado con el público objetivo, entrando en un proceso iterativo de correcciones.
- Se crearán las **animaciones y el prototipo final.**
- **5. Evaluar:** se realizará una evaluación del resultado obtenido con el público objetivo.

En la siguiente página puede verse un **esquema del flujo de trabajo del Design Thinking aplicado al caso concreto de este trabajo.** Como puede verse, cada etapa del diseño puede hacer retroceder o cambiar algunos aspectos de etapas anteriores. Este es el mismo proceso que se sigue en los Estudios Pixar, donde el proyecto es susceptible de ser modificado en cada etapa del proyecto por cualquiera de sus participantes ([Kaplan, 2020](#page-88-0)).

Esta metodología se ha organizado mediante un tablero de Trello, con listas por secciones y entregas del trabajo. En el *[Apéndice A](#page-92-0)* pueden verse capturas de este tablero, que puede consultarse en el siguiente enlace: *<https://trello.com/b/h7MCohwU/tfg>*

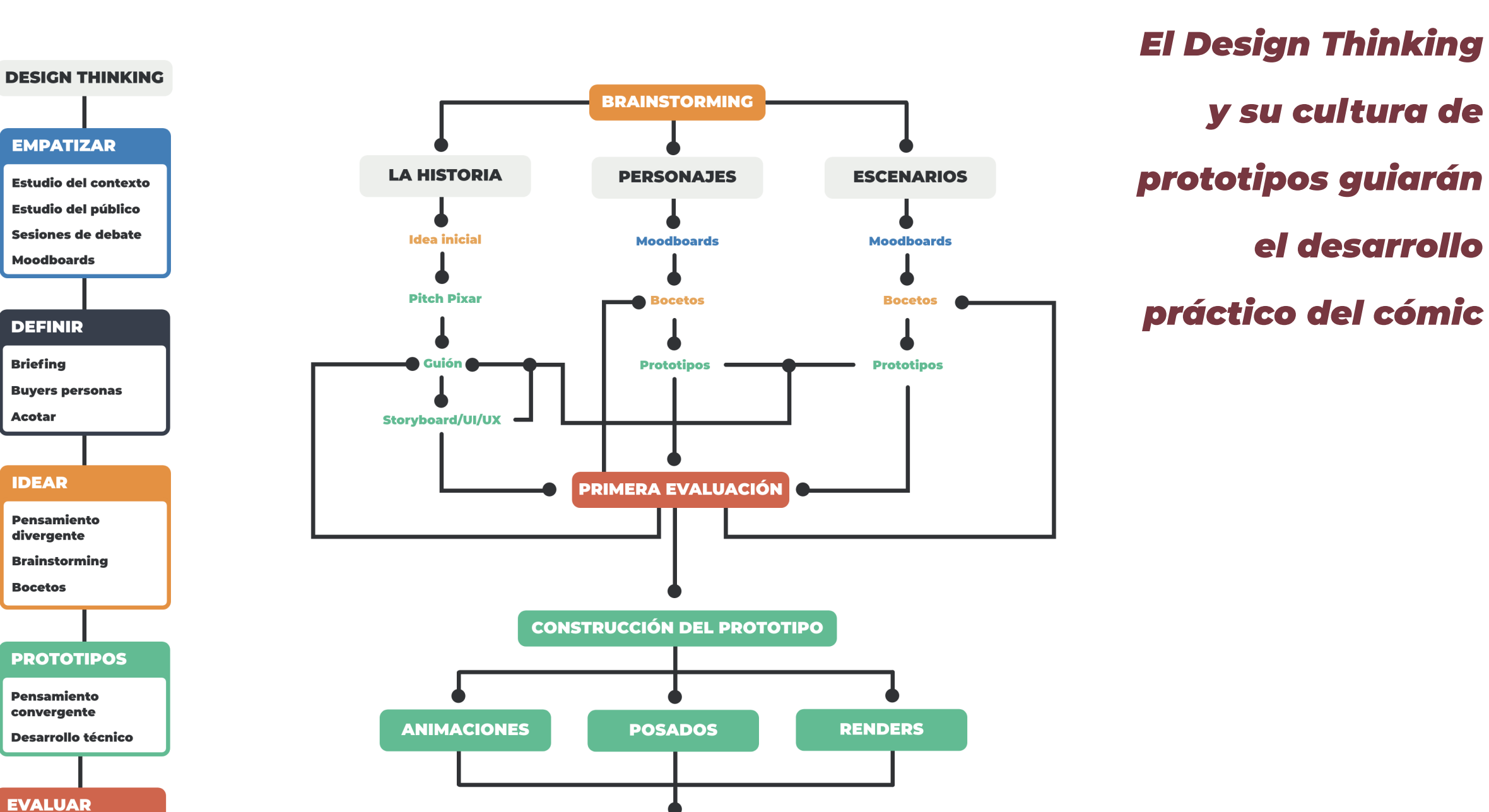

**PROTOTIPO FINAL** 

**Encuestas con** públicos objetivo Sesiones de debate y observación

**EVALUACIÓN FINAL** 

<span id="page-25-0"></span>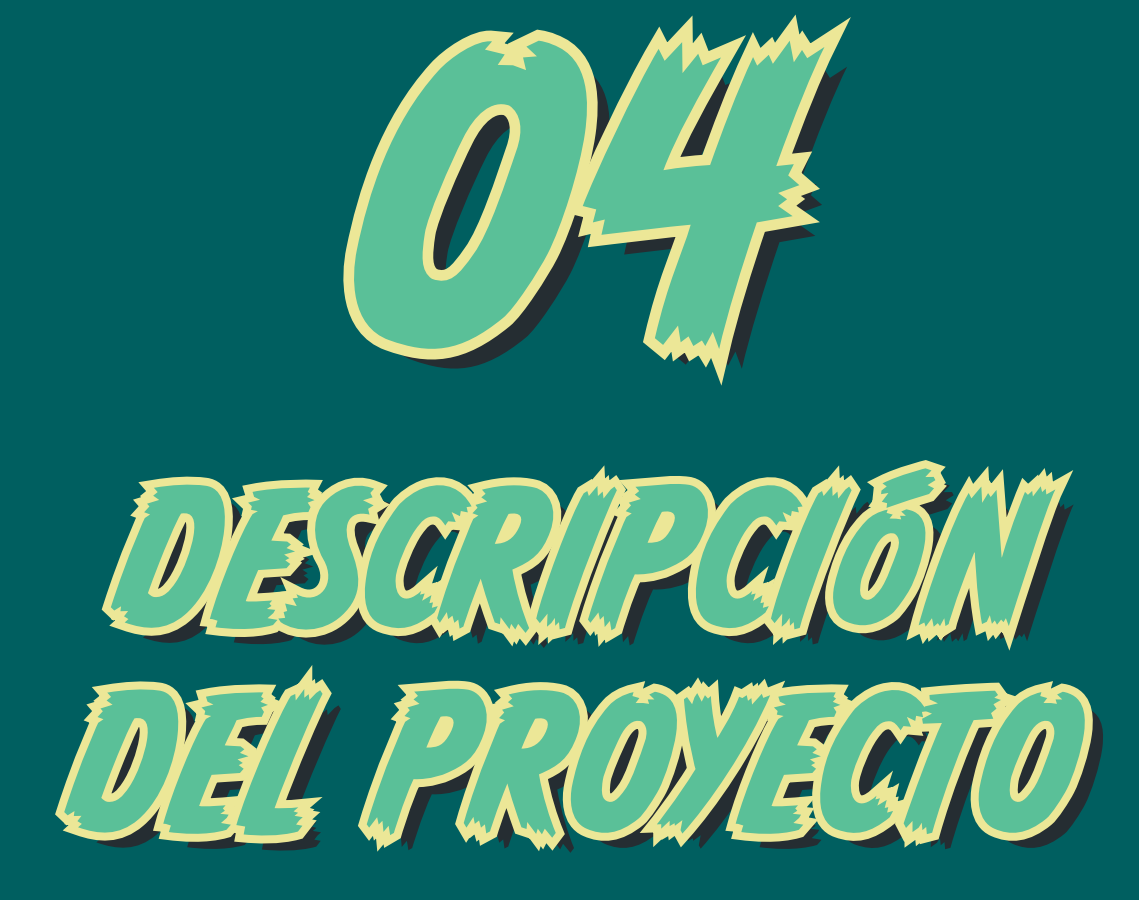

*En esta sección se presenta el desarrollo del cómic: partiendo de la definición del proyecto, se construyen el guión, el storyboard, los personajes y escenarios y, finalmente, las animaciones y el prototipo.*

*Figura 36: Descripción del proyecto.*  **Elaboración propia.**

# 4.1. *Briefing* del proyecto

#### **OBJETIVO**

<span id="page-26-0"></span>*[ÍNDICE](#page-3-0)*

Elaborar un **cómic digital** destinado a ser publicado en una aplicación para **tablets y iPads.** La historia debe incluir **algunas viñetas animadas, viñetas estáticas y alguna interacción.** 

El cómic contará la historia de unos amigos que, un verano, descubren una cámara instantánea mágica. Con ella, consiguen abrir un portal a un mundo mágico.

#### TARGET

El público objetivo principal son los **niños entre seis y doce años,**  a los que les gusta leer y las películas de Disney y Pixar. Por extensión, un público objetivo relacionado es el de aquellos **adultos con niños en su entorno** (padres, abuelos, hermanos, etc), así como los adultos que siguen viendo películas de Disney. Para comprender por completo estos públicos, en la siguiente sección se realizan sus *Buyers Personas.*

#### ESTRATEGIA

Elaboración de una historia autoconclusiva en formato de prototipo. En base al resultado obtenido y la evaluación realizada, se plantearán mejoras de cara a la posible continuación de la historia y la construcción de una futura aplicación final.

#### **MERCADO**

Mercados de habla hispana.

#### FORMATOS

Lienzo infinito con *scroll* apto para la lectura en tablets. Como referencia, se tomarán las medidas del iPad de 9,7 pulgadas. Se elige este iPad porque es el que tienen los niños de las clases donde se va a distribuir el prototipo.

#### **MEDIOS**

iPad.

#### ESTILO/TONO

Infantil, desenfadado y divertido.

# 4.2. Perfiles de público objetivo

El público objetivo principal del cómic son los niños entre los seis y doce años. Para realizar la segmentación del mercado, en la siguiente página se ha construido el *Buyer Persona* de una niña de nueve años.

Asociado al público infantil, se ha definido el público objetivo secundario como todos aquellos adultos que tienen un niño en su entorno (padres, abuelos, hermanos, profesores, etc). Por ello, se ha construido también el *Buyer Persona* de una madre.

Por último, otro tipo de público objetivo son los adultos a los que les gustan los cómics y las películas de Disney. Como este público es minoritario frente al público objetivo principal y el secundario propuestos, no se ha realizado el *Buyer Persona.*

*Se elaborará un cómic digital, animado e interactivo, cuyo público objetivo principal serán usuarios de entre seis y doce años*

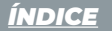

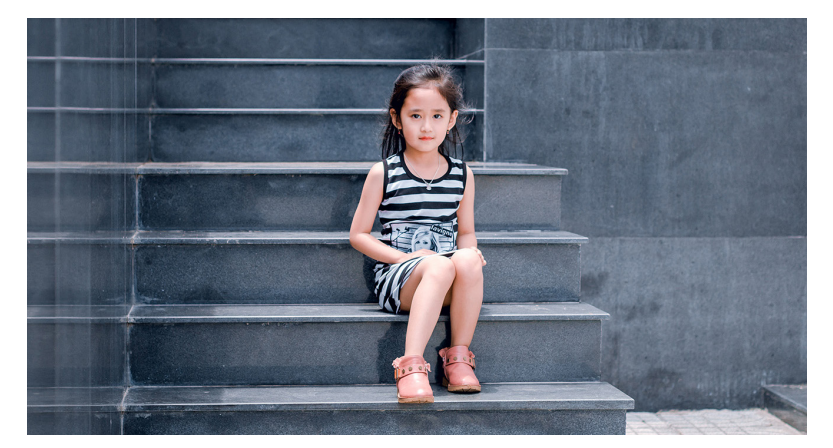

*Figura 37: Perfil de público objetivo principal. [https://www.pexels.com - This is zun](https://www.pexels.com/es-es/foto/vestida-de-blanco-y-negro-vestido-de-rayas-sentado-en-la-escalera-1139613/)*

## CARLOTA

**Edad:** 9 años

**Ocupación:** estudiante de primaria

**Familia:** tiene un hermano

**Carácter:** alegre, divertida, cariñosa

#### PERSONALIDAD

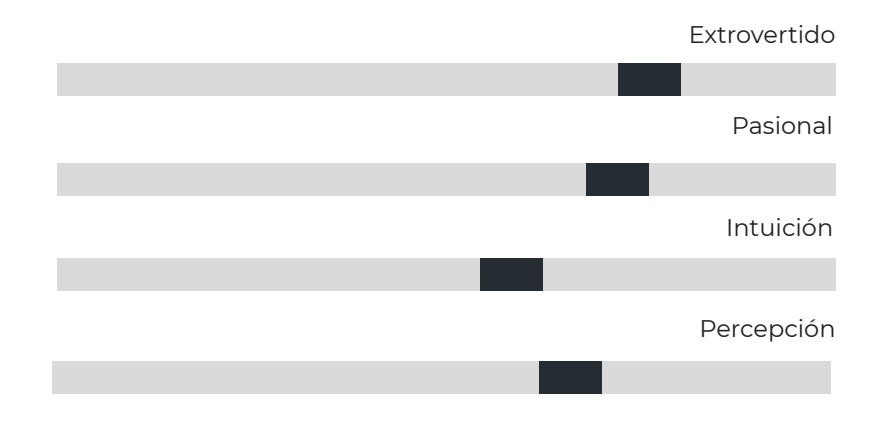

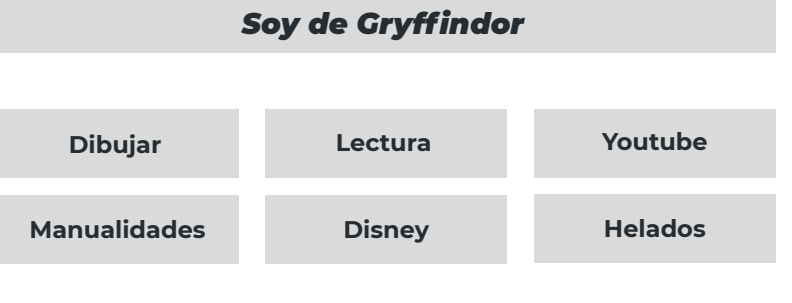

## **OBJETIVOS**

- Aprobar todas las asignaturas
- Conseguir una paga
- Tener un móvil propio

#### FRUSTRACIONES

- Horas limitadas para sus pasatiempos
- Tener que madrugar

## BIOGRAFÍA BREVE

Carlota es una niña de nueve años que vive en Madrid y cursa cuarto de primaria. Tiene un hermano pequeño de siete años. Sus pasatiempos favoritos en casa son leer (su saga favorita es Harry Potter) y dibujar, pero también le gustan todas las actividades relacionadas con el uso de móviles, ordenadores y tablets (juegos, aplicaciones de dibujos, vídeos, películas, etc). Está especialmente habituada a los libros interactivos que consulta en su iPad en el colegio. Su película favorita es *Encanto*. Sigue muchos canales de Youtube con la cuenta de su abuela. Entre sus favoritos están el canal de *[Martina d'Antiochia](https://www.youtube.com/c/MartinaDAntiochia)* y el de *[Tremending Girls](https://www.youtube.com/c/Tremendinggirls)*.

# MOTIVACIÓN

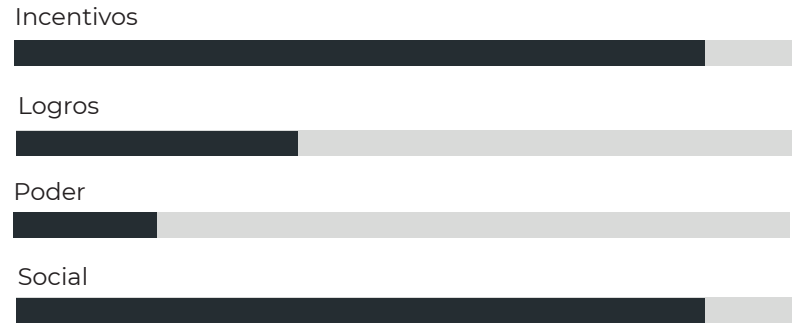

#### MARCAS E INFLUENCIAS

- Disney/Pixar
- Youtube
- Harry Potter

#### CANALES PREFERIDOS

#### Youtube

# Libros impresos/digitales

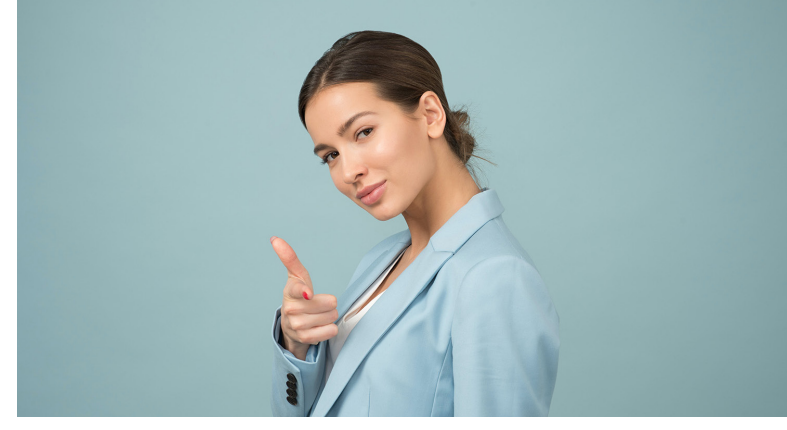

*Figura 38: Perfil de público objetivo secundario. [https://www.pexels.com](https://www.pexels.com/es-es/foto/mujer-vestida-con-chaqueta-de-traje-de-solapa-chal-azul-1036622/) - Moose Photos*

## ROCÍO

**Edad:** 38 años

**Ocupación:** arquitecta

**Familia:** casada y con dos hijos

**Carácter:** juvenil, moderna y desenfadada

## PERSONALIDAD

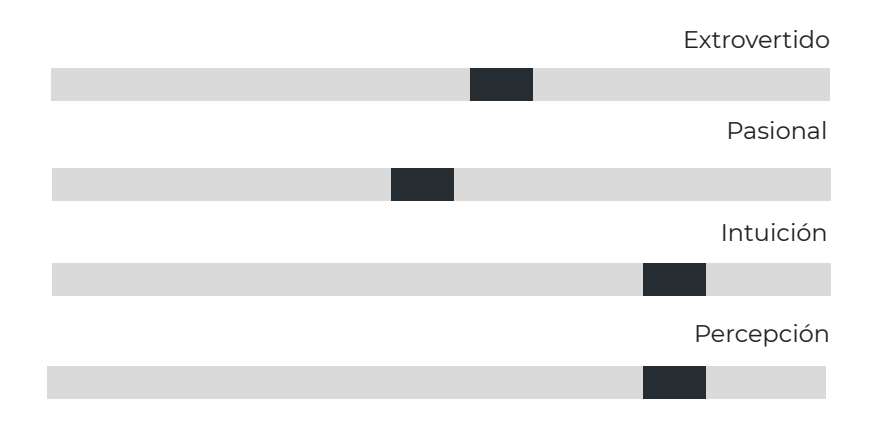

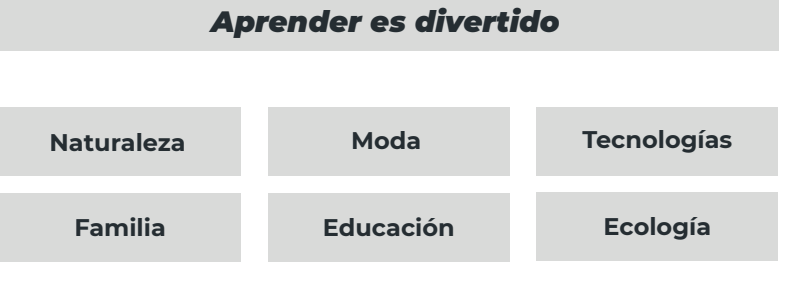

#### **OBJETIVOS**

- Comprarse una casa
- Dar una buena educación a sus hijos
- Ganar más dinero

#### FRUSTRACIONES

- Falta de tiempo para sus hobbies
- Falta de dinero

## BIOGRAFÍA BREVE

Rocío es arquitecta y vive en Madrid. Le gusta la moda y viajar con su familia, especialmente a sitios en contacto con la naturaleza. Se implica mucho en la educación de sus hijos, buscando siempre opciones de aprendizaje divertidas. Es partidaria de la integración de las nuevas tecnologías en la vida de sus hijos, siempre de una manera controlada y educativa. Está especialmente interesada en este uso debido a la reducción del impacto ambiental, ya que le preocupa el futuro del mundo en el que vivirán sus hijos. Es, además, una persona divertida, juvenil y desenfada y le encanta estar al tanto de las modas y nuevas tecnologías.

# MOTIVACIÓN

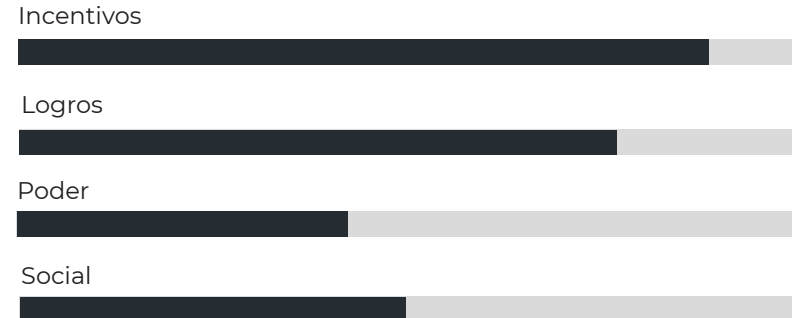

#### MARCAS E INFLUENCIAS

- Disney/Pixar
- Mango
- Amazon

#### CANALES PREFERIDOS

## Revistas impresas y online

#### Redes sociales

# <span id="page-29-0"></span>4.3. El Método de Walt Disney

# Como primer paso para la búsqueda de soluciones, se ha realizado un *brainstorming* **inicial,** que puede verse en la [Figura 39](#page-29-1). En este *brainstorming* se ha propuesto un nombre para la historia: *Encuadres* y se han estudiado distintos aspectos relativos al cómic (realización, diseño, historia e interacciones). Este *brainstorming* se ha realizado como parte del **Método de Walt Disney.** Este método consiste en analizar un problema desde tres puntos de vista: el soñador (el *brainstorming* pertenece a este punto de vista, que consiste en imaginar sin límites), el realista (consiste en buscar métodos de realización) y el crítico (para acotar el problema y desechar ideas). A la derecha, se hace un breve resumen de los aspectos extraídos en los papeles de realista y crítico.

## EL SOÑADOR

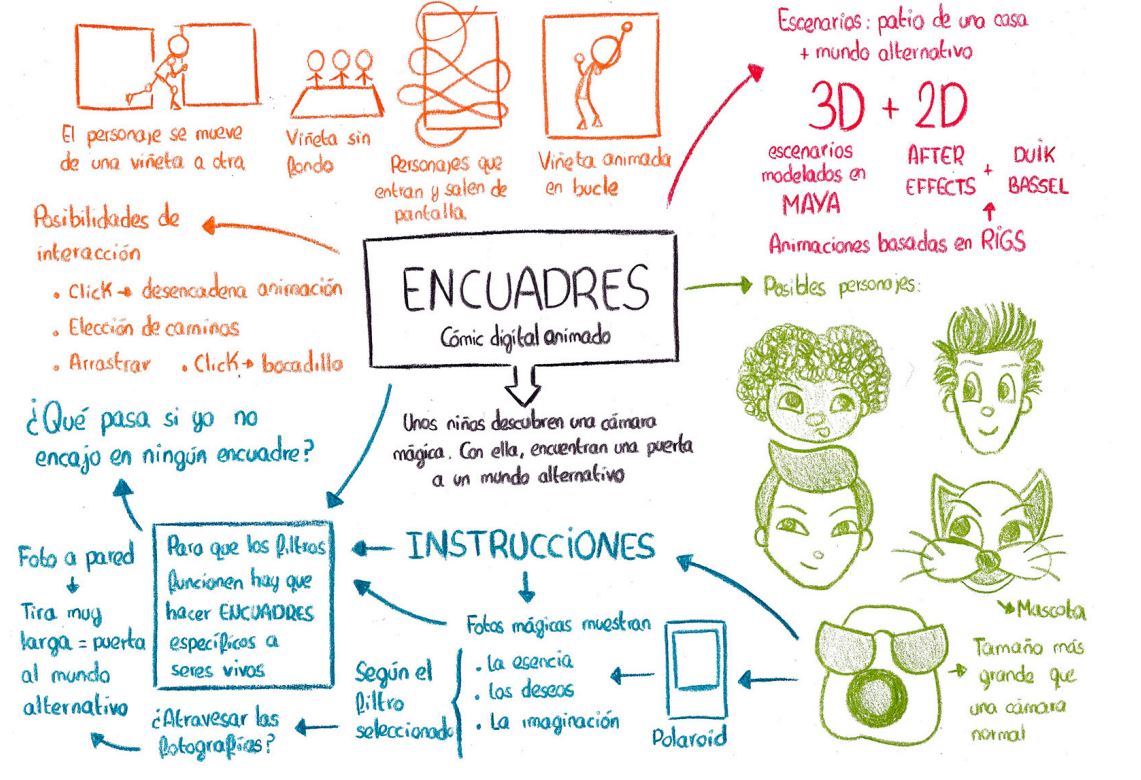

*Figura 39: Brainstorming inicial.*  **Elaboración propia.**

### EL REALISTA

- Solo los cuerpos de los niños necesitan *rigs*. Se necesitan *rigs* faciales para todos los personajes.
- La cámara, al no tener extremidades, se moverá dando saltos (*stretch and squash*) o con desplazamiento lateral (que se hará con animación tradicional, si es necesario).
- El gato es un personaje secundario y no aparecerá en muchas viñetas. Por lo tanto, no será necesario hacer un *rig*. Si, en algún caso aparece en movimiento, se hará con una pequeña animación tradicional.
- Posibilidades para realizar el prototipo interactivo:
	- 1. Adobe XD: sencillo de realizar, aunque muy manual. Proporciona posibilidad de compartir un prototipo por URL.
	- 2. Unity o Swift: más complejo de realizar pero ofrece una interactividad más funcional. Para Unity existe una librería específica, llamada *[Panoply](http://opertoon.com/downloads/panoply/PanoplyManual.pdf)*, para realizar cómics digitales. Esta librería cubre aspectos como la división en viñetas o los bocadillos, pero también el uso de elementos 2D y 3D y efectos como el paralaje con el movimiento del dispositivo.
	- 3. HTML+CSS: muy sencillo de realizar y fácil de compartir. En *[CodePen](https://codepen.io)* existen numerosos pins relacionados con los cómics, lo que es un indicativo de que es un recurso muy utilizado.

# EL CRÍTICO

- Reducir los niños a dos personajes. Esto está en sintonía con la regla cinco del *storytelling* de Pixar, *Simplifica y enfoca*, ya que se fusionan dos niños en un solo personaje.
- <span id="page-29-1"></span>• Para acotar el trabajo se eliminan las posibilidades de elección de caminos, ya que habría que hacer el doble de historia, y la opción de arrastrar elementos por pantalla.

# <span id="page-30-0"></span>4.4. Definición de la historia

## 4.4.1. Pitch Pixar

- **Érase una vez…** dos amigos que pasaban los veranos en un pequeño pueblo de montaña.
- **Cada día…** montaban en bici, jugaban a las cartas, a juegos de mesa y dibujaban. Pero se acababan aburriendo de hacer siempre las mismas actividades.
- **Pero un día…** llegó un repartidor para traer un pedido a su padre y, al irse, se le cayó un gran paquete de su furgoneta, que los niños abrieron con curiosidad.
- **Por ese motivo…** conocieron a una cámara instantánea mágica que hablaba y, según el filtro seleccionado, sacaba fotos que mostraban los deseos, los miedos o lo que imaginaba el fotografiado, que siempre tenía que estar colocado en un determinado encuadre.
- **Por ese motivo…** la niña, cuyo pelo rizado siempre se salía del encuadre, inició una discusión con la cámara sobre los encuadres y empezaron a perseguirse.
- **Hasta que al final…** consigue hacer una foto a una pared y la cámara imprime una tira muy larga que es una puerta a un mundo mágico.
- **Y desde ese día…** la cámara aprende a saltarse las instrucciones y, con sus nuevos amigos, pasa el verano recorriendo distintos mundos mágicos.

## 4.4.2. El guión

A continuación puede leerse el guión de la historia. El guión podrá ser modificado a lo largo del trabajo, tras todos los procesos iterativos descritos propios de la metodología del Design Thinking que se está siguiendo en este trabajo. Para dar formato al guión se ha utilizado *[Writer Duet](https://www.writerduet.com)*

EXT. PATIO DE UNA CASA - DÍA

Dos niños (INDIA y CHUCK) están sentados en la mesa de un patio. Un gato (DEVA) está a los pies de INDIA. De fondo, una silueta de un repartidor está entregando un paquete a alquien en el interior de la casa.

> TNDTA Y, ahora, ¿qué hacemos?

**CHUCK** ¿Salimos a montar en bici?

TNDTA Eso ya lo hicimos ayer... y antes de ayer... y, itodos los días! ¿Jugamos al Uno?

**CHUCK** Eso también lo hacemos todos los  $disc...$ 

**REPARTIDOR** iPremio! Aquí está su paquete... por favor, firme aquí.

El repartidor se sube a la furgoneta y arranca. Un paguete muy grande se cae al irse y se queda en el jardín de los niños.

> **CHUCK** iSe le ha caído un paquete!

INDIA ¿Lo abrimos?

Cuando los niños se acercan al paquete, este empieza a moverse de un lado a otro. Los niños se miran asombrados.

> **CHUCK** ¿Qué está pasando?

La caja se desmonta. Las paredes caen hacia los lados y aparece una cámara instantánea con gafas de sol.

INDIA y CHUCK abren la boca, asombrados.

DEVA se asusta.

**TNDTA** ¿Qué es esto?

La cámara pone cara de indignación.

#### CT.TCK ¿Esto? ¿Cómo que esto? Yo soy Click. Original. Única. Exclusiva. Iniqualable. Con maaaaqiaaa...

INDIA ¿Eres una cámara que habla?

**CHUCK** ¿Y lleva gafas de sol?

CLICK se ríe.

**CLICK** Lo de los gafas es por los flashes. ya sabéis. Pero lo más importante es que tengo... maaagiaaa. ¡Hago fotos mágicas! Como con los filtros esos de los móviles que os aparecen florecitas y cositas alrededor de la cabeza. Solo que yo os lo

Se hace el silencio.

#### INDIA

imprimo en un papelito.

iMe encanta!

INDIA y CHUCK saltan de la emoción. INDIA va a coger a la cámara, pero esta se aleja de ella.

> **CLICK** Espera. Lo primero es lo primero. Las instrucciones.

CLICK imprime un largo papel con texto escrito.

CLICK (CONT'D) Regla número uno: solo puedo hacer retratos a seres vivos. Para que mi magia funcione es muy importante que el sujeto no se salga de los encuadres posibles. Esa es la regla número dos. Yo os indicaré dónde os tenéis que poner. El que haga la foto verá una luz en la pantalla indicando que el encuadre es correcto. Es imprescindible poner las mejores sonrisas. Entonces, el fotógrafo pulsará el botón y sacaré una imagen que capturará algo vuestro... Para ello tengo tres modos: pensamientos, deseos o... pesadillas. (MORE)

CLICK (CONT'D) La foto se imprimirá instantáneamente, pero habrá que esperar unos segundos para ver el resultado. Este resultado tendrá lo que hava capturado de vosotros...

Los niños asienten a medida que CLICK les explica las instrucciones.

> CLICK (CONT'D) ¿Entendido?

Los niños asienten, con más energía.

CLICK (CONT'D) Pues ya está... Podemos hacer  $maaaqiaaa...$ 

INDIA y CHUCK lo celebran moviendo los brazos.

INDIA

*iA* jugar!

INDIA pulsa la cámara y sale la primera foto. CHUCK aparece patinando.

#### INDIA Y CHUCK

Maaaqiaaa

Los dos amigos se turnan a CLICK para sacar distintas fotografías. En todas ellas, INDIA se da cuenta de que no sale bien. Su voluminoso pelo se queda siempre fuera de la fotografía.

Cuando CHUCK le va a hacer una fotografía, ella se echa un poco para atrás. CLICK salta de las manos de CHUCK.

**CLICK** 

: Nooo!

CLICK aterriza en el suelo.

**CHUCK** ¿Qué pasa?

CLICK mira enfadado a INDIA.

**CLICK** iTe estás saliendo del encuadre! Te has ido demasiado lejos. Regla número 2, recuérdalo.

<span id="page-32-0"></span>**TNDTA** iPero es que no me sale el pelo en las fotos!

**CLICK** ¡Me da iqual! Esa distancia no es uno de mis encuadres posibles.

**TNDTA** Pero... ¿qué pasa si yo no entro en ninguno de los encuadres posibles?

**CLICK** Pues no hay foto. O sales fea o no sales.

**CHUCK** Pero, ¿de qué vas?

CLICK les mira desafiante. Los dos amigos se miran entre sí.

INDIA y CHUCK saltan a por CLICK, pero escapa a tiempo saltando a su vez. Cuando CLICK aterriza, cae delante de DEVA y se asusta, lo que hace que haga una foto automáticamente. CLICK vuelve a saltar, dejando la fotografía que ha hecho volando en el aire. INDIA la atrapa y ve que sale DEVA haciendo yoga.

> **TNDTA** Pero no estaba en el encuadre correcto...

INDIA corre rápido detrás de CLICK y consigue pulsar el botón justo antes de que vuelva a saltar. En el aire, dirigiéndose hacia la pared de la casa, CLICK grita mientras hace la foto.

Al aterrizar, CLICK mira hacia abajo, triste. Sale una tira de papel muy larga. INDIA se acerca y la coge.

INDIA y CHUCK pegan la tira de papel en la pared y ven la imagen de un mundo extraño.

CLICK se da la vuelta, para ver qué está pasando.

#### **CHUCK**

 $Guau...$ 

Chuck se acerca y estira la mano, que atraviesa la fotografía.

> INDIA Es una puerta a otro mundo...

INDIA, CHUCK, DEVA y CLICK se asoman por la puerta mágica.

Al otro lado hay un mundo de fantasía.

INDIA, CHUCK Y CLICK Maaagiaaa

EXT. MUNDO DE FANTASÍA - DÍA

INDIA y CLICK sentados en unas rocas del mundo de fantasía.

**CLICK** Te debo una disculpa. Me has hecho ver que, a veces, hay que mirar diferente para encontrar cosas maravillosas. Gracias. India.

INDIA iClaro! Todos tenemos que encontrar nuestro propio encuadre. Y ahora... ibuscamos un mundo con playita?

FIN

#### 4.4.3. *Storyboard* y diseño UX/UI

A continuación se presenta el *storyboard* diseñado para la historia. Este *storyboard* tiene en cuenta también el diseño UX/UI. Como puede verse, se concibe como un **lienzo infinito donde las viñetas se suceden en** *scroll* **vertical.** Las viñetas tienen un tamaño variable y hacen uso del espacio en blanco para efectos dramáticos, como se vio que ocurría en los *webtoons*.

El *storyboard* se ha planteado en **tres colores según el tipo de viñeta: estática (azul), animada (naranja) e interactiva (roja).** El momento de mayor interacción es la viñeta 16 donde el usuario puede cambiar de personaje y filtro de la cámara para ir desencadenando animaciones.

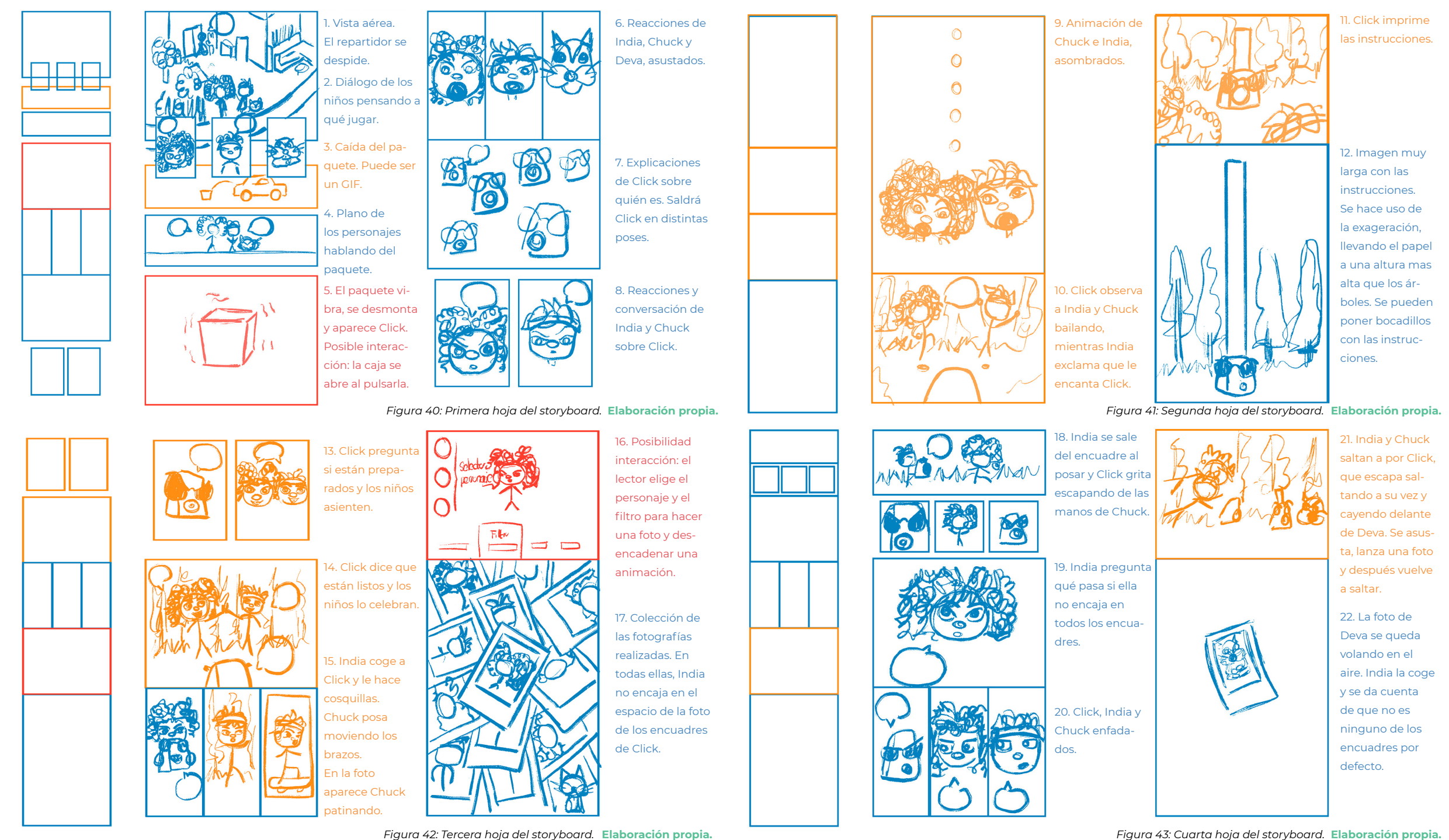

*Figura 42: Tercera hoja del storyboard. Figura 43: Cuarta hoja del storyboard.*  **Elaboración propia.**

<span id="page-34-0"></span>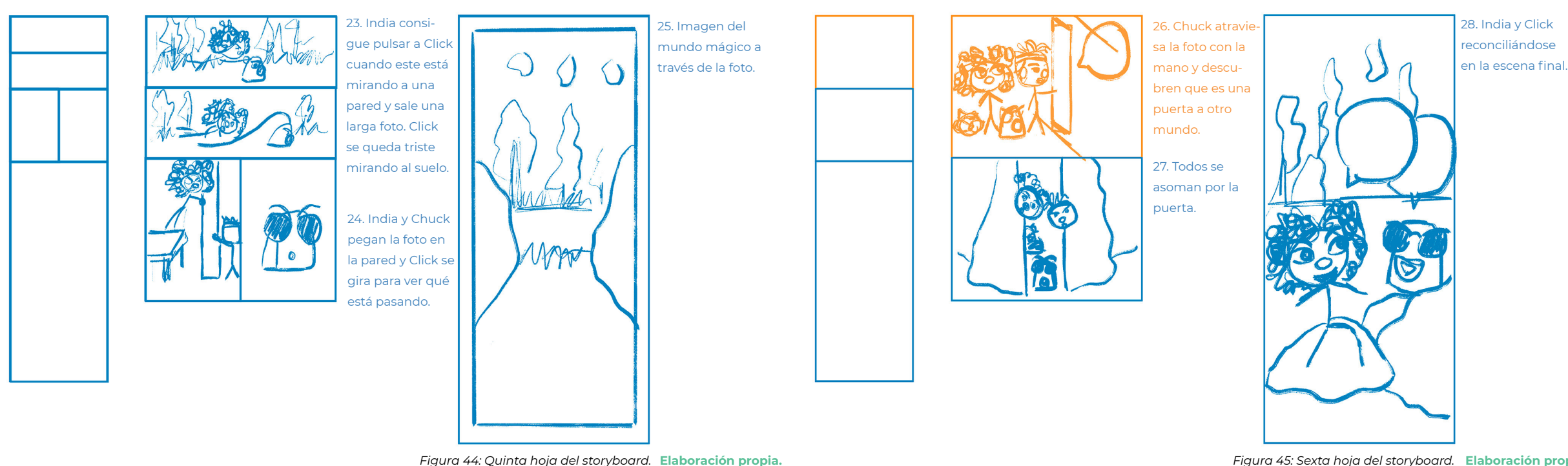

**Elaboración propia. Elaboración propia.**

## 4.4.4. El tema

La trama propuesta, definida a través del guión y el *storyboard*, está basada en:

- **Un deseo:** el lector comparte el deseo de India de romper la rigidez de Click para poder encontrar un encuadre que encaje con su físico.
- **Un conflicto:** llega con Click y su negativa a probar en-
- **Una causalidad:** el conflicto entre India y Click lleva a una persecución de los personajes, que provoca que Click se asuste y saque automáticamente una foto que se sale de sus encuadres predeterminados. Esta es la confirmación que India necesita para saber que Click puede funcionar de otra manera y gracias a ello hace la foto que abre la puerta al mundo mágico.

Todo lo que ocurre en la trama está ligado al tema que subyace en la obra: **nuestras diferencias nos hacen únicos.** Es lo diferente de India lo que lleva al gran descubrimiento final del mundo mágico. Es el hecho de que ella no es como los demás, lo que le permite encontrar una oportunidad que nadie más podría encontrar.

# cuadres diferentes de los que vienen en sus instrucciones. *Nuestras diferencias nos hacen únicos*

# <span id="page-35-0"></span>4.5. Diseño de personajes

## 4.5.1. Click, la cámara instantánea

La cámara instantánea es uno de los dos personajes principales de la historia. La idea de una cámara con gafas proviene de dos trabajos previos realizados en el Grado de Diseño Digital ([Figura](#page-35-1)  [46](#page-35-1) y [Figura 47\)](#page-35-2). Partiendo de esta idea, se ha realizado, a modo de inspiración, el *moodboard* que puede verse en la [Figura 48](#page-35-3). El objetivo de este *moodboard* ha sido analizar: modelos icónicos de cámaras instantáneas, la posición del botón para lanzar la fotografía, el lugar de impresión y la manera de sujetar la cámara.

Click es amigo de los niños al principio y al final de la historia, pero entre medias es el villano. Es, por tanto, un personaje complejo con un **arco de evolución pronunciado:** pasa de ser un personaje cuadriculado y falto de creatividad, a un personaje que aprende la lección de que cada uno tiene su propio encuadre ideal. Además, Click es el elemento mágico de la historia, aquello que se sale de lo normal. Por todos estos aspectos, Click es un personaje muy importante que **tiene que estar dotado de credibilidad.** Esta credibilidad se consigue respetando el contorno de la cámara y **aprovechando sus propias líneas para dotar de expresividad al personaje,** aspectos que se han investigado en cuatro líneas de diseños diferentes ([Figura 49\)](#page-36-0) a partir de algunas de las cámaras del *moodboard*. Así, por ejemplo, el objetivo de la cámara se convierte en la boca del personaje. Esta expresividad se termina de conseguir con la montura de las gafas, que hace las veces de cejas. En la [Figura 50](#page-36-1) pueden verse algunos apuntes en forma de di-

![](_page_35_Picture_6.jpeg)

<span id="page-35-1"></span>*Figura 46: Trabajo de fotografía previo.* **Elaboración propia.**

![](_page_35_Picture_8.jpeg)

<span id="page-35-3"></span><span id="page-35-2"></span>*Figura 47: Trabajo previo de ilustración.* **Elaboración propia.** *Figura 48: Moodboard de la cámara.*  **Elaboración propia.**

![](_page_35_Picture_10.jpeg)
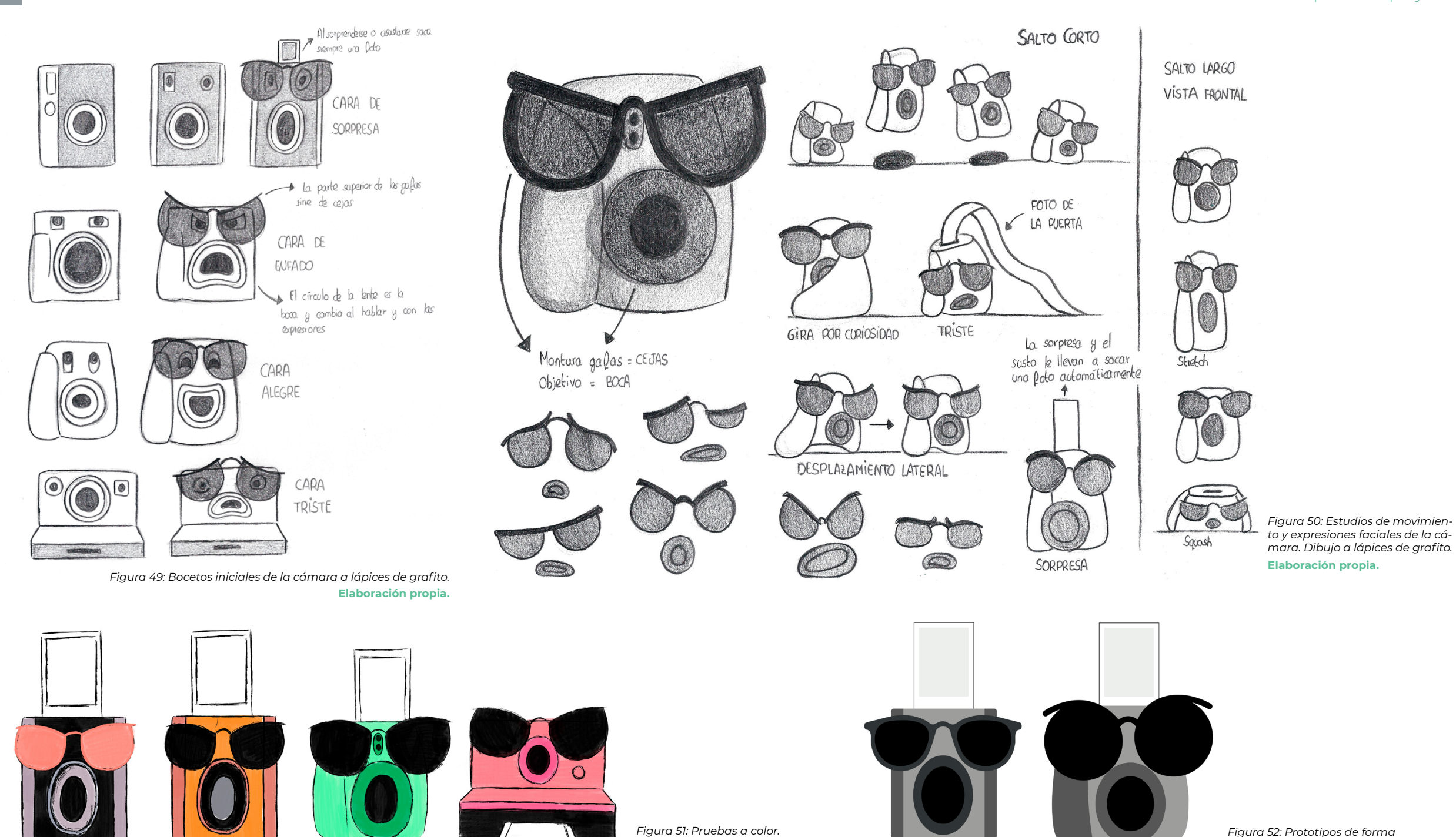

<span id="page-36-1"></span>*Dibujo digital en Procreate.*

**Elaboración propia.**

<span id="page-36-0"></span>*Figura 52: Prototipos de forma en Illustrator.*  **Elaboración propia.**

bujo sobre sus expresiones. Click, además, es el único persona je que carece de extremidades, por lo que estudiar su manera de moverse ha sido uno de los aspectos previos al diseño final del personaje. En la [Figura 50](#page-36-0) puede verse que Click **se move rá dando saltos y con pequeños desplazamientos laterales.** Es, por tanto, un personaje que no necesitará de la construc ción de un *rig* para el cuerpo, pero sí necesitará de uno facial.

De todas las posibilidades planteadas en la [Figura 51,](#page-36-1) se han seleccionado **dos prototipos finales de forma, que pueden verse en la Figura 52, y que serán evaluados frente al pú blico objetivo** en el formulario propuesto en el *[Apéndice](#page-93-0)  B*. Respecto al color, se han realizado un total de nueve paletas que pueden verse en la [Figura 53](#page-37-0), de las cuales se han seleccio nado en sesiones de debate tres opciones frente a un grupo reducido de público. Estos tres prototipos seleccionados serán evaluados en el formulario del *[Apéndice](#page-93-0)  B*.

*Click es amigo y villano, lo que le convierte en el personaje más complejo*

<span id="page-37-0"></span>*Figura 53: Prototipos de color de la cámara en Illustrator.* **Elaboración propia.**

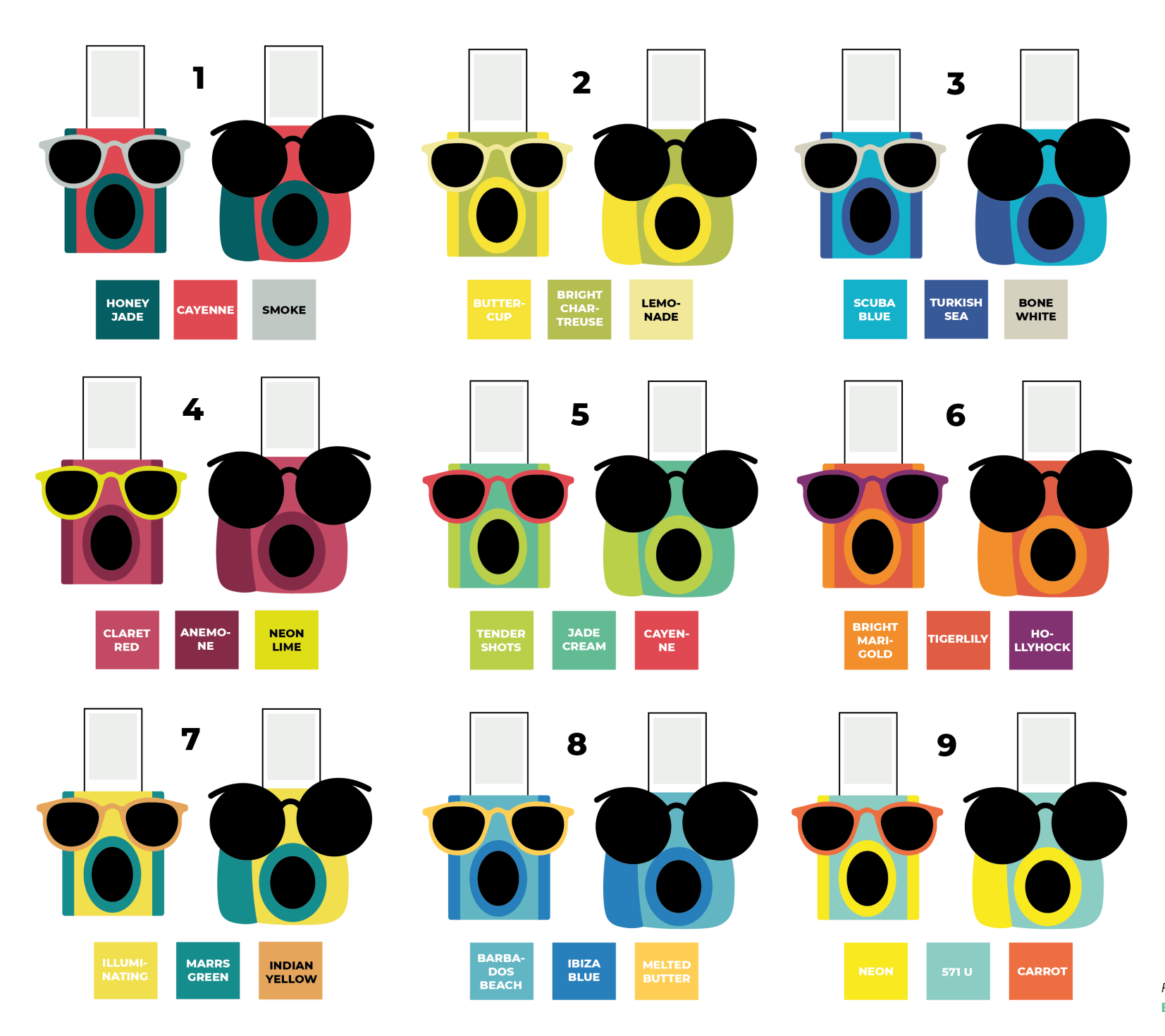

#### 4.5.2. India

Para el diseño de India se ha seguido un proceso similar al de la cámara. En primer lugar, se ha realizado el *moodboard* **de inspiración** que puede verse en la [Figura 56](#page-38-0). En este *moodboard* se ha estudiado la forma y volumen del pelo en personas con el pelo rizado, pero también se han analizado otras soluciones similares en personajes parecidos. Como puede verse, existen numerosos personajes de tez blanca con el pelo rizado y voluminoso de color rojo, y también de tez negra con el pelo negro. Este aspecto se ha tenido presente desde los primeros bocetos del personaje, intentando no caer en un diseño que pueda recordar a otros (como a Brave o a la protagonista del corto *Hair*).

**India es el corazón de** *Encuadres***.** Es la protagonista junto con Click y la portadora del mensaje principal de la historia: nuestras diferencias nos hacen únicos. Es, por lo tanto, **una niña guerrera y luchadora.** India es también alegre y divertida. Todos estos aspectos de su personalidad se han investigado en los bocetos previos realizados (Figuras 54, 55, [57](#page-39-0) y [58](#page-39-0)).

**Pero lo más importante de este personaje es su gran cabellera.**  Su pelo rizado y voluminoso es la razón por la que India es diferente a los demás y la razón por la que no encaja en los encuadres predeterminados de Click. **Dibujar el pelo de India ha sido uno de los retos más importantes del trabajo:** ha sido complicado conseguir que sea voluminoso y dinámico, pero a la vez simple y vectorial. Para ello, se han realizado varios prototipos de pelo, que se han comprobado frente al público objetivo [\(Figura 61](#page-40-0) y [Figura](#page-40-1)  [62](#page-40-1)). También se han probado diferentes tamaños para su figura

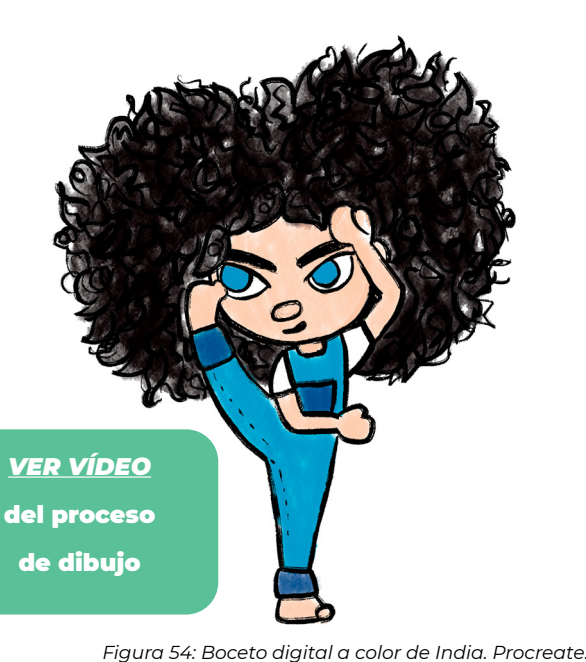

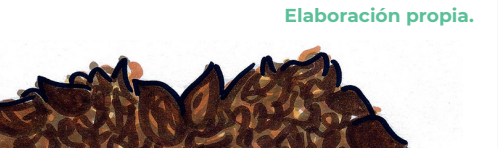

<span id="page-38-0"></span>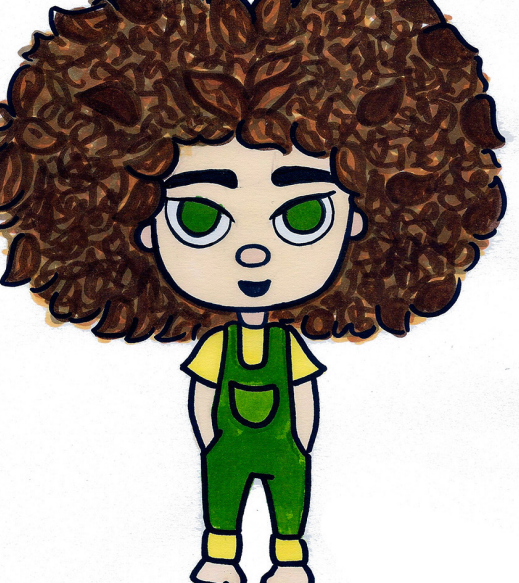

*Figura 55: Boceto a color de India. Promarkers. Figura 56: Moodboard de India.*  **Elaboración propia.Elaboración propia.**

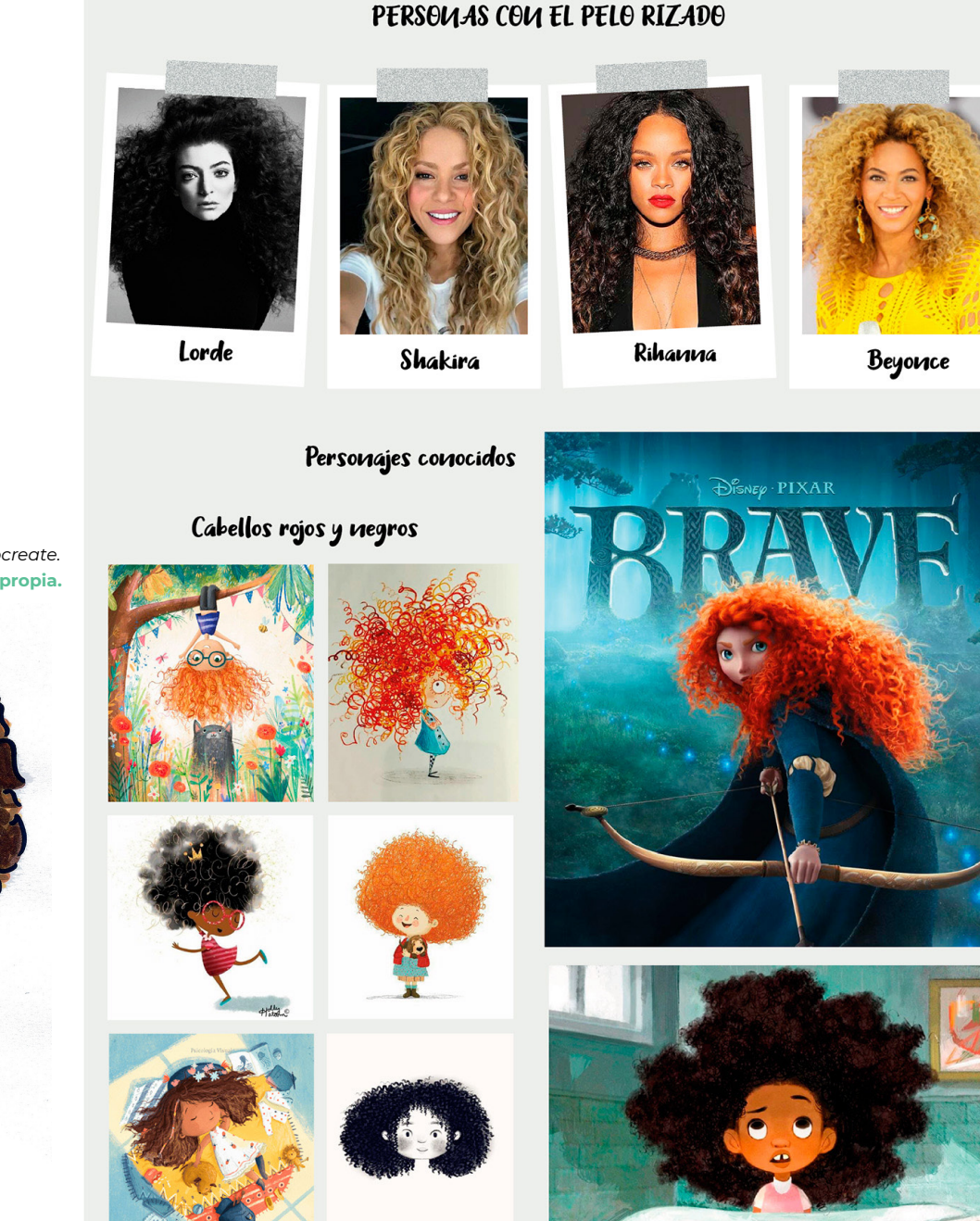

<span id="page-39-0"></span>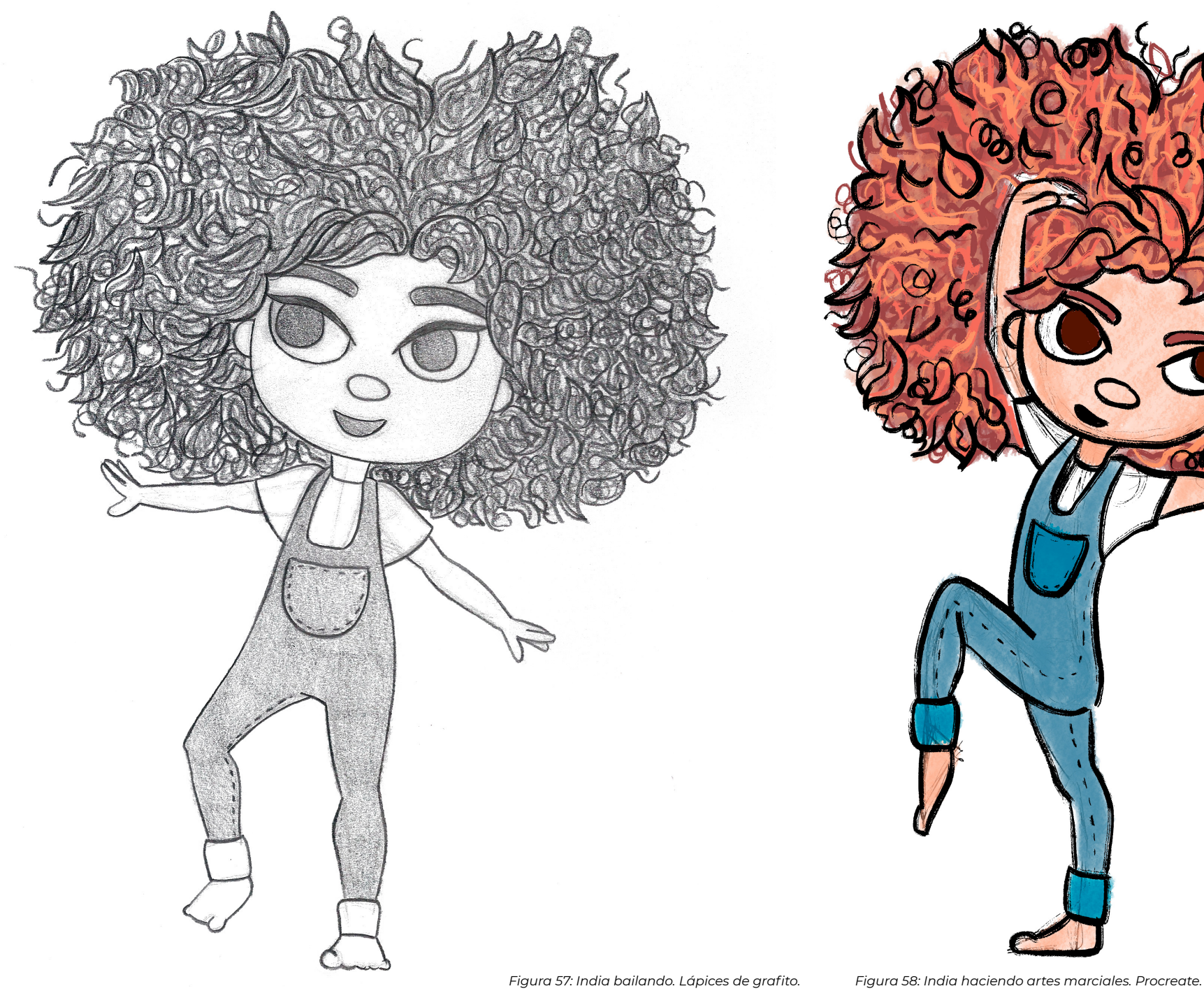

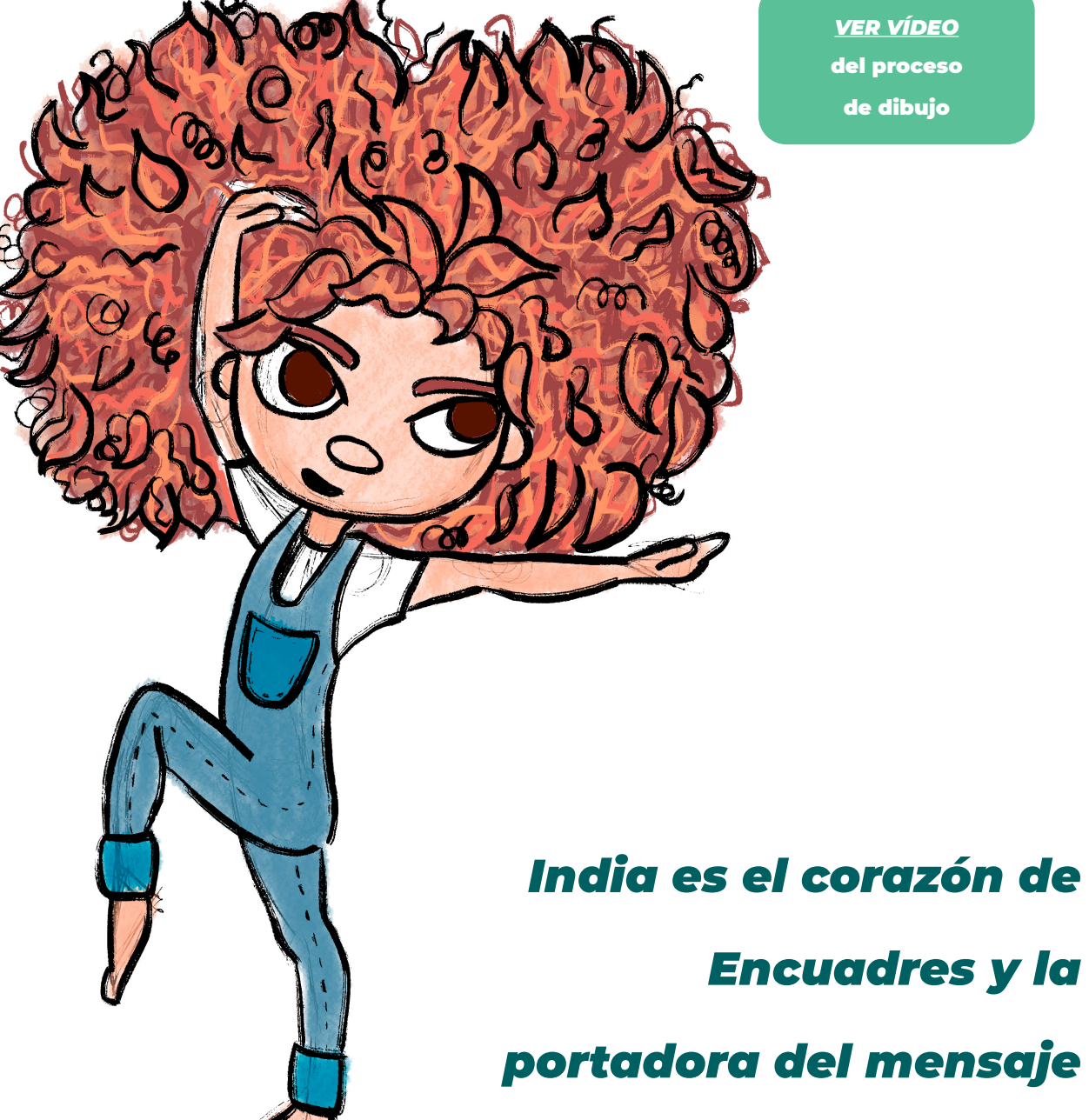

del proceso de dibujo *[VER VÍDEO](https://www.tiktok.com/@crispy__world/video/7090173528699374854?is_from_webapp=1&sender_device=pc&web_id=7116131544561534469)*

*Encuadres y la portadora del mensaje de la historia*

[\(Figura 59](#page-40-2)). Por último, se han analizado las expresiones faciales del personaje, a través del bocetado que puede verse en la [Figura](#page-40-3)  [60](#page-40-3). Para los colores, se ha realizado un taller de cocreación con el público objetivo y se han propuesto seis paletas de colores (Figura 63), de las cuales se han extraído tres para el formulario distribuido entre un grupo más grande (ver *[Apéndice](#page-93-0) B*).

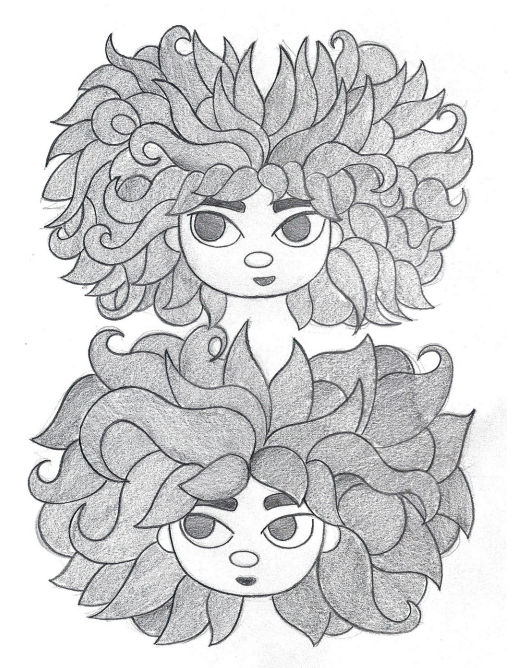

<span id="page-40-2"></span><span id="page-40-0"></span>*Figura 61: Pruebas de pelo alternativo. Lápices de grafito.*  **Elaboración propia.**

<span id="page-40-3"></span>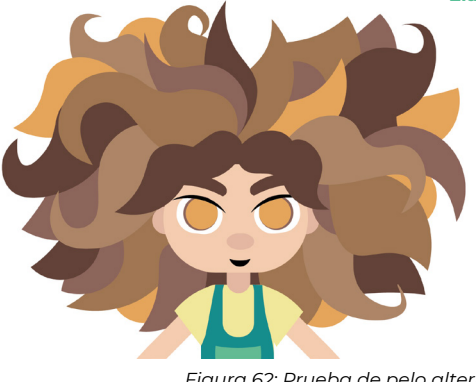

<span id="page-40-1"></span>*Figura 62: Prueba de pelo alternativo. Illustrator.*  **Elaboración propia.**

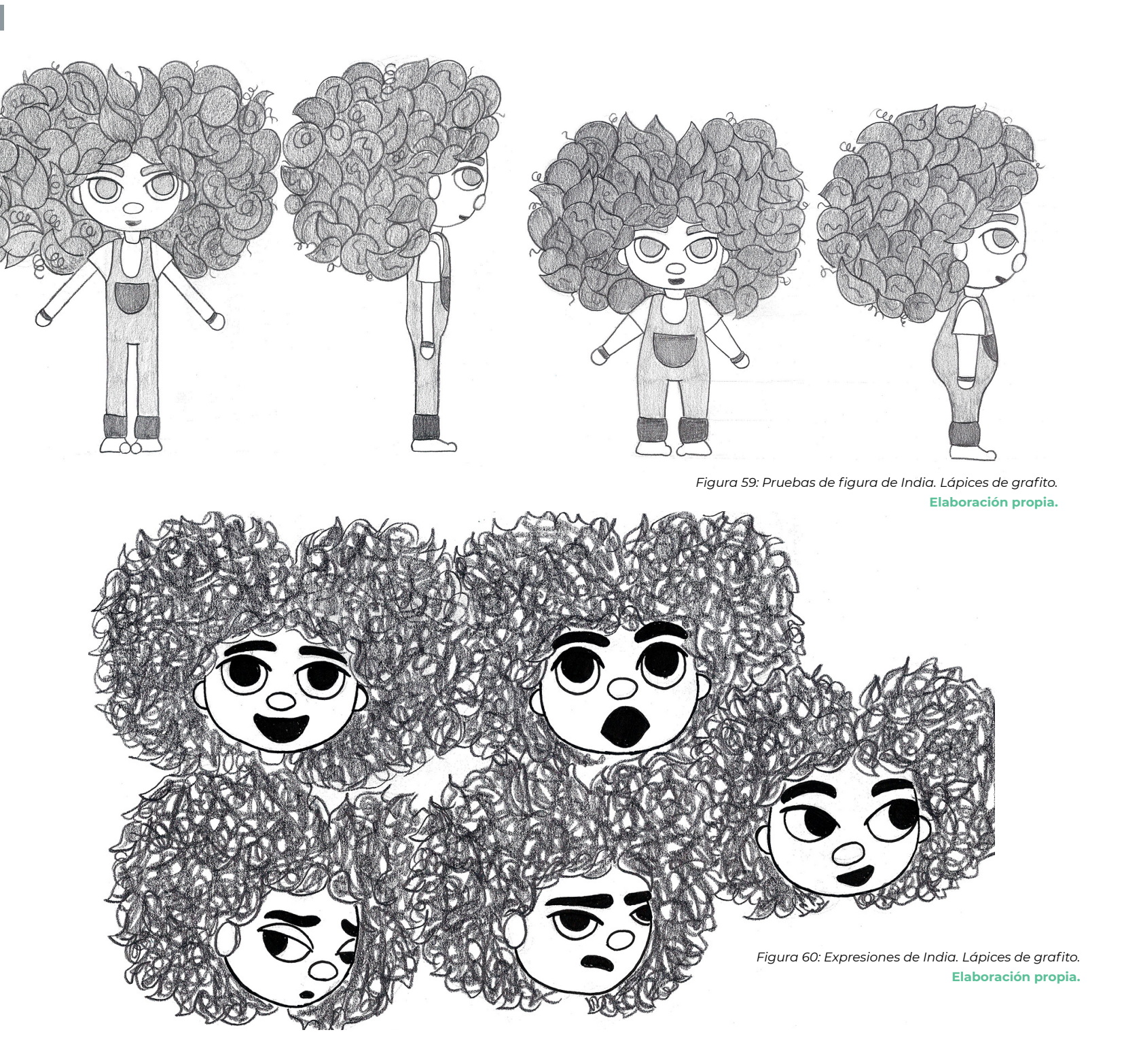

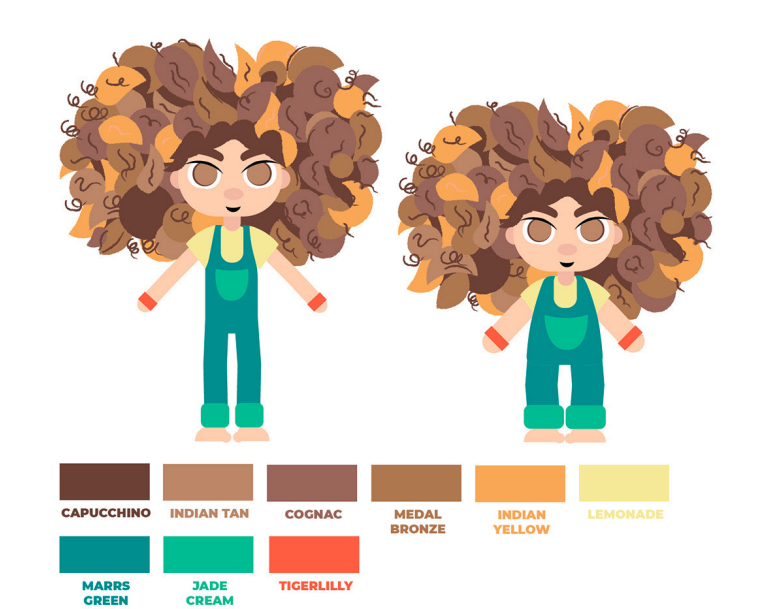

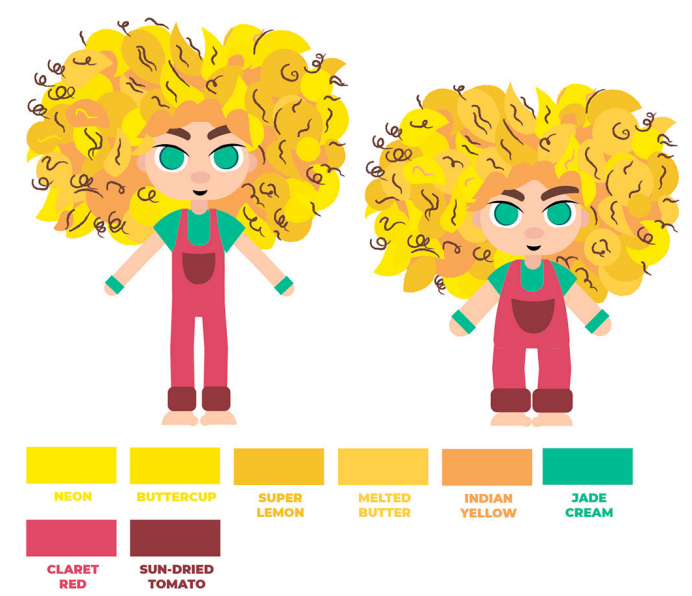

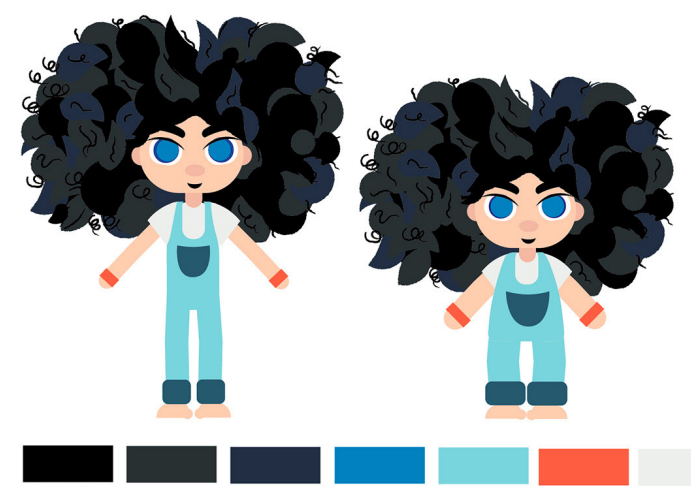

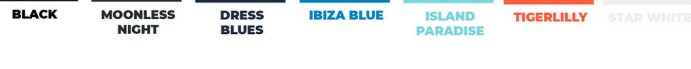

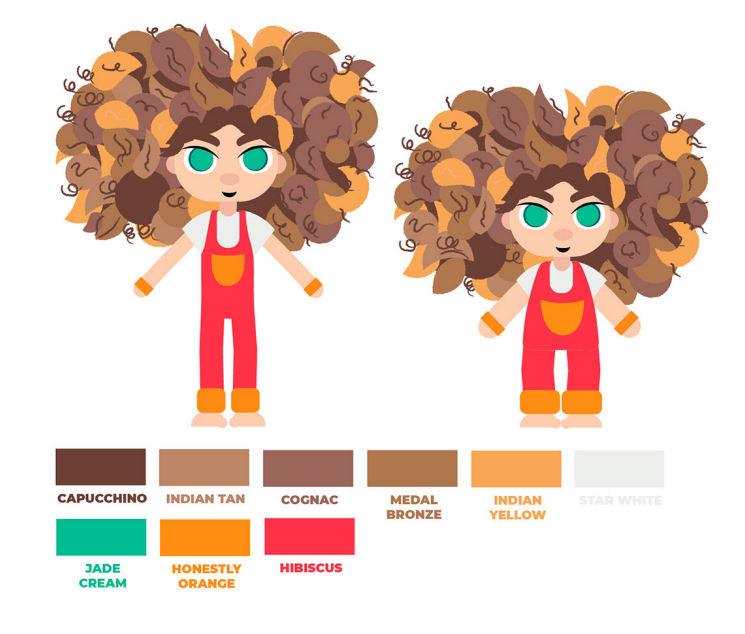

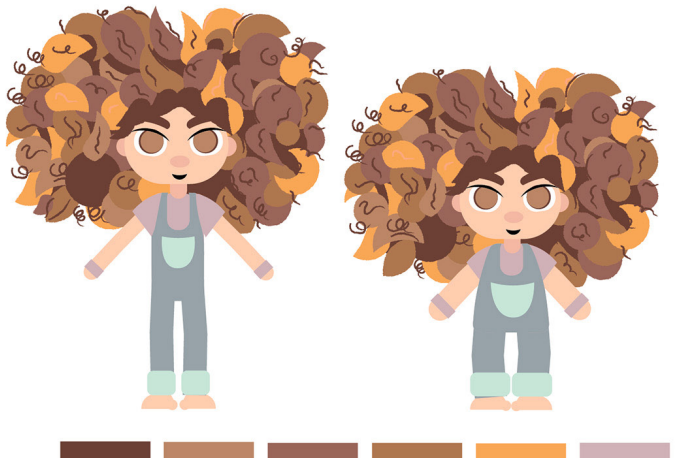

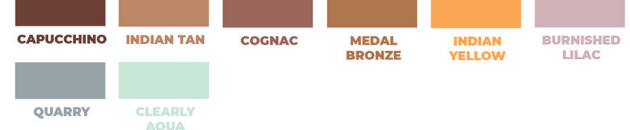

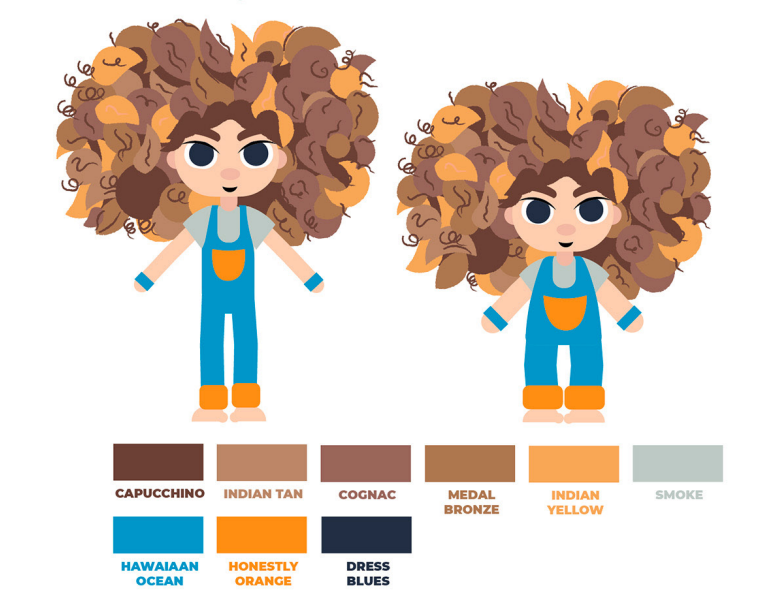

*Figura 63: Prototipos de color de India. Illustrator.*  **Elaboración propia.**

#### 4.5.3. Personajes secundarios: Chuck y Deva

**Chuck y Deva son los dos personajes secundarios de la historia.** La principal función de Chuck es ser un apoyo para India y ser, junto a ella, uno de los dos personajes que es capaz de lanzar las fotografías. Deva, por otro lado, es el elemento desencadenante que hace que India se dé cuenta de que Click puede funcionar con mas encuadres de los que él piensa.

Para su diseño se ha seguido el mismo procedimiento. En primer lugar, se han realizado dos *moodboards* de inspiración ([Figura 64](#page-42-0) y [Figura 65\)](#page-42-1). Desde la [Figura 66](#page-43-0) a la [Figura 73](#page-44-0) pueden verse los bocetos iniciales realizados para ambos personajes. En ellos puede verse que Chuck es alegre y que le gusta montar en monopatín y bailar.

**Lo más complicado del diseño de Chuck ha sido la expresividad de sus ojos,** debido a que sus rasgos asiáticos hacen que tenga los ojos muy rasgados. Por ello, se ha hecho un estudio de expresiones en la [Figura 67](#page-43-1). A partir de dos prototipos de forma (últimos dos dibujos de la [Figura 69\)](#page-43-2), la elección de las paletas de color de Chuck se ha realizado en el mismo taller de cocreación que en el de India y el resultado puede verse en la [Figura 74](#page-45-0). De nuevo, de estas seis paletas se han elegido tres para el formulario del *[Apéndice](#page-93-0) B*.

Como las apariciones de Deva son limitadas en la historia, no se ha hecho un estudio tan detallado de este personaje, no se ha incluido en el formulario, ni tampoco se va a elaborar un *rig*.

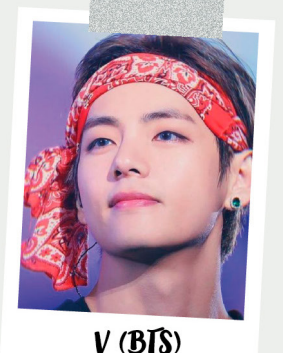

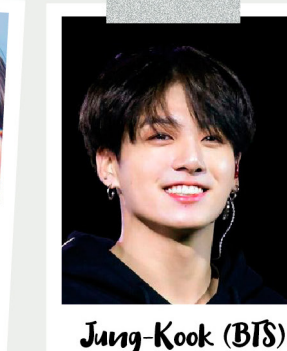

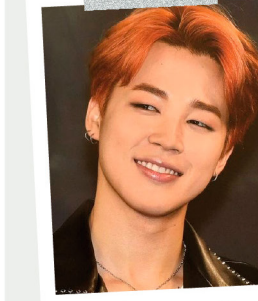

Jimin (BIS)

# PERSOUAJES FAMOSOSOS DE REFEREUCIA

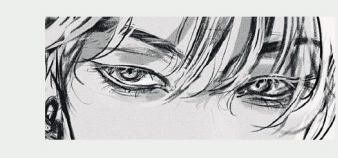

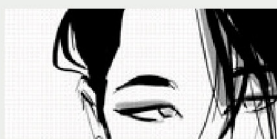

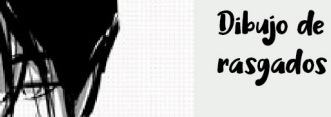

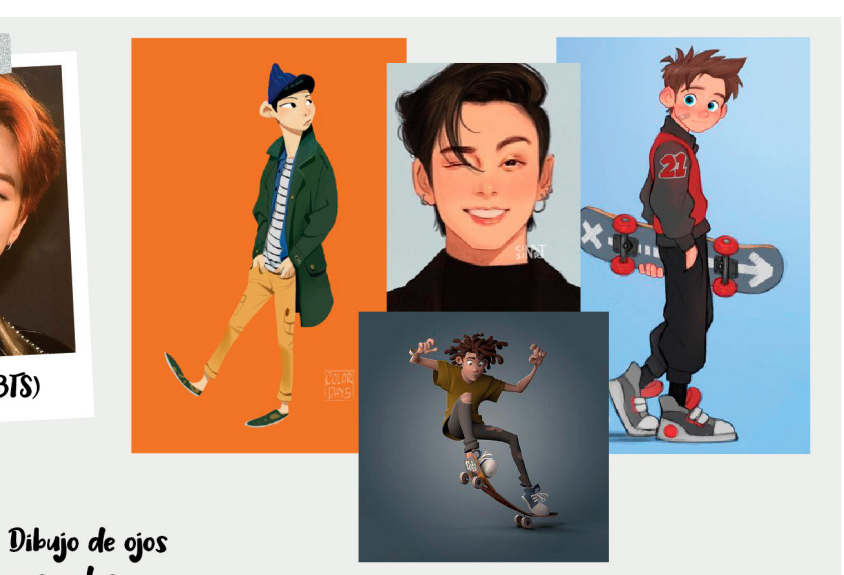

REFEREUCIAS VISUALES

<span id="page-42-0"></span>*Figura 64: Moodboard de Chuck.*  **Elaboración propia.**

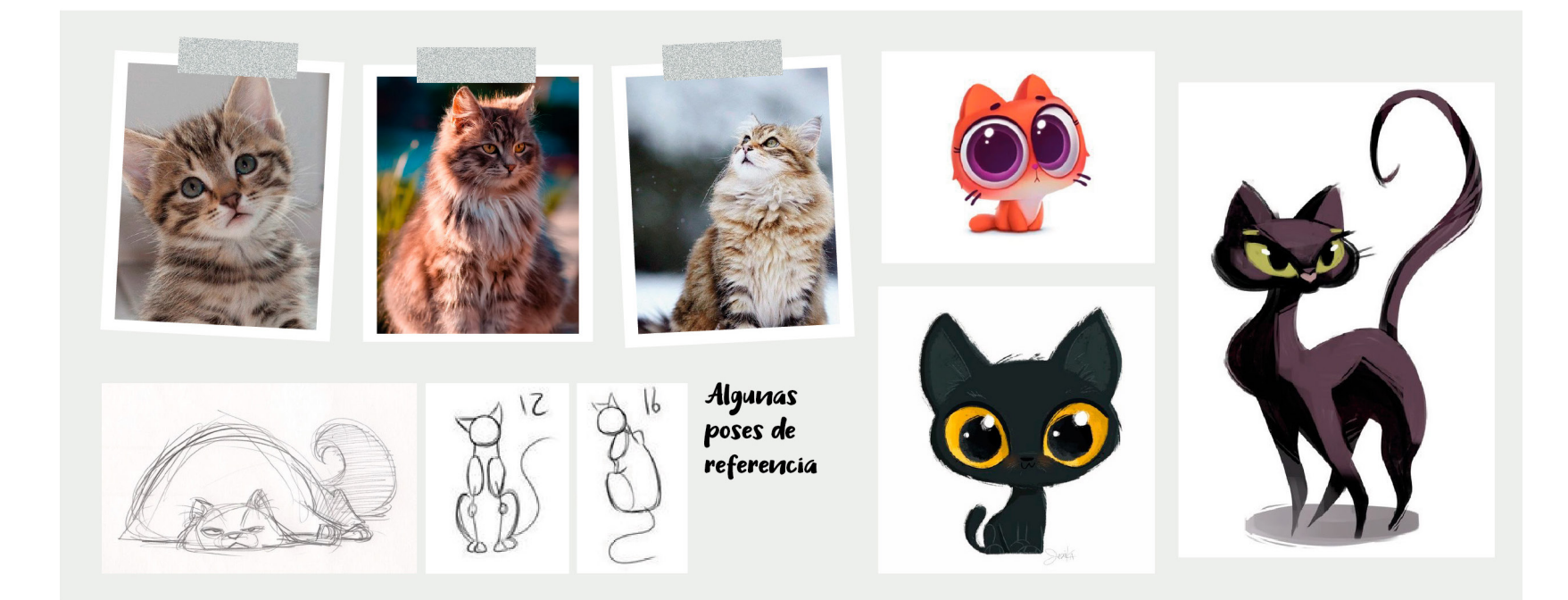

<span id="page-42-1"></span>*Figura 65: Moodboard de Deva.*  **Elaboración propia.**

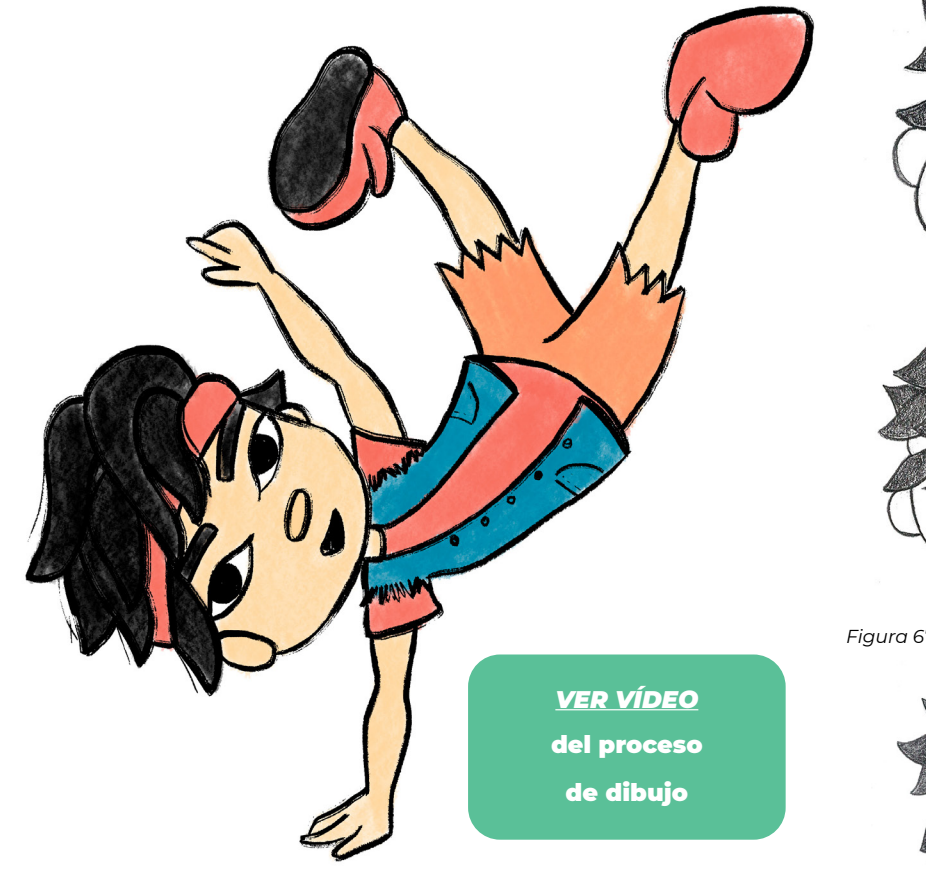

<span id="page-43-0"></span>*Figura 66: Chuck bailando. Procreate.*  **Elaboración propia.**

*[ÍNDICE](#page-3-0)*

*La expresividad de sus ojos ha sido uno de los retos del diseño de Chuck*

<span id="page-43-2"></span><span id="page-43-1"></span>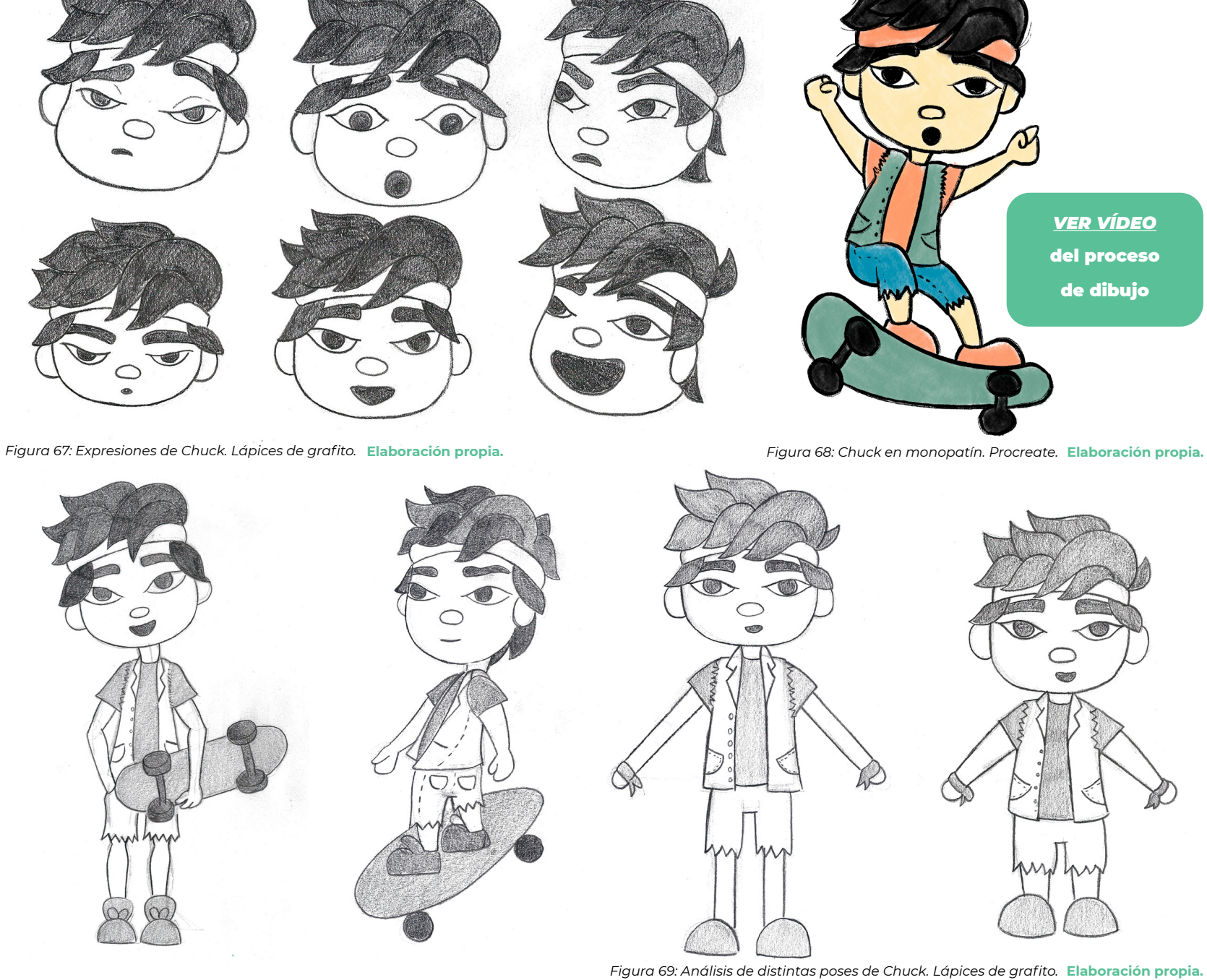

<span id="page-44-0"></span>**Elaboración propia.**

PEPINO

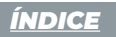

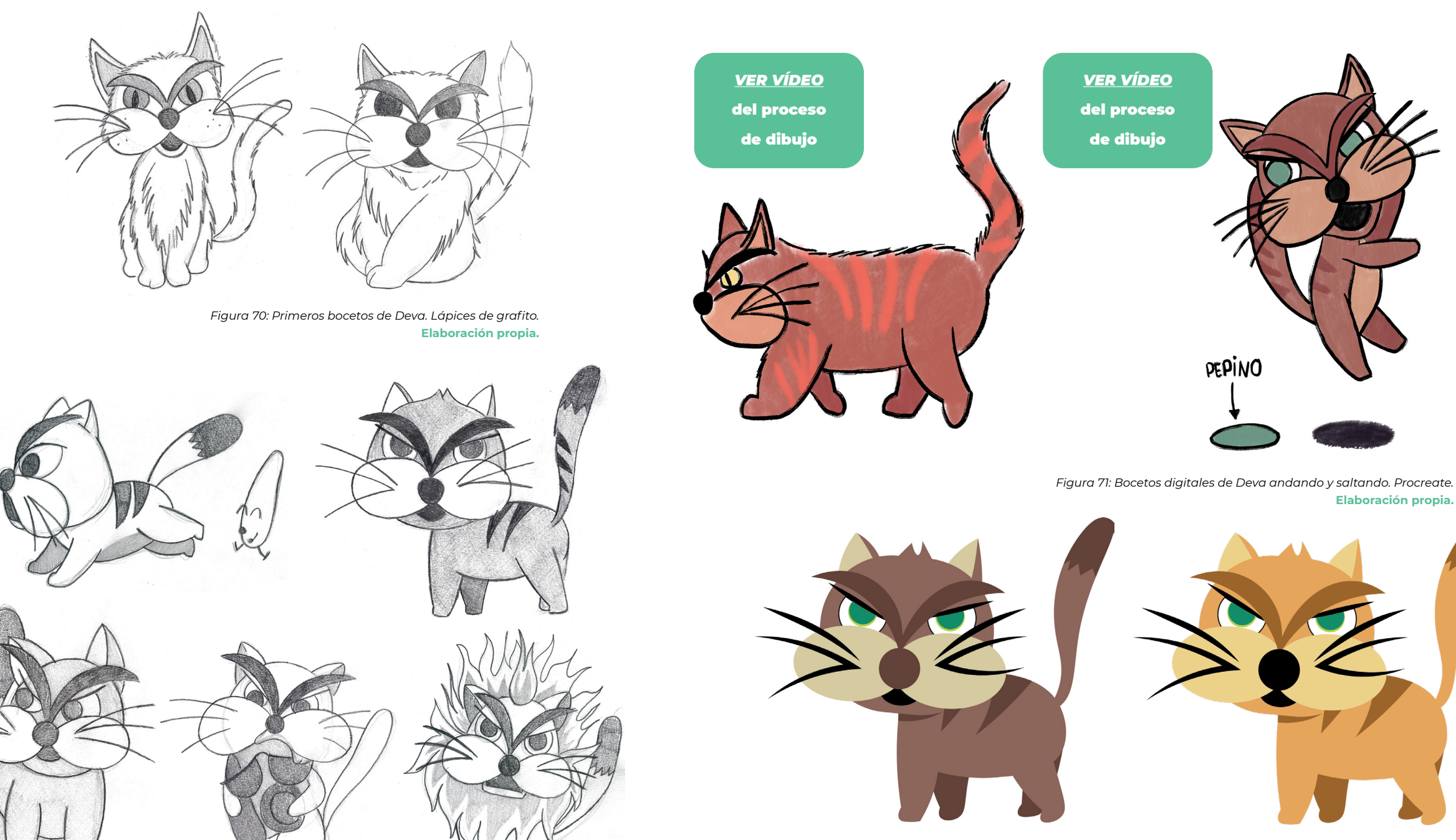

*Figura 72: Bocetos de Deva. Lápices de grafito.* 

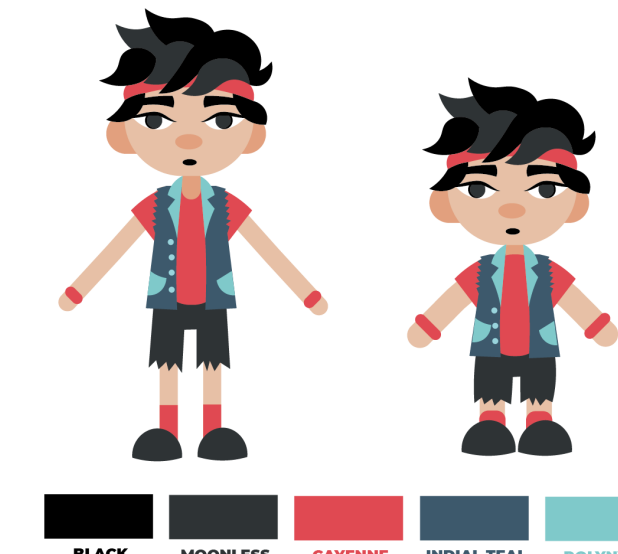

**CAYENNE INDIAL TEAL POLYNYA** MOONLESS<br>NIGHT **BLACK** 

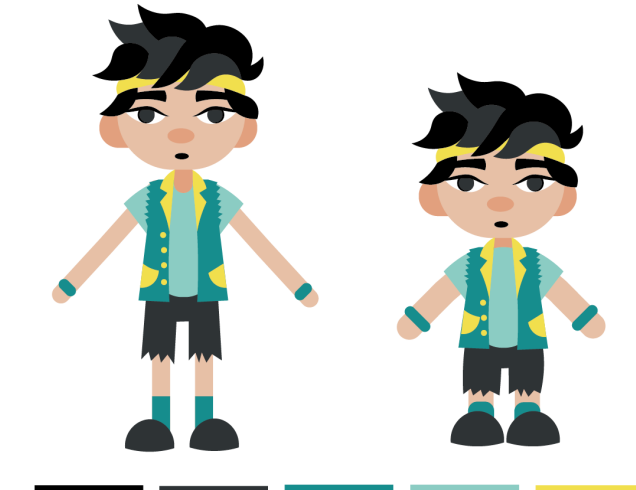

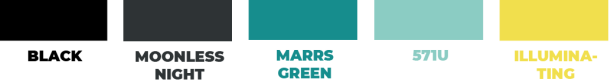

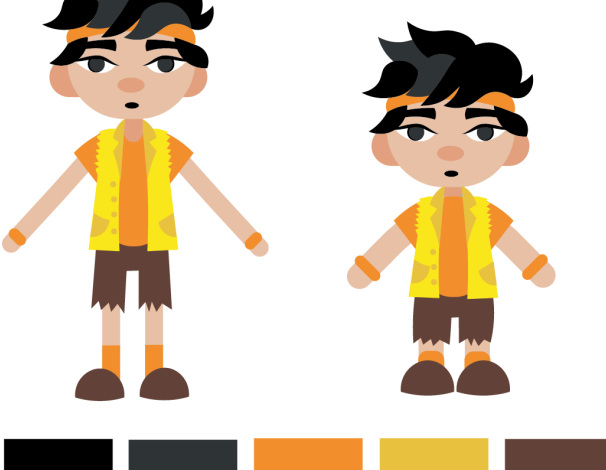

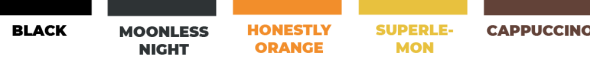

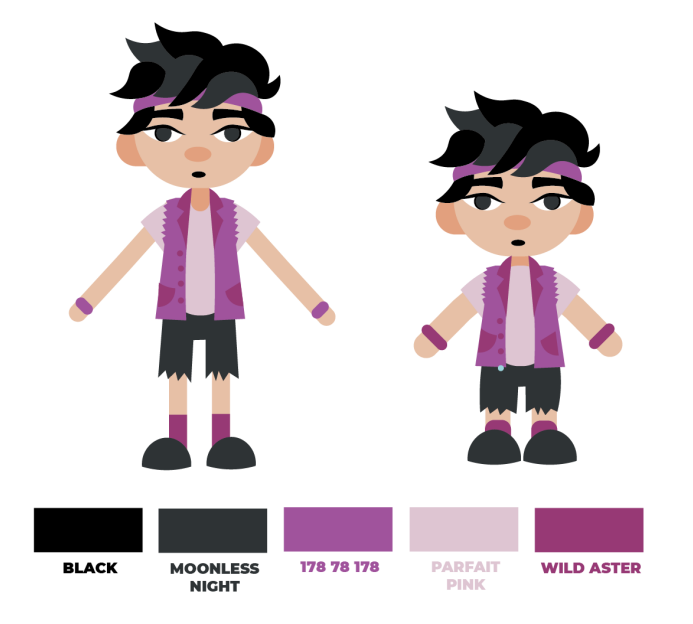

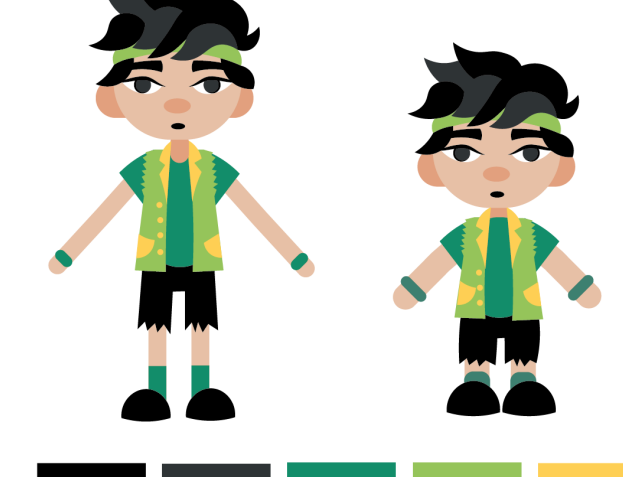

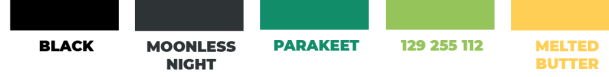

<span id="page-45-0"></span>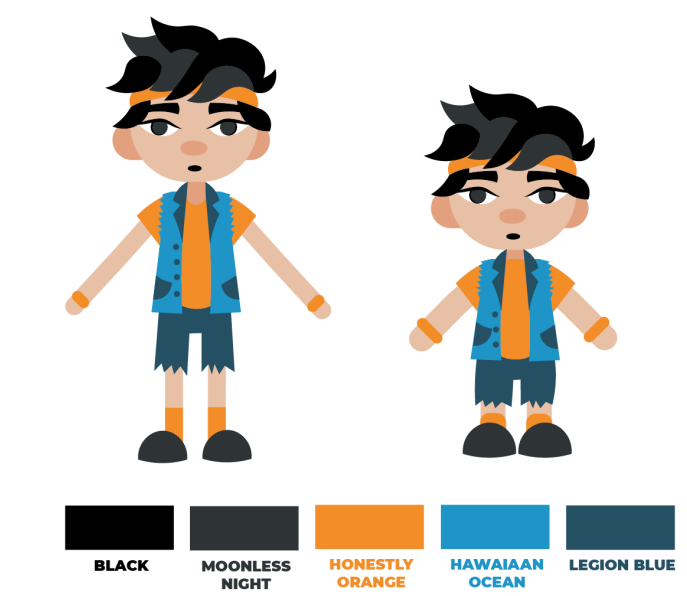

*Figura 74: Prototipos de color de Chuck. Illustrator.*  **Elaboración propia.**

### 04. Descripción del proyecto

 $\bigcap$   $\bigcap$ 

 $\bullet$ 

43 %

#### 4.5.4. Encuesta y análisis de resultados

Para decidir el diseño final de los personajes, se ha realizado un **formulario** que se ha distribuido de **tres maneras diferentes:** 

- Como un **formulario en Google distribuido a través de aplicaciones de mensajería instantánea**: WhatsApp, iMessage y Telegram.
- Como un formulario a través de las **encuestas de Instagram.**
- Como un **formulario impreso distribuido en una clase de segundo de primaria y una clase de cuarto de primaria del Colegio María Virgen.**

El contenido distribuido en los tres formularios es el mismo y puede consultarse en el *[Apéndice B](#page-93-0)*. En el formulario de Google, al ser anónimo, se incluye una pregunta para determinar el rango de edad. **Las preguntas han sido orientadas a elegir las formas y colores de los personajes, entre una selección de los prototipos realizados.** Esta selección previa se ha realizado en pequeños grupos de estudio entre niños de cinco a diez años.

**Los resultados generales del formulario coinciden con los resultados parciales obtenidos en el estudio entre las clases del Colegio María Virgen,** siendo estos últimos los más importantes del análisis debido a que están realizados por el público objetivo principal de la historia. En total, se han obtenido **123 respuestas,**  cuyos resultados pueden verse en la [Figura 75](#page-46-0) y determinan los personajes finales que se van a utilizar en el cómic.

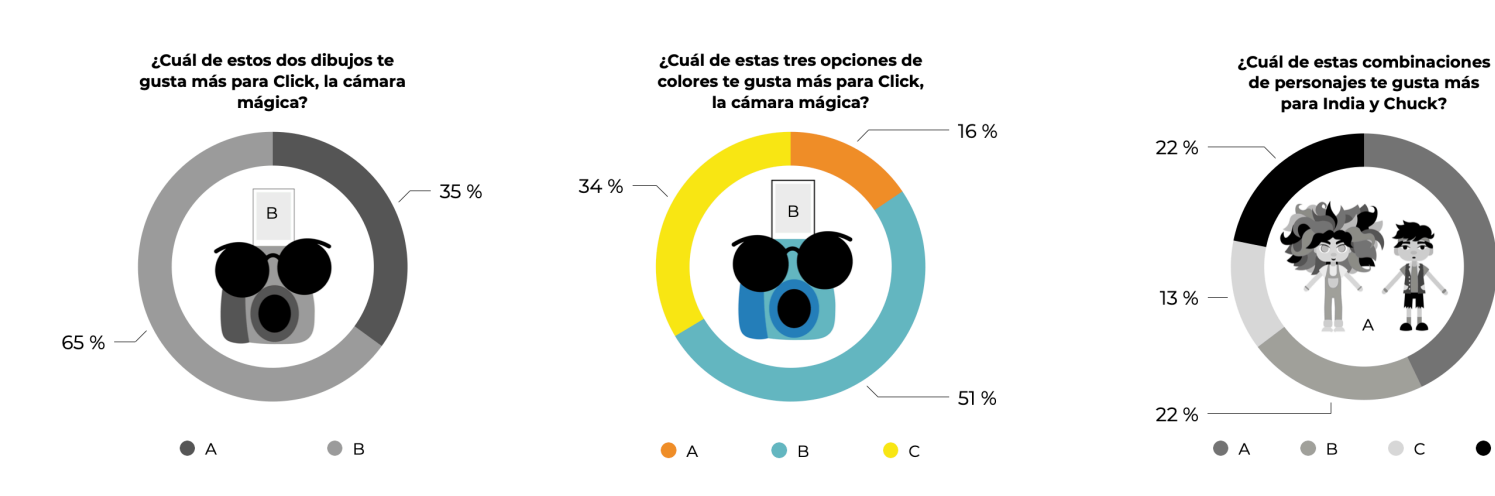

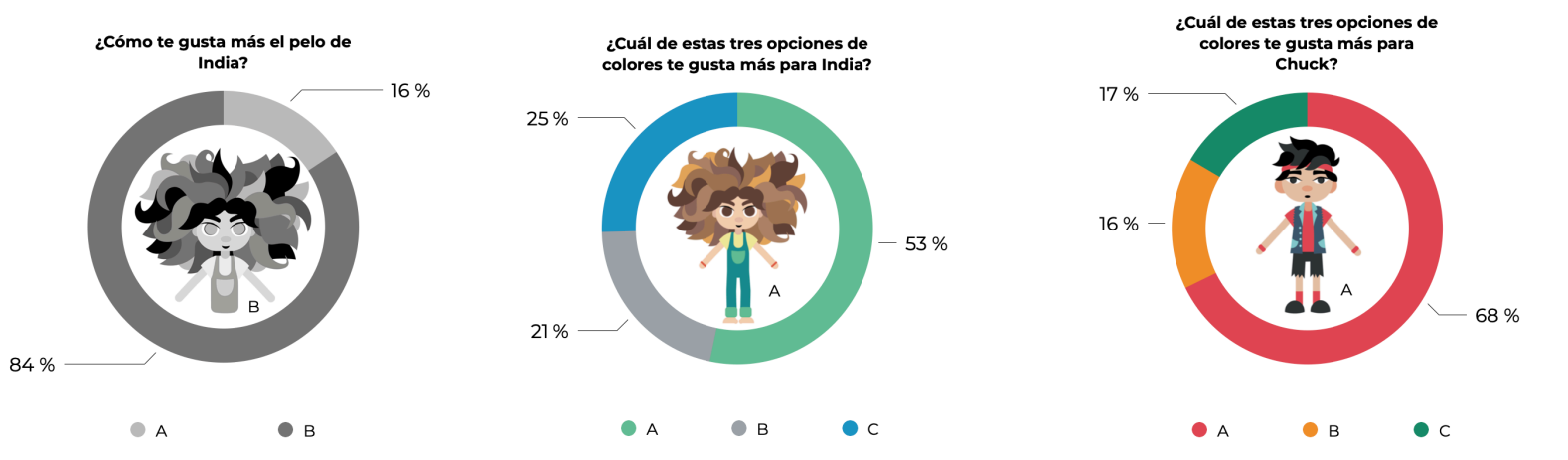

Respecto al formulario, cabe destacar la diversidad de resultados en algunas de las preguntas dependiendo de la plataforma en la que se ha realizado la encuesta. Por ejemplo, la combinación de personajes ganadora en el formulario de Google ha sido la B, mientras que en Instagram ha ganado la C y en las dos clases del colegio la A. En cambio, ha habido una mayoría absoluta en otros aspectos, como puede ser el pelo de la niña con el 84% de los votos en la opción B.

<span id="page-46-0"></span>*Figura 75: Infografía con los resultados totales de la encuesta.*  **Elaboración propia.**

Más allá del formulario se han obtenido algunas valoraciones y sugerencias de los usuarios, que se han tenido en cuenta en el diseño final de los personajes. Por ejemplo, se ha sugerido eliminar el borde irregular de los pantalones de Chuck.

## 4.5.4. Personajes finales: *rigs* en After Effects

Decididos los personajes finales, se han importado los prototipos de Illustrator a After Effects, donde se han convertido a formas y se han dado los toques finales. Con los diseños finalizados en After Effects, se han realizado los *rigs*, en dos partes:

- *• Rig* **facial:** para la construcción del movimiento de la cara se ha utilizado el *script [Joystick and Sliders](https://aescripts.com/joysticks-n-sliders/)***.** Este *script* permite construir un *rig* facial definiendo cinco puntos para el movimiento de la **cabeza** y generando un controlador del movimiento. Una de las grandes ventajas que ofrece este *script*, es que permite la interpolación de formas entre esas poses. Este mismo concepto se ha aplicado para crear un *rig* para **las cejas, la boca y los ojos.** En la [Figura 76](#page-47-0) pueden verse algunas de las expresiones de India con diferentes posiciones de los controladores de la cabeza, cejas, pupilas y boca. Además de para India y Chuck, esta técnica se ha aplicado a Click, pero una versión simplificada adaptada a la sencillez del personaje.
- *• Rig* **corporal:** para los *rigs* corporales se ha utilizado el *script [Duik Bassel](https://rxlaboratory.org/tools/duik/)*. En el caso de las piernas, se ha habilitado la **cinemática inversa** con este mismo *script*. En la [Figura 77](#page-47-1) pueden verse los controladores creados para el rig de Chuck y en la [Figura 78](#page-47-2) las dependencias del *rig*.

Con estas piezas construidas, los personajes están listos para ser posados y animados. En la siguiente página, se hace una presentación de cada uno de los personajes, con una pose característica y una breve biografía.

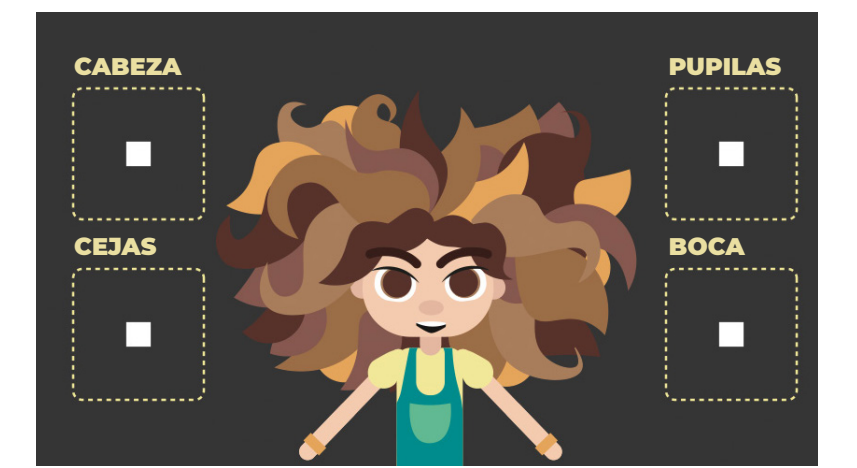

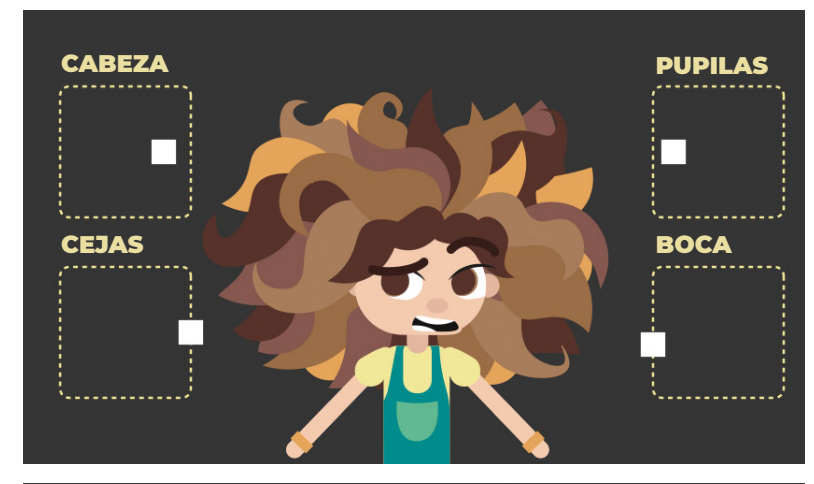

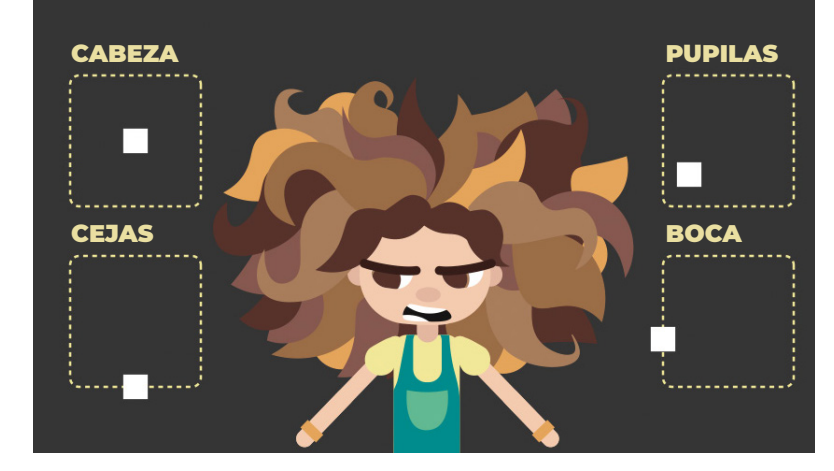

*Figura 76: Rig facial.* 

CINEMÁTICA INVERSA CONTROLADOR CODO **CONTROLADOR** HOMBRO GIRO LATERAL CADERA CADERA

GIRO LATERAL

<span id="page-47-2"></span><span id="page-47-1"></span>*Figura 77: Rig corporal.*  **Elaboración propia.**

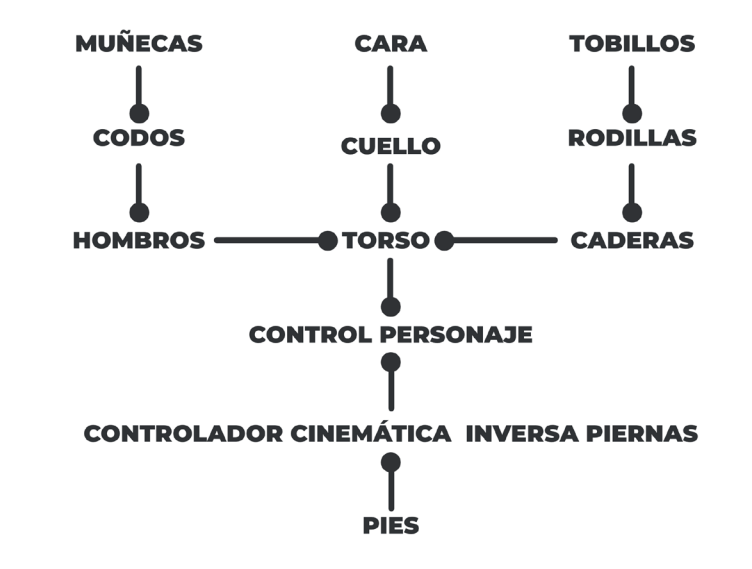

<span id="page-47-0"></span>*Figura 78: Dependencias del rig corporal.*  **Elaboración propia. Elaboración propia.**

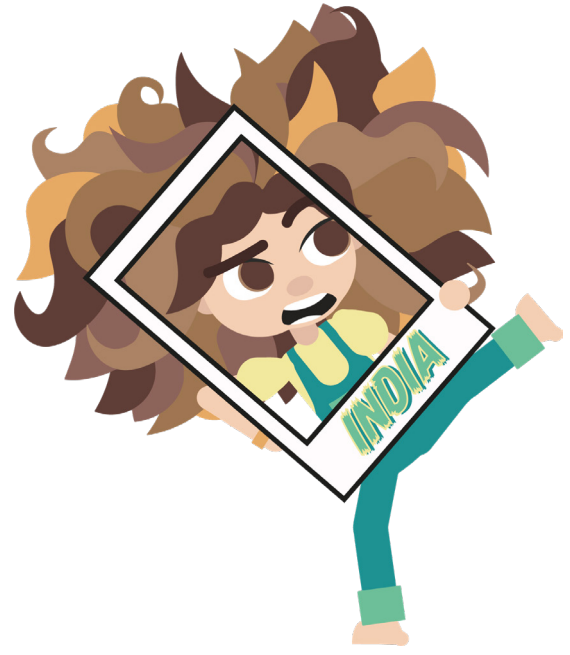

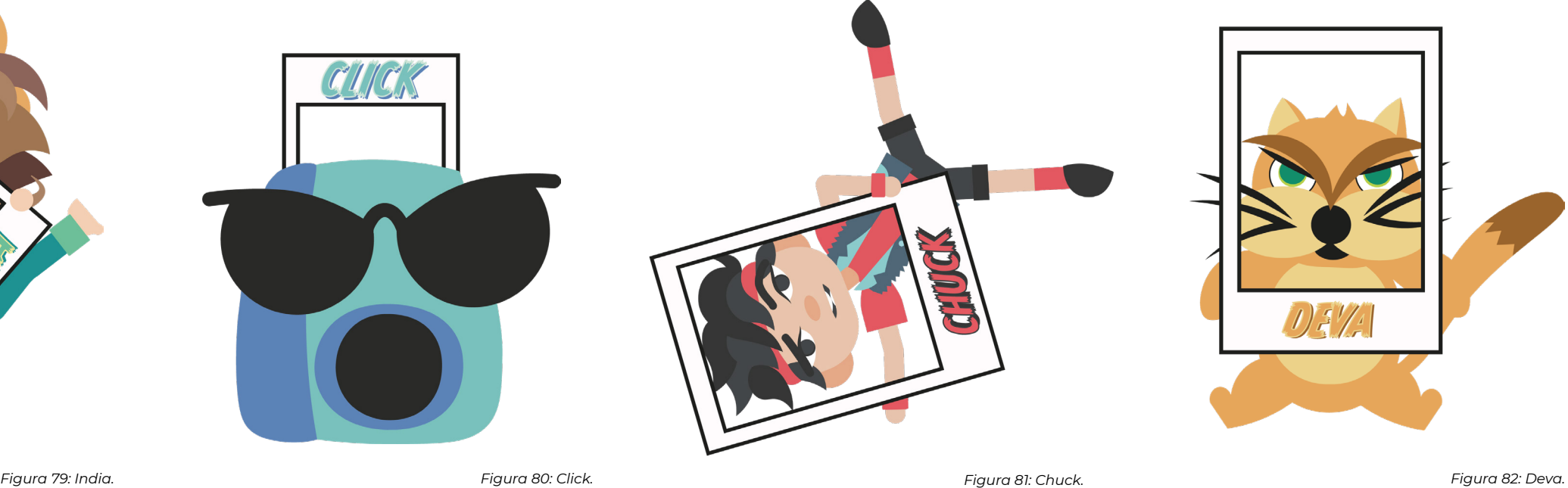

**Edad:** 9 años

**Objetivo:** conseguir sacar fotos con Click en encuadres diferentes.

**Descripción psicológica:** India es creativa y luchadora. Su pelo hace que tenga un aspecto diferente a la mayor parte de los niños y eso es su mayor debilidad. Sin embargo, también es su mayor fortaleza: India lucha porque nadie la critique por cómo es.

**Biografía:** India es una niña de un pueblo de la sierra de Madrid. Su pelo es objeto de burlas de muchos de sus compañeros de colegio. Por eso adora cuando llegan los veranos y, con ellos, aparece su mejor amigo Chuck.

**Objetivo:** sacar las mejores fotografías mágicas del mundo.

**Edad:** desconocida

**Descripción psicológica:** Click se caracteriza por ser gruñón y malhumorado. Es directo y brusco en su manera de hablar. Tiene una personalidad muy marcada por su manual de uso, lo que hace que pueda ser muy rígido.

**Biografía:** Click es un misterio. Es una cámara mágica encontrada en un paquete perdido... pero, ¿de quién era el paquete? ¿De dónde viene Click? ¿Hay más cámaras mágicas? Click no da respuesta a ninguna de estas incógnitas durante la historia.

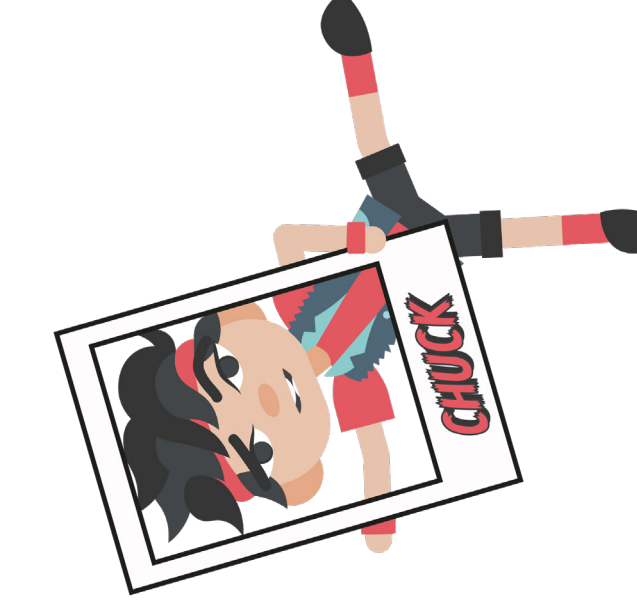

**Elaboración propia. Elaboración propia. Elaboración propia. Elaboración propia.**

**Edad:** 9 años

**Objetivo:** ayudar a India.

**Descripción psicológica:** Chuck es alegre y despreocupado. Es un niño tranquilo, pero siempre dispuesto a embarcarse en nuevas aventuras.

**Biografía:** hijo de un empresario chino y una diseñadora italiana, Chuck es un niño que domina varios idiomas. Es habitual encontrarle practicando alguna de sus dos grandes aficiones, que son el skate y el baile: de mayor le encantaría pertenecer a un cuerpo de baile. Pasa los veranos en la casa que su abuela italiana tiene en un pueblo de Madrid, donde se encuentra su mejor amiga, India.

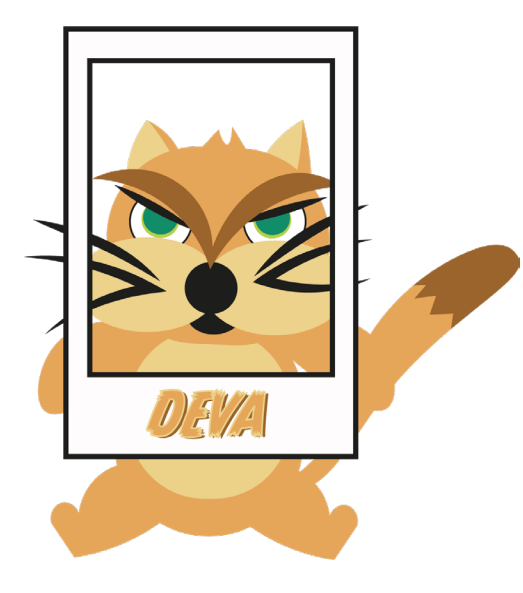

**Edad:** 3 años

**Objetivo:** incordiar a Click.

**Descripción psicológica:** tiene un humor muy sensible y se enfada con facilidad.

**Biografía:** Deva es la gata de India. Le gusta mucho saltar por todas partes, pero es algo torpe. Es habitual verla escondida en el pelo de India o tomando el sol por las tardes.

## 4.6. Diseño de escenarios

## 4.6.1. El exterior de la casa

*Encuadres* tiene lugar en un mundo real y en un mundo mágico. **El mundo real es donde transcurre el grueso de la historia y es el exterior de la casa de Chuck.** Allí es donde India y Chuck pasan sus largos veranos, donde juegan a las cartas y donde montan en bici. Es también donde se aburren al comienzo de la historia, donde encuentran a Click y desde donde consiguen abrir la puerta al mundo mágico. Esta casa, aunque en la historia no se especifica como tal, es una **casa de un pueblo de montaña.** Para que esta idea quede clara, el escenario tiene que ser capaz de contarlo por sí mismo. **Su narrativa visual tiene que situar al lector en un lugar rodeado de naturaleza, cerca de una montaña.** La casa, además, tendrá un toque moderno, como corresponde a una familia tan multicultural como la de Chuck. Este toque se pondrá de relieve a través de los muebles y el decorado del exterior. Este decorado junto con **la paleta de colores a emplear tiene que ser realista y coherente con el entorno de la historia.**

Para fijar estas ideas se ha realizado un **primer boceto descriptivo** que puede verse en la [Figura 83.](#page-49-0) Para la elaboración de los bocetos de los muebles, se han tomado referencias de catálogos de tiendas actuales, como IKEA, Maisons du Monde o Westwing. Este primer boceto coloca, por primera vez, los elementos del escenario, especificando donde comienza la historia, donde se desarrolla la mayor parte de esta y donde se abre la puerta al mundo mágico.

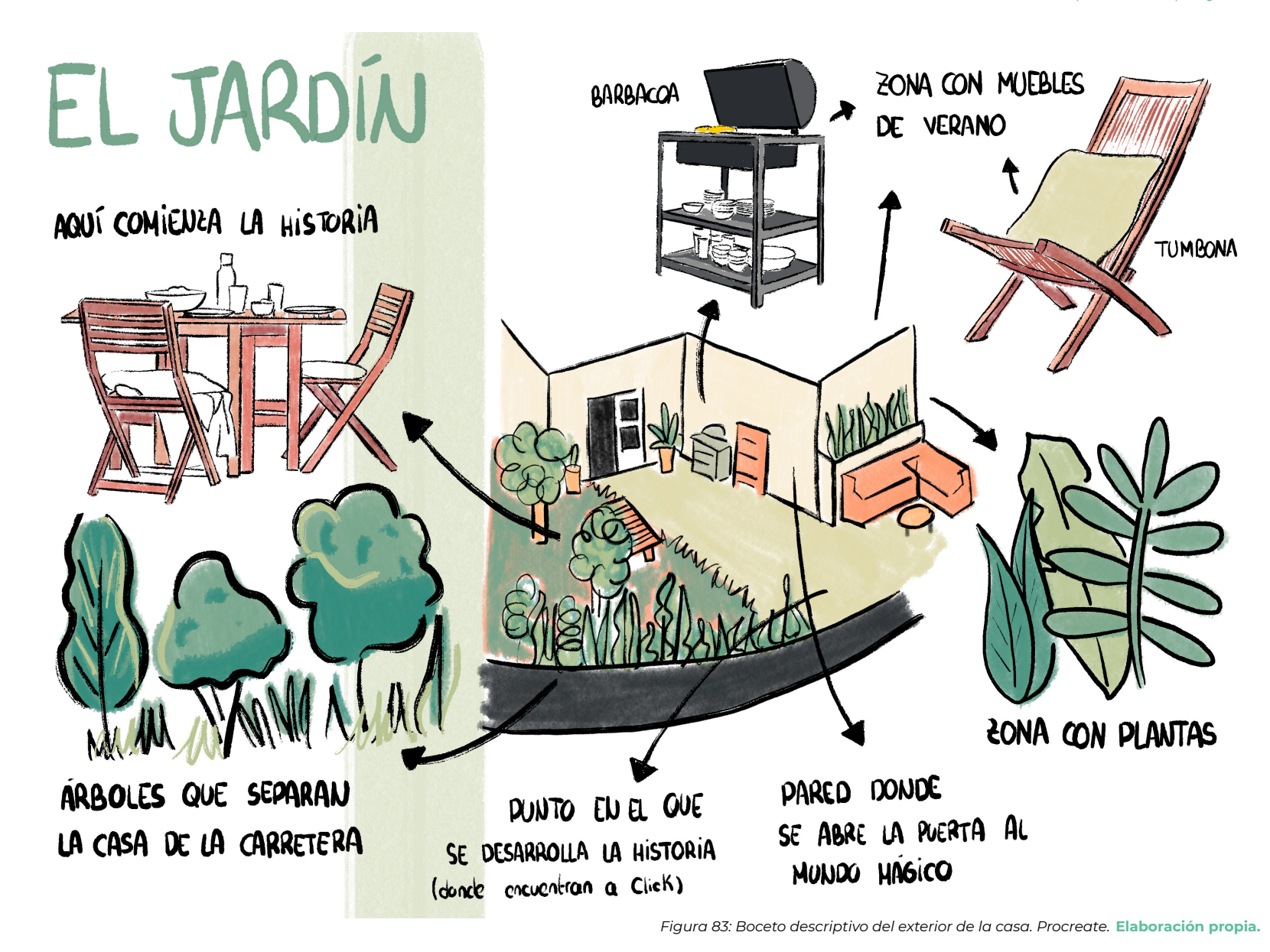

Partiendo de este boceto se ha elaborado un **modelado del escenario utilizando Maya.** El resultado completo puede verse en la página siguiente, así como el detalle de algunos de los elementos diseñados. El modelado se ha realizado buscando una **estética**  <span id="page-49-0"></span>*cartoon* en vez de realista, con el objetivo de encontrar **una buena integración del fondo con los personajes de After Effects.** Esta estética *cartoon* se ha encontrado a través de distintas **técnicas de** *low poly*, que han permitido hacer elementos muy complejos

sin necesidad de utilizar muchos polígonos, como por ejemplo la estructura de las montañas o las formas de los árboles. Estos elementos, precisamente, son un añadido respecto al boceto inicial y ayudan a definir la narrativa visual asociada a la casa, situando al lector en ese entorno de montaña.

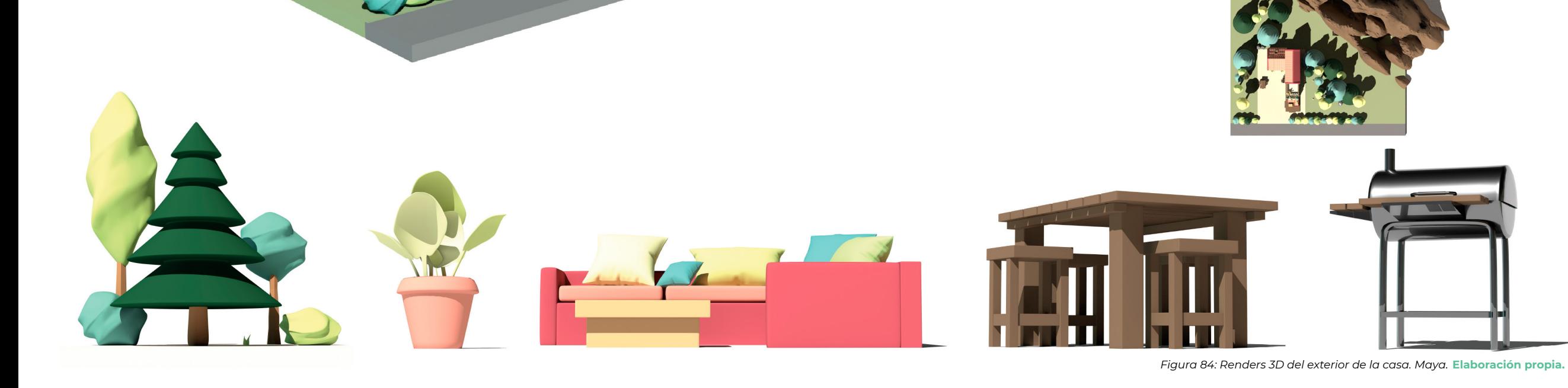

*[ÍNDICE](#page-3-0)*

### 4.6.2. El mundo mágico

El mundo mágico es el elemento que propicia el desenlace de la historia y la reconciliación de los personajes. Es la evidencia de que India no se equivocaba con Click. Es también un símbolo que representa todas las capacidades mágicas que posee Click, que van mucho más allá de lo que él mismo piensa. En este sentido, **el mundo mágico es una metáfora de todo lo que uno es capaz de hacer sin saberlo.** 

El aspecto visual de este mundo tiene que ser radicalmente opuesto al primero. **Sus elementos tienen que evocar la magia y la fantasía.** Tiene que ser un mundo donde todo es posible. Para ello se ha realizado un **primer boceto descriptivo** que puede verse en la [Figura 85,](#page-51-0) donde se utilizan algunas estructuras y elementos que se alejan de lo que se puede encontrar en la naturaleza: así aparecen árboles hechos de estrellas y planetas o islas flotantes. **Sus colores también tienen que ser vivos y fantasiosos.** Se propone una paleta de colores rosas, morados y naranjas, que inundarán la mayor parte de las estructuras diseñadas. Algunas de estas estructuras tienen su analogía con el mundo real, como por ejemplo las rocas o las palmeras, pero tendrán colores que produzcan un **extrañamiento.** Así se pueden ver rocas rosas o azules, por ejemplo. Estas formas similares con colores o incluso escalas diferentes de la realidad, ayudarán a construir la sensación de un mundo de fantasía. Todos estos elementos formarán parte de la narrativa visual y la estética que presenta este mundo. Buscan que, nada más que se abra la puerta, el lector ya sienta lo fantasioso del mundo, incluso antes de que los niños lo digan por sí mismos.

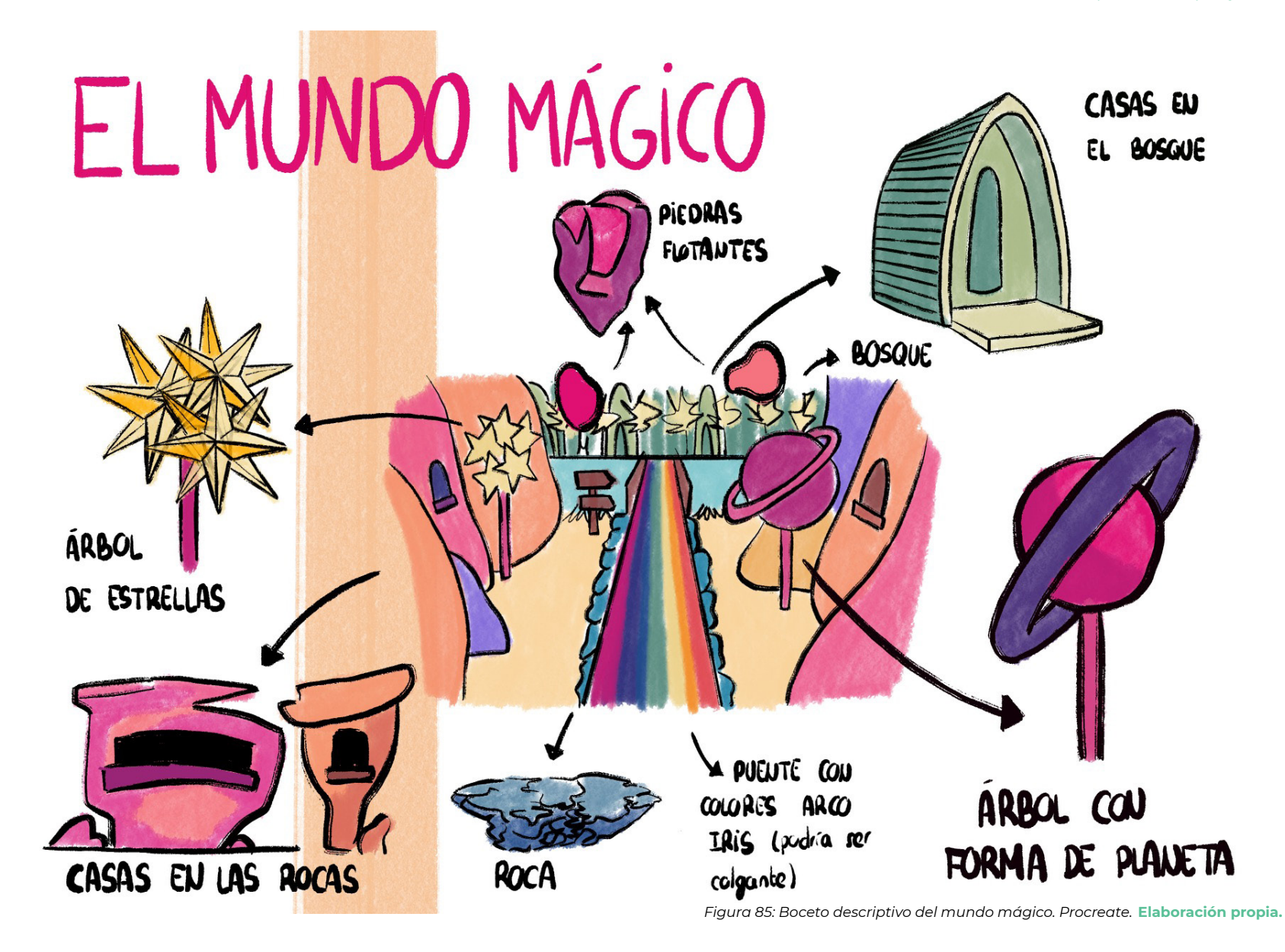

Aunque no se va a conocer a ninguno de sus habitantes en esta historia, el mundo mágico habla de ellos a través de lo que los protagonistas pueden entrever en esa vista reducida del mundo a la que tienen acceso a través de la puerta. Sus habitantes viven en casas excavadas en la montaña, como se puede intuir a través

<span id="page-51-0"></span>de las ventanas que decoran algunas de las paredes rocosas. Pero también viven en extrañas casas con formas redondeadas al otro lado del río.

*[ÍNDICE](#page-3-0)*

Partiendo del boceto descriptivo, se ha realizado de nuevo un **modelado en Maya,** que puede verse en la [Figura 86](#page-52-0). Otra vez se ha buscado el mismo estilo *cartoon*, utilizando técnicas *low poly*. Uno de los retos más importantes de este escenario ha sido la creación del río que cruza la porción de mundo mágico que sale en la historia.

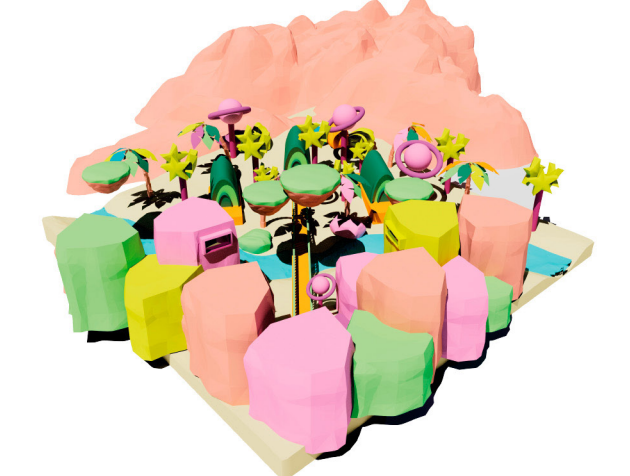

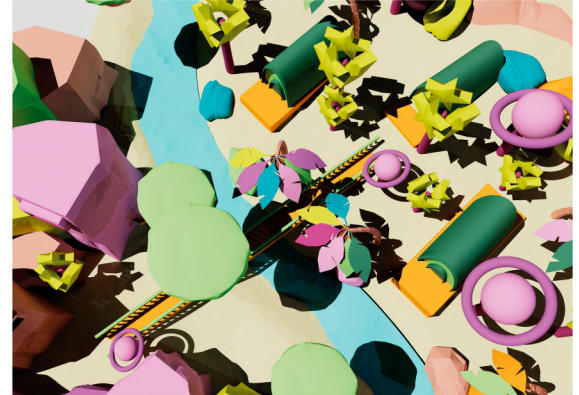

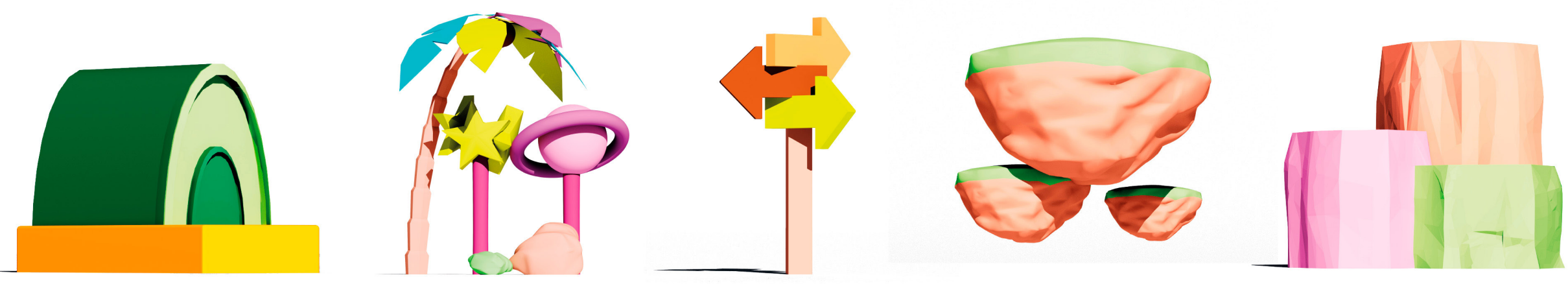

<span id="page-52-0"></span>*Figura 86: Renders del mundo mágico. Maya.*  **Elaboración propia.**

# 4.6.3. *Renders* para el cómic

En las imágenes presentadas en esta página pueden verse algunos de los planos renderizados de los dos escenarios, que serán utilizados en las viñetas del cómic. Para la creación de los planos se han configurado diferentes cámaras en Maya, jugando con los parámetros de distancia focal y el punto de vista.

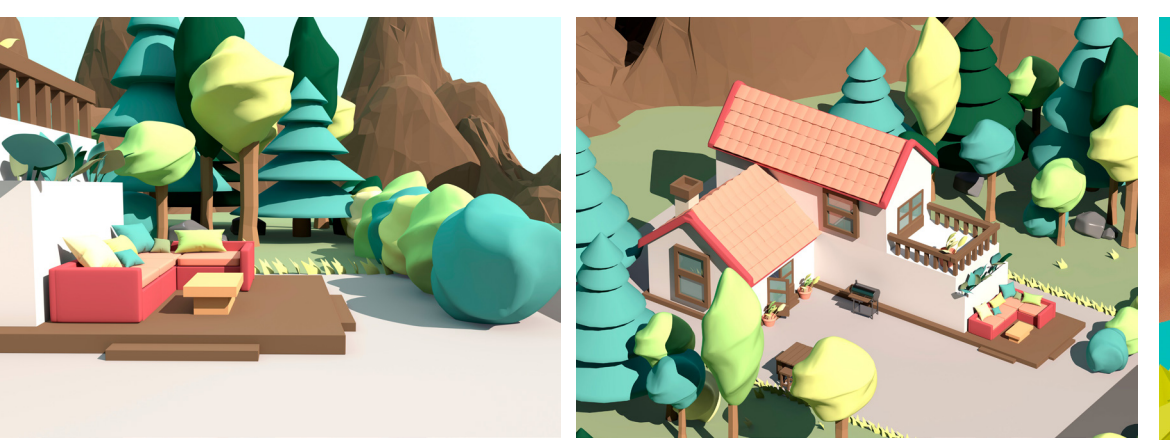

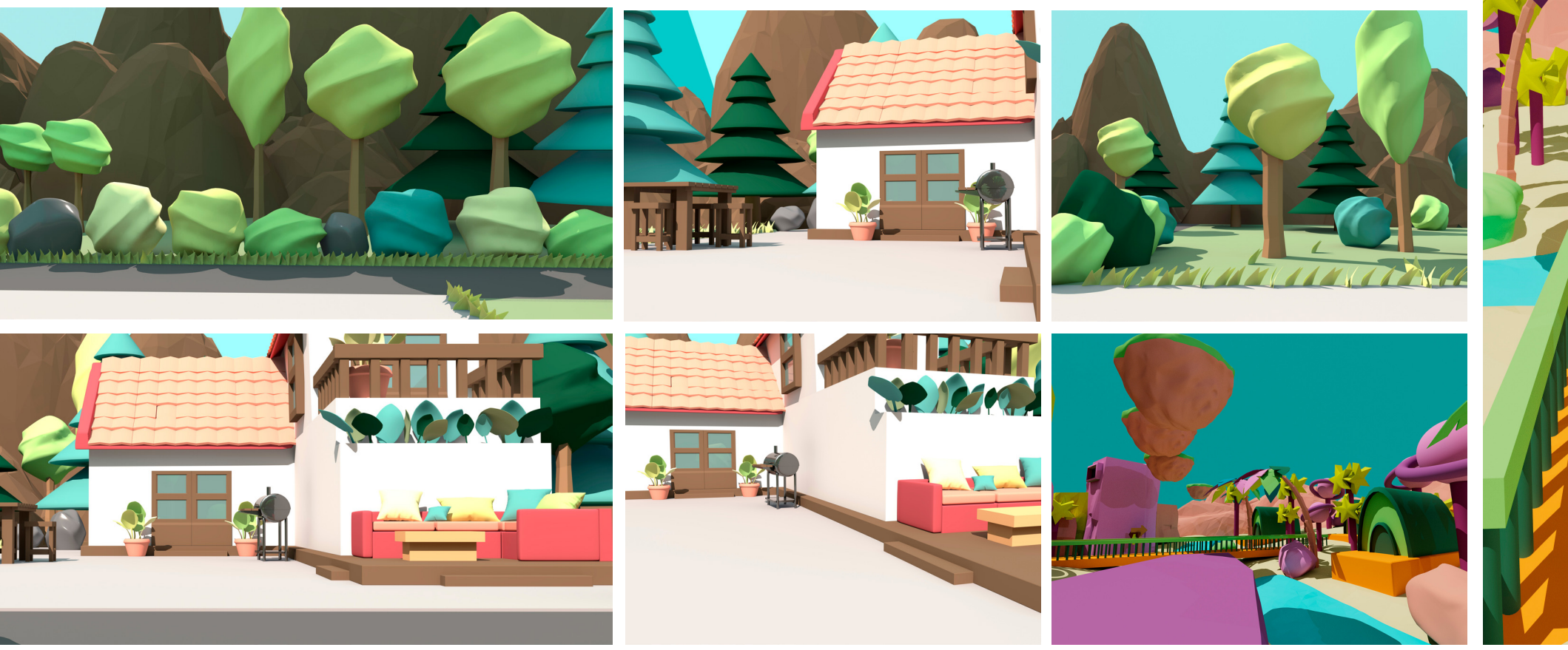

*Figura 87: Algunos de los renders finales para el cómic. Maya.*  **Elaboración propia.**

# 4.7. Creación del prototipo

## 4.7.1. Pasos previos

Antes de comenzar a crear las viñetas se han realizado algunas pruebas iniciales para terminar de sentar las bases del aspecto visual de la historia. La primera prueba ha sido la **integración del fondo y los personajes en una escena de cada mundo.** Se han probado distintas combinaciones de colores de fondo, para encontrar, dentro de la paleta propuesta en los mundos, aquellos tonos que mejor combinan con los de los personajes. También **se han probado efectos como vectorizar el fondo o convertir a una imagen al estilo cómic tradicional.** Finalmente, se va a optar por la composición original del escenario jugando con la intensidad de la luz para encontrar un punto óptimo de contraste entre figuras y fondo.

Otro aspecto estudiado ha sido la **incorporación de iluminación de los personajes desde After Effects.** Esta iluminación se construye mediante el efecto de Resplandor Interno y **ayuda al contraste entre figuras y fondo.** Relacionado con la iluminación, se han añadido también **sombras a los personajes mediante el efecto CC Slant de After Effects.** Este es otro factor que ayuda a la unidad de las figuras con el fondo. Todo ello, en conjunto, aporta una sensación de credibilidad. En la [Figura 93](#page-54-0) puede verse cómo esta credibilidad decrece sin estos dos factores. En esta *[en](https://crispyworldmagazine.wordpress.com/2022/07/03/iluminar-personajes-en-after-effects/)[trada de blog](https://crispyworldmagazine.wordpress.com/2022/07/03/iluminar-personajes-en-after-effects/),* pueden verse los pasos seguidos para conseguir esta integración.

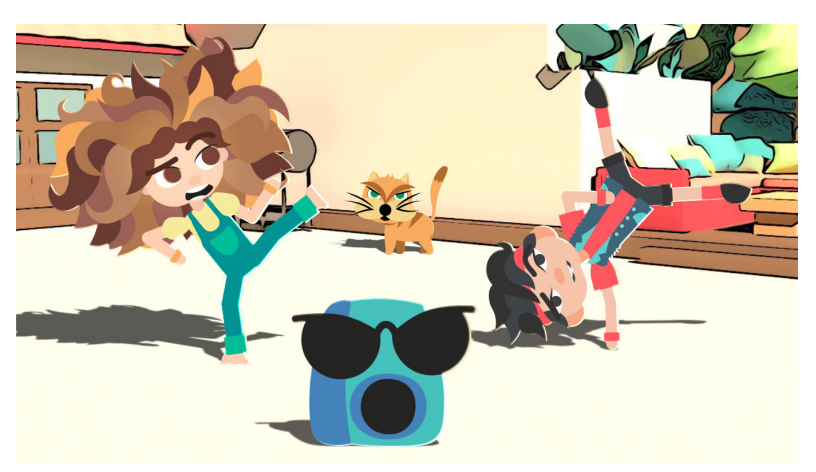

*Figura 88: Fondo estilo cómic.*  **Elaboración propia.**

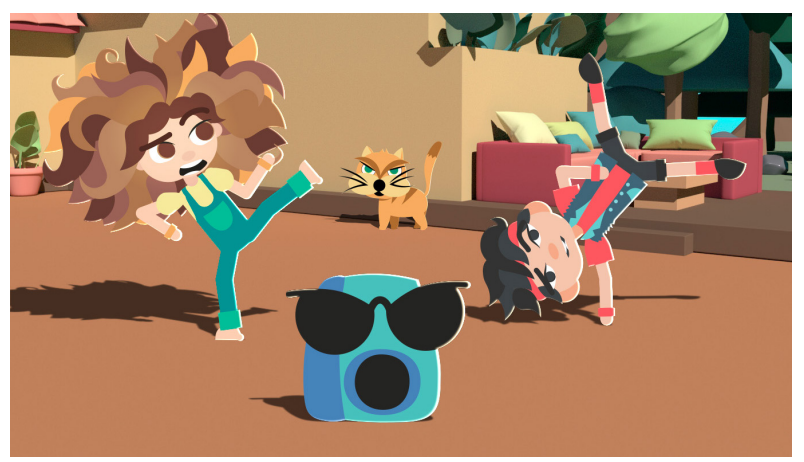

*Figura 89: Colores alternativos.* 

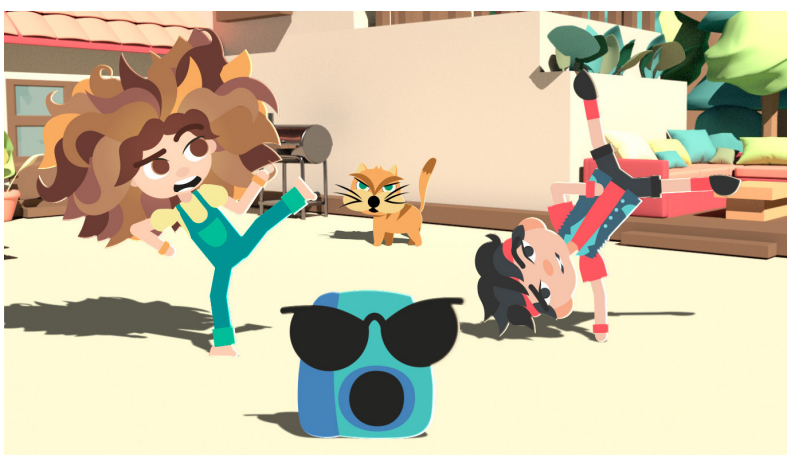

*Figura 90: Fondo sin tratar.* 

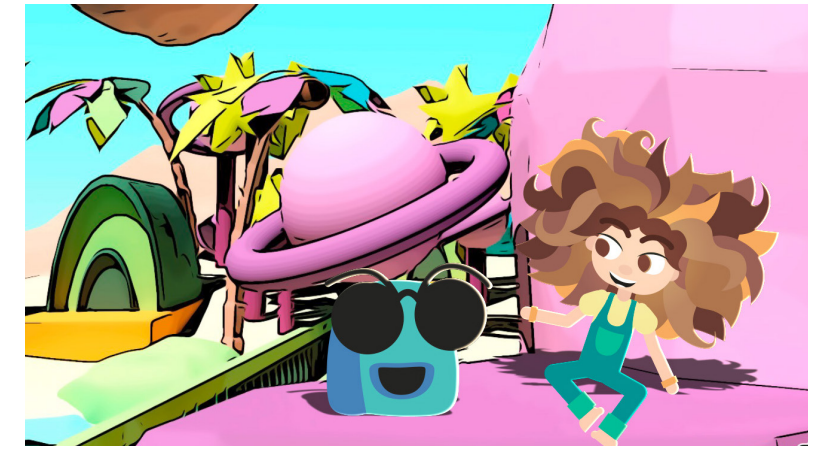

*Figura 91: Fondo estilo cómic, mundo alternativo.*  **Elaboración propia.**

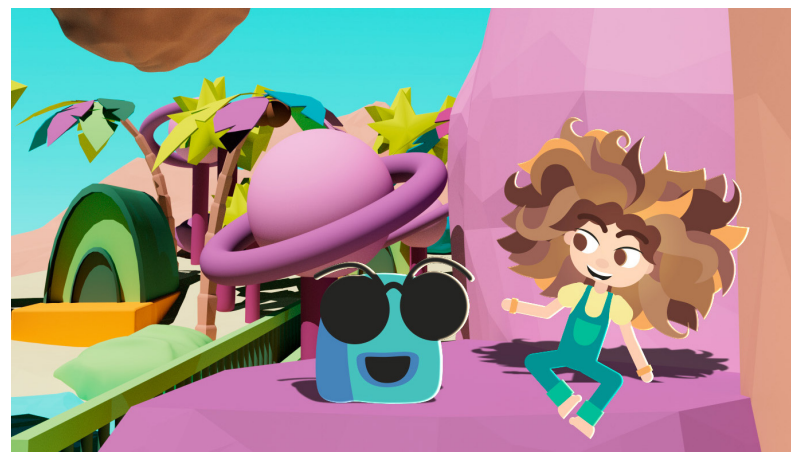

*Figura 92: Fondo sin tratar, mundo alternativo.*  **Elaboración propia. Elaboración propia.**

<span id="page-54-0"></span>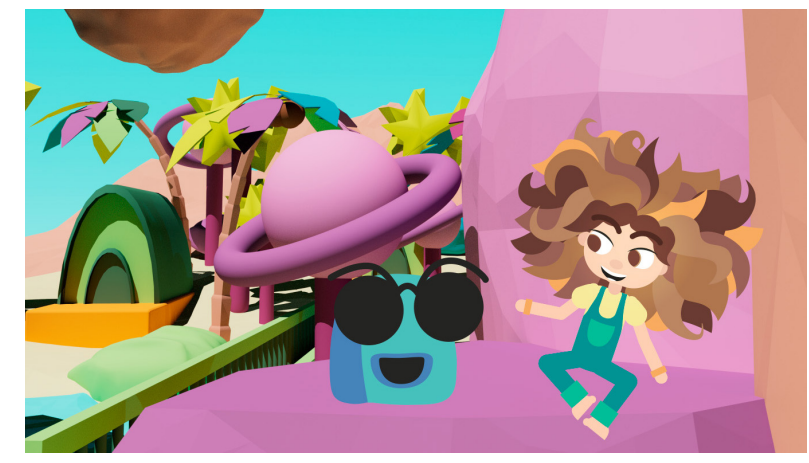

*Figura 93: Ausencia de sombras y brillos.*  **Elaboración propia. Elaboración propia.**

El siguiente paso previo a la construcción de las viñetas ha sido **la elección de la tipografía.** Este es siempre un aspecto fundamental en cualquier trabajo de diseño. En el caso del cómic o de cualquier narrativa escrita, es aún más importante. Como señalan [Ana](#page-87-0) [Gea y Víctor Palau \(2021\)](#page-87-0), la tipografía puede llegar a entenderse como la voz del narrador. El primer aspecto a tener en cuenta es que **los cómics suelen escribirse en letras mayúsculas con un cierto carácter** *script***, mientras que los medios digitales suelen hacer uso de tipografías de palo seco.** En la [Figura 94](#page-55-0) puede verse una serie de pruebas de tipografías, abarcando distintos estilos. Finalmente se ha elegido la tipografía *[Comic Book](https://www.dafont.com/es/comic-book.font)* para los bocadillos. Esta tipografía se ha combinado con la tipografía *[CC](https://fonts.adobe.com/fonts/cc-monster-mash) [Monsters Mash](https://fonts.adobe.com/fonts/cc-monster-mash)* para el título del cómic y algunos textos.

*[ÍNDICE](#page-3-0)*

La mayor parte de los textos van a aparecer contenidos en bocadillos y onomatopeyas. **Respecto a los bocadillos, se han utilizado dos tipos:** los que representan **pensamientos** y los que representan **diálogos.** Estos bocadillos, además, tienen un **código de color** según el personaje al que corresponden: azul para Click, verde para India y rojo para Chuck. Esto permite asociar más rápidamente cada diálogo a cada personaje y rompe la monotonía de las viñetas. Por otro lado, las **onomatopeyas** son un aspecto muy importante en los cómics, ya que representan sonidos y textos llamativos y aportan un ritmo de lectura divertido. Para este trabajo, se han preparado un total de **ocho tipos de onomatopeyas diferentes,** que aparecen a lo largo del cómic con diferentes textos. En la [Figura 96](#page-55-1) pueden verse algunos de estos ejemplos.

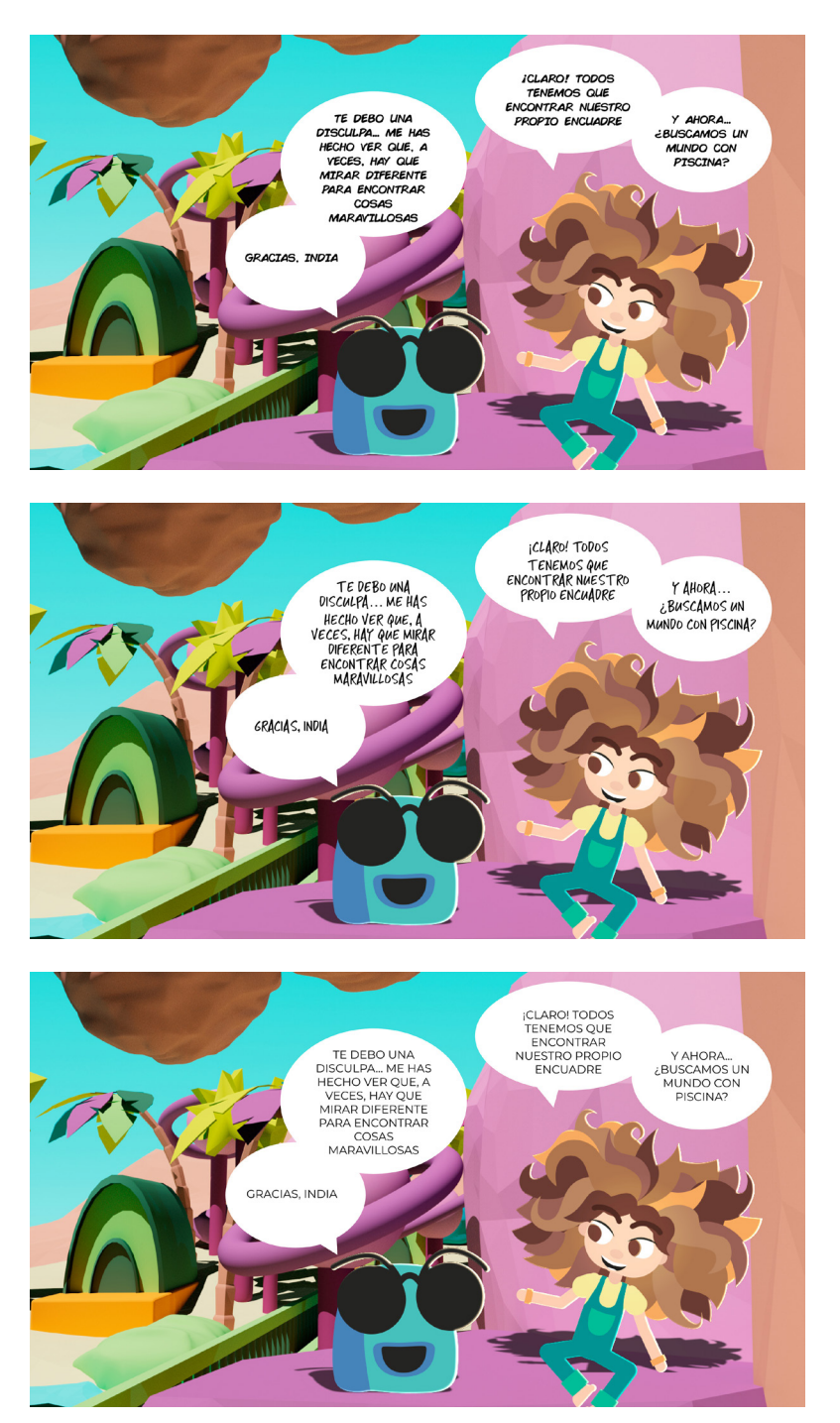

<span id="page-55-0"></span>Figura 94: Pruebas de tipografías. Adobe XD. **Elaboración propia.** 

<span id="page-55-1"></span>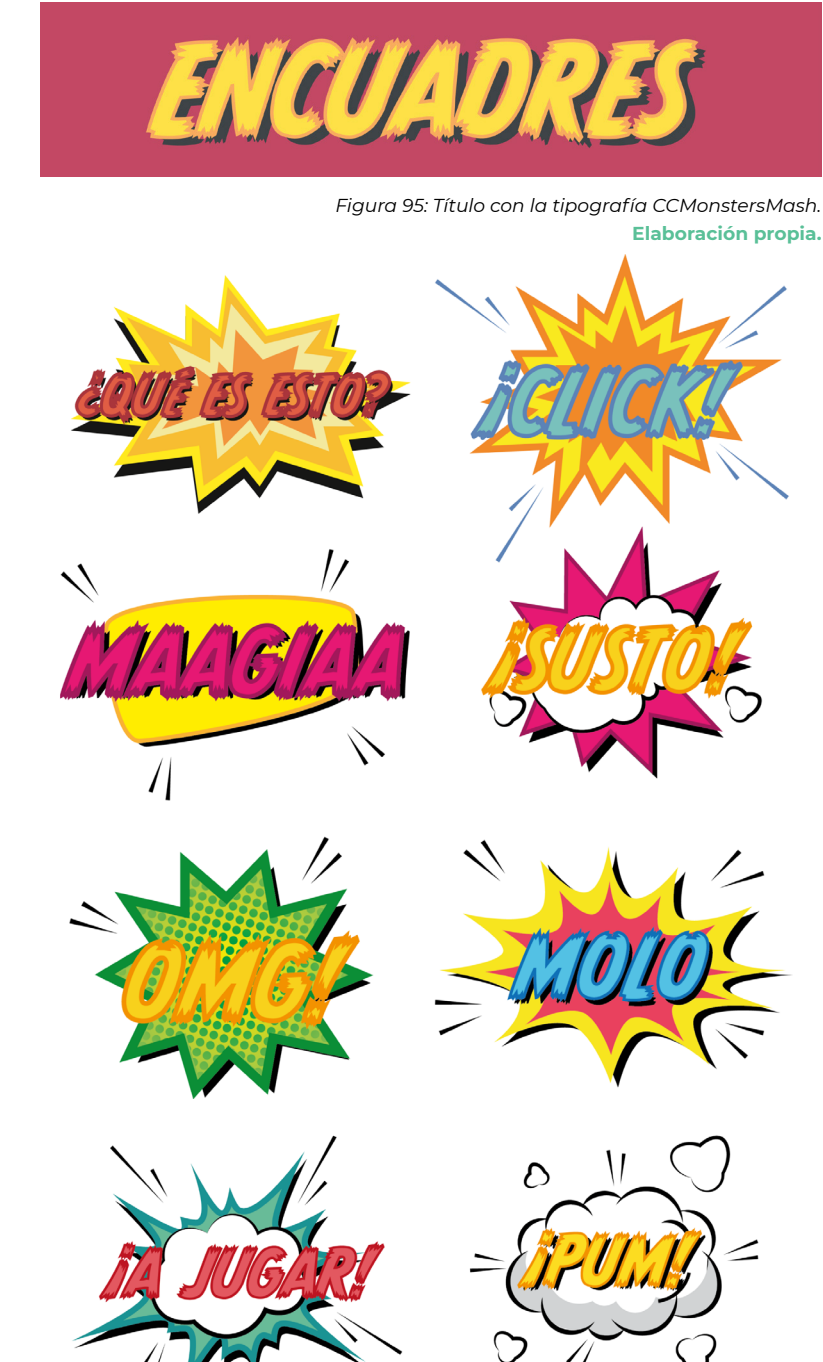

#### 04. Descripción del proyecto

#### 4.7.2. Viñetas estáticas

El primer paso en la construcción del prototipo han sido las viñetas estáticas. Las viñetas estáticas son las que permiten apreciar los detalles de los personajes y los escenarios y las que asientan la lectura desde el punto de vista del cómic. **Es por ello que las primeras viñetas de la historia son de este tipo:** permiten situar al lector, haciéndole comprender qué tipo de producto va a consumir.

**El flujo de trabajo que se ha seguido para la construcción de la mayor parte de las viñetas estáticas ha sido el siguiente:**

- Se ha creado **un proyecto de After Effects común para todas las viñetas estáticas,** donde se han importado los *rigs* y los escenarios. Los *rigs* aparecen en el proyecto como precomposiciones.
- Se ha creado **una composición en la que están todas las viñetas finales,** añadiendo las precomposiciones de los *rigs* y añadiendo los escenarios.
- Se ha utilizado **la línea de tiempo, para construir una viñeta por fotograma de la composición. Para ello, se han añadido** *keyframes* **como si fuese una composición animada.** Estos *keyframes* controlan las posiciones de los *rigs* de los personajes, su escala, rotación, etc. Controlan también su opacidad, de manera que **cuando un personaje no aparece su opacidad es del 0%.** Estos *keyframes* no controlan las poses de los personajes, ya que estas poses

se establecen en cada precomposición del *rig*, con sus propios *keyframes* para el posado de la cara, cuerpo, etc. En este sentido **es importante que todas las composiciones vayan coordinadas en tiempos.**

- Se han añadido los escenarios, colocándolos en su respectivo *keyframe* correspondiente. Con los escenarios y con los *rigs* se ha jugado con **las máscaras de After Effects, para definir los distintos tamaños de viñetas.**
- De esta manera, se han construido todas las viñetas estáticas y se ha hecho **un único** *render* **final en el que se exportan en formato PNG todos los** *frames***.**

En la [Figura 97](#page-56-0) pueden verse algunas de estas viñetas estáticas creadas de esta manera y en la [Figura 98](#page-57-0) puede verse un **esquema del flujo de trabajo en el proyecto de After Effects, simplificado a cinco** *frames***.** Como se indica en este flujo de trabajo, las apariciones de Deva son un caso especial: al no tener un *rig*, cada una de sus poses ha sido dibujada en Illustrator, lo que ralentiza el flujo de trabajo frente a los *rigs* de Chuck, India y Click.

Hay otros casos especiales que han requerido de pasos adicionales. Ejemplo de ello es la viñeta que se puede ver en la [Figura 99](#page-57-1), para la cual se ha utilizado **Photoshop para diluir los bordes y añadir los puntos.** En esta *[entrada](https://crispyworldmagazine.wordpress.com/2022/07/03/crear-bordes-diluidos-con-punteado-de-comic/)* puede verse el procedimiento seguido. Otro caso especial es la viñeta en la que **Click sale girándose,** ya que esta pose no está soportada por el *rig* realizado y se ha redibujado. Esta viñeta está en la [Figura 101,](#page-57-2) que es, a su vez, un ejemplo de **viñeta en la que aparecen los dos mundos.** Otro

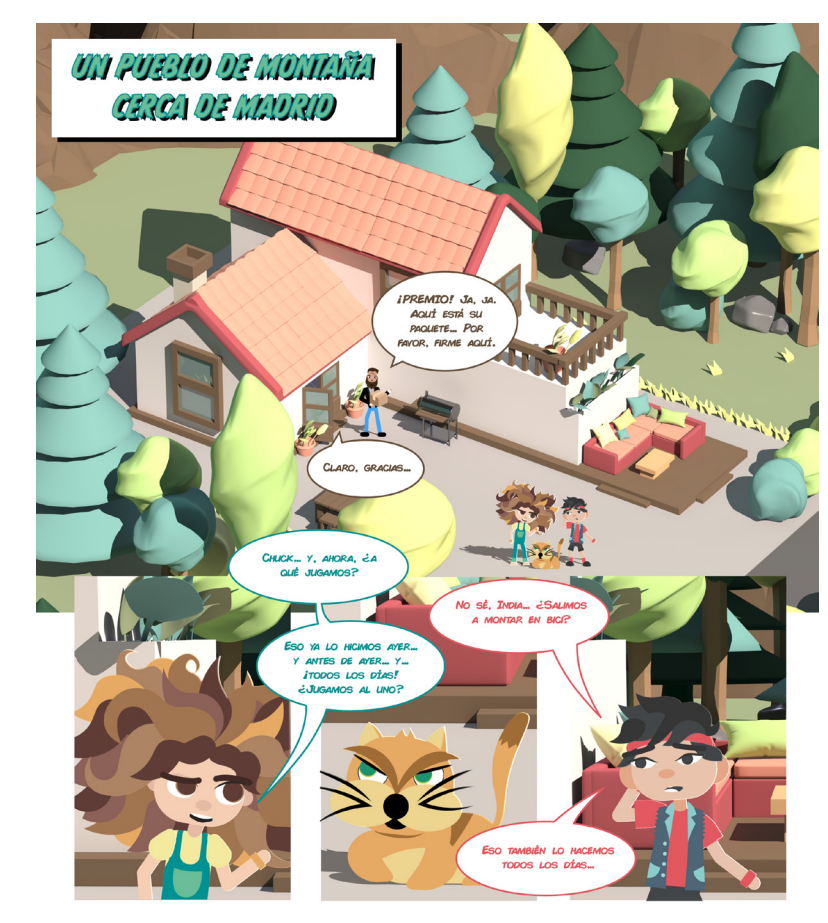

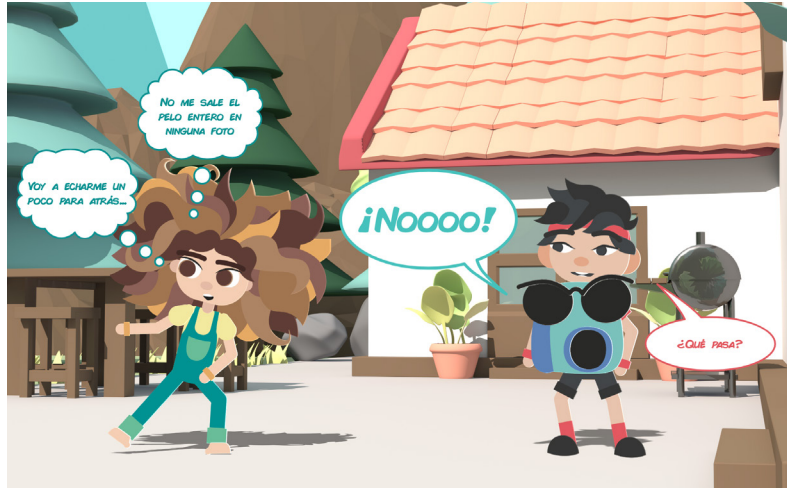

<span id="page-56-0"></span>*Figura 97: Ejemplos de las viñetas estáticas generadas.*  **Elaboración propia.**

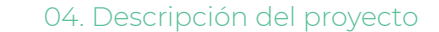

ejemplo del uso de los dos mundos, donde además puede verse uno de los posados extra de Deva, es la viñeta que se muestra en la [Figura 102](#page-58-0). Otros casos especiales son **las viñetas sin fondo y las viñetas largas,** cuyos ejemplos pueden verse en las [Figura 103](#page-58-1) y [106.](#page-60-0) Las viñetas sin fondo hacen uso de colores para transmitir el mensaje, mientras que las viñetas largas hacen uso de la exageración, de los silencios o de la disposición de los elementos para aprovechar el espacio, como es el caso mostrado en la [Figura 106](#page-60-1).

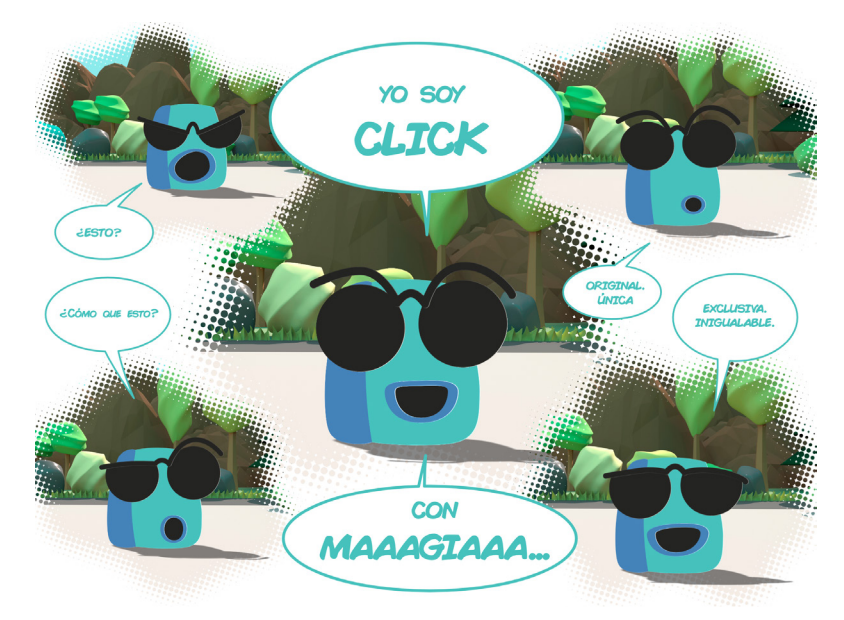

<span id="page-57-2"></span><span id="page-57-1"></span>*Figura 99: Viñeta tratada desde Photoshop.*  **Elaboración propia.**

<span id="page-57-0"></span>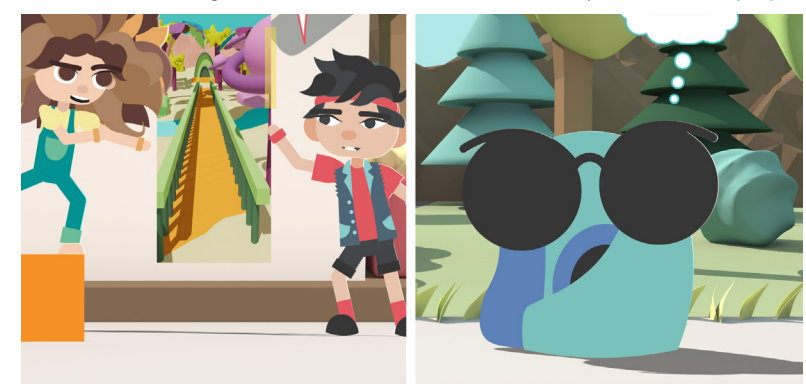

*Figura 101: Posado extra de Click en Illustrator.*  **Elaboración propia.**

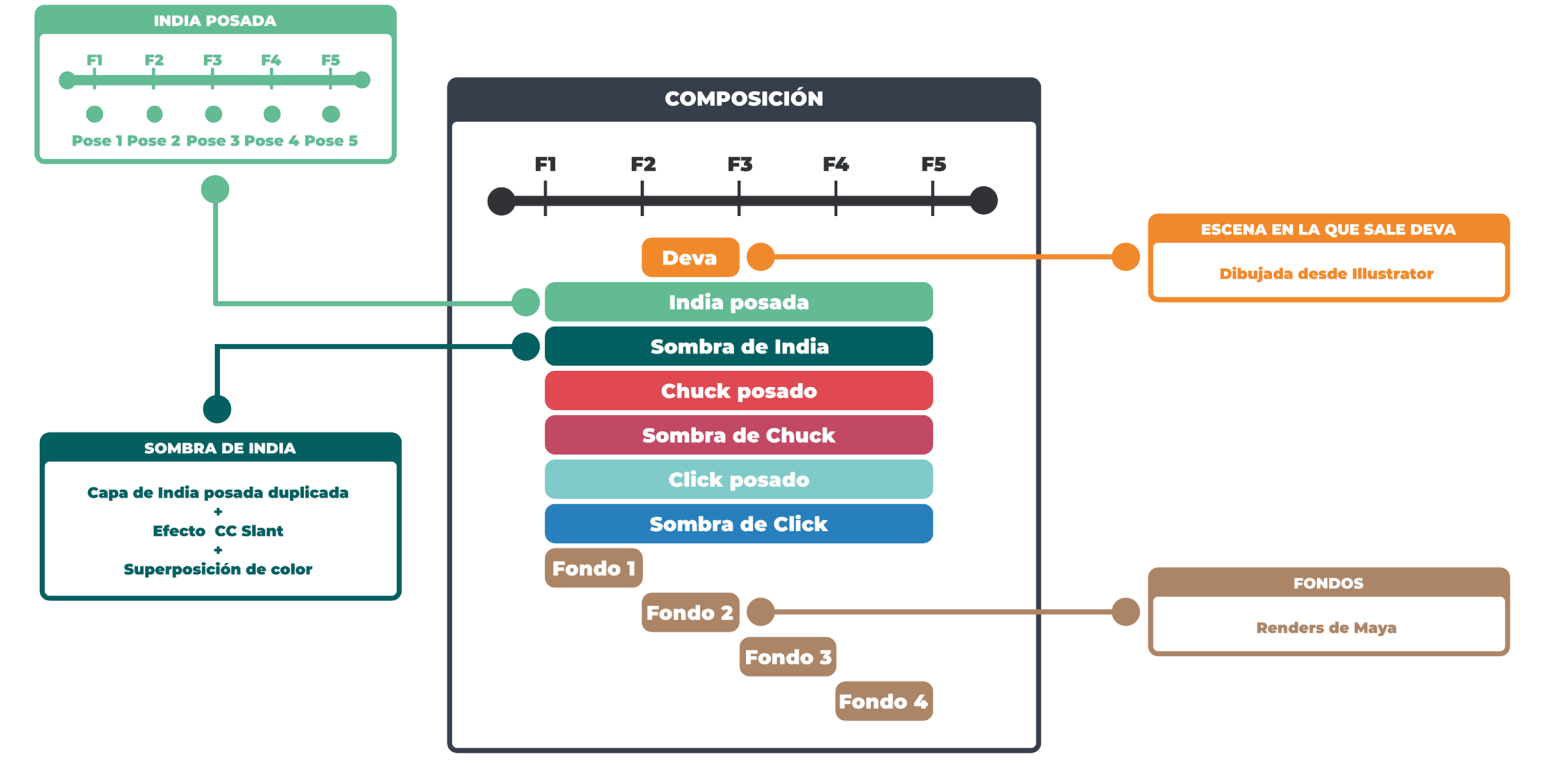

*Figura 98: Esquema del flujo de trabajo para la colección completa de viñetas estáticas.*  **Elaboración propia.**

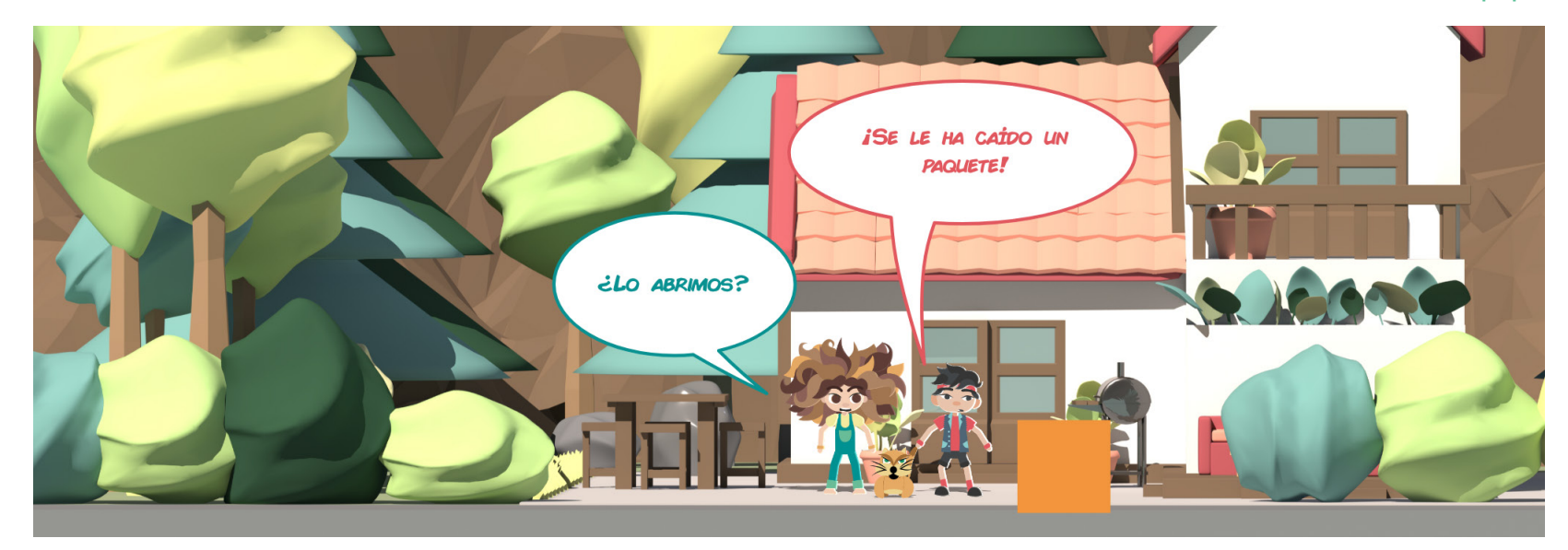

*Figura 100: Viñeta con la mitad de altura.*  **Elaboración propia.**

Las viñetas estáticas que más trabajo extra han requerido son las que corresponden a la **colección de** *polaroids* que realizan India y Chuck, y que formarán parte de una viñeta interactiva. Esta colección de *polaroids* muestra imágenes de Chuck, India y Deva con distintos filtros de Click. Esto ha requerido de la **creación y diseño de complementos y elementos extra: moto, cohete, flotador, etc.** Estas fotografías pueden verse en la [Figura 104.](#page-58-2)

*[ÍNDICE](#page-3-0)*

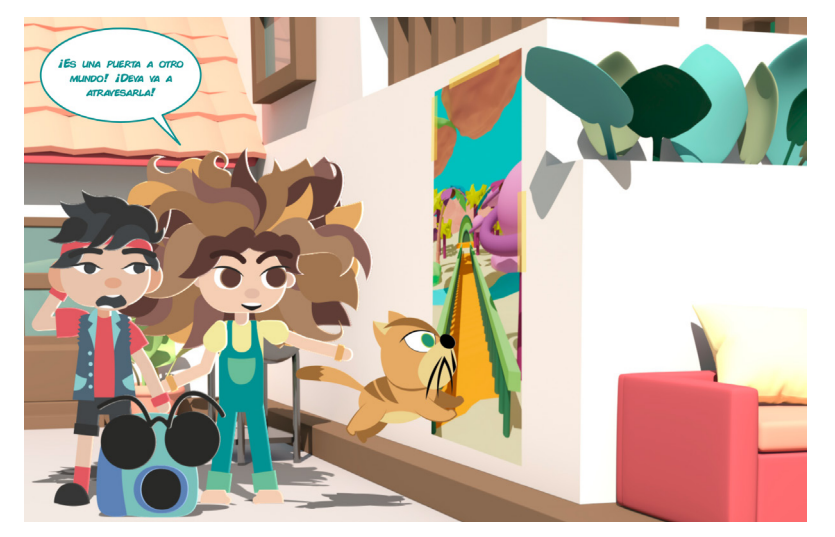

*Figura 102: Viñeta con dos mundo.*  **Elaboración propia.**

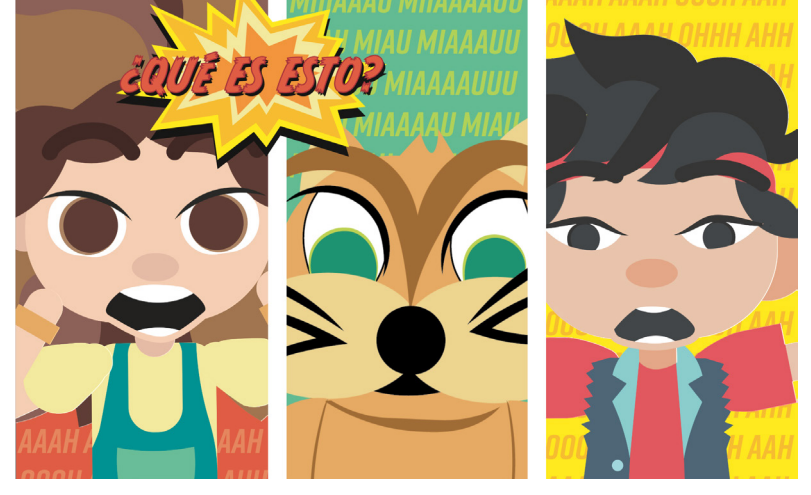

*Figura 103: Viñeta sin fondo*.

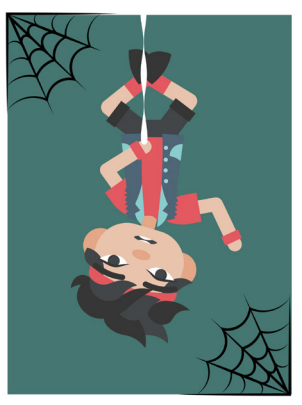

SPIDER CHUCK

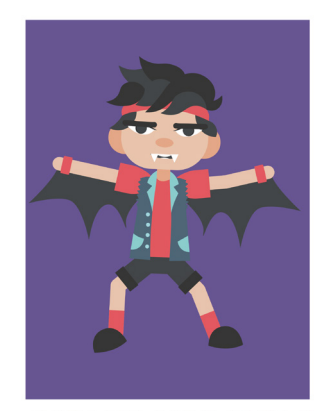

<span id="page-58-0"></span>CHUCK VANIPIRO

3020233020121

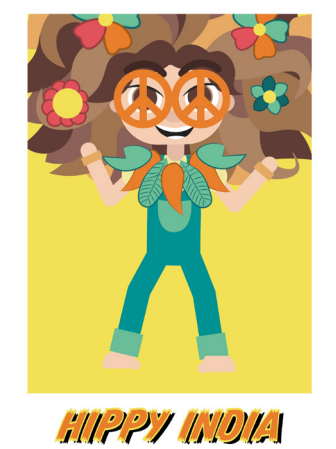

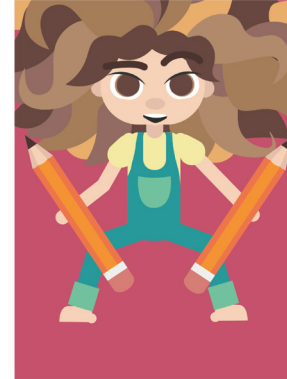

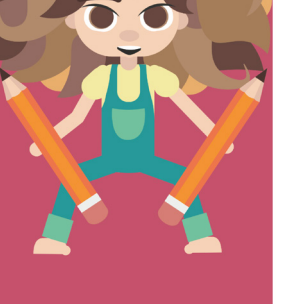

<span id="page-58-1"></span>*MDLI GREATIVA* 

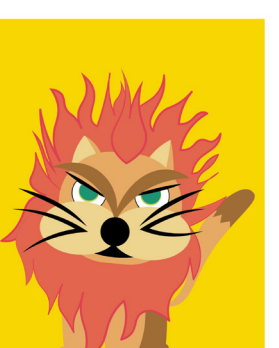

DEYA UEOMA

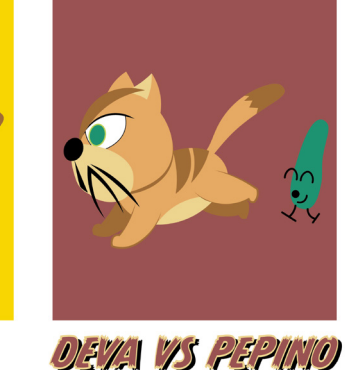

<span id="page-58-2"></span>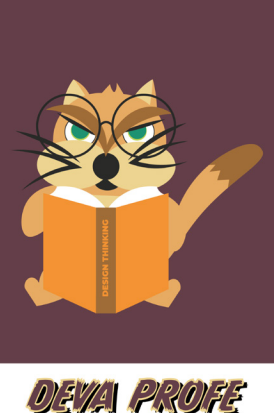

*Figura 104: Colección de polaroids*. **Elaboración propia. Elaboración propia.**

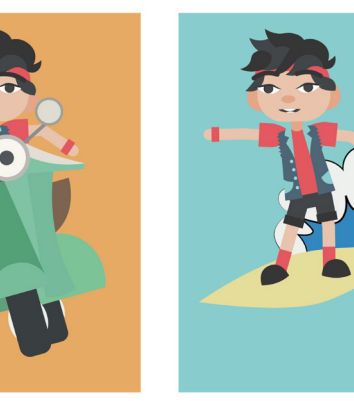

**CHUCK ET HIDIO** SURFER CHUCK

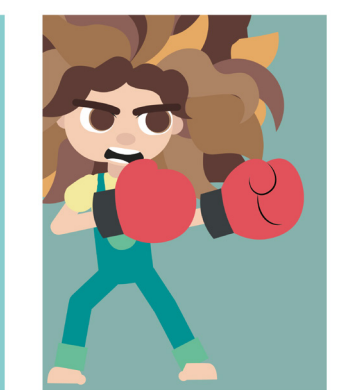

**BOXING INDIA** 

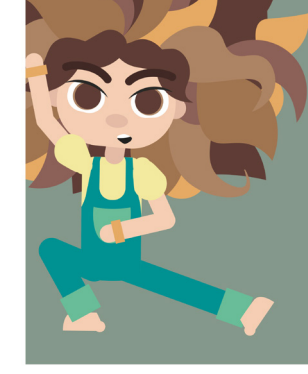

**MDL 7061** 

**AISTRO CHUCK** 

SUMMER CHUCK

**SOPER WOLF** 

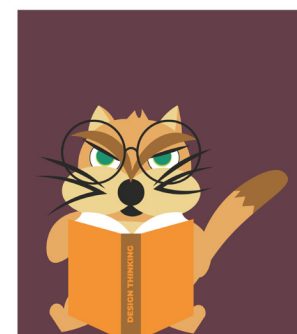

# *Resto de viñetas estáticas*

*[ÍNDICE](#page-3-0)*

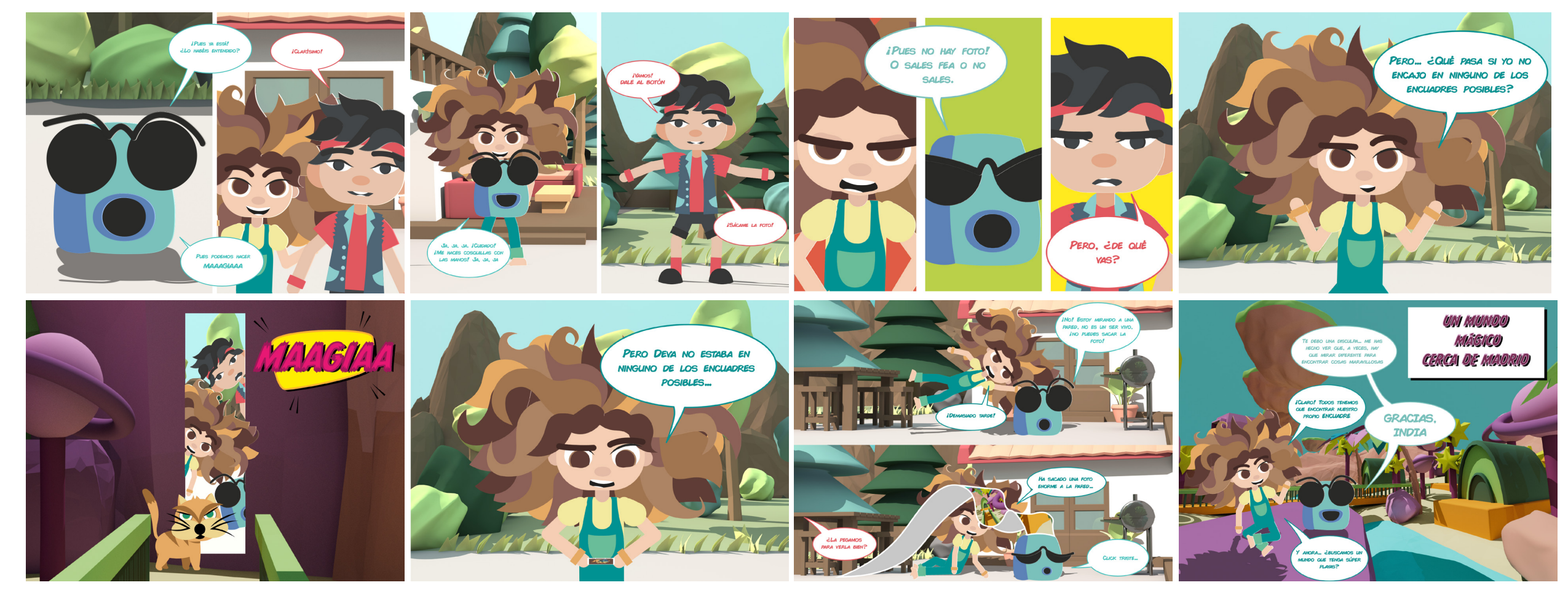

*Figura 105: Ejemplos de viñetas*. **Elaboración propia.**

.<br>Me da igual! Esa<br>rancia no es uno de

**SPERO ES QUE NO ME** 

DET TE HAR IN

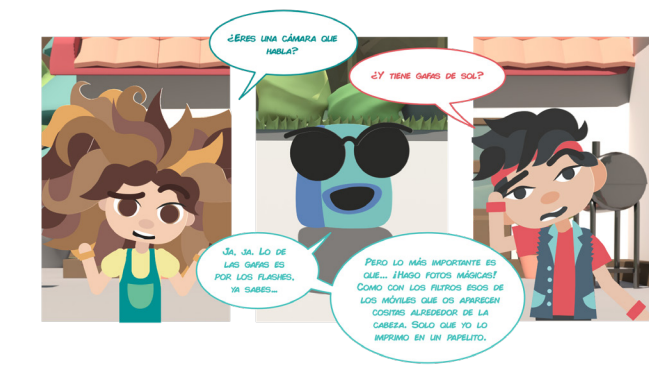

*El flujo de trabajo diseñado ha permitido la producción eficiente de viñetas estáticas*

60

<span id="page-60-0"></span>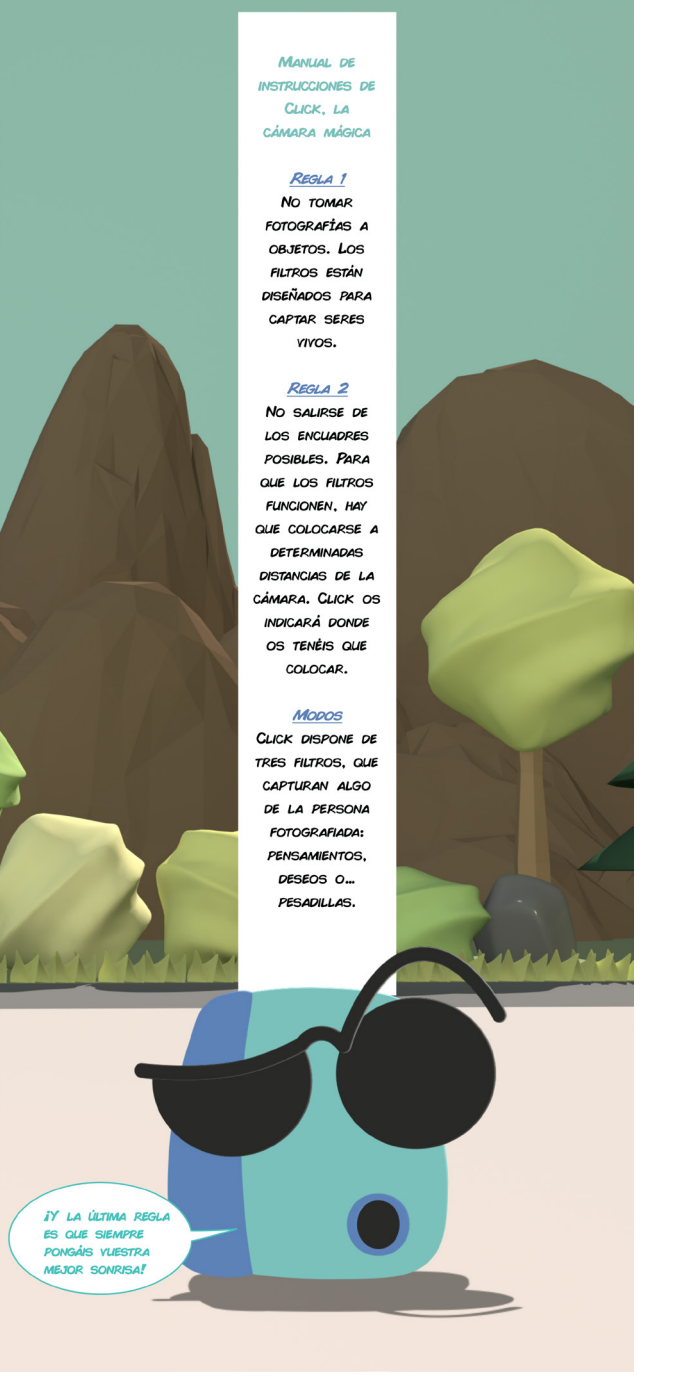

Figura 106: Viñeta larga. Elaboración propia.

#### 4.7.3. Viñetas animadas

El siguiente paso en la construcción del prototipo ha sido la elaboración de las animaciones. Para ello, se han utilizado los *rigs* en After Effects, con la **siguiente metodología** para cada movimiento:

- Se han definido las **poses clave** del movimiento.
- Se ha hecho un *timing* sobre esas poses clave, hasta encontrar el ritmo adecuado para el movimiento.
- Se han aplicado *breakdowns* **para corregir la interpolación** de los movimientos donde era necesario.
- Se han movido los *frames* para producir *overlaps***.** Esto, por ejemplo, se traduce en un retraso en el movimiento de las extremidades: a cada pose llegan primero los hombros, después los codos y, por último, las manos. Lo mismo ocurre con las piernas o el torso y la cabeza. Esto produce, de manera natural, el *overlap* entre un movimiento y otro.
- <span id="page-60-1"></span>• Finalmente, **se ha trabajado desde las curvas de After Effects** para eliminar todos aquellos *keyframes* innecesarios en cada elemento animado, buscando encontrar el mismo movimiento estirando o reduciendo los controladores de las curvas. Esto suaviza el movimiento y evita que haya saltos bruscos.

En todos estos pasos **se ha intentado evitar la simetría del cuerpo y las articulaciones completamente estiradas,** menos cuando así lo requería la animación para hacer uso de la exageración. **En todas las animaciones, se han aplicado los Principios de animación de Disney.**

En la [Figura 107](#page-61-0) pueden verse las **poses clave iniciales para una de las animaciones y como esos mismos** *frames* **han ido evolucionando en cada uno de los pasos descritos previamente.**  En total se han realizado **dieciocho animaciones** de esta manera, algunas faciales y otras de tipo *body mechanics*. Seis de estas animaciones se muestran en formato *polaroid*, y formarán parte de una de las viñetas interactivas que simula la interfaz de la cámara de Click. Estas seis animaciones muestran el resultado de una foto con el filtro deseo, pensamiento y pesadilla de Chuck y de India. En las Figuras que van de la [107](#page-61-1) a la [119](#page-66-0), mostradas en las páginas de la [62](#page-61-1) a la [67,](#page-66-0) pueden verse algunos **fotogramas y poses clave del total de animaciones realizadas, con breves comentarios y explicaciones sobre las animaciones.**

Hay una única animación en la que salen los cuatro personajes simultáneamente y es aquella en la que India y Chuck saltan a por Click. Click salta a su vez y, cuando aterriza en el suelo, Deva cae delante de ella. Click se asusta y saca una fotografía sin querer, tras lo cual salta de nuevo y la fotografía se queda en el aire. Para realizar esta animación, se ha jugado con **una viñeta partida en tres partes.** Cada vez que terminaba el movimiento de una de esas tres partes, quedaba **congelada y en blanco y negro.** En la secuencia de la [Figura 122](#page-67-0) pueden verse algunos fotogramas del montaje final de esta viñeta animada. *Figura 106: Viñeta larga.* 

<span id="page-61-1"></span>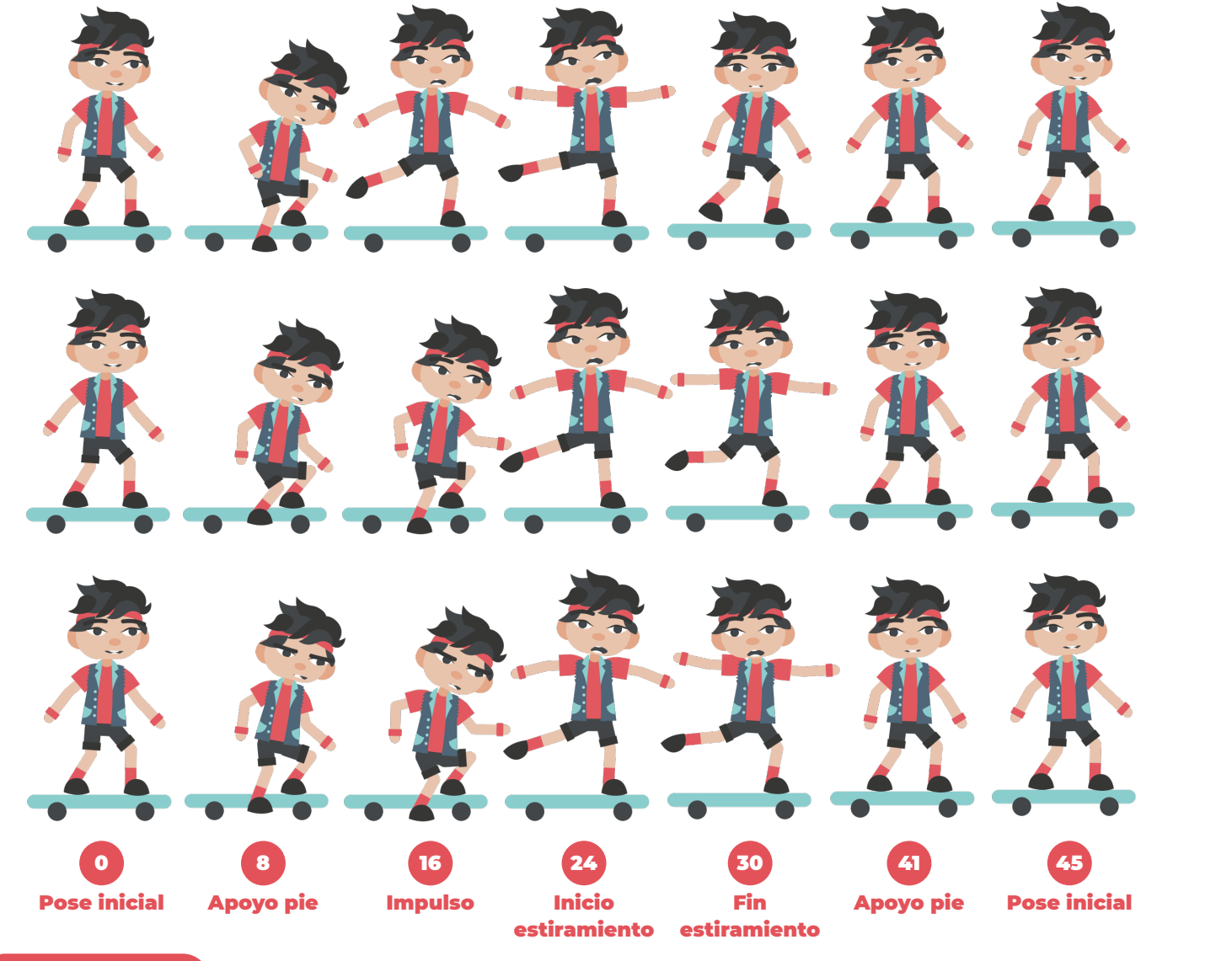

*[VER ANIMACIÓN](https://youtu.be/qoSnhGRbQwI?t=18)*

*Figura 107: Evolución de las poses clave de la animación de Chuck, con el filtro pensamientos.*  **Elaboración propia.**

fotogramas, tiene una **parte central cíclica.** Esta es la animación que corresponde al **filtro pensamientos de Chuck**. Chuck adora el skate y su *polaroid* le muestra montando en monopatín. Las tres filas mostradas corresponden a los mismos fotogramas tras las sucesivas iteraciones descritas en el proceso de animación en la página anterior. Puede verse como **la pose de máximo estiramiento se ha alargado en las últimas iteraciones.**

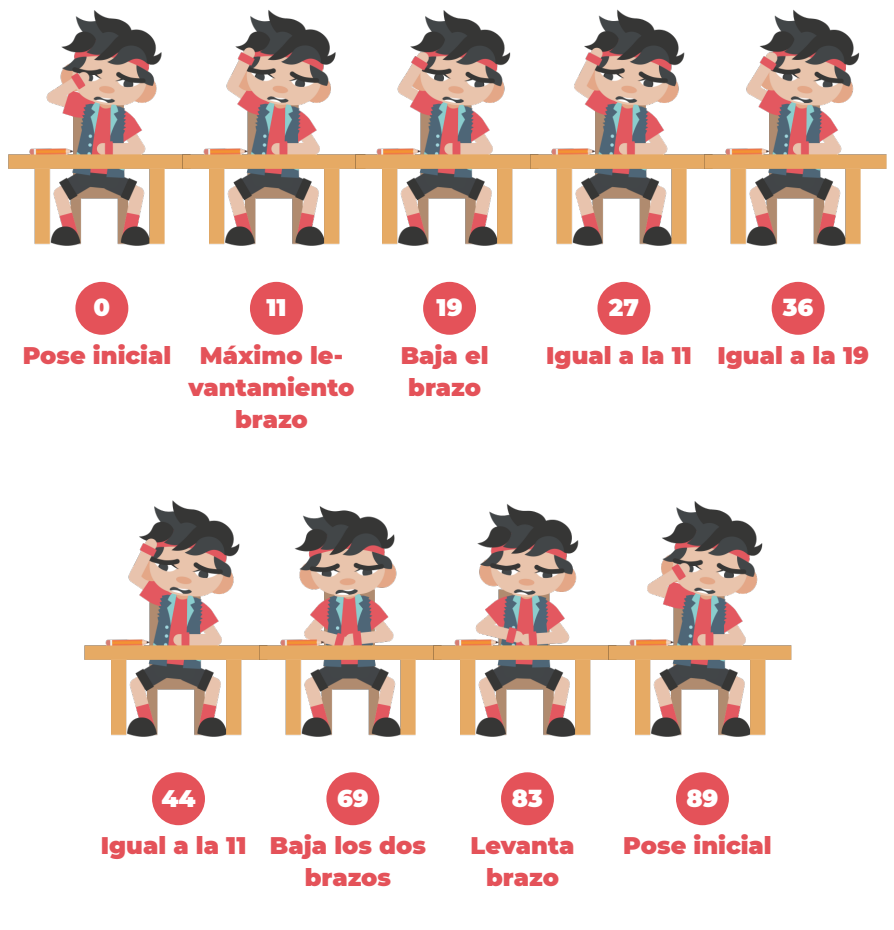

*Figura 108: Poses animación Chuck, filtro pesadillas.*  **Elaboración propia.**

<span id="page-61-0"></span>Estos son los fotogramas que corresponden al **filtro pesadillas para Chuck.** Muestran a Chuck **suspendiendo un examen** y es la animación más lenta del cómic. Como puede verse en los

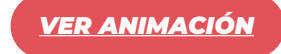

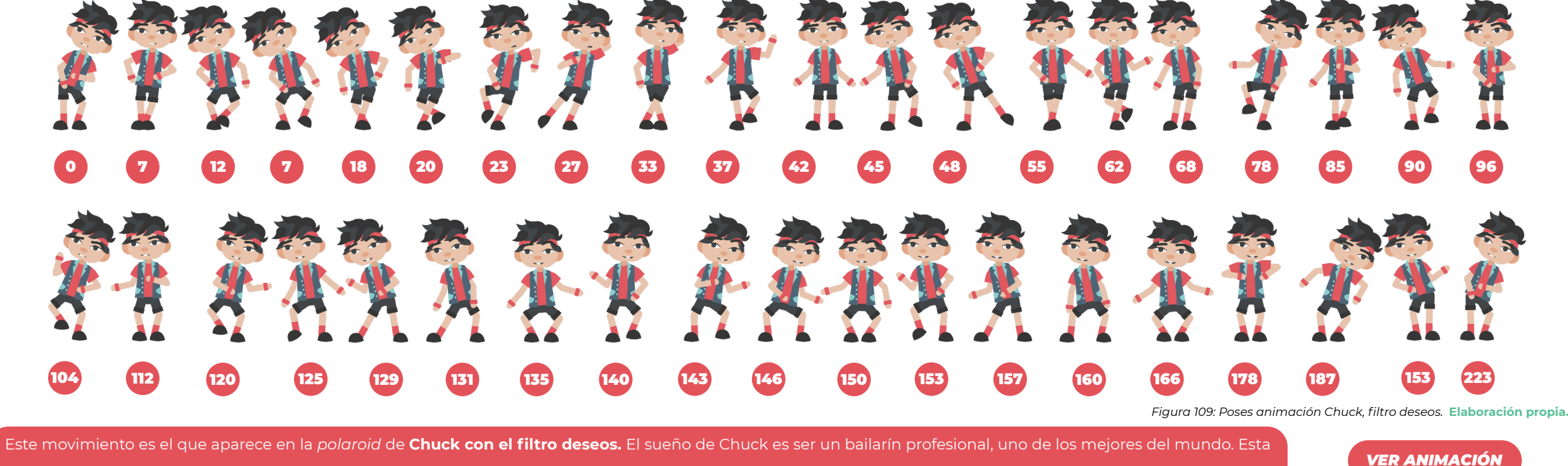

animación le muestra realizando un **complejo baile.** Este movimiento es **el más complicado** del cómic. También es el más largo, con un total de **223 fotogramas.**

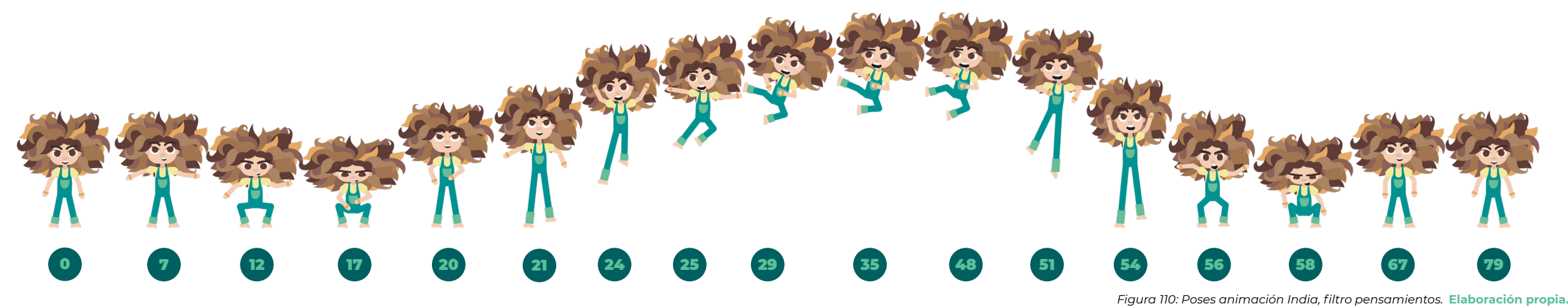

India es una luchadora y, como tal, su *polaroid* con el **filtro pensamiento es un salto con patada.** Este salto es una animación similar al caso detallado en la [Figura 113,](#page-64-0)

con una pose más compleja en el punto de máxima altura, que se sostiene durante alrededor de veinte fotogramas.

*[VER ANIMACIÓN](https://youtu.be/qoSnhGRbQwI?t=35)*

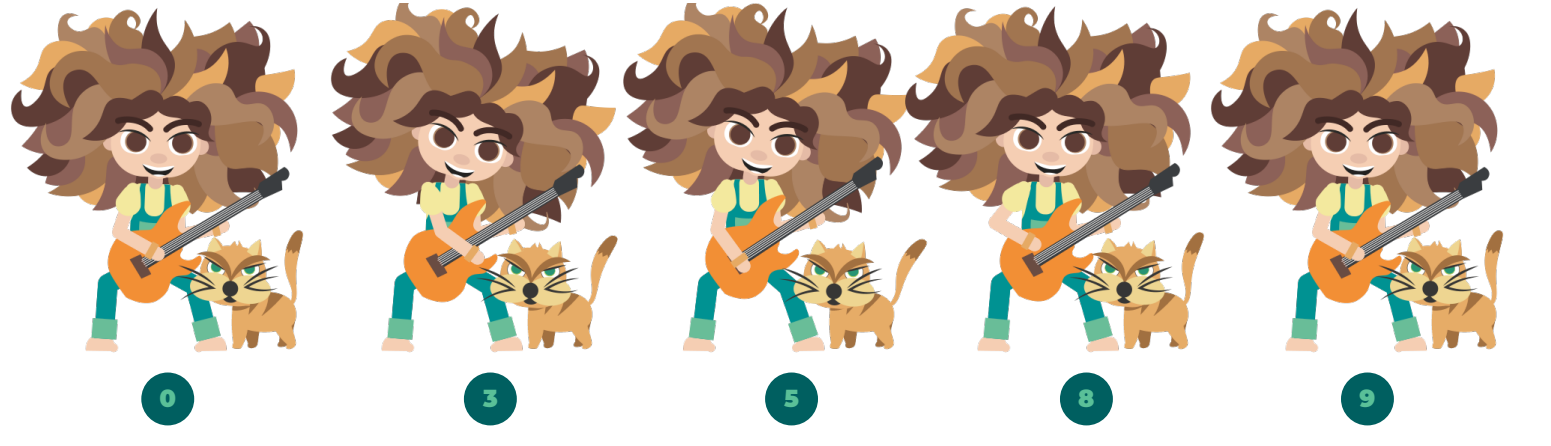

*Figura 111: Poses animación India, filtro deseos.*  **Elaboración propia.**

Esta animación es la *polaroid* de **India con el filtro deseos.** India sueña con ser una **estrella musical, junto con su gata Deva.** Esta animación es **la más sencilla** del cómic. Deva se ha animado moviendo únicamente la cabeza y girando la cola al ritmo que India toca la guitarra.

*[VER ANIMACIÓN](https://youtu.be/qoSnhGRbQwI?t=37)*

**Ir a la peluquería** es el mayor miedo de India y es lo que se representa en su *polaroid* con el **filtro de pesadillas.** Es una **animación facial,** que tiene el añadido de las tijeras que atacan a India.

*[VER ANIMACIÓN](https://youtu.be/qoSnhGRbQwI?t=40)*

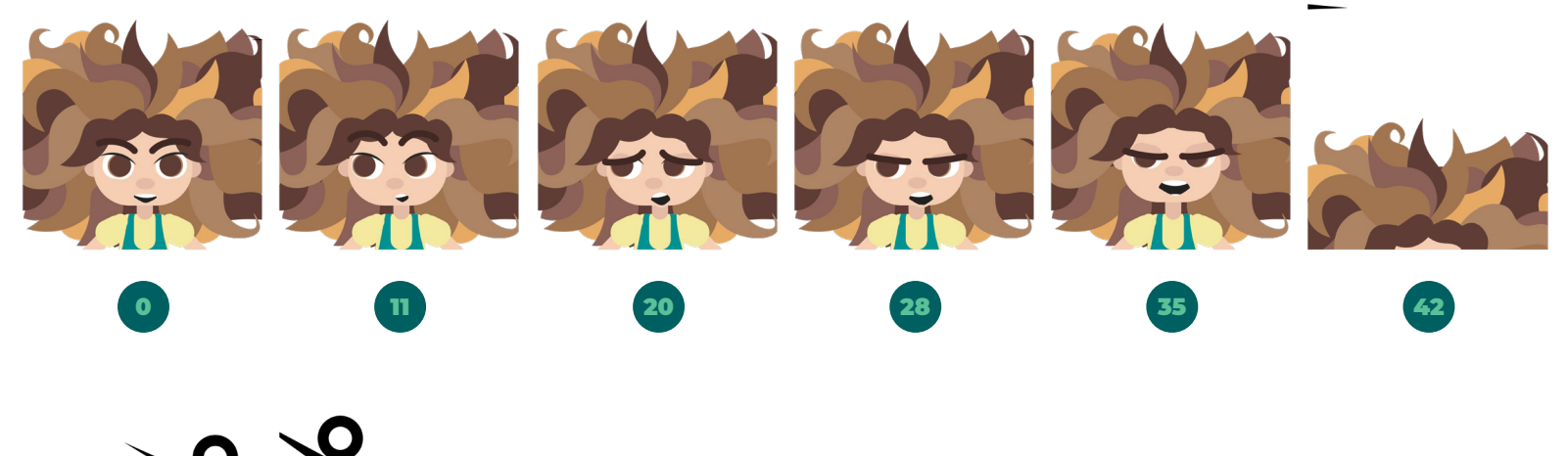

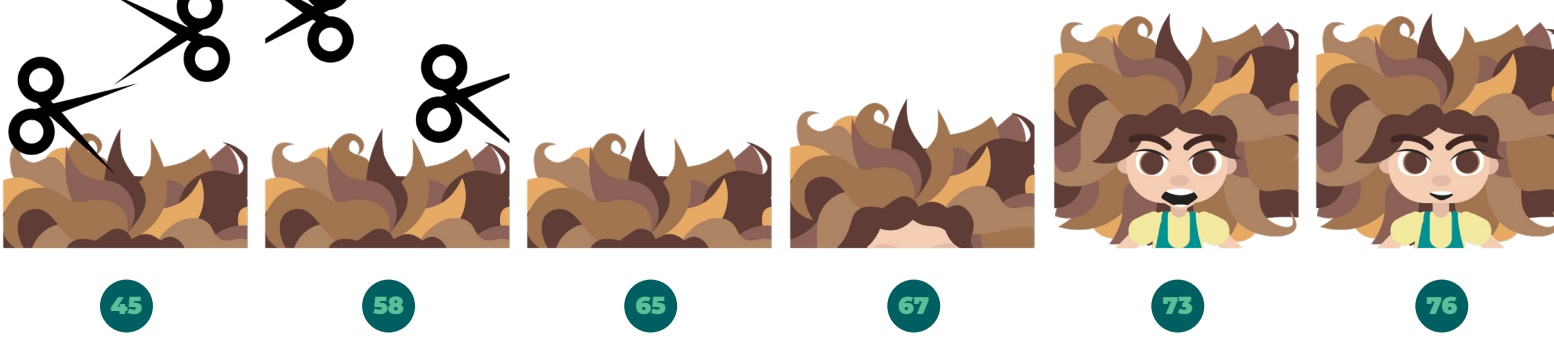

*Figura 112: Poses animación India, filtro pesadillas.*  **Elaboración propia.**

Paso 1

Paso 2

Paso 3

*Breakdown*

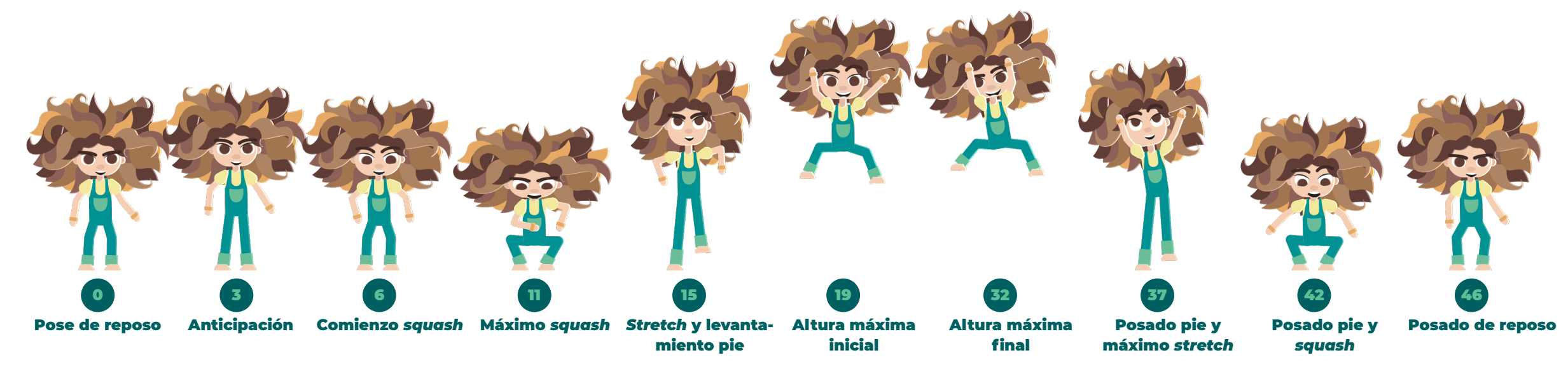

<span id="page-64-0"></span>*Figura 113: Poses animación India, en viñeta compuesta con Chuck.*  **Elaboración propia.**

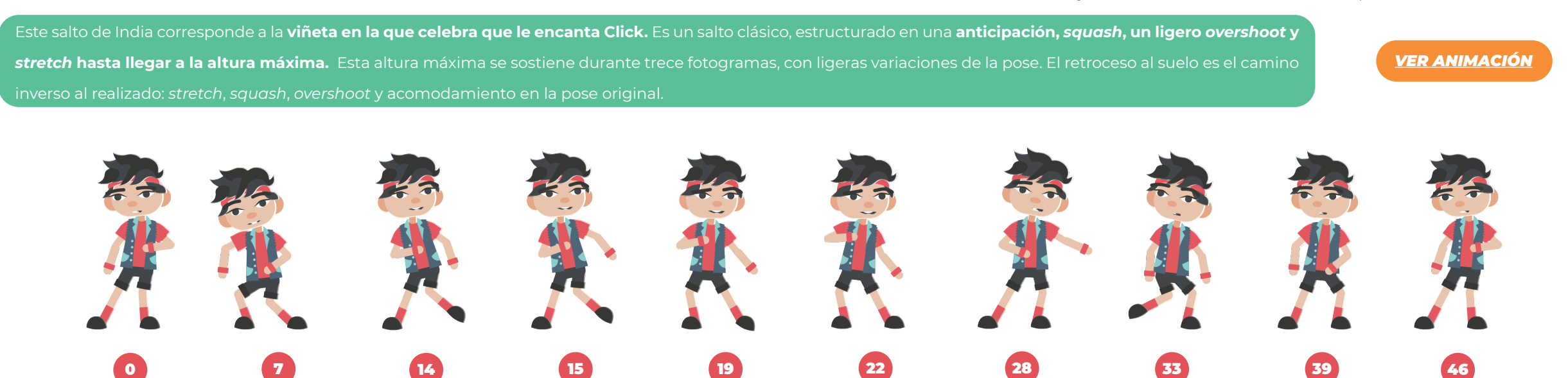

*Figura 114: Poses animación Chuck, en viñeta compuesta con India.*  **Elaboración propia.**

Paso 1

Paso 7

Este baile de Chuck corresponde a la **misma viñeta que la animación anterior** de India y se ha diseñado de manera cíclica con el mismo número de fotogramas. En este caso las poses no están tan marcadas, ya que, al ser un baile, es un **movimiento más fluido.** Mientras que la reacción de India es un salto alto, Chuck baila para celebrar haber conocido a Click, lo que encaja con su personalidad.

Posado pie

Paso 5

Paso 6

Paso 4

#### 04. Descripción del proyecto

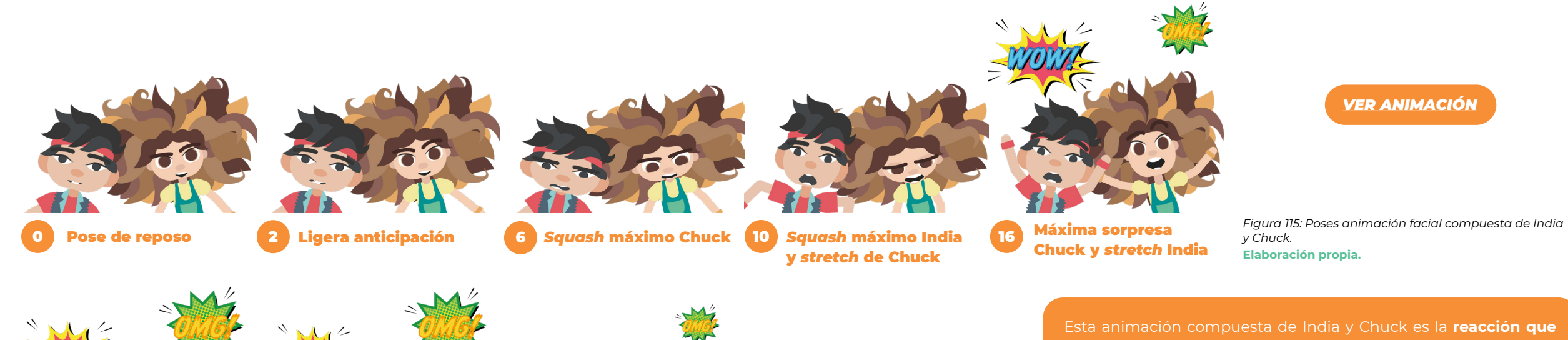

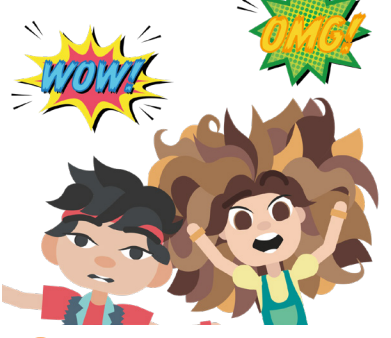

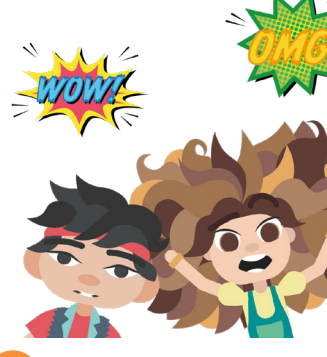

23 Máxima sorpresa India <mark>25 Squash rebote Chuck (29</mark> Reposo Chuck Reposo India <mark>30</mark> Reposo India

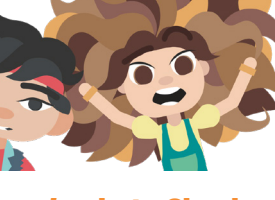

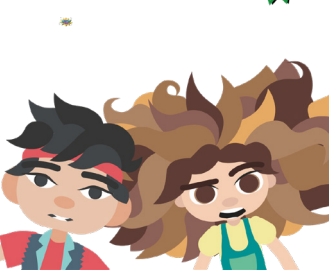

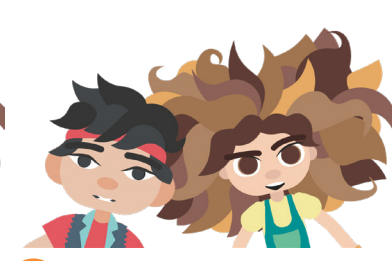

Esta animación compuesta de India y Chuck es la **reacción que tienen al ver salir a Click de la caja.** Es una animación puramente facial en la que los dos personajes no se han coordinado. Esto se ha hecho para que sus movimientos no sean simultáneos y aporte realismo al conjunto de la animación. **El movimiento de Chuck va ligeramente adelantado en todas las poses: anticipación,**  *squash***,** *stretch***, pose máxima,** *squash* **y reposo.**

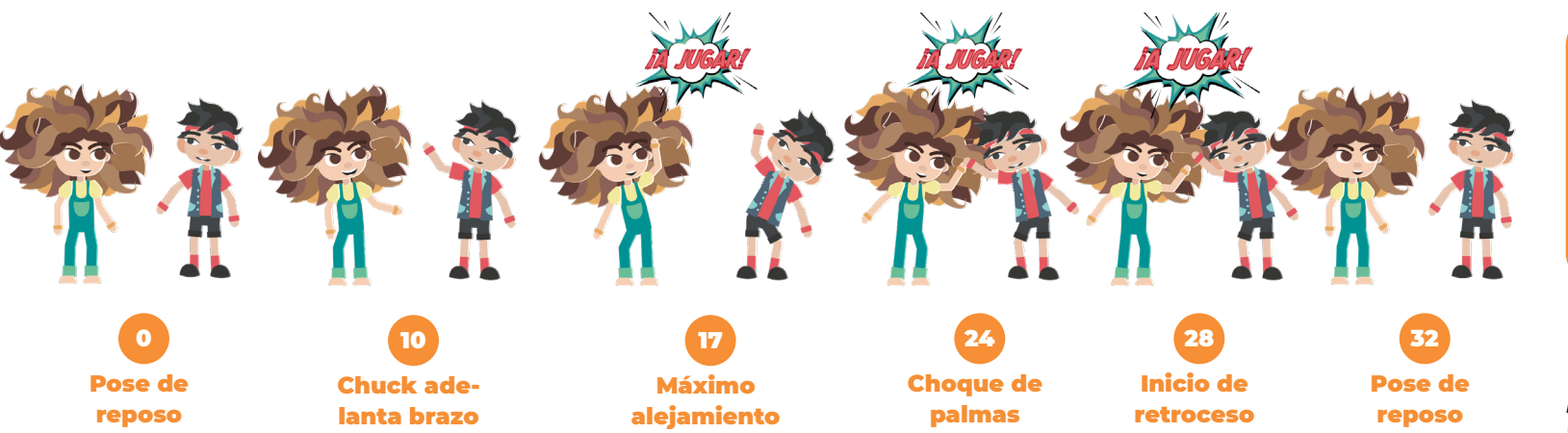

Este movimiento es la **celebración** conjunta de India y Chuck tras las instrucciones de Click. Al igual que ya ocurría en la animación conjunta facial en la que los dos personajes hacían un movimiento parecido, no se han coordinado los movimientos.

# *[VER ANIMACIÓN](https://youtu.be/qoSnhGRbQwI?t=15)*

*Figura 116: Poses animación compuesta de India y Chuck.* **Elaboración propia.**

<span id="page-66-0"></span>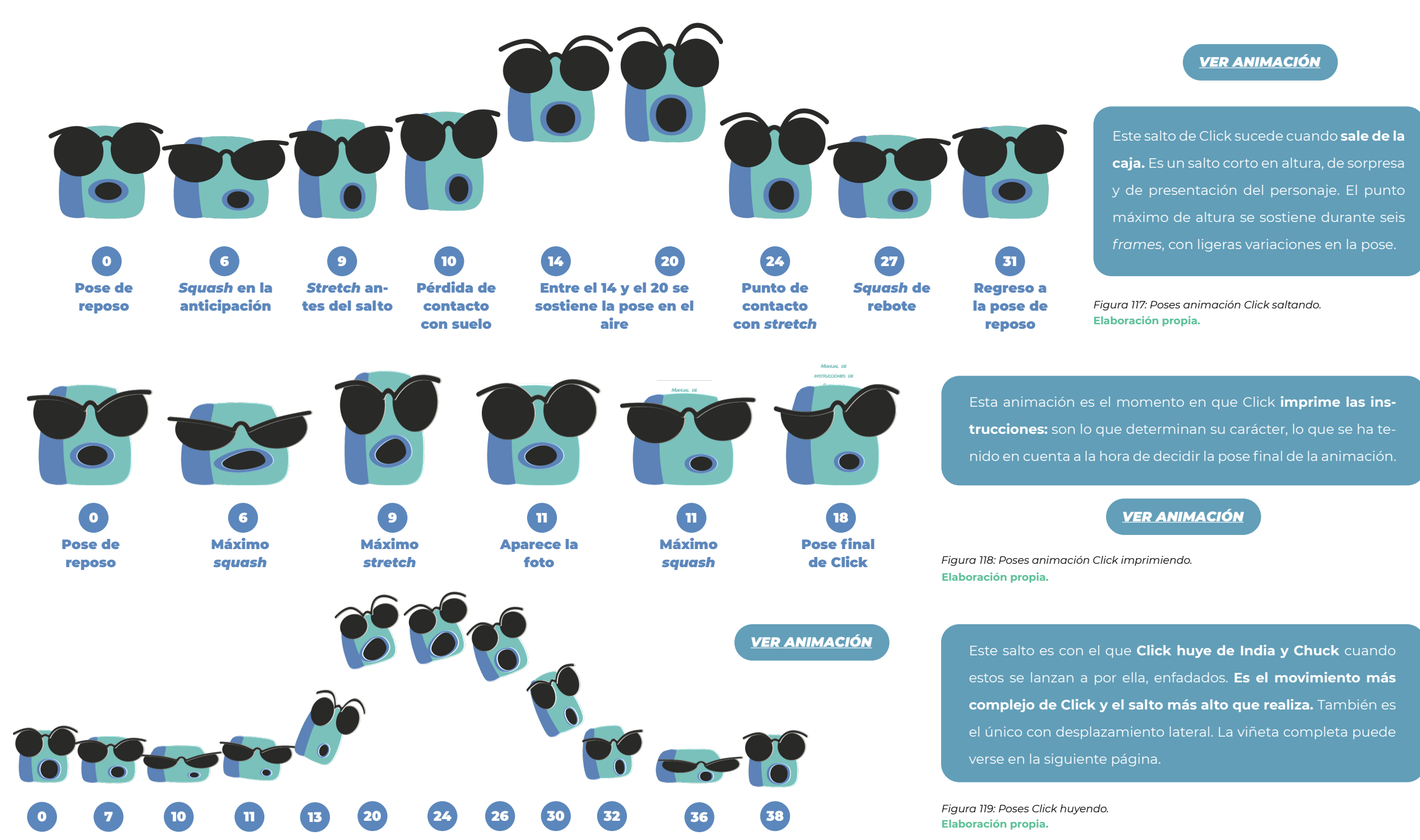

Más allá de los *rigs*, ha habido algunos casos especiales que han requerido técnicas diferentes. Ejemplo de ello son las **animaciones del coche y la caja que contiene a Click,** más próximas al Motion Graphics. Especialmente interesante ha sido la construcción de la **explosión de la caja** de la que sale Click, que se ha realizado con el efecto **CC Particle Effect II de After Effects.** En la [Figura 120](#page-67-1) pueden verse algunos fotogramas de la evolución de la animación y *[aquí](https://crispyworldmagazine.wordpress.com/2022/07/04/animacion-de-efecto-explosion-en-after-effects/)* los pasos seguidos. Otra animación especial ha sido la viñeta en la que cae la *polaroid* que Click le hace a Deva cuando se asusta. En esta viñeta **la** *polaroid* **se queda flotando en el aire y va cayendo poco a poco hasta las manos de India.** Esta animación se ha hecho utilizando el efecto **CC Cylinder** de After Effects. En la [Figura 121](#page-67-2) pueden verse algunos de sus fotogramas y en *[este tutorial](https://crispyworldmagazine.wordpress.com/2022/07/04/efecto-papel-flotando-en-after-effects/)* pueden verse los pasos seguidos.

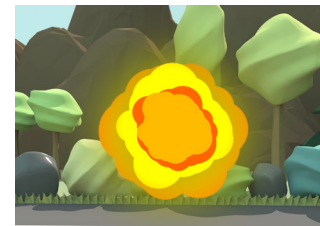

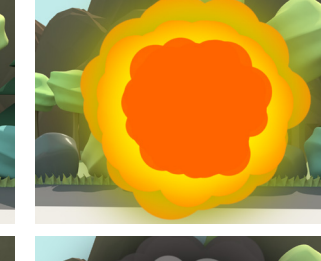

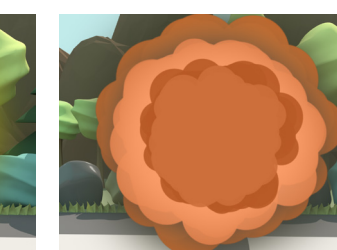

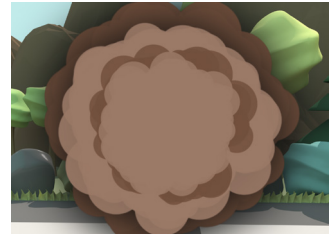

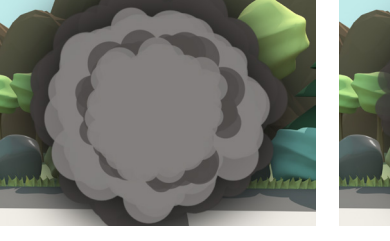

*Figura 120: Fotogramas de la explosión*. **Elaboración propia.**

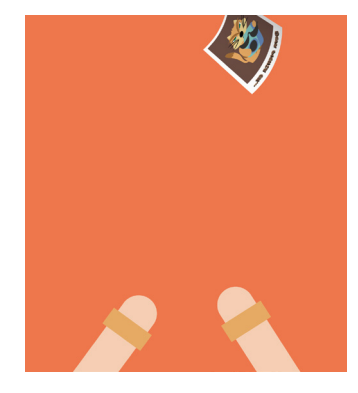

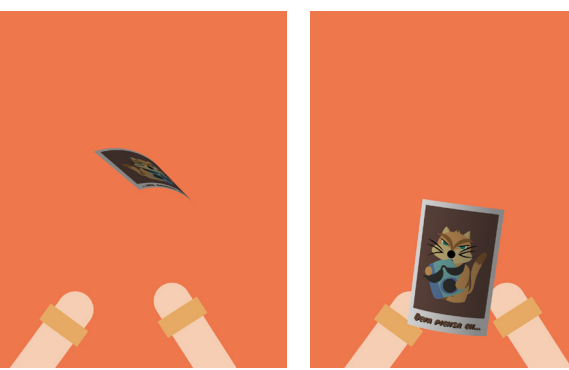

*Figura 121: Animación de la caída de la polaroid.*

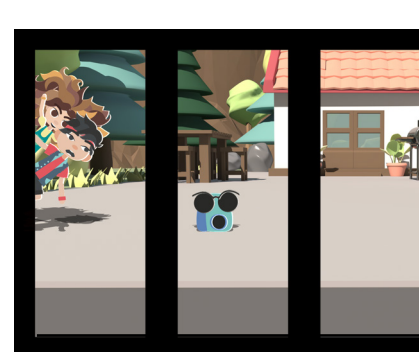

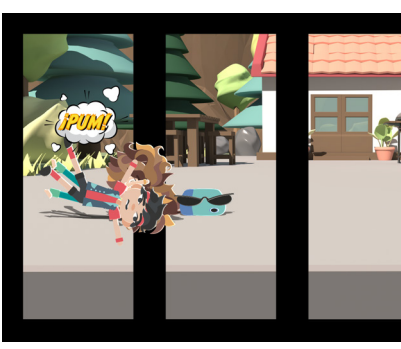

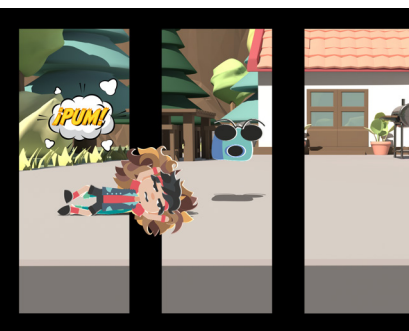

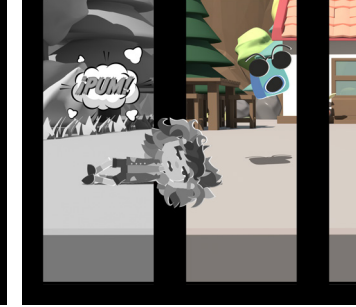

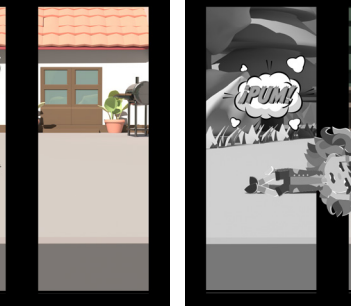

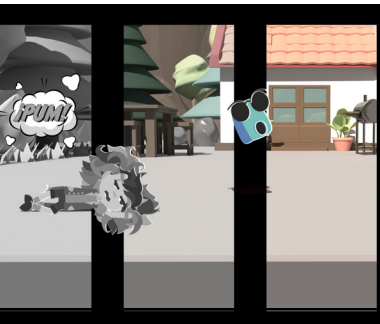

<span id="page-67-1"></span>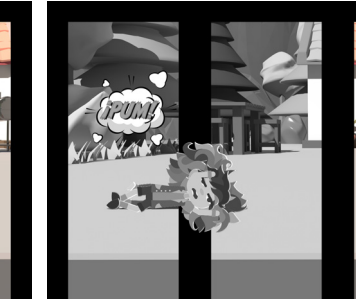

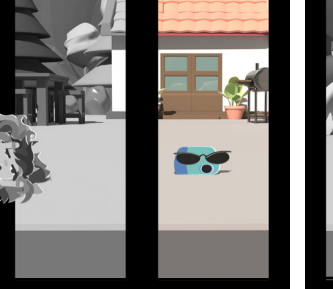

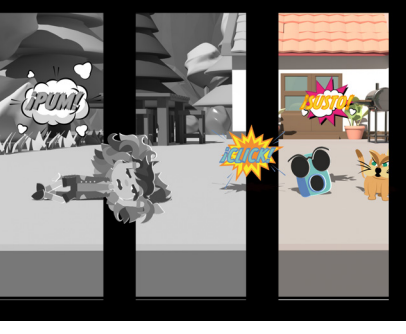

<span id="page-67-2"></span>*Figura 122: Fotogramas de la viñeta en la que salen todos los personajes en movimiento.*  **Elaboración propia. Elaboración propia.**

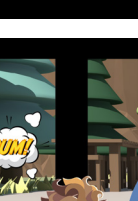

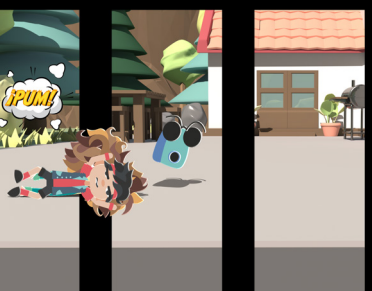

<span id="page-67-0"></span>68

#### *[ÍNDICE](#page-3-0)*

#### 4.7.4. Prototipo y viñetas interactivas

Para construir las viñetas interactivas se ha creado una primera versión del prototipo interactivo. **El principal objetivo del prototipo de este trabajo es evaluar las viñetas en su conjunto, la interactividad, la eficiencia de los diseños y la comprensión y aceptación de la historia.** Para poder hacer esta evaluación, el aspecto más importante del prototipo es su capacidad de ser compartido. Por ello, **la opción elegida para construir el prototipo ha sido Vue.js, un** *framework* **de JavaScript que permite crear aplicaciones web,** por lo que es la opción idónea para construir el prototipo de la aplicación del cómic. Vue utiliza **HTML y CSS** y, en este proyecto, se ha utilizado **TypeScript** frente a JavaScript. En el siguiente apartado, se describe con detalle cómo se ha montado y publicado el prototipo.

Respecto a la implementación de las viñetas, se han construido **dos tipos básicos:**

- **Viñetas estáticas** que se cargan como imágenes.
- **Viñetas animadas que se reproducen en bucle,** en un formato GIF.

Estas viñetas básicas **soportan distintos tipos de estilos definidos mediante CSS,** ocupando algunas de las viñetas la mitad del lienzo mostrado, tanto en horizontal como en vertical.

Además de estas viñetas básicas, se han construido **tres viñetas interactivas.** La primera de ellas es la **viñeta en la que aparece Click,** cuando la caja que la contiene estalla con la animación descrita en el apartado anterior. Esta viñeta consta de **dos partes:**

- En primer lugar se muestra un **GIF en bucle,** en el que aparece la caja que contiene a Click saltando. Para indicar que esta viñeta es interactiva, se ha añadido un **icono de** *play* sobre la caja: este icono busca incitar al usuario a pulsar la viñeta. En la [Figura 123](#page-68-0) puede verse una imagen de esta viñeta.
- Cuando se pulsa la viñeta, se llama a un método en TypeScript que **oculta la animación en bucle de la caja y muestra la animación de la explosión** tras la cual sale Click. Este GIF se reproduce **una única vez, acabando con un icono de** *replay***,** que puede verse en la [Figura 123.](#page-68-0) Si se pulsa este icono, se llama a otro método de TypeScript que muestra de nuevo la animación inicial de la caja. Este método, además, restablece las propiedades del segundo GIF, permitiendo su reproducción de nuevo desde el principio, tras volver a pulsar la animación de la caja.

La segunda de las viñetas interactivas ha sido la que emula la **interfaz de la cámara de Click**, permitiendo **la elección del filtro con el que se quiere lanzar la fotografía y el personaje al que se quiere fotografiar.** Esta viñeta permite:

- La **elección de los personajes,** que se controla con variables binarias, cuyo valor cambia a través de los botones del selector de personajes que aparece a la derecha.
- A través de los botones de la interfaz, **se puede elegir el filtro con el que sacar la** *polaroid***,** que a su vez depen-

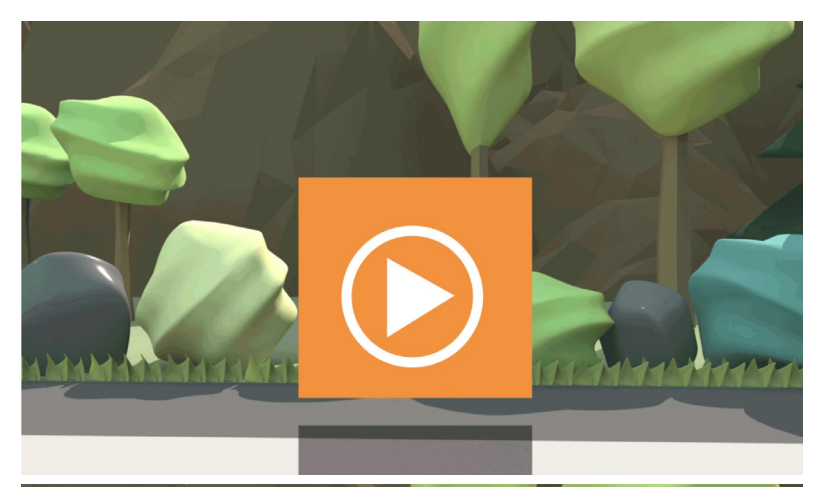

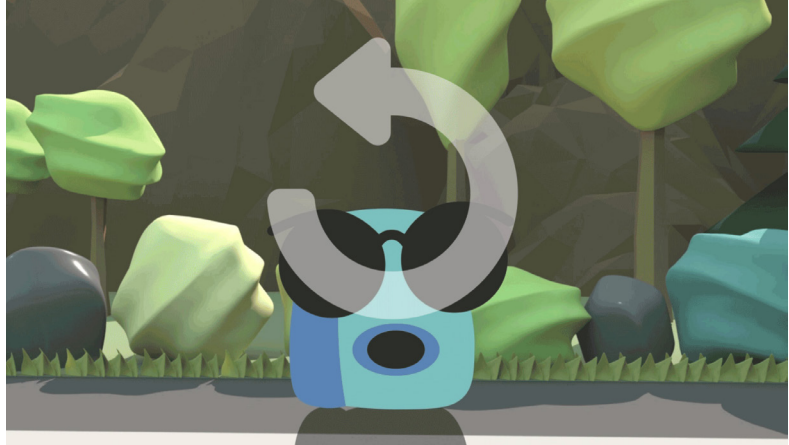

*Figura 123: Interacciones de primera viñeta de Click.*  **Elaboración propia.**

<span id="page-68-0"></span>derá del personaje seleccionado. Estas *polaroids* se cierran a través del icono de cerrar que tienen en su extremo superior derecho. En la [Figura 124](#page-69-0) pueden verse algunas capturas de esta viñeta interactiva. Las animaciones que se muestran son las *polaroids* animadas descritas en el apartado anterior.

La tercera y última viñeta interactiva es aquella que muestra la **colección de** *polaroids* **que India y Chuck han hecho con Click y que se ha descrito en el apartado de viñetas estáticas.** Para

mostrar esta colección se ha elaborado un **carrusel horizontal construido en Vue que permite al usuario moverse hacia los lados pulsando las fotografías.** Cada vez que se selecciona una imagen, el resto se recolocan horizontalmente y en escala. Esta viñeta ha sido especialmente compleja por el cálculo que supone la recolocación del resto de *polaroids*, una vez se ha seleccionado una de ellas. En la [Figura 125](#page-70-0) pueden verse algunas capturas de esta viñeta.

Respecto a la construcción del prototipo, se ha fijado el tamaño máximo al de los iPads de 9,7 pulgadas, estableciendo el ancho a 1024px. **El cómic se visualiza correctamente para pantallas de otros tamaños. En el caso de tamaños mayores aparece un fondo amarillo punteado,** al estilo cómic. Este fondo aporta unidad, enmarca al cómic y da un estilo *cartoon* muy acorde al producto elaborado. Finalmente, en el prototipo se ha añadido una portada para el cómic, con un texto de bienvenida explicativo. También se ha añadido un *banner* a modo de *header*, con botones para acceder al cómic, a la biografía de los personajes y a la descripción de los mundos. Dos botones adicionales permiten acceder a este PDF y al código de GitHub. Todo ello puede verse en la Figura 126.

## 4.7.5. Construcción y publicación del prototipo

Para construir la aplicación web a partir de Vue, se ha instalado **Node.js, un servidor de** *http***,** y se han utilizado Docker y GitHub. **Docker es una herramienta que permite empaquetar software en contenedores, llamados imágenes,** que incluyen lo necesario para que ese software se ejecute correctamente. Así, la imagen de

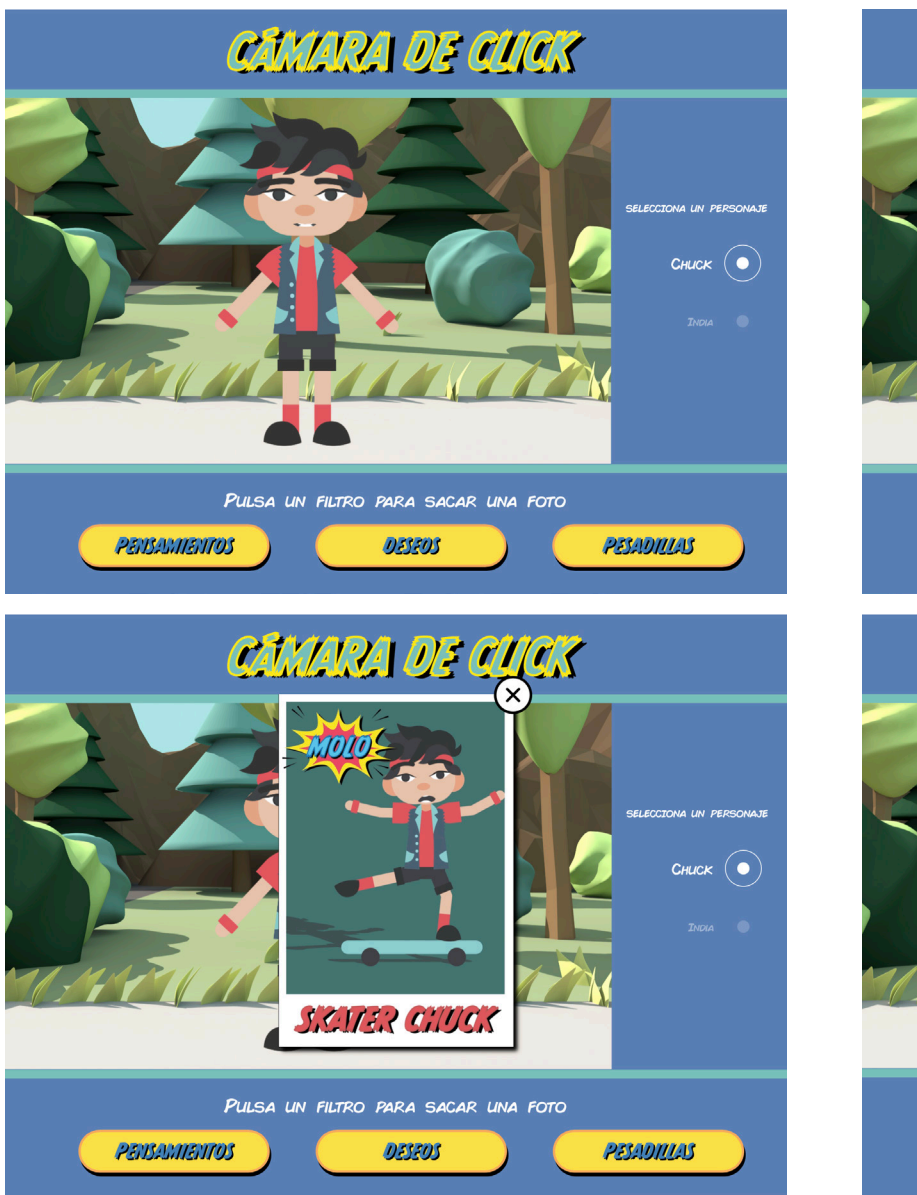

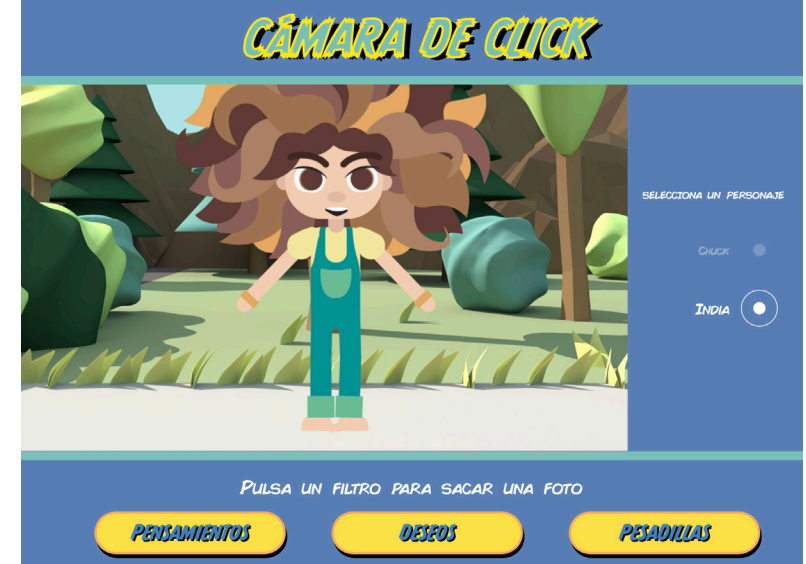

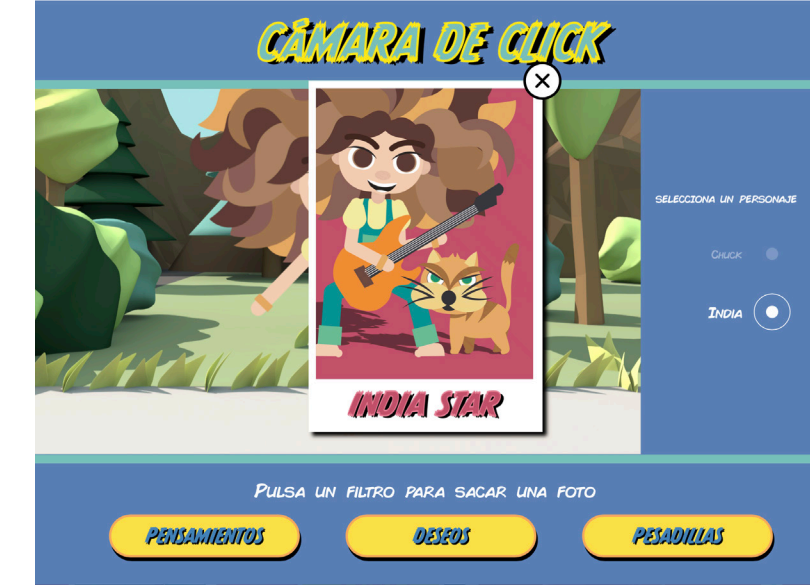

<span id="page-69-0"></span>*Figura 124: Algunas capturas de la viñeta interactiva que emula la interfaz de Click, construida en Vue. Permite la selección de personaje y la toma de la fotografía con tres tipos de filtros.* 

**Elaboración propia.**

# *La interactividad es parte intrínseca de la historia*

**Docker permite tener un entorno cerrado con todo lo necesario para construir y ejecutar la aplicación del cómic.** Además, permite que la imagen generada pueda ejecutarse en cualquier plataforma que sea compatible con Docker, lo que habilita que pueda hospedarse en una gran diversidad de plataformas. Por otro lado, **GitHub es una plataforma para crear repositorios de código, que incluye el uso de Git, un sistema de control de versiones.** Así, se ha subido todo a un repositorio en GitHub y se ha empaquetado el código en una imagen de Docker.

*[ÍNDICE](#page-3-0)*

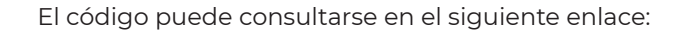

#### *<https://github.com/mcrism/encuadres>*

El repositorio de GitHub tiene implementado un **sistema de integración continua,** para construir automáticamente las nuevas imágenes de Docker cada vez que se suben cambios nuevos: por ejemplo, cada vez que se añade una nueva viñeta. Cada nueva imagen que se construye, se sube al registro de contenedores de GitHub, desde donde se descarga a mi servidor NAS. **Un NAS es** 

ULSA LAS FOTOS PARA MOVERTE HACIA LOS LADOS **I PODRÁS VER TODAS LAS POLAROIDS! BRYANTA 1233 B DEVAL PROFE WDIA 706A** SUMMER CHUCK 14 FOTOS DESPUÉS, INDIA SE DA CUENTA DE UNA COSA.

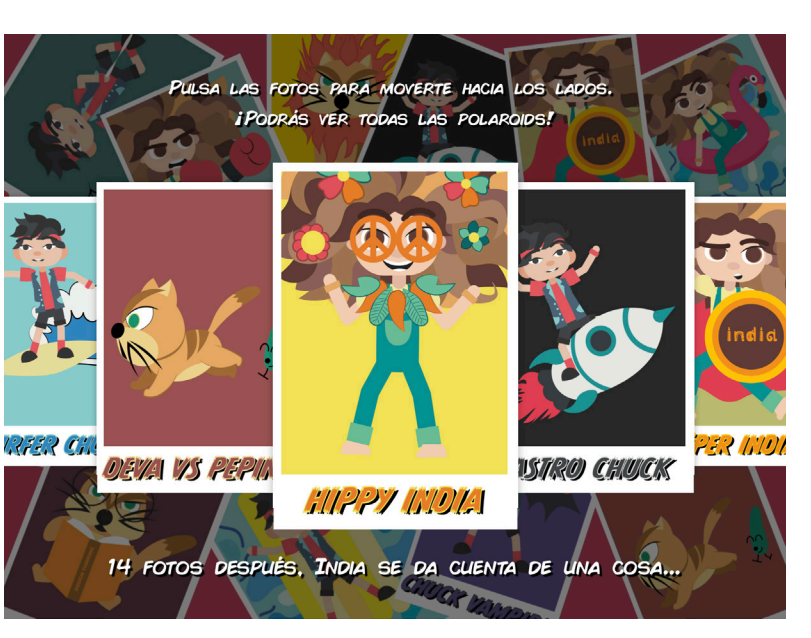

*Figura 125: Carrusel interactivo de polaroids construido en Vue.*  **Elaboración propia.**

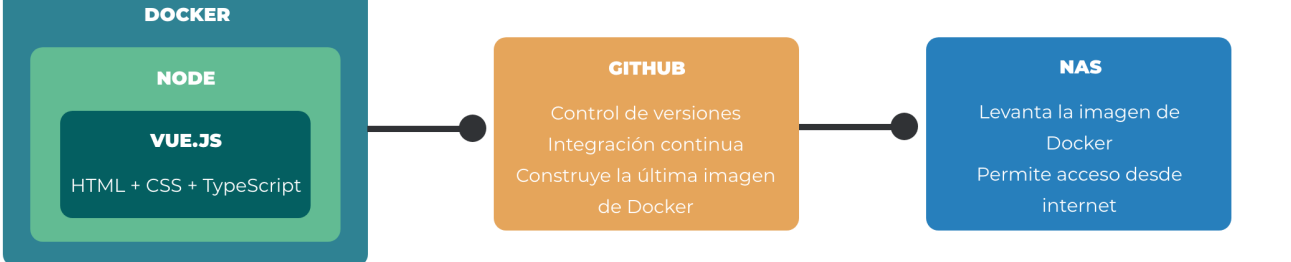

<span id="page-70-1"></span>*Figura 127: Flujo de la construcción del prototipo.*  **Elaboración propia.**

**un dispositivo de almacenamiento conectado a la red, que permite montar servidores web.** En este NAS se levanta la imagen de Docker descargada desde GitHub y se puede acceder a la aplicación del cómic a través de internet con el siguiente enlace:

## *<https://encuadres.cdalvaro.io>*

En la [Figura 127](#page-70-1) hay un esquema del funcionamiento del flujo de trabajo descrito en este apartado.

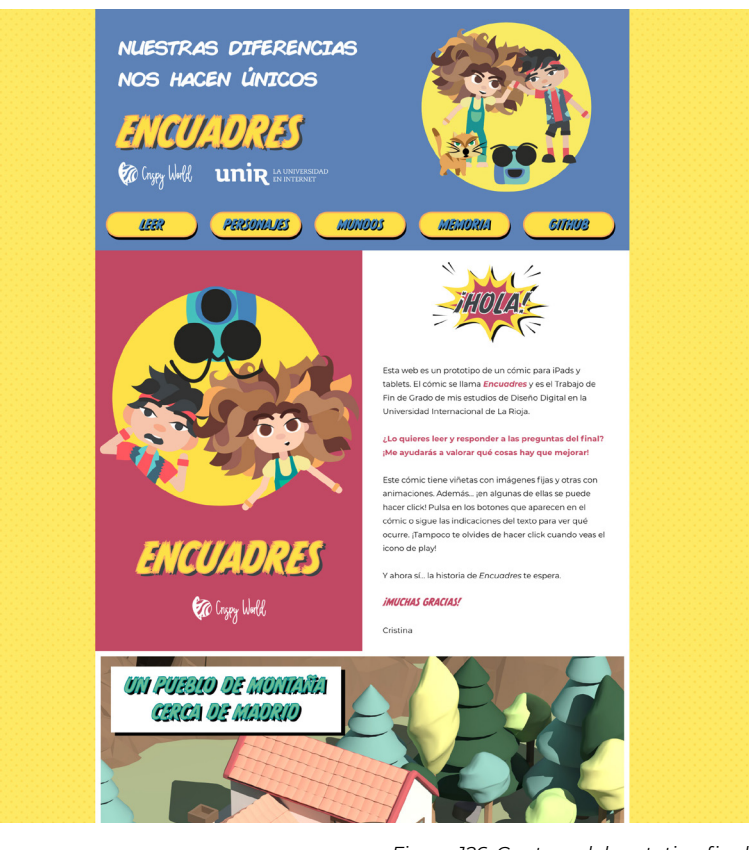

<span id="page-70-0"></span>*Figura 126: Captura del prototipo final.*  **Elaboración propia.**

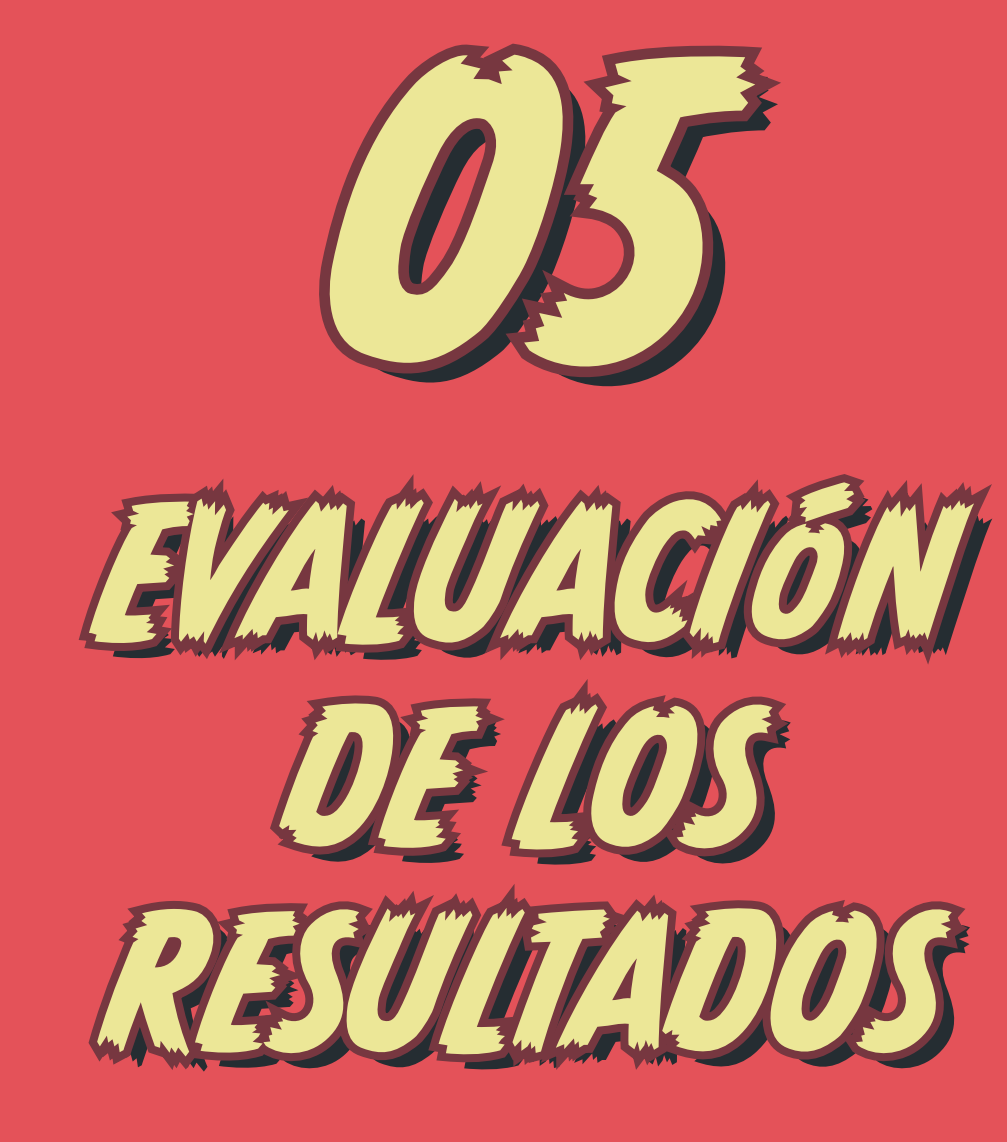

*En esta sección se evalúa el prototipo frente al público objetivo, analizando la viabilidad del mismo, sus problemas y sus puntos fuertes.*

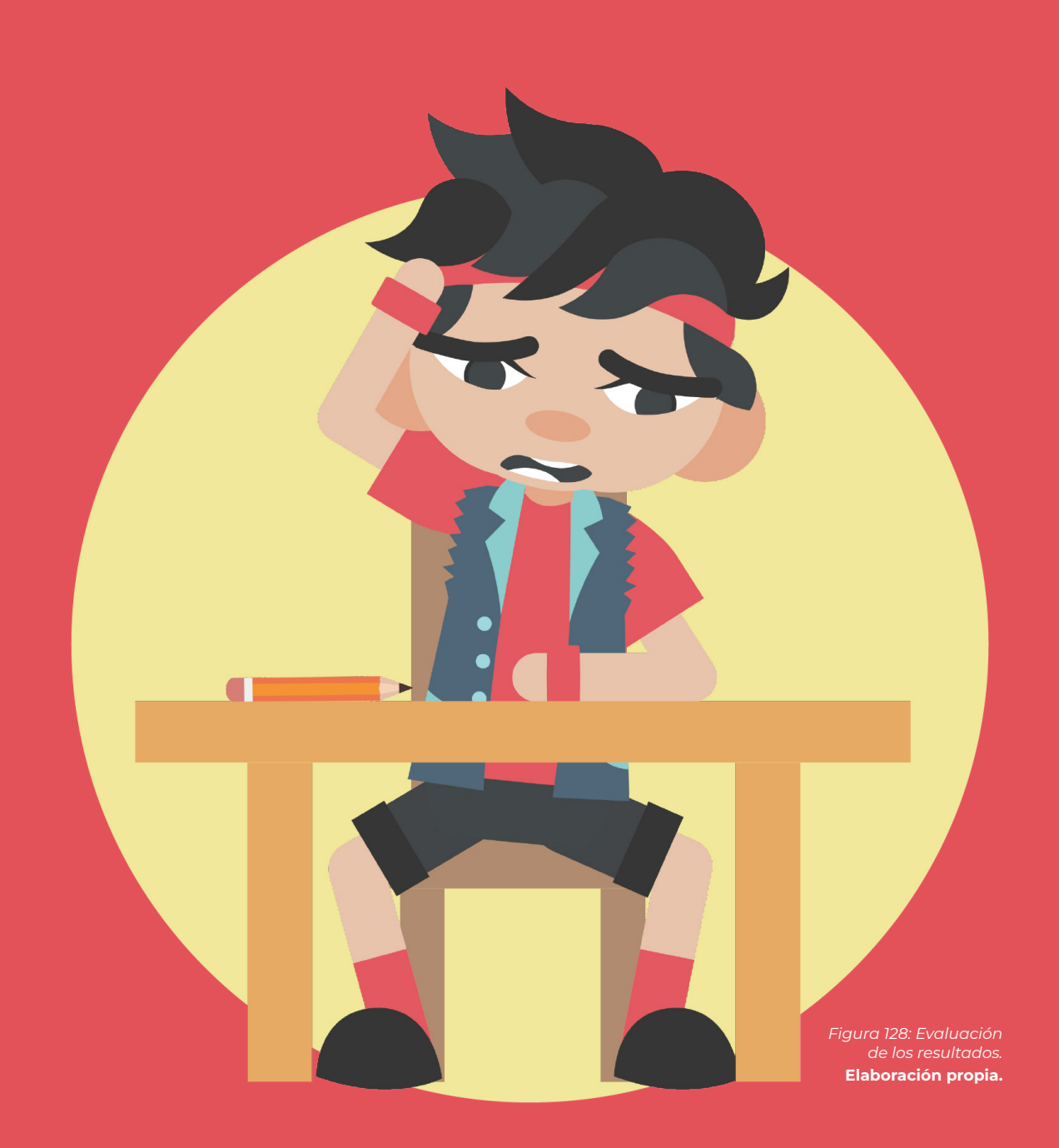
## <span id="page-72-2"></span>5.1. Formulario, QR y marcapáginas

El primer paso para la evaluación de la efectividad del prototipo, ha sido crear un **cuestionario en Google** con algunas preguntas que permiten valorar la aceptación y comprensión de la historia y del formato.

Para facilitar la integración del cómic y el formulario, **se ha embebido este en el código de la aplicación del cómic.** En el *[Apéndi](#page-96-0)[ce C](#page-96-0)* puede verse una imagen de cómo ha quedado esta integración y pueden leerse las preguntas planteadas.

Este prototipo se ha **distribuido de tres maneras:**

- Mediante un enlace a través de aplicaciones de **mensajería instantánea.**
- Mediante un **enlace a través de las historias de Instagram,** cuyo diseño puede verse en el *[Apéndice C](#page-96-0)*.
- Mediante un **marcapáginas con un código QR que enlaza al cómic.** Este medio se ha utilizado para distribuirlo en las dos clases en las que se repartió el primer formulario de los prototipos de color. El marcapáginas diseñado puede verse en la [Figura 130,](#page-72-0) incluyendo el QR con el enlace al cómic. En la [Figura 129](#page-72-1) pueden verse los marcapáginas impresos.

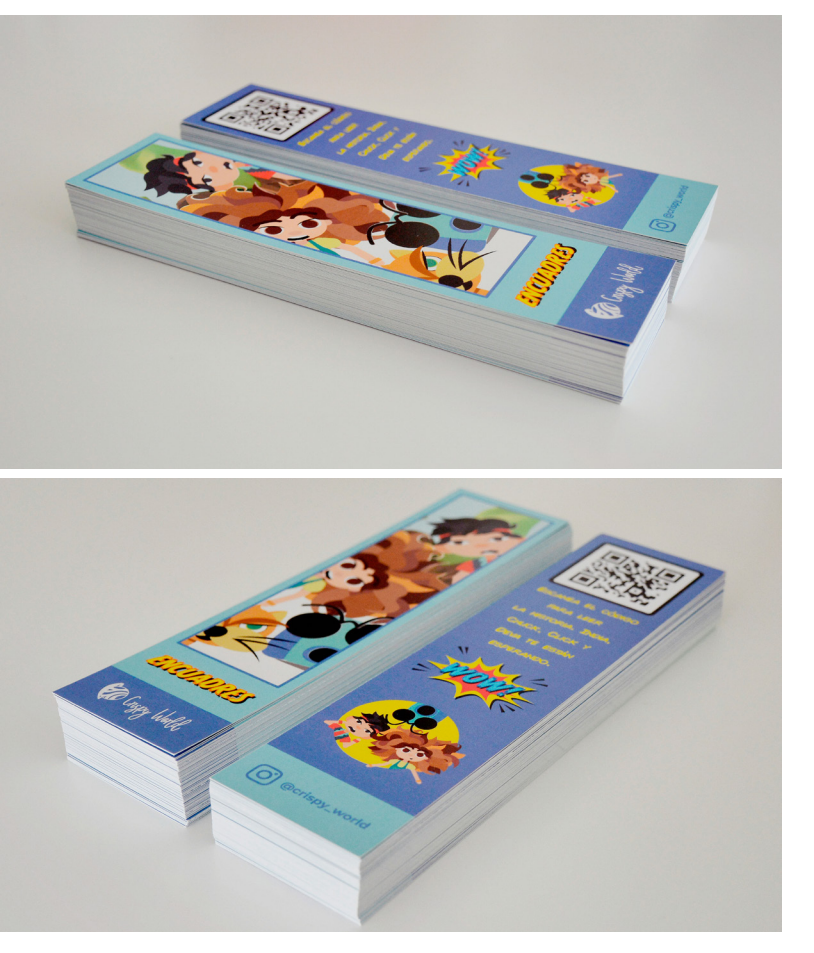

<span id="page-72-1"></span>*Figura 129: Fotografías de los marcapáginas impresos.*  **Elaboración propia.**

## 5.2. Pruebas iniciales con usuarios

Antes de distribuir el prototipo y el formulario, se han hecho dos **pruebas iniciales de lectura, con una niña de siete años (usuario 1) y un niño de nueve años (usuario 2).** Cada uno por separado ha leído el cómic conmigo en voz alta y, de la observación de estas lecturas, se han sacado las siguientes anotaciones:

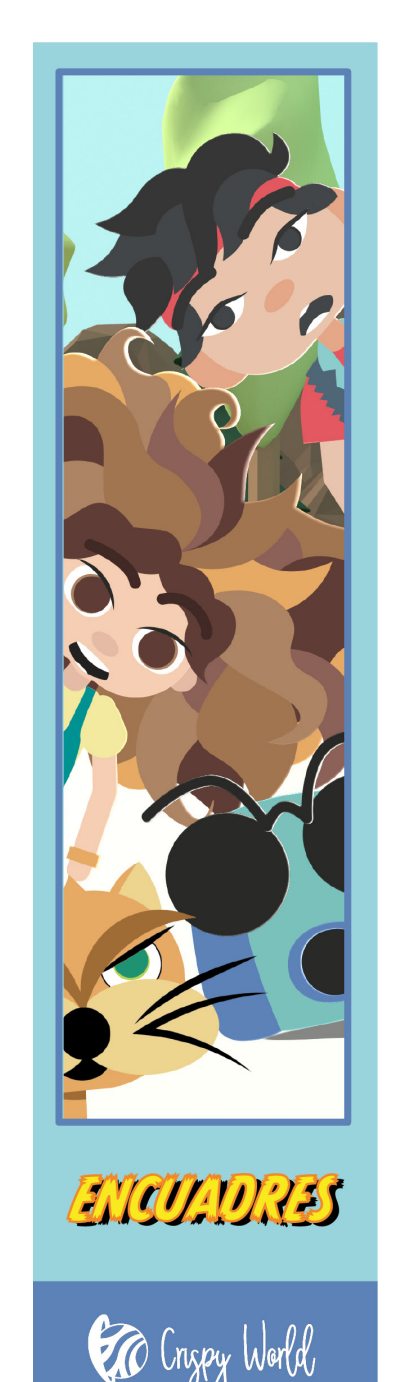

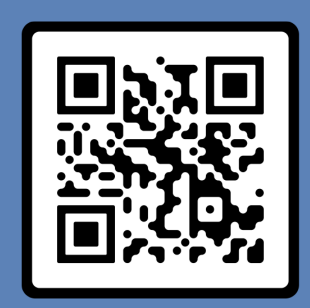

**ESCANEA EL CÓDIGO PARA LEER** LA HISTORIA. INDIA. CHUCK. CLICK Y DEVA TE ESTÁN **ESPERANDO.** 

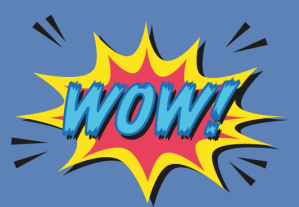

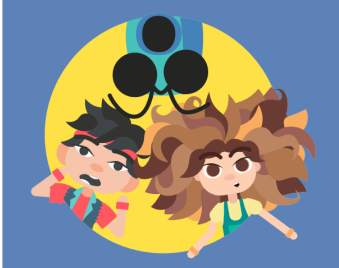

<span id="page-72-0"></span>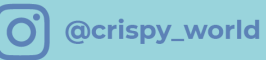

*Figura 130: Marcapáginas con QR al prototipo.*  **Elaboración propia.**

• **Texto inicial:** de un primer vistazo, el usuario 1 ha considerado que había demasiado texto explicativo inicial. El usuario 2 no ha dicho nada al respecto.

*[ÍNDICE](#page-3-0)*

- **Ambos usuarios han hecho zoom para ver los detalles** varias veces. Algunos puntos donde se ha hecho zoom han sido: para ver la figura del repartidor en la primera viñeta, para ver el texto que imprime Click en la animación en la que saca las instrucciones o para ver la foto de Deva que Click imprime al asustarse.
- **La interacción en la viñeta en la que aparece Click les ha resultado completamente intuitiva,** reproduciéndola varias veces para verla mejor.
- **Interacción de la cámara completamente intuitiva.** Han ido viendo lo que hacía cada niño en cada uno de los filtros. Al usuario 1, le ha hecho especial gracia el de Chuck suspenso.
- **La interacción del carrusel de** *polaroids* **no ha sido completamente intuitiva.** El usuario 1 ha intentado deslizarse hacia los lados antes de hacer clic. Una vez comprendido el funcionamiento del carrusel, ha ido hacia un lado y luego hacia el otro para verlas todas. A ambos usuarios les ha gustado las fotos de Deva, especialmente la del pepino. También les ha gustado la foto de SpiderChuck y la de India hippy.
- El usuario 1 ha tenido curiosidad por saber qué era de lo

que se daba cuenta India y ha seguido varias veces la trayectoria de la foto cayendo para poder ver bien la foto de Deva mordiendo a Click.

- El usuario 2 ha preguntado por qué se ponía en blanco y negro parte de la imagen en la viñeta de la persecución.
- Cuando India hace la foto a Click hacia la pared, **ambos usuarios han recordado que las instrucciones de Click indicaban que solo se podía hacer fotos a seres vivos.**
- Al usuario 1 le ha parecido extraño el bocadillo de Click triste. Pensaba que debía estar con voz de narrador.
- **El usuario 1 ha tenido que repasar las viñetas en la que atraviesan la puerta, porque de primeras no lo había comprendido.**
- **Ambos usuarios han decidido releerse la historia porque les ha gustado.**

## 5.3. Análisis y discusión de los resultados

El formulario de Google ha sido rellenado por un total de **66 personas.** En la infografía de la [Figura 131](#page-74-0) pueden verse los resultados a las preguntas de respuesta cerrada, y en la [Figura 132](#page-75-0) pueden verse los comentarios recibidos a través de la pregunta de respuesta abierta, con una clasificación de color por edad.

Los resultados proporcionados por el formulario de Google muestran que **la historia ha tenido una aceptación muy alta: el 64,6% ha dado un 5/5 en la valoración de la historia,** el 33.8% ha dado un 4/5 y solo un usuario ha bajado la puntuación a un 3/5. Por otro lado un **71.2% ha considerado que la lectura era muy fácil,** dando una puntuación de 5/5. El 21,2% ha dado una puntuación de 4/5 y el 7,6% ha votado 3/5. Haciendo un estudio de las respuestas con valoración baja, no existe un patrón claro en los usuarios: hay de distintos rangos de edad y con distintos dispositivos de lectura. Algunas de estas valoraciones más bajas coinciden con sugerencias de mejora o problemas detectados en la lectura, enviados a través de la pregunta de respuesta abierta o a través de mensajes personales. Entre estos comentarios hay que destacar que hay un usuario que no ha comprendido bien las viñetas finales, en las que se produce el salto al mundo mágico. Esto coincide con la observación del usuario 1 en las pruebas iniciales, donde tuvo que releer esta parte para comprenderla bien. Esto es un indicativo de que **estas viñetas podrían mejorarse añadiendo algunos textos de explicación.** Otro punto importante de mejora es la jerarquía de algunos bocadillos concretos: algunos usuarios han tenido problemas en la lectura de la viñeta de la conversación inicial de India y Chuck y en la viñeta de la aparición de Click. **Los bocadillos de estas viñetas tienen un orden específico y hay que mejorar el diseño para que quede claro su orden de lectura.** Por otro lado, hay que resaltar que **se ha comprendido muy bien las instrucciones de Click y todas sus limitaciones,** aspecto validado en la lectura con los usuarios de prueba: ambos recordaron las instrucciones cuando India hace que Click saque una foto a una pared.

#### <span id="page-74-1"></span>*[ÍNDICE](#page-3-0)* 05. Evaluación de los resultados

La alta valoración de la historia se ha puesto de manifiesto también en la casilla de respuesta abierta, donde muchos usuarios han dejado un comentario sobre la historia, **resaltando la originalidad de la misma, el final con el mundo mágico, el guión o el momento en el que aparece Click.** A nivel personal, he recibido algunas respuestas en aplicaciones de mensajería que han resaltado el **mensaje detrás del cómic.** En cuanto a la historia, se ha recibido la sugerencia de hacer **una historia más larga y con más trama.** Además, se ha apreciado la posible **continuidad** de la historia.

Otros de los temas cubiertos en la pregunta de respuestas abiertas han sido los personajes, que a su vez tenían una pregunta en el formulario para ver cuál es el que más ha gustado. **India ha salido como personaje favorito, con un 46% de los votos,** seguida de Click con un 22% de los votos. Deva ha tenido un 20% y Chuck un 12%. En este sentido, **Deva ha tenido resultados sorprendentes.** Con las pocas apariciones que tiene en el cómic, ha quedado por delante de Chuck y con poca diferencia respecto a Click. Además, en los comentarios recibidos aparece mencionada varias veces: **resaltando sus** *polaroids***, su personaje y sugiriendo que debería salir mas en la historia.** Hay que resaltar que estos comentarios, además, han sido recibidos entre el público de menos de doce años, lo que es un indicativo de que **Deva ha conectado mucho con el público objetivo de la historia.** Esto coincide con la observado en las pruebas iniciales con los dos usuarios, donde se vio que apreciaban especialmente las fotos donde aparecía Deva. Otro personaje que ha tenido una gran conexión con el público de menos de doce años es Click. Sin embargo, Click ha sido votado muy pocas veces entre el público mayor de treinta años.

Respecto al formato del cómic, **los gráficos muestran una aceptación casi unánime del cómic animado e interactivo.** El 100% de los encuestados ha respondido que le ha gustado que apareciesen animaciones, mientras que solo un usuario ha respondido que no leería más cómics de este formato. **Estos datos corroboran la hipótesis de partida de este trabajo, que consiste en la búsqueda de un formato de lectura íntegramente digital, que haga uso de todas las posibilidades que ofrecen los nuevos medios.** En la pregunta de respuestas abiertas se ha resaltado varias veces que una de las cosas que más ha gustado ha sido la animación y la interactividad. Esto coincide con lo estudiado en las pruebas con los dos usuarios iniciales quienes, además de hacer las interacciones diseñadas, han hecho zoom varias veces para ver los detalles. Este dato está en sintonía con lo establecido en el contexto sobre los estudios de Nielsen en usuarios infantiles y su interés en rastrear la pantalla. En cuanto al formato del cómic, también se han obtenido algunas sugerencias de mejora, tanto en la pregunta abierta como en mensajes recibidos. Entre estas sugerencias hay que destacar **la implementación de un cargador inicial mientras se cargan todas las imágenes.** En la prueba con el usuario 1 se detectó, además, la **posibilidad de mejora del carrusel de** *polaroids***, añadiendo un** *scroll* **horizontal.**

A modo de conclusión de esta evaluación, hay que destacar la viabilidad del prototipo realizado como solución al problema planteado: un cómic digital con animaciones e interactivo, para un público infantil. Además de por todo lo ya discutido, el éxito del prototipo se ha puesto de manifiesto en los comentarios recibidos en la pregunta abierta, **donde muchos usuarios han indicado que les ha gustado mucho y otros que lo volverían a leer. Elaboración propia.**

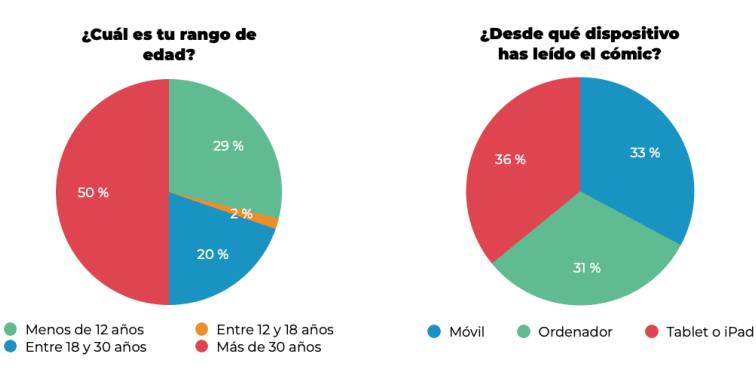

¿Te ha qustado la historia?  $70<sub>9</sub>$  $52,5%$ 35 % 17,5 %  $0<sup>o</sup>$ 

<span id="page-74-0"></span>*resultados.* 

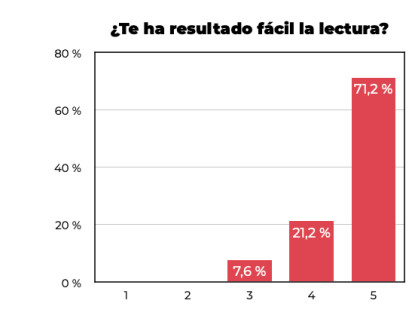

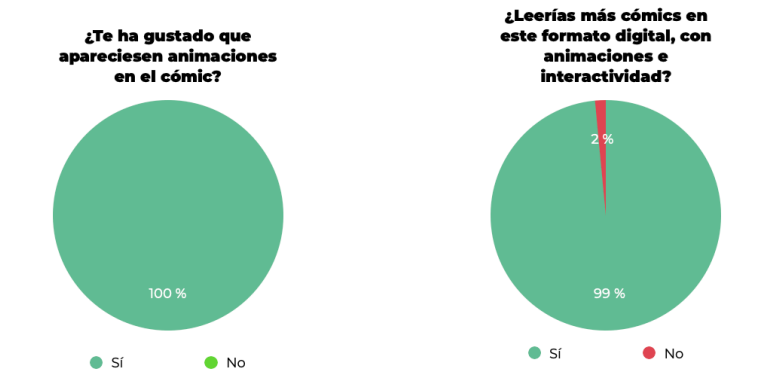

¿Cuál ha sido tu personaje favorito? 20% 22 % 12 % 46% *Figura 131: Infografía con*  Click India Chuck Deva

<span id="page-75-1"></span>**PREGUNTA OPCIONAL, no es obligatorio responder: A continuación puedes, si quieres, añadir algún comentario adicional: lo que más te ha gustado, si cambiarías algo de la historia... ¡cualquier cosa que me quieras decir!**

**Mayores de 30 años 18-30 años Menores de 12 años**

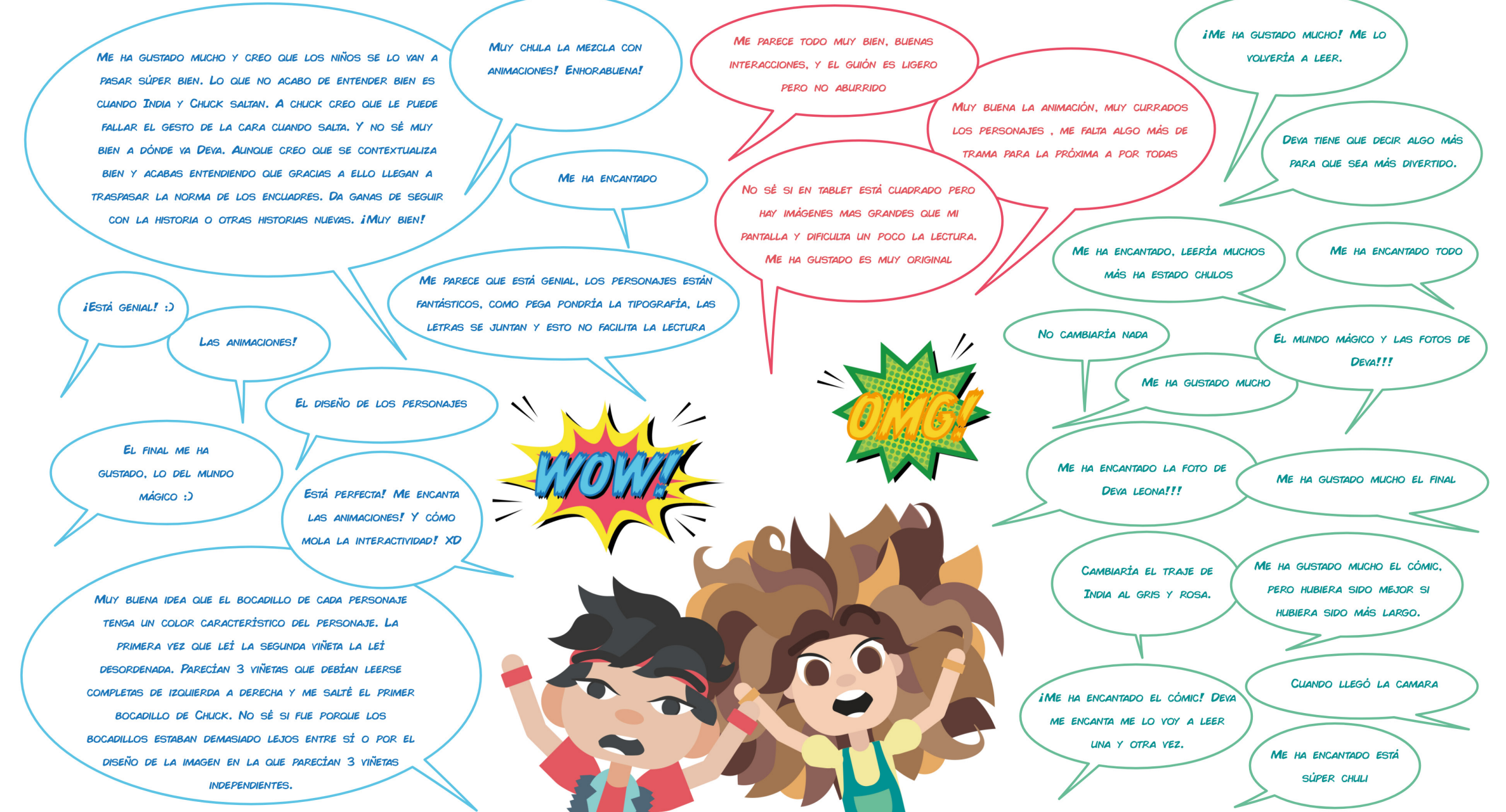

<span id="page-75-0"></span>*Figura 132: Respuestas recibidas.* **Elaboración propia.**

<span id="page-76-0"></span>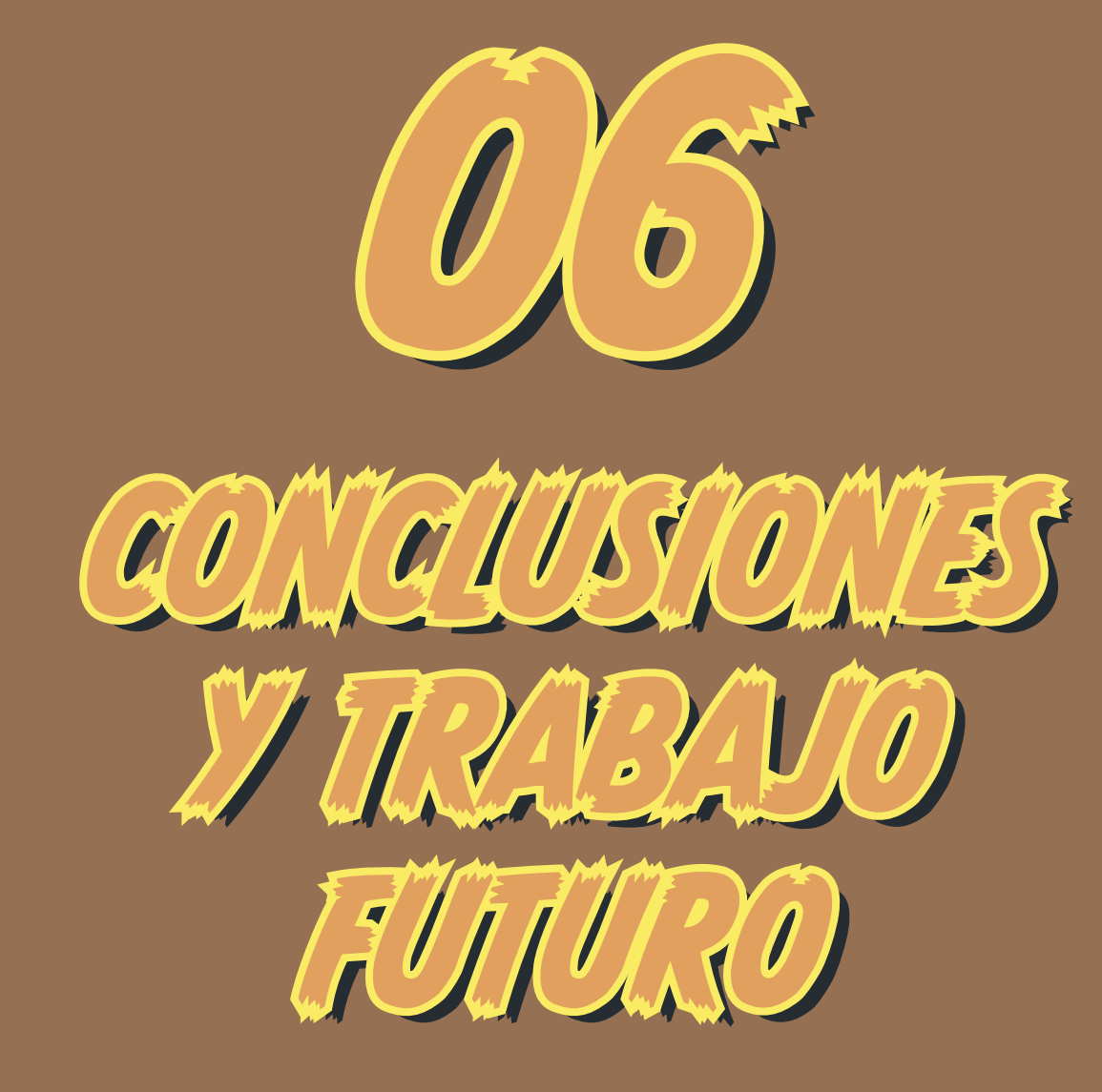

*En esta sección se resumen las conclusiones del trabajo y se establecen las líneas para seguir trabajando en Encuadres en el futuro.*

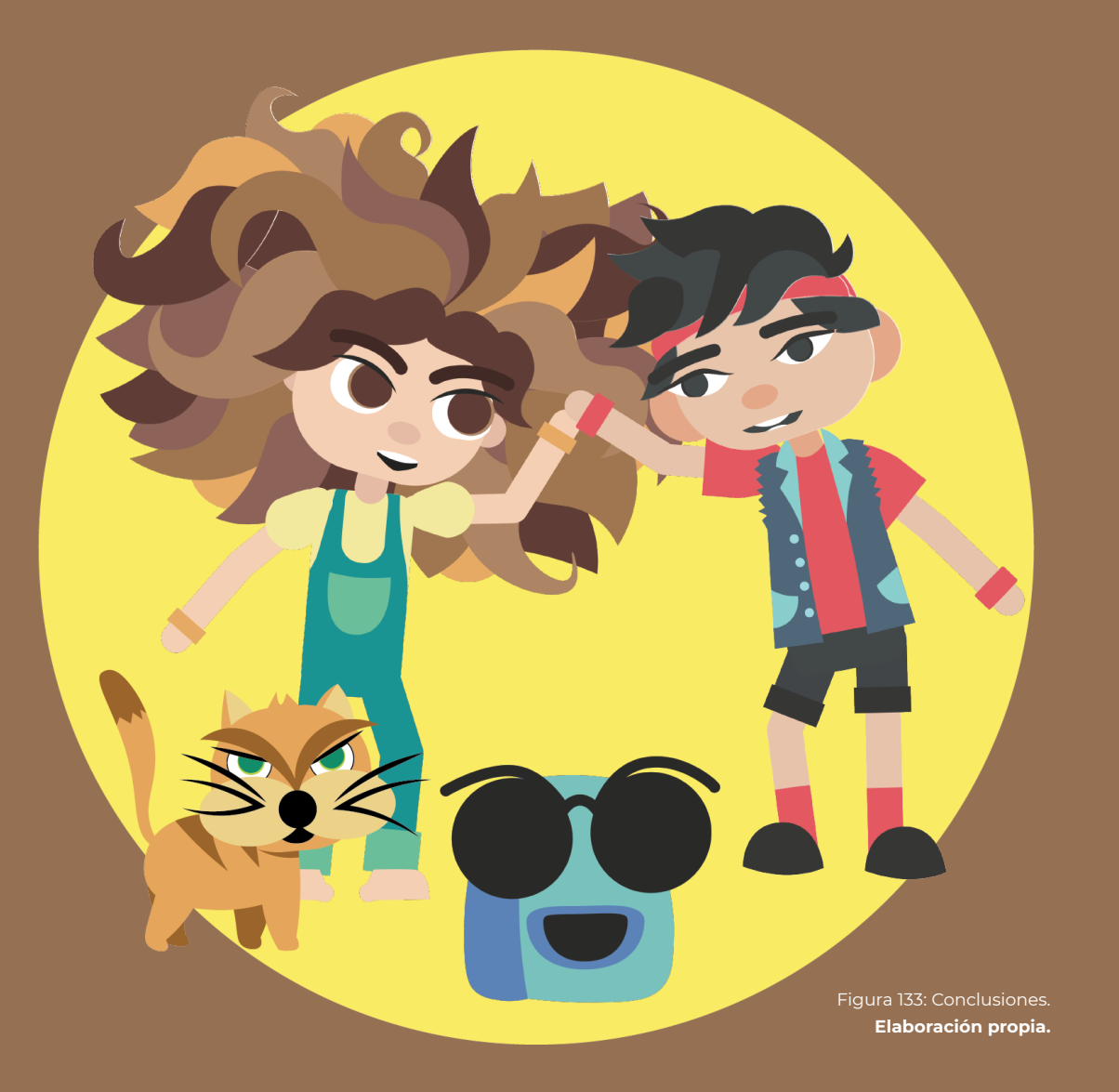

## 6.1. Conclusiones

En este trabajo se ha partido del problema de **encontrar un formato digital para contar historias, que haga uso de todas las ventajas que ofrecen los nuevos medios.** Este formato se ha alejado de los híbridos entre el papel y lo digital, elaborando un nuevo producto de lectura. Para el caso de uso de este trabajo, se ha acotado la problemática al **cómic dirigido a un público infantil,** buscando la solución desde una aproximación que parte del mundo de la animación.

En la investigación del contexto realizada se ha hecho un **repaso de la historia de los cómics digitales,** destacando los casos más pioneros y estableciendo una clasificación de los mismos: cómic digital, webcómic, hipercómic y **appcómic, siendo este último término de elaboración propia**, y aquel en el que se enmarca el cómic desarrollado en este trabajo. La investigación ha permitido establecer las bases desde las que abordar la creación de la historia, la construcción de las animaciones, las normas de usabilidad y el diseño del cómic, que ha heredado los lienzos infinitos de los *webtoons*. Además, **un análisis de los datos proporcionados por el INE y el Ministerio de Cultura, afirma que el cómic y los medios digitales son campos en crecimiento.** La fase de investigación permitió contextualizar **la novedad de la propuesta realizada en el prototipo:** si bien el cómic digital tiene una trayectoria, la aproximación desde el mundo de la animación, haciendo uso de *rigs* y 3D, no había sido abordada de esta manera hasta ahora. Además, el grueso de las propuestas existentes se alejaban del mundo infantil, nicho del público objetivo de este proyecto.

**La Metodología del Design Thinking ha guiado todo el desarrollo del cómic:** desde el *brainstorming* inicial hasta el prototipo final. Esta metodología es la que ha llevado a **interaccionar con el público objetivo en dos ocasiones.** En primer lugar, se ha involucrado a usuarios en la elaboración de prototipos de color de los personajes y en la elección de los mismos, a través de **un formulario realizado por un total de 123 personas.** En segundo lugar, se ha distribuido el prototipo final con un formulario de evaluación que ha permitido extraer datos muy relevantes sobre la efectividad del resultado final, los cuales han sido analizados en detalle en la fase de evaluación y suponen la base para seguir trabajando en *Encuadres*. **Este segundo formulario lo han realizado 66 personas.**

**Respecto a los objetivos específicos planteados de manera inicial,** se pueden extraer las siguientes conclusiones:

**1. Analizar proyectos de referencia como base para encontrar influencias y detectar soluciones a las posibles dificultades artístico-técnicas que puedan surgir en el proyecto práctico.** 

Este objetivo se ha cumplido en la fase de investigación, de dónde se han extraído aspectos muy relevantes para la elaboración del prototipo final. Entre estos aspectos está el concepto de lienzo infinito o el uso de Duik Bassel para la elaboración de los *rigs* en 2D. Gracias al análisis de la usabilidad, se han podido prever errores comunes en las interfaces y se ha conseguido dejar claras las interacciones, sin perder ningún clic.

**2. Escribir una historia apta para un modelo de cómic digital para niños.**

Este objetivo se ha cumplido gracias a la base teórica sobre *storytelling* establecida en la fase de investigación. Con esta base como guía, se ha hecho uso del **Pitch Pixar** para definir una **historia corta y autoconclusiva,** aspectos muy importantes. Por un lado, el hecho de que la historia sea corta ha permitido abarcar el proyecto al completo. Además favorece su lectura, especialmente entre el público objetivo. El hecho de que sea autoconclusiva es importante, pero también da pie a continuar con un siguiente capítulo, pues hay muchas preguntas que se quedan sin respuesta: ¿por qué Click es mágica?, ¿a quién iba dirigido el paquete?, ¿hay más cámaras mágicas? **La historia, definida a través del guión y el** *storyboard***, ambos de elaboración propia, ha sido la guía y la base para el resto del trabajo.** Es el pilar de todo lo que se ha hecho después.

Estos dos factores han sido apreciados en la encuesta final, donde se ha recalcado la posibilidad de una continuación. Además, como se ha visto en la evaluación de los resultados, **la historia ha tenido una gran acogida, también entre el público infantil.**

#### **3. Diseñar los personajes y escenarios**

Este objetivo se ha cumplido en la fase inicial del desarrollo del proyecto. Esta fase ha sido la más bonita del trabajo, donde se ha hecho uso del **pensamiento divergente a través del uso de**  *moodboards* **y la creación de bocetos.** También se ha hecho

<span id="page-78-1"></span>uso del **pensamiento convergente, generando una diversa colección de prototipos**. Una de las partes mas interesantes fue la elaboración de los prototipos de color junto a dos niños pertenecientes al público objetivo. **El formulario distribuido entre el público objetivo y realizado por 123 personas,** nutrió de fuerza al proyecto, estableciendo el aspecto visual final de los personajes.

Con los personajes definidos, se elaboraron los *rigs* **corporales y faciales en After Effects de India, Chuck y Click.** Esta ha sido la **parte técnica más complicada y delicada del trabajo**. Para los objetivos de este trabajo, se limitó la elaboración de los *rigs* a una pose frontal, dejando las poses laterales y traseras para un trabajo futuro. Este trabajo que va desde los bocetos iniciales de los personajes hasta sus *rigs* finales duró **alrededor de cuatro semanas,**  como puede verse en el calendario de la [Figura 134.](#page-78-0)

Respecto a los escenarios, se decidió utilizar el 3D, apostando por la **combinación de los personajes 2D con modelados 3D en Maya.** La razón detrás de esta decisión fue de nuevo buscar la producción rápida de viñetas, apostando por encontrar un ecosistema de trabajo cómodo para elaborar el prototipo final. Se crearon dos escenarios completos en Maya, que permitieron la colocación de distintas cámaras para obtener varios ángulos. Como puede verse en la [Figura 134](#page-78-0), **el modelado se realizó en un total de dos semanas.**

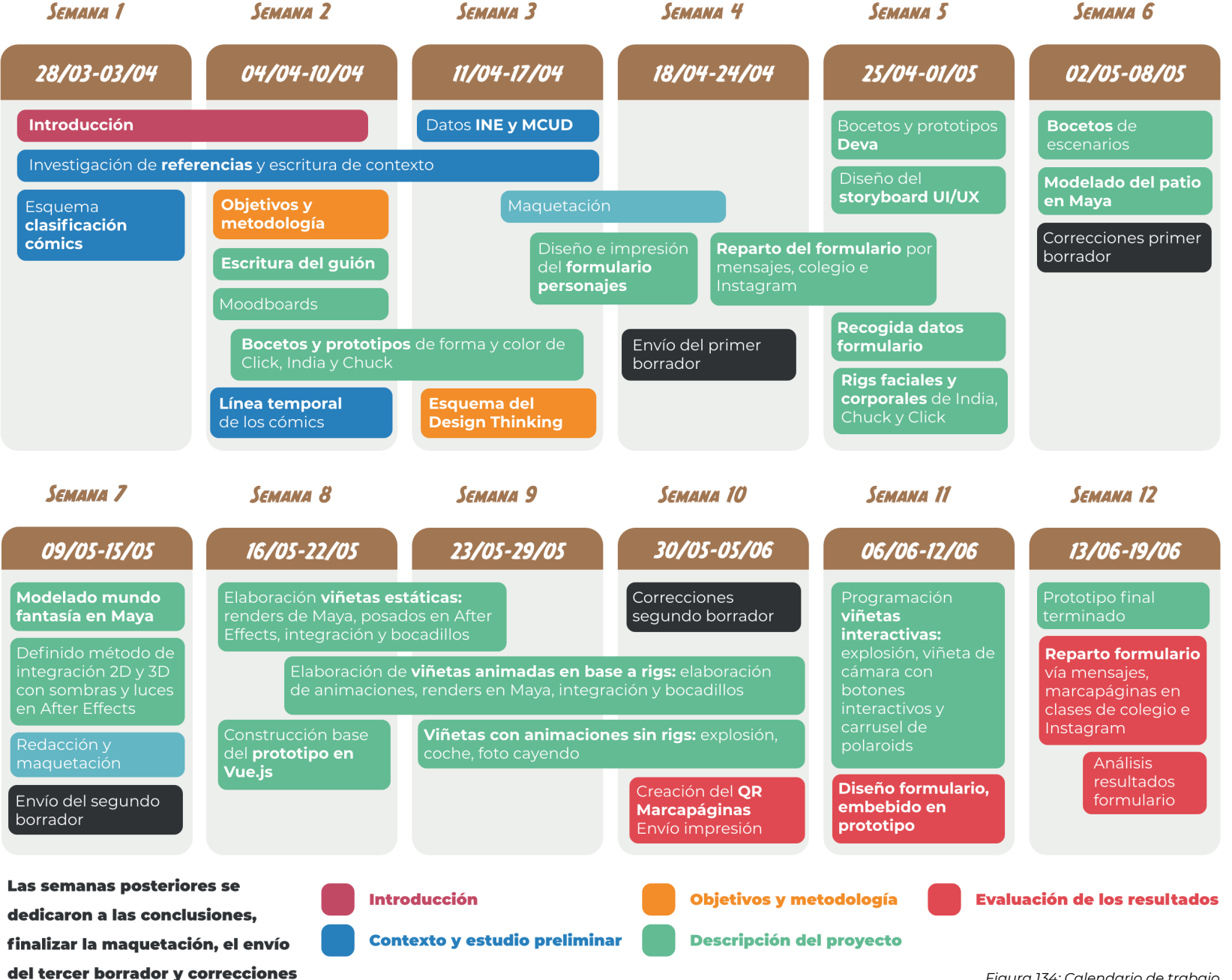

<span id="page-78-0"></span>*Figura 134: Calendario de trabajo.*  **Elaboración propia.**

06. Conclusiones y trabajo futuro

## *La construcción de los rigs fue la parte más delicada del trabajo*

#### **4. Elaborar los posados, las animaciones y los** *renders*

Este objetivo se ha cumplido gracias a **la calidad de los elementos producidos en el objetivo anterior.** Los *rigs* elaborados han sido una de las claves del éxito de este objetivo: ha facilitado la producción rápida de posados de personajes y la elaboración de animaciones con interpolación. **Se han elaborado un total de 18 animaciones con los** *rigs***. Además, se han realizado animaciones con otras técnicas:** como la explosión, el movimiento del coche o la caída de la *polaroid* de Deva mordiendo a Click. La otra clave ha sido la **producción rápida de planos de escenarios** gracias a las cámaras colocadas en Maya. En total, se han realizado **16 planos.** Esta fase de producción de viñetas ha durado un total de **tres semanas,** siendo una de las etapas más largas.

#### **5. Construir el prototipo para iPad**

Este objetivo se ha cumplido al final del desarrollo del proyecto, hecho en dos semanas. El resultado se ha alejado un poco del planteamiento inicial: **se ha construido el prototipo pensando en iPads, pero se ha desarrollado en formato web con Vue.js.** Esta decisión se ha basado en dar prioridad a la capacidad del prototipo de ser compartido, aspecto **clave para la fase de evaluación. El prototipo está en** *<https://encuadres.cdalvaro.io>*

#### **6. Evaluar el resultado final**

Gracias a la decisión de construir el prototipo en formato web, se ha podido hacer una evaluación detallada de su funcionamiento y se ha cumplido este objetivo. Esta evaluación se realizó con lecturas con dos usuarios de prueba y con un **formulario de Google que se incrustó en el prototipo.** Además, se imprimieron **marcapáginas con un QR** que enlaza al prototipo y se distribuyeron entre **alumnos de segundo y cuarto de primaria** del Colegio María Virgen. Este formulario ha proporcionado un *feedback* muy importante sobre aspectos del prototipo, como la comprensión de la historia o las dificultades de lectura. Gracias a su facilidad de distribución, ha sido realizado por un total de **66 personas.** Entre los resultados obtenidos hay que destacar la aceptación de la historia: el **64,6% de los encuestados** ha dado una **valoración de 5/5 a la historia,** mientras que el **71,2%** ha dado un 5/5 a la facilidad de lectura. El formato también ha recibido una gran aceptación: el **100% de los encuestados ha valorado positivamente el uso de animaciones y el 99% ha dicho que leería más cómics en este formato.** Estos aspectos han sido mencionados en varias ocasiones en la pregunta de respuesta abierta, con comentarios muy positivos. Finalmente, hay que destacar que esta evaluación es muy útil en términos de propuestas de mejora. Gracias a ella, se han detectado problemas a mejorar en proyectos futuros.

Más allá de estos objetivos se ha conseguido uno extra, que es la **elaboración de viñetas interactivas en el prototipo.** Estas viñetas interactivas han permitido explotar más las posibilidades del cómic digital, siendo parte intrínseca de la historia. **Este objetivo y el resto han permitido cumplir el objetivo general del trabajo: la elaboración de un prototipo de cómic digital que incluya elementos propios del medio.**

A modo de conclusión final, quiero resaltar **tres aspectos** del desarrollo del trabajo que a mí me han resultado especialmente relevantes:

- **El uso de** *rigs* **frente al dibujo manual facilita mucho el proceso:** los posados de Deva, que no tiene un *rig*, han llevado más tiempo y trabajo que los del resto de personajes.
- **La buena integración del 2D de los personajes y el 3D**  *low poly* **al estilo** *cartoon* **de los escenarios.**
- **El flujo de trabajo establecido para la producción de viñetas estáticas:** el ecosistema establecido para las viñetas estáticas es cómodo y rápido. Un cómic sin animación puede ser producido de manera rápida con este flujo de trabajo, que es el que se explicó en la Figura 99 y que consiste en el uso de los fotogramas para los posados de los personajes y los escenarios correspondientes en la línea principal de la composición de After Effects.

## *El prototipo animado e interactivo ha sido evaluado por 66 personas, con resultados muy positivos*

## <span id="page-80-1"></span>6.2. Trabajo futuro

En este trabajo se ha desarrollado un prototipo de cómic para aplicaciones para iPad que se ha evaluado frente al público objetivo. El primer paso del trabajo futuro es **implementar todas las mejoras propuestas por los usuarios y solucionar los problemas detectados en este** *feedback***.** Esta lista de mejoras es la que ha salido de la fase de evaluación y se incoporarán en el siguiente paso inmediato del trabajo a futuro, que es **elaborar la aplicación real y publicarla en la App Store***.* Para la construcción de esta aplicación se utilizará el **lenguaje Swift propio de Apple** y se adaptarán las viñetas a los formatos de los distintos tipos de iPad, no haciendo falta hacerlo *responsive*.

Más allá de estos pasos inmediatos del trabajo futuro, se han establecido una serie de **líneas de trabajo:**

- Creación de un **total de diez capítulos de la historia,** a los cuales se podrá acceder desde la interfaz de la aplicación. En la [Figura 135](#page-78-0) puede verse el prototipo de la interfaz.
- Para ampliar las posibilidades de las historias se desarrollarán los *rigs* **laterales y de espaldas de los personajes,**  así como un *rig* para Deva.
- También se estudiará la posibilidad de exportar las animaciones en **formato Lottie con JSON.** *[Lottie](https://lottiefiles.com)* es una biblioteca que facilita el uso y carga de animaciones en web, Android, iOS y otro tipo de entornos. Una animación en formato GIF está compuesta de imágenes y requiere un
- tiempo alto de carga. Lottie utiliza animaciones en formato JSON, haciendo uso de sus propiedades como SVG y pudiendo ser escalados sin perder calidad. Al ser un formato JSON tienen la ventaja de pesar mucho menos.
- Creación de una **cámara integrada en la aplicación,** que permita hacer fotos con **filtros de realidad aumentada que emulen los propios filtros de Click.** Esta cámara también tendrá la opción de colocar a los personajes en el escenario fotografiado.
- Creación de un **pack de** *stickers* **para iMessage,** que se descargarán con la aplicación.

Índice

Q Buscar por palabras clave

#### **Explorar capítulos**

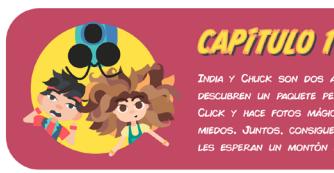

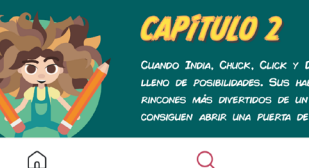

.<br>VERTIDOS DE UN MUNDO LLENO DE COLOR. PERO, CUANDO QUIEREN VOLVER, NO EN ABRIR UNA PUERTA DE NUEVO... ¿CÓMO LO HIZO CLICK LA PRIMERA VEZ?  $\alpha$ ⊕ g

<span id="page-80-0"></span>

- Creación de *merchandising* asociado, que se venderá a través de la plataforma *[Society6](https://society6.com)*. En la [Figura 13](#page-80-0)6 puede verse una camiseta que se ha creado de prueba, con la portada del cómic.
- Elaboración de una **campaña en redes sociales.** Se utilizará mi cuenta de diseñadora para difundir la historia y la aplicación.

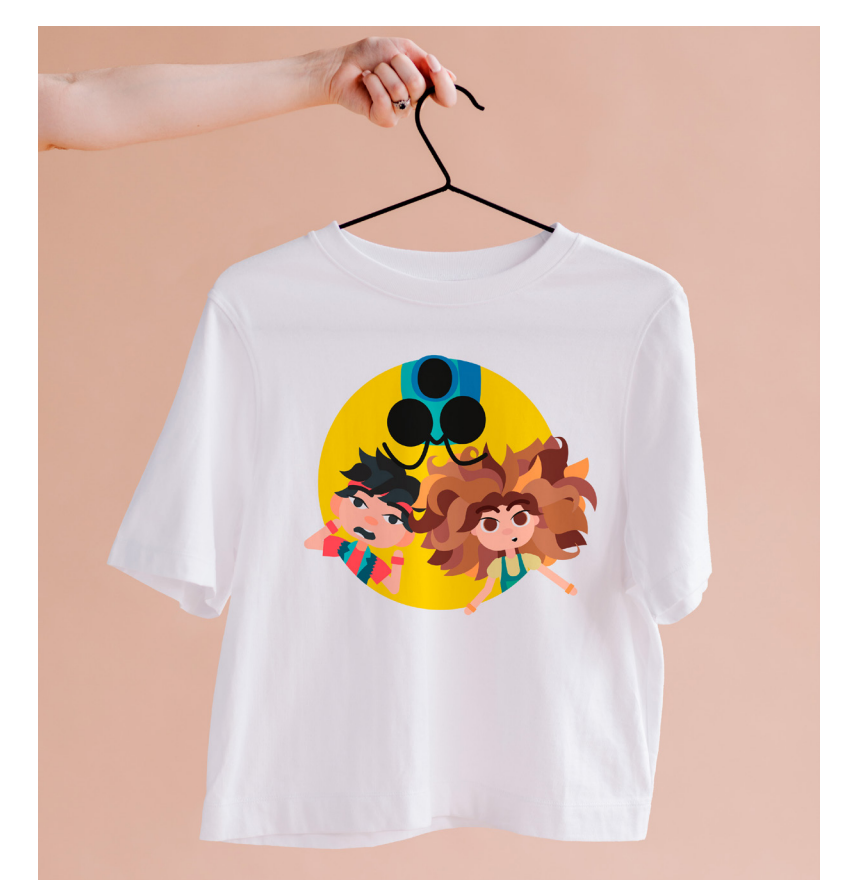

*Figura 135: Prototipo de la interfaz Figura 136: Mock de camiseta. Cute flower Mockup - Freepik* **Elaboración propia. [Cute flower psd created by rawpixel.com -](https://www.freepik.com/psd/cute-flower)** *www.freepik.com*

## <span id="page-81-0"></span>6.3. Esquema fases del trabajo y herramientas utilizadas

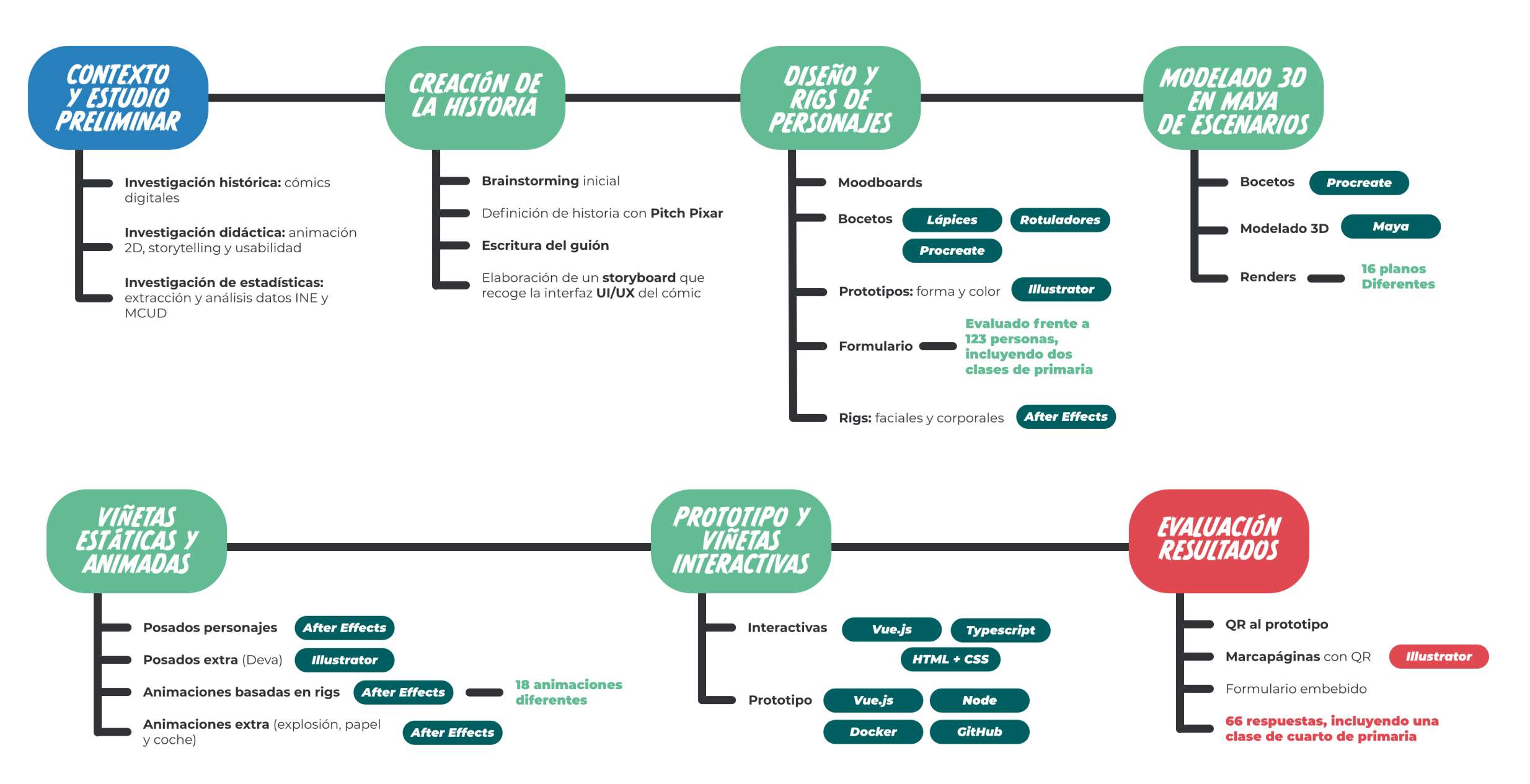

*Figura 137: Esquema del trabajo y herramientas utilizadas.*  **Elaboración propia.**

<span id="page-82-0"></span>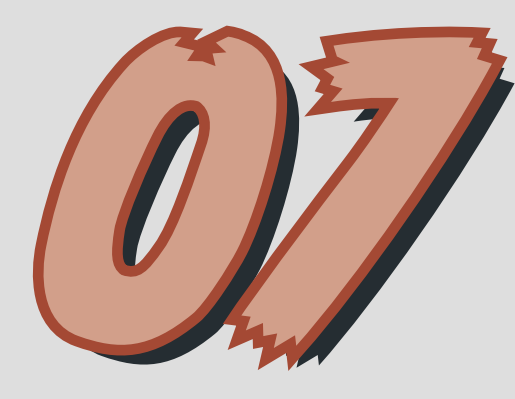

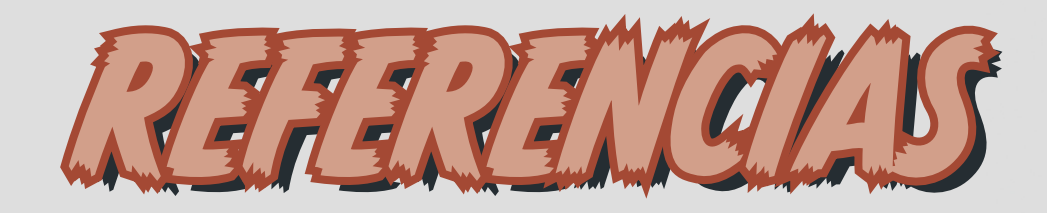

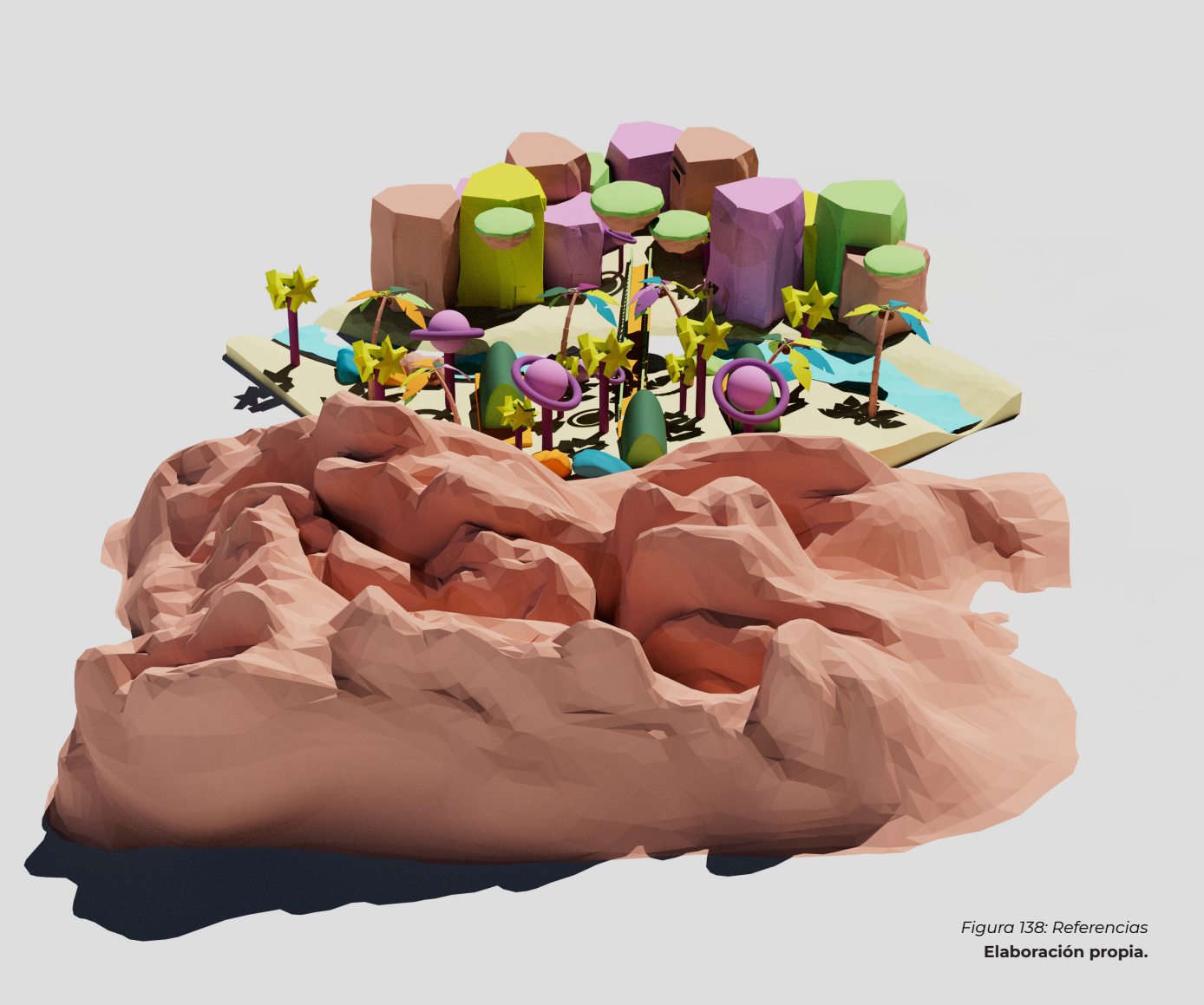

## 7.1. Índice de figuras

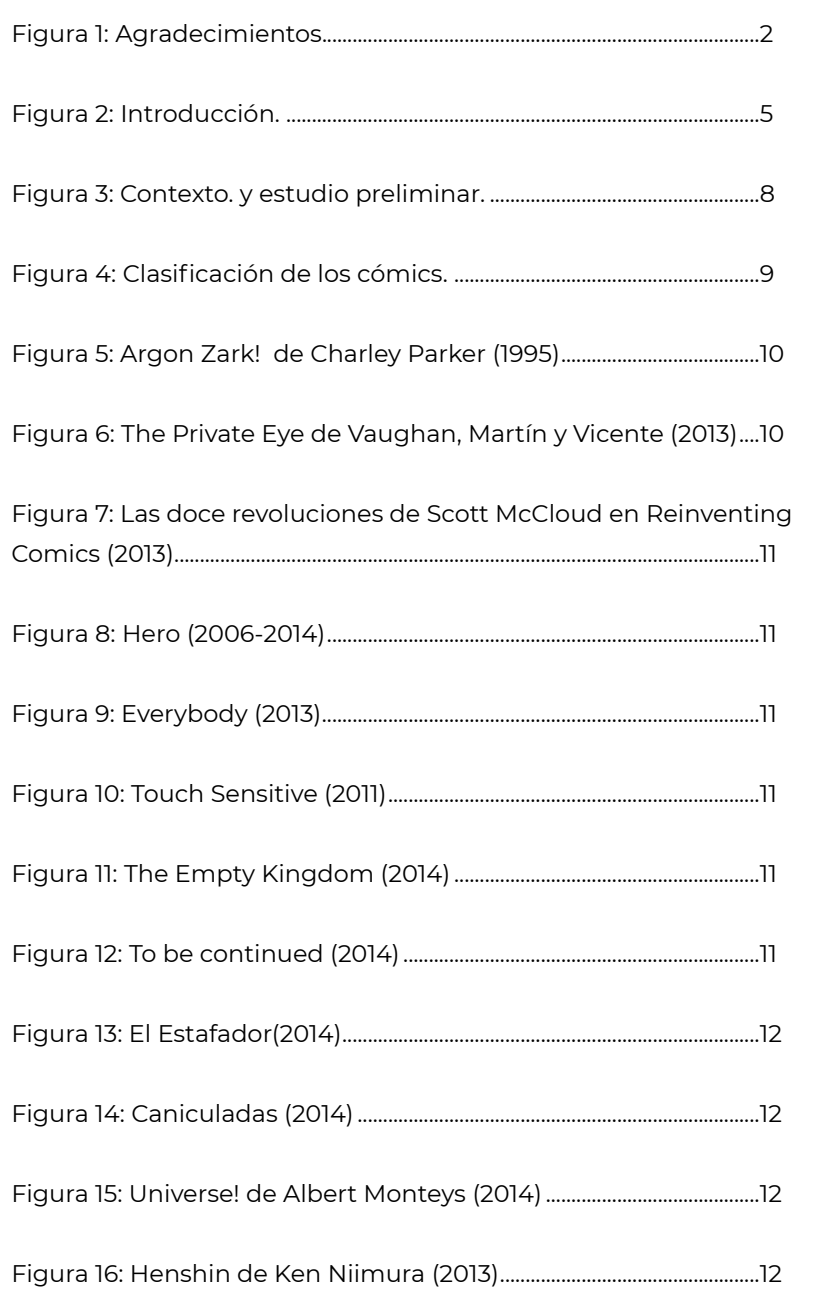

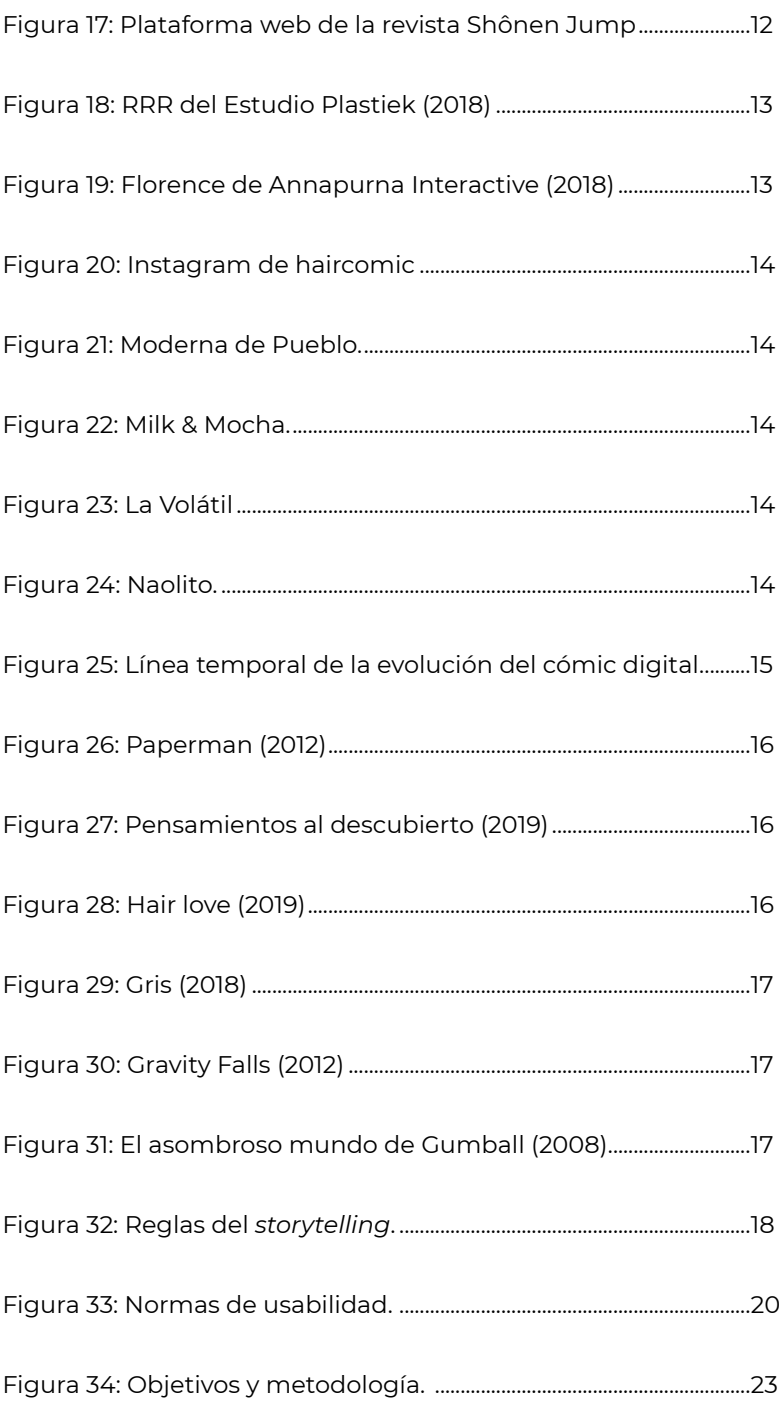

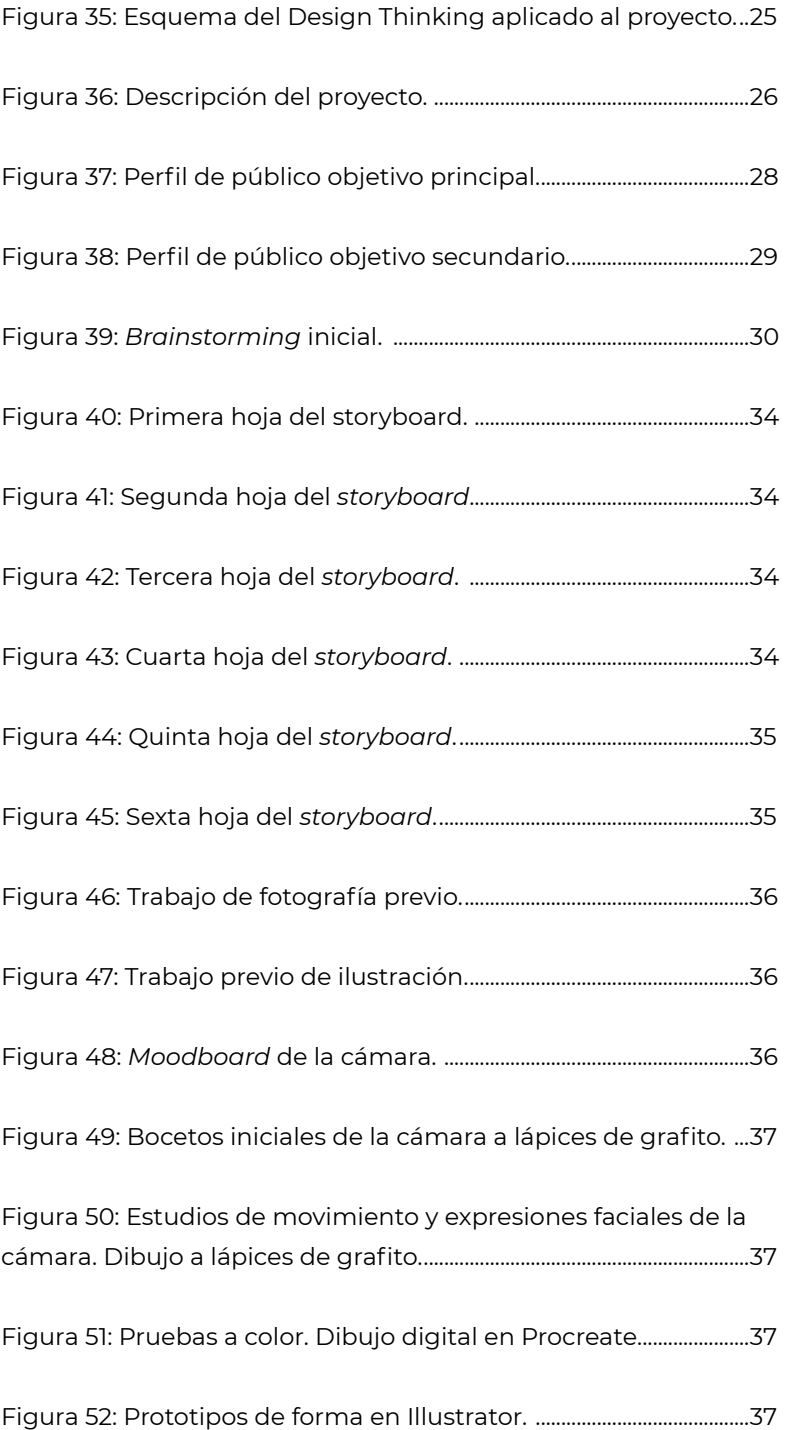

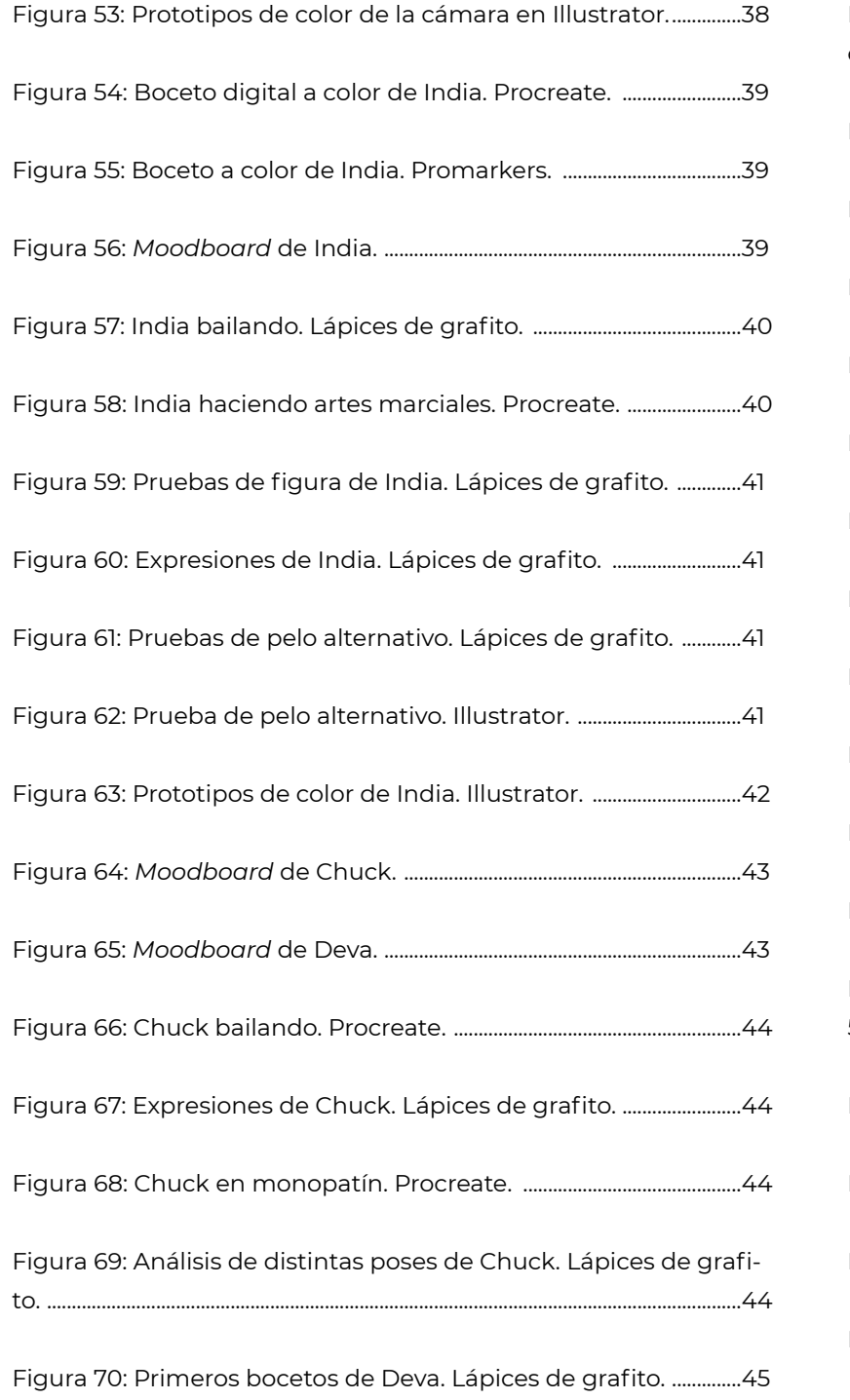

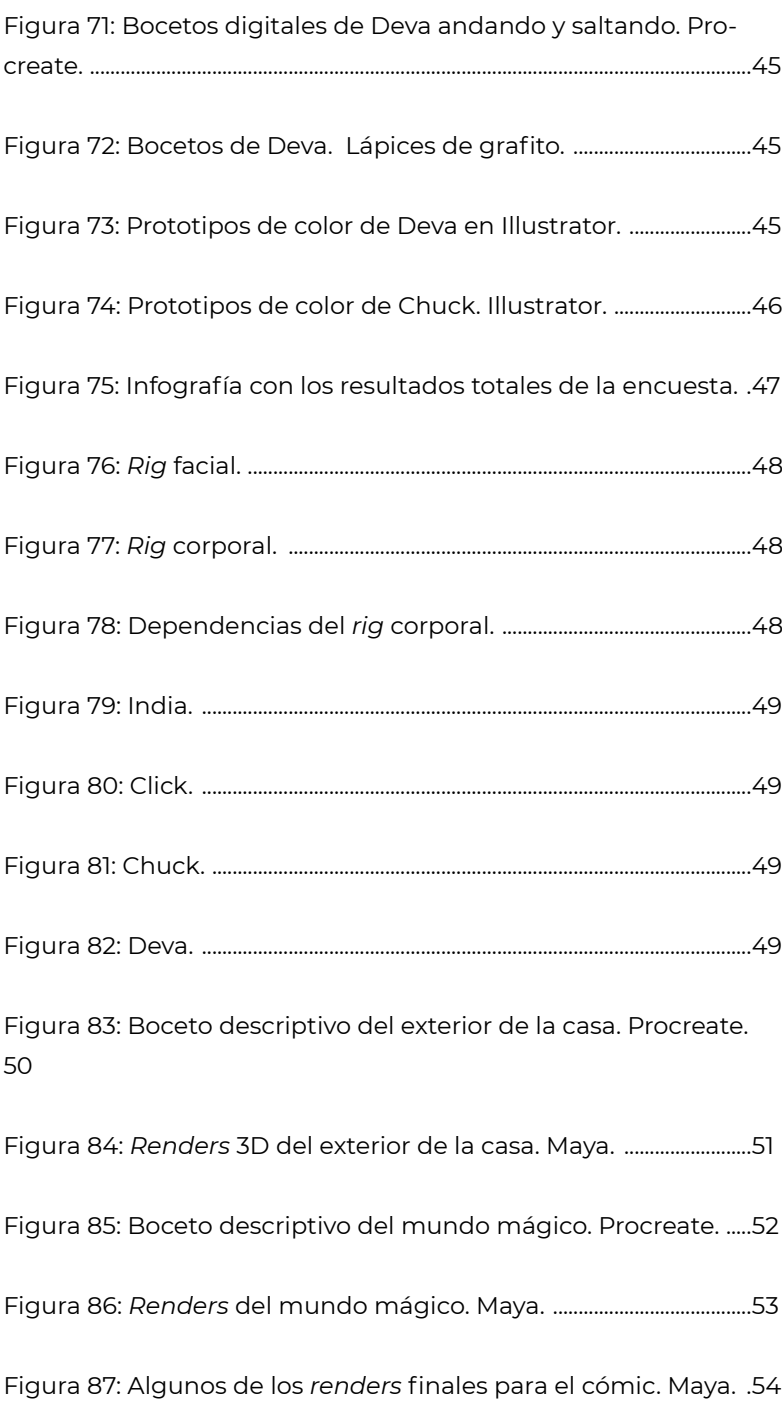

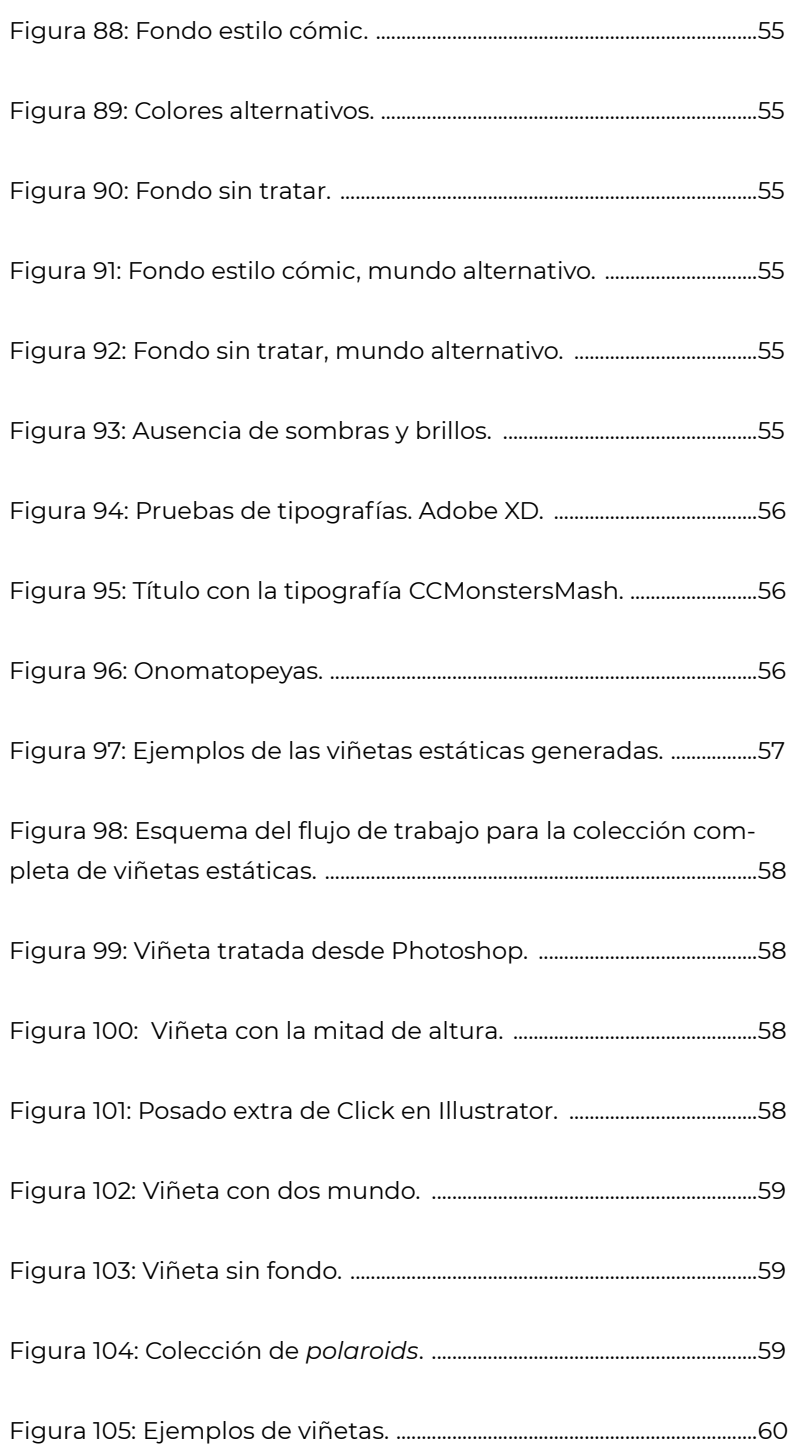

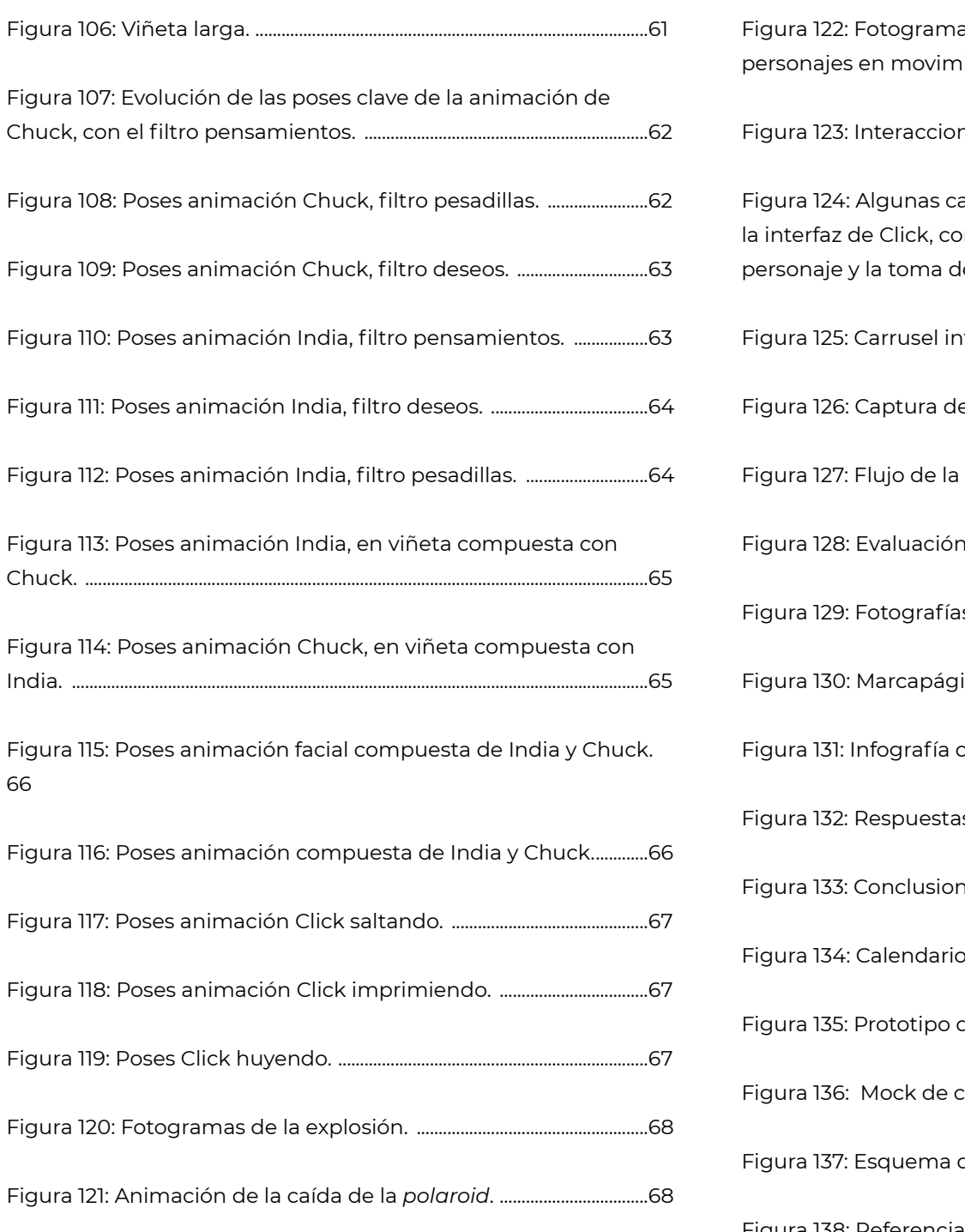

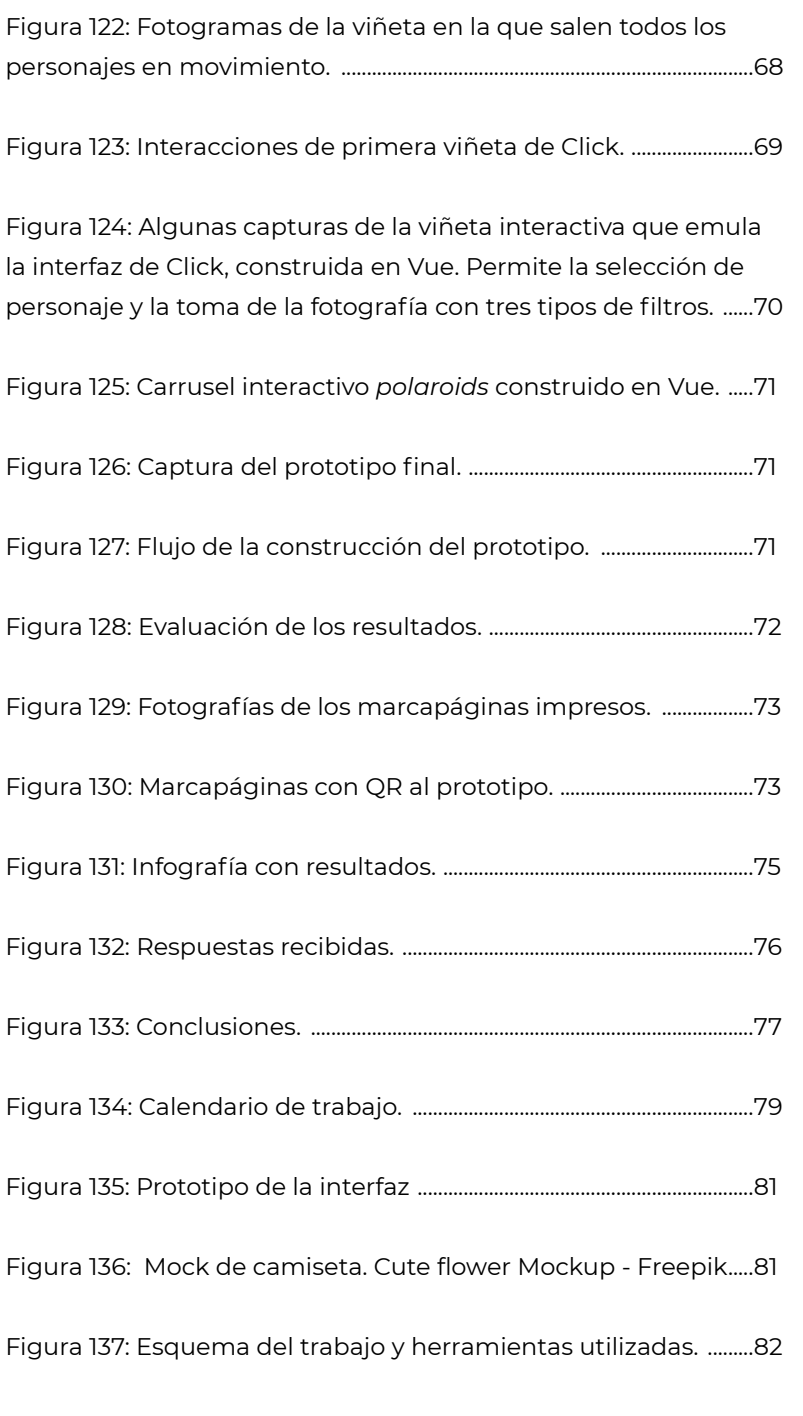

[Figura 138: Referencias.............................................................................................83](#page-82-0)

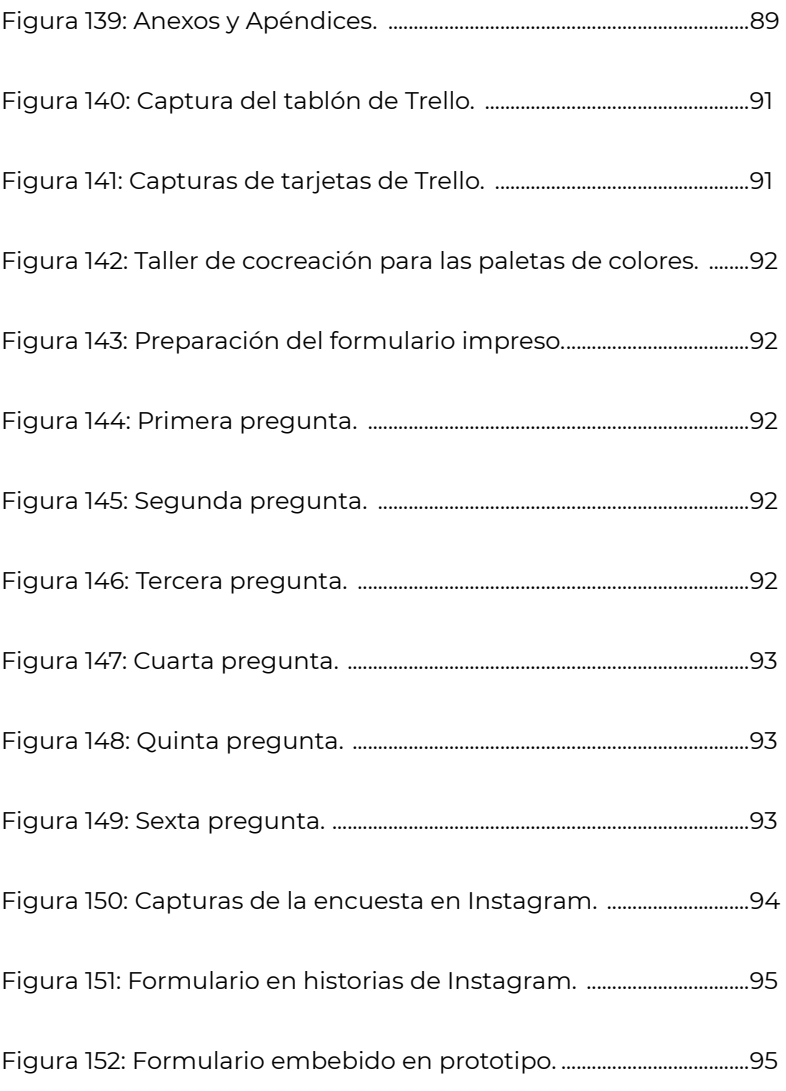

## 7.2. Índice de gráficos

## 7.3. Índice de tablas

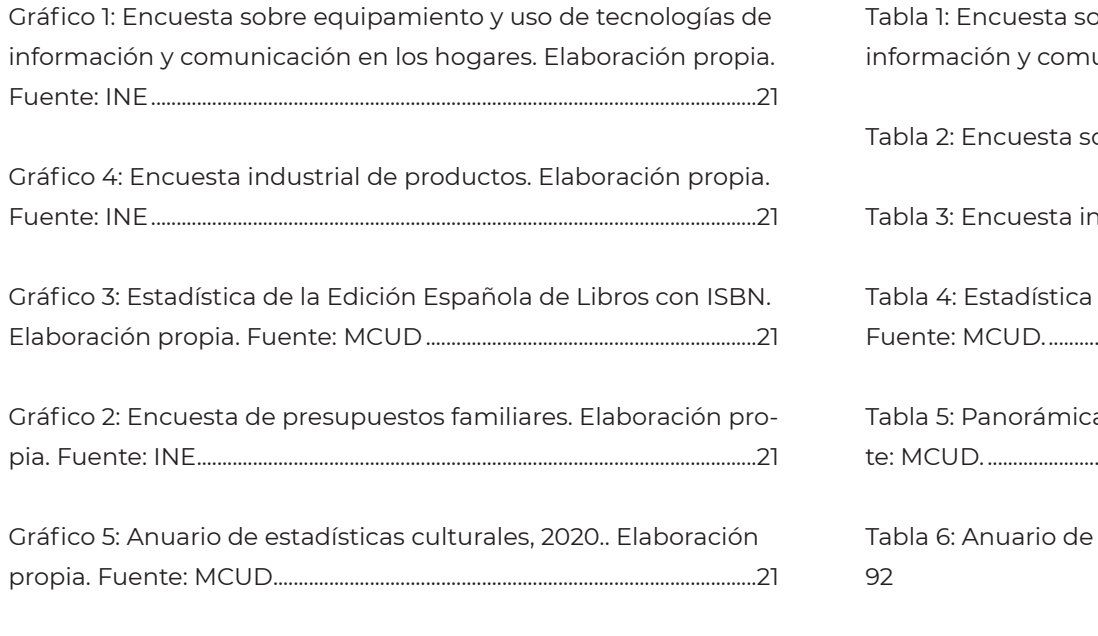

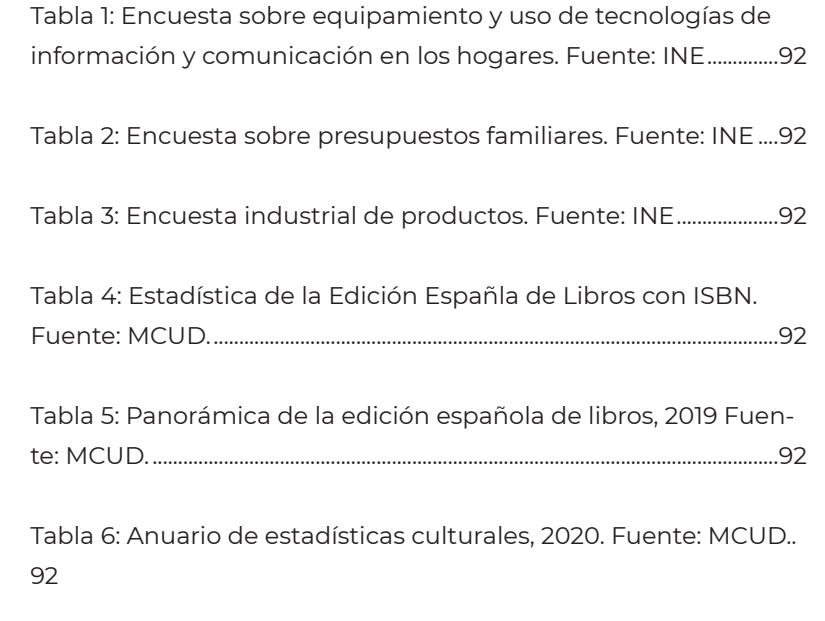

[Tabla 7: Resultados de las encuestas realizadas.....................................96](#page-95-0)

## 7.4. Índice de referencias

Abe, N., & Yamashita, H. (2017). Boruto: Naruto Next Generations.

Aristóteles. (1998). Poética. Icaria.

Ayala, P., & Santos, H. (2020). El webcómic interactivo como narrativa transdisciplinar en la era de la cultura digital. Estudios sobre las Culturas Contemporáneas, XXVI(52), 71-90.

Beceiro, A., Sardá, D., Redel, E., Solano, L., Sánchez, C., Oller, J., & Olcina, T. (2021). Editoriales independientes. Presente y futuro del sector. Gràffica. Diseño editorial, 23, 80-85.

Bocquelet, B., & Graves, M. (2008, mayo 9). El asombroso mundo de Gumball.

Bordwell, D. (1992). La narración en el cine de ficción. Paidós.

Cherry, M. A. (2019). Hair Love [Animación, Drama, Familiar]. [ht](https://www.filmaffinity.com/es/film704754.html)[tps://www.filmaffinity.com/es/film704754.html](https://www.filmaffinity.com/es/film704754.html)

Clay Hunter, S. (2020). Salir [Comedia familiar]. Pixar Animation Studios. [https://www.disneyplus.com/es-es/movies/salir/2XV](https://www.disneyplus.com/es-es/movies/salir/2XVmI60xhOK8)[mI60xhOK8](https://www.disneyplus.com/es-es/movies/salir/2XVmI60xhOK8)

Cuahutemoc, J. (2013). Motion comic: El nuevo soporte del cómic [Trabajo Final de Máster, Escuela Politécnica Superior de Gandía]. [https://riunet.upv.es/bitstream/handle/10251/33705/](https://riunet.upv.es/bitstream/handle/10251/33705/TFM%20FINAL%20JESUS%20AGUIRRE_definitivo.pdf?sequence=1) [TFM%20FINAL%20JESUS%20AGUIRRE\\_definitivo.pdf?se](https://riunet.upv.es/bitstream/handle/10251/33705/TFM%20FINAL%20JESUS%20AGUIRRE_definitivo.pdf?sequence=1)[quence=1](https://riunet.upv.es/bitstream/handle/10251/33705/TFM%20FINAL%20JESUS%20AGUIRRE_definitivo.pdf?sequence=1)

De Castro, J. (2013). Everybody [Everybody]. Everybody Comic.

Design Thinking. (s. f.). Design Thinking. [https://www.designthin](https://www.designthinking.es/inicio/index.php)[king.es/inicio/index.php](https://www.designthinking.es/inicio/index.php)

Destination Primavera Sound 2022. (2022). [Anuncio]. BOL. [ht](https://www.youtube.com/watch?v=_vt1ax_mTY8)[tps://www.youtube.com/watch?v=\\_vt1ax\\_mTY8](https://www.youtube.com/watch?v=_vt1ax_mTY8)

Díaz, S., & Martínez, G. (2019). El viaje del hérore. Aventura y desafíos del diseño gráfico como objeto y espacio. RdM. Revista de Museología, 76, 113-127.

Dondé, E. (2021, marzo 9). Wolfwalkers: Combinando Animación Tradicional con 3D. Industria Animación. [https://www.indus](https://www.industriaanimacion.com/2021/03/wolfwalkers-combinando-animacion-tradicional-con-3d/)[triaanimacion.com/2021/03/wolfwalkers-combinando-ani](https://www.industriaanimacion.com/2021/03/wolfwalkers-combinando-animacion-tradicional-con-3d/)[macion-tradicional-con-3d/](https://www.industriaanimacion.com/2021/03/wolfwalkers-combinando-animacion-tradicional-con-3d/)

Dufresne, N. (s. f.). Duik Bassel.2. Duik Bassel. [http://duik.rxlab.](http://duik.rxlab.guide/index.html) [guide/index.html](http://duik.rxlab.guide/index.html)

Espinosa, L. (2021). Nuevos formatos, nuevos lectores. Gràffica. Diseño editorial, 23, 12.

Field, S. (2001). El libro del guión. Plot.

Florence (1.0.5). (2018). [IOS iPad macOS]. Annapurna Interactive. <https://apps.apple.com/gb/app/florence/id1297430468?l=es>

García Marcos, A. (2016, noviembre). La Vanguardia Digital. Cómic digital hoy. Una introducción en presente, 197-218.

García Montes, A. (2016, junio 6). El nuevo modo de leer cómics: HAIR Comic en Instagram. Gràffica. [https://graffica.info/](https://graffica.info/hair-comic-intagram/) [hair-comic-intagram/](https://graffica.info/hair-comic-intagram/)

Garrity, S. (2011, julio 15). The history of webcomics. The Comics Journal. <https://www.tcj.com/the-history-of-webcomics/>

Garza, C. (1998). Magic Inkwell (Digital).

Gea, A., & Palau, V. (2021). Amor por los libros y las revistas. Gràffica. Diseño editorial, 23, 10.

Ghetti, L., & Trimarchi, C. (2014). To be continued... (Digital). [http://](http://tobecontinuedcomic.com/archive) [tobecontinuedcomic.com/archive](http://tobecontinuedcomic.com/archive)

Gràffica, E. (2021, octubre 1). ¿Qué es el webtoon? El cómic que se lee en el móvil. Gràffica. [https://graffica.info/que-es-el-web](https://graffica.info/que-es-el-webtoon-el-comic-que-se-lee-en-el-movil/)[toon-el-comic-que-se-lee-en-el-movil/](https://graffica.info/que-es-el-webtoon-el-comic-que-se-lee-en-el-movil/)

Gubern, R. (2002). Máscaras de ficción. Anagrama.

Hirsch, A., Pitt, J., Aoshima, J., Springer, A., Braly, M., Sandoval, S., Hall, S., & Renzetti, R. (2012). Gravity Falls. Disney Channel.

Hogan, P., & Davidson, P. (2015). Cabaret Amygdala Presents: «Second Sight» (Digital). Electricomics.

Horno, A. (2014). La era digital del anime japonés. Historia y comunicación social, 18, 687-698. [https://doi.org/10.5209/](https://doi.org/10.5209/rev_HICS.2013.v18.43999) [rev\\_HICS.2013.v18.43999](https://doi.org/10.5209/rev_HICS.2013.v18.43999)

Hwei. (2006). Hero (digital). [http://invisiblecities.comicgenesis.](http://invisiblecities.comicgenesis.com) [com](http://invisiblecities.comicgenesis.com)

Iino, S. (2019). Dr. Stone.

INE. (2021). Encuesta industrial de productos. INE Instituo Nacional de Estadística. [https://ine.es/dyngs/INEbase/es/opera](https://ine.es/dyngs/INEbase/es/operacion.htm?c=Estadistica_C&cid=1254736149053&menu=resultados&idp=1254735576715)[cion.htm?c=Estadistica\\_C&cid=1254736149053&menu=resul](https://ine.es/dyngs/INEbase/es/operacion.htm?c=Estadistica_C&cid=1254736149053&menu=resultados&idp=1254735576715)[tados&idp=1254735576715](https://ine.es/dyngs/INEbase/es/operacion.htm?c=Estadistica_C&cid=1254736149053&menu=resultados&idp=1254735576715)

- *[ÍNDICE](#page-3-0)*
	- INE. (2021). Encuesta de presupuestos familiares. INE Instituo Nacional de Estadística. [https://ine.es/dyngs/INEbase/es/](https://ine.es/dyngs/INEbase/es/operacion.htm?c=Estadistica_C&cid=1254736176806&menu=resultados&idp=1254735976608) [operacion.htm?c=Estadistica\\_C&cid=1254736176806&me](https://ine.es/dyngs/INEbase/es/operacion.htm?c=Estadistica_C&cid=1254736176806&menu=resultados&idp=1254735976608)[nu=resultados&idp=1254735976608](https://ine.es/dyngs/INEbase/es/operacion.htm?c=Estadistica_C&cid=1254736176806&menu=resultados&idp=1254735976608)
	- INE. (2021). Encuesta sobre el equipamiento y uso de tecnologías de información y comunicación en los hogares. INE Instituo Nacional de Estadística. [https://ine.es/dyngs/INEbase/es/](https://ine.es/dyngs/INEbase/es/operacion.htm?c=Estadistica_C&cid=1254736176741&menu=resultados&idp=1254735576692) [operacion.htm?c=Estadistica\\_C&cid=1254736176741&me](https://ine.es/dyngs/INEbase/es/operacion.htm?c=Estadistica_C&cid=1254736176741&menu=resultados&idp=1254735576692)[nu=resultados&idp=1254735576692](https://ine.es/dyngs/INEbase/es/operacion.htm?c=Estadistica_C&cid=1254736176741&menu=resultados&idp=1254735576692)

Jung, E. (2009). Arquetipos e inconsciente colectivo. Paidós.

- Kahrs, J. (2012). Paperman [Comedia romántica]. Walt Disney Studios Motion Pictures. [https://www.disneyplus.com/es-es/](https://www.disneyplus.com/es-es/movies/paperman/2PQQQssQ8Gf6) [movies/paperman/2PQQQssQ8Gf6](https://www.disneyplus.com/es-es/movies/paperman/2PQQQssQ8Gf6)
- Kaplan, T. (2020). Pixar desde dentro [Documental]. [https://www.](https://www.filmaffinity.com/es/film655496.html) [filmaffinity.com/es/film655496.html](https://www.filmaffinity.com/es/film655496.html)
- Krug, S. (2006). No me hagas pensar: Una aproximación a la usabilidad en la web. Pearson Educación.
- Lamarre, G. (2018a). La vía del creativo. Gustavo Gili.
- Lamarre, G. (2018b). Storytelling como estrategia de comunicación. Gustavo Gili.
- Leon, C. (2019, septiembre). The Pixar Pitch and the 22 Rule of Storytelling [Medium]. [https://medium.com/@charlesleon/](mailto:https://medium.com/@charlesleon/the-pixar-pitch-and-the-22-rule-of-storytelling-68abf285af6b) [the-pixar-pitch-and-the-22-rule-of-storytelling-68abf285a](mailto:https://medium.com/@charlesleon/the-pixar-pitch-and-the-22-rule-of-storytelling-68abf285af6b)[f6b](mailto:https://medium.com/@charlesleon/the-pixar-pitch-and-the-22-rule-of-storytelling-68abf285af6b)

Llorente, S. (2016). Más papel. Gràffica. Papel., 16, 12.

- López, I. (2014). Las 22 reglas de la escritura según Pixar [Literautas]. Literautas si te gusta escribir. [https://www.literautas.](https://www.literautas.com/es/blog/post-6965/las-22-reglas-de-la-escritura-segun-pixar/) [com/es/blog/post-6965/las-22-reglas-de-la-escritura-segun](https://www.literautas.com/es/blog/post-6965/las-22-reglas-de-la-escritura-segun-pixar/)[pixar/](https://www.literautas.com/es/blog/post-6965/las-22-reglas-de-la-escritura-segun-pixar/)
- Lupita, L. (2018). Inmersión. [https://vimeo.com/243556536?embe](https://vimeo.com/243556536?embedded=true&source=video_title&owner=32111277)[dded=true&source=video\\_title&owner=32111277](https://vimeo.com/243556536?embedded=true&source=video_title&owner=32111277)
- McCloud, S. (1998). The Carl Comics (Digital). [http://www.scottmc](http://www.scottmccloud.com/1-webcomics/carl/index.html)[cloud.com/1-webcomics/carl/index.html](http://www.scottmccloud.com/1-webcomics/carl/index.html)

McCloud, S. (2000). Reinventing comics. Harper Collins.

- McCloud, S. (2003). The Right Number (Digital). [http://www.scott](http://www.scottmccloud.com/1-webcomics/trn-intro/index.html)[mccloud.com/1-webcomics/trn-intro/index.html](http://www.scottmccloud.com/1-webcomics/trn-intro/index.html)
- Mendoza, R., & Cuevas, A. (2018). Gris [Microsoft Windows, Android, macOS, Nintendo Switch]. Nomada Studio. [https://](https://nomada.studio) [nomada.studio](https://nomada.studio)
- Menz, B. (2019). Pensamientos al descubierto [Animación, Romance]. Walt Disney Studios Motion Pictures. [https://www.](https://www.disneyplus.com/es-es/video/901397e7-cf88-4348-95bb-c15e11376da7) [disneyplus.com/es-es/video/901397e7-cf88-4348-95bb-c15e-](https://www.disneyplus.com/es-es/video/901397e7-cf88-4348-95bb-c15e11376da7)[11376da7](https://www.disneyplus.com/es-es/video/901397e7-cf88-4348-95bb-c15e11376da7)
- Merlin Goodbreys, D. (2014a). Hypercomics [Portfolio]. New experiments in fiction. <http://e-merl.com/hypercomics>
- Merlin Goodbreys, D. (2014b). The Empty Kingdom. [https://www.](https://www.kongregate.com/games/Stillmerlin/the-empty-kingdom) [kongregate.com/games/Stillmerlin/the-empty-kingdom](https://www.kongregate.com/games/Stillmerlin/the-empty-kingdom)
- Mielgo, A. (2021). El limpiaparabrisas [Animación, Drama, Romance]. <https://www.youtube.com/watch?v=ZcjyrXayFZ0>
- Ministerio de Cultura y Deporte. (2020a). Panorámica de la edición española de libros 2019.
- Ministerio de Cultura y Deporte. (2020b). Anuario de estadísticas culturales 2020. [https://www.culturaydeporte.gob.es/dam/](https://www.culturaydeporte.gob.es/dam/jcr:52801035-cc20-496c-8f36-72d09ec6d533/anuario-de-estadisticas-culturales-2020.pdf) [jcr:52801035-cc20-496c-8f36-72d09ec6d533/anuario-de-es](https://www.culturaydeporte.gob.es/dam/jcr:52801035-cc20-496c-8f36-72d09ec6d533/anuario-de-estadisticas-culturales-2020.pdf)[tadisticas-culturales-2020.pdf](https://www.culturaydeporte.gob.es/dam/jcr:52801035-cc20-496c-8f36-72d09ec6d533/anuario-de-estadisticas-culturales-2020.pdf)
- Ministerio de Cultura y Deporte. (2021). Estadística de la Edición Española de Libros con ISBN. Cultura y deporte. [https://](https://www.culturaydeporte.gob.es/servicios-al-ciudadano/estadisticas/cultura/mc/culturabase/libro/resultados-libro.html) [www.culturaydeporte.gob.es/servicios-al-ciudadano/estadis](https://www.culturaydeporte.gob.es/servicios-al-ciudadano/estadisticas/cultura/mc/culturabase/libro/resultados-libro.html)[ticas/cultura/mc/culturabase/libro/resultados-libro.html](https://www.culturaydeporte.gob.es/servicios-al-ciudadano/estadisticas/cultura/mc/culturabase/libro/resultados-libro.html)
- Moh-Cah, L. (2021). Ni vu ni connu. [https://vimeo.](https://vimeo.com/462335609?embedded=true&source=video_title&owner=91394450) [com/462335609?embedded=true&source=video\\_title&ow](https://vimeo.com/462335609?embedded=true&source=video_title&owner=91394450)[ner=91394450](https://vimeo.com/462335609?embedded=true&source=video_title&owner=91394450)
- Monjo, T. (2011). Diseño de interfaces multimedia. UOC.
- Monteys, A. (2014). Universe! (Vol. 1). The Private Eye. [http://panel](http://panelsyndicate.com/comics/universe)[syndicate.com/comics/universe](http://panelsyndicate.com/comics/universe)
- Moore, L., Reppion, J., & Scott, N. (2015). Sway (Digital). Electricomics.
- Munroe, R. (2012). Click and drag (Digital). <https://xkcd.com/1110/>
- Nielsen, J., & Loranger, H. (2006). Usabilidad, Prioridad en el diseño web. Anaya Multimedia.
- Nourigat, N. (2019). Estudiantes de intercambio [Animación de ciencia ficción]. Walt Disney Studios Motion Pictures. [ht](https://www.disneyplus.com/es-es/video/f7e63bd1-00d2-411d-9007-33e982f8f22c)[tps://www.disneyplus.com/es-es/video/f7e63bd1-00d2-411d-](https://www.disneyplus.com/es-es/video/f7e63bd1-00d2-411d-9007-33e982f8f22c)[9007-33e982f8f22c](https://www.disneyplus.com/es-es/video/f7e63bd1-00d2-411d-9007-33e982f8f22c)
- OddFellows. (2022). The Lunar Metropolis. Odd Fellows. [https://](https://oddfellows.tv/lunarcrush/) [oddfellows.tv/lunarcrush/](https://oddfellows.tv/lunarcrush/)
- Orchard, G. (2014). Hey Duggee.

Parker, C. (1995). Argon Zark! (Digital). [https://www.zark.com/pa](https://www.zark.com/pages/aztitle.html)[ges/aztitle.html](https://www.zark.com/pages/aztitle.html)

Patrito, M. (1993). Sinkha. <https://www.sinkha.com>

Pérez, P. (2016a, noviembre). Introducción. Cómic digital hoy. Una introducción en presente, IX-XXXVII.

Pérez, P. (2016b, noviembre). Saltando a la red. Cómic digital hoy. Una introducción en presente, 219-264.

Pertíñez, J. (2014). Tendencias actuales en técnicas de animación. Historia y comunicación social, 19, 173-182. [https://doi.](https://doi.org/10.5209/rev_HICS.2014.v19.45019) [org/10.5209/rev\\_HICS.2014.v19.45019](https://doi.org/10.5209/rev_HICS.2014.v19.45019)

Plastiek. (2018). RRR (Digital). Screendiver. [https://screendiver.](https://screendiver.com/directory/rrr-digital-comic-by-plastiek/) [com/directory/rrr-digital-comic-by-plastiek/](https://screendiver.com/directory/rrr-digital-comic-by-plastiek/)

- Poher, J. (2021). Flee [Animación, Documental]. [https://www.](https://www.filmaffinity.com/es/film705939.html) [filmaffinity.com/es/film705939.html](https://www.filmaffinity.com/es/film705939.html)
- Pons, Á. M. (2016, noviembre). El cómic online en Francia. Cómic digital hoy. Una introducción en presente, 83-119.
- Quinn, J. (2021). Affairs of the art [Animación, Drama]. [https://](https://www.filmaffinity.com/es/film509005.html) [www.filmaffinity.com/es/film509005.html](https://www.filmaffinity.com/es/film509005.html)
- Reid, C. (2019). Webtoon Builds An Audience for Webcomics. Publishers Weekly, 266(35), 4.
- Roset, C. (2020). El arte de un videojuego. Gràffica. Ilustración, 17, 116-119.
- Ruluks, S. (2014, noviembre 11). 9 basic principles of responsive web design [Froont]. Froont. Open Design Blog. [https://blog.](https://blog.froont.com/9-basic-principles-of-responsive-web-design/) [froont.com/9-basic-principles-of-responsive-web-design/](https://blog.froont.com/9-basic-principles-of-responsive-web-design/)

Santiago Iglesias, J. A. (2016, noviembre). E-manga, Webmanga y Digi-manga. Cómic digital hoy. Una introducción en presente, 121-154.

Schuiten, F., & Peeters, B. (2015). Las ciudades oscuras (Vol. 1). Norma Editorial.

Serrano, J. A. (2016, noviembre). Webcómics en España hoy: Breve guía de campo. Cómic digital hoy. Una introducción en presente, 155-195.

Sony. (2006). Metal Gear Solid: Digital Graphic Novel.

- Tascón, M. (2021). Publicaciones híbridas. Gràffica. Diseño editorial, 23, 22-24.
- Torrejón, A., Soriano, C., Berrocal, C., Moreu, M., Tormo, B., Nat, Srta.M, & Pérez, M. (2012). Caniculadas [Caniculadas]. Blogspot. <http://caniculadas.blogspot.com>

Troop, S. (1996). Melonpool (Digital). [http://www.stevetroop.](http://www.stevetroop.com/2015/11/02/melonpool/) [com/2015/11/02/melonpool/](http://www.stevetroop.com/2015/11/02/melonpool/)

- Varillas, R. (2014, abril 2). El cómic, una cuestión de formatos (2): Revistas de cómics, fanzines, mini-cómics, álbumes y novelas gráficas. CuCo, Cuadernos de cómic, 1, 7-30.
- Varillas, R. (2016, noviembre). De la revolución del cómic y otros augurios. Cómic digital hoy. Una introducción en presente, 39-81.
- Vaughan, B. K., Martin, M., & Vicente, M. (s. f.). The Private Eye #1 (Digital, Vol. 1). Panel Syndicate. <http://panelsyndicate.com>
- Vilches, G. (2016, noviembre). Breve historia del cómic digital. Cómic digital hoy. Una introducción en presente, 1-38.

Ware, C. (2011). Touch Sensitive [Aplicación Móvil]. App Store. <http://www.touchsensitiveapp.com>

Willumsen, C. (2012). Mooncalf (Digital). [https://connorwillumsen.](https://connorwillumsen.com) [com](https://connorwillumsen.com)

<span id="page-90-0"></span>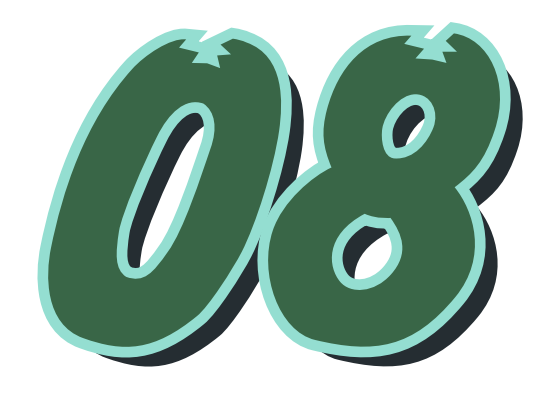

# ANEXOS Y ANEXOS Y APÉNDICES APÉNDICES

*Figura 139: Anexos y Apéndices.*  **Elaboración propia.**

## <span id="page-91-0"></span>8.1. Anexo A: Tablas de datos estadísticos

#### Estos datos corresponden a los gráficos mostrados en la sección *[2.6. Datos estadísticos](#page-19-0)*

Evolución de datos de Niños de 10 a 15 años (2006-2021) por sexo, hábitat, tamaño del hogar, principales variables y periodo. Unidades: Porcentajes horizontales sobre niños (10 a 15 años)

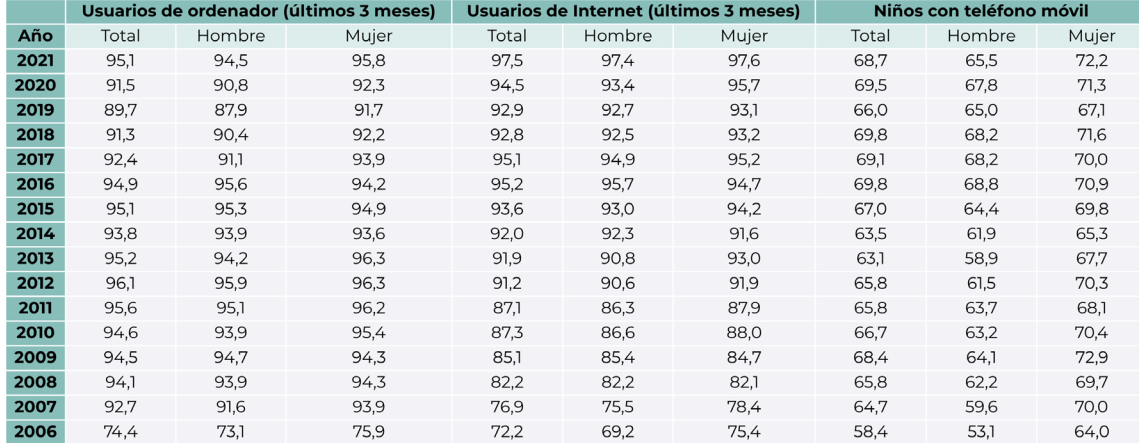

*Tabla 1: Encuesta sobre equipamiento y uso de tecnologías de información y comunicación en los hogares. Tabla 2: Encuesta sobre presupuestos familiares.* 

Gasto de los hogares por códigos de gasto (5 dígitos ECOICOP)

Unidades: Miles  $\in$ 

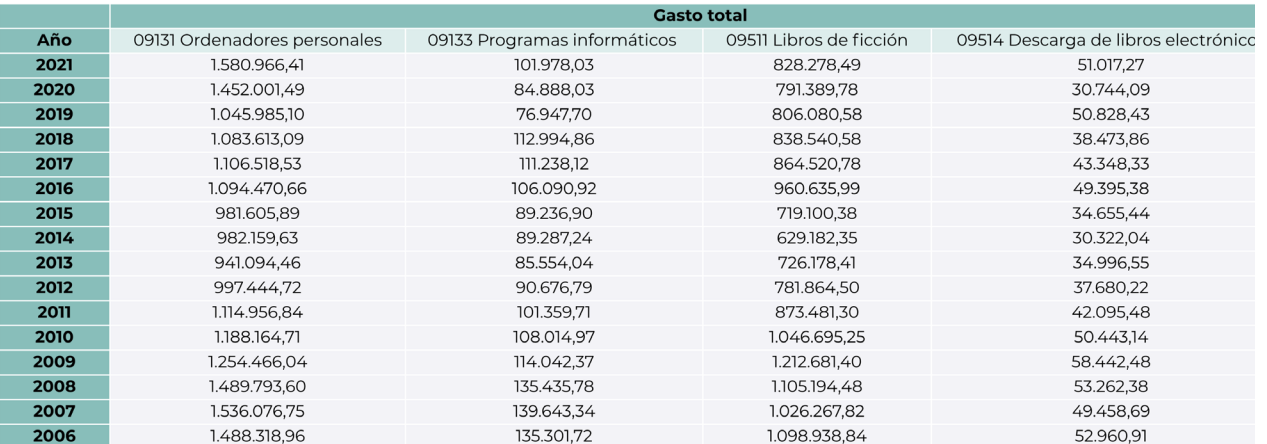

**Fuente: INE Fuente: INE**

#### Actividad de papel, artes gráficas y reproducción de soportes grabados.

Unidades: miles de euros

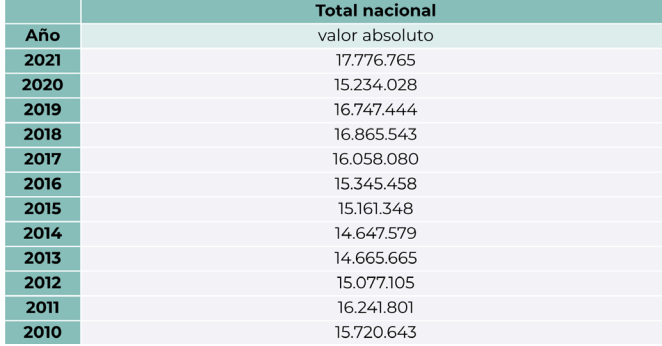

#### Libros inscritos en ISBN por subsectores, tipo de soporte. Unidades: Libros

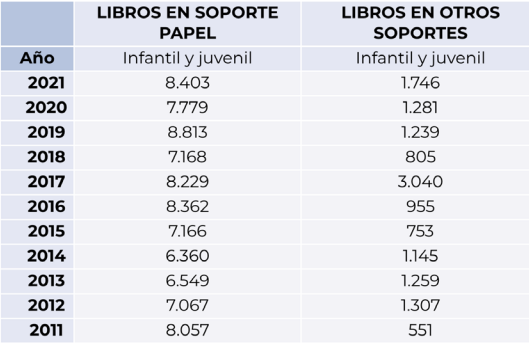

*Tabla 3: Encuesta industrial de productos. Tabla 4: Estadística de la Edición Españla de Libros con ISBN.*  **Fuente: INE Fuente: MCUD**

#### Libros de tiempo libre - ISBN concedidos

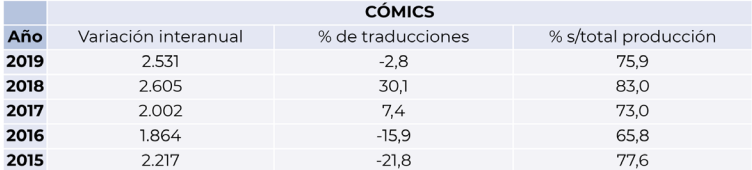

*Tabla 5: Panorámica de la edición española de libros, 2019.* **Fuente: MCUD**

#### Personas que han leído libros por motivos no relacionados con la profesión o estudios en un trimestre

Unidades: En porcentaje de la población que ha leído en un trimestre

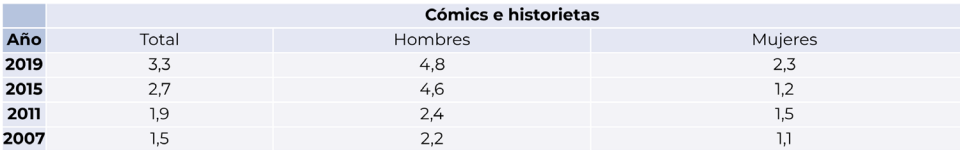

*Tabla 6: Anuario de estadísticas culturales, 2020.*

**Fuente: MCUD**

## <span id="page-92-0"></span>8.2. Apéndice A: Trello

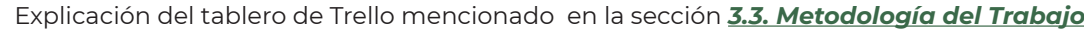

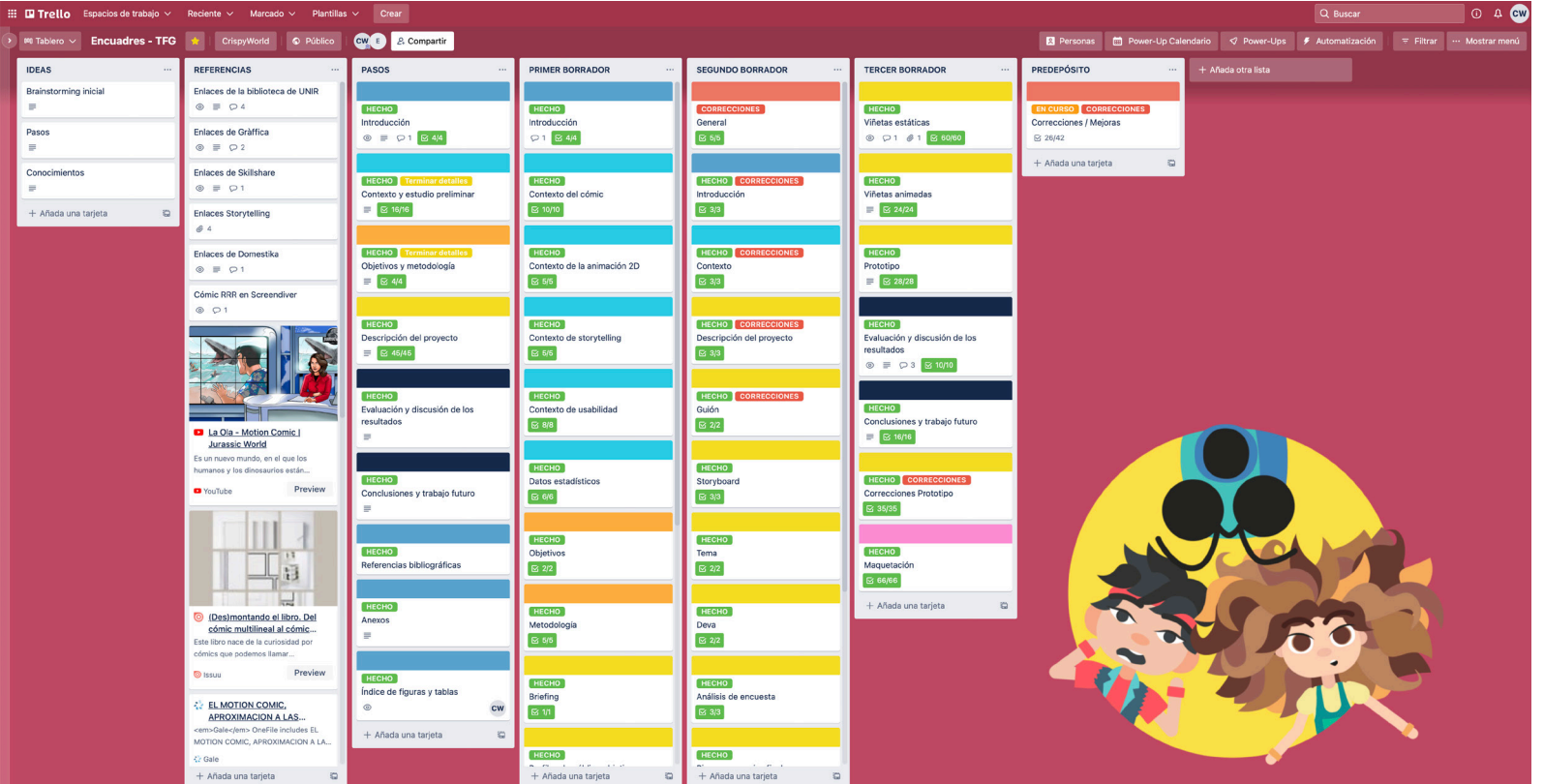

*Figura 140: Captura del tablón de Trello. Figura 141: Capturas de tarjetas de Trello.* 

Este trabajo se ha organizado utilizando el Design Thinking como metodología y la herramienta Trello para la organización de las tareas concretas, a través del tablero que puede consultarse en este enlace: *<https://trello.com/b/h7MCohwU/encuadres-tfg>*

Se han creado las siguientes listas:

**• Ideas:** lista inicial para realizar un *brainstorming* de ideas, pasos y conocimientos necesarios, que ayudaron a definir la propuesta inicial del trabajo.

- **• Referencias:** tarjetas con las referencias encontradas en internet. Se crearon tarjetas para colecciones de enlaces, por ejemplo, los enlaces de la Biblioteca UNIR.
- **• Pasos generales:** se especificaron los pasos a seguir en tarjetas, que han servido de guía durante todo el transcurso del TFG.

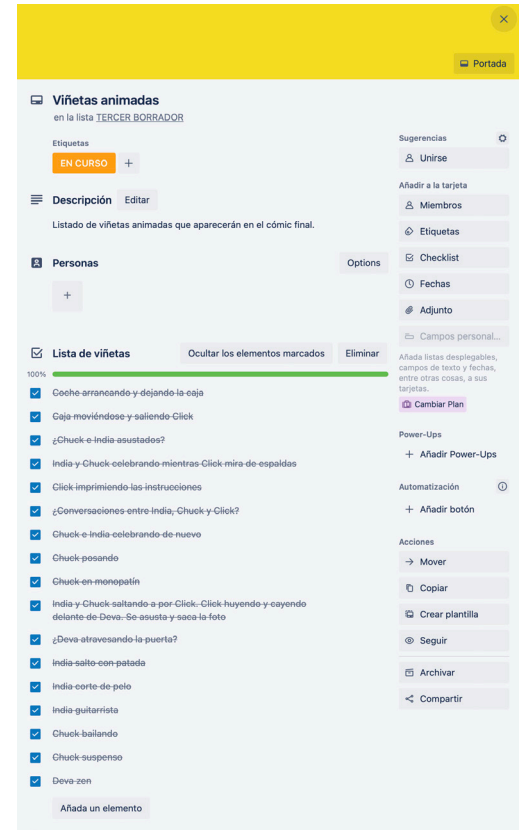

**Elaboración propia. Elaboración propia.**

- **• Borradores:** se crearon listas con tarjetas para los pasos específicos de cada borrador. En cada una de estas tarjetas se hicieron sublistas con las acciones necesarias a realizar para completar ese paso.
- **• Correcciones:** tarjeta con un listado de las correcciones finales realizadas para el predepósito.

## <span id="page-93-0"></span>8.3. Apéndice B: Taller cocreación, cuestionario y análisis

El diseño de los personajes ha sido un proceso iterativo en el que se han realizado talleres de cocreación con grupos reducidos del público objetivo principal (infantil), sesiones de debate con grupos reducidos del público principal y secundario y un formulario que se ha distribuido a una muestra mayor de participantes. Este cuestionario se ha realizado en tres formatos para ser distribuidos en tres medios diferentes: un **formulario impreso repartido entre alumnos de segundo y cuarto de primaria** del Colegio María Virgen, un **formulario de Google repartido a través de aplicaciones de mensajería** y un **formulario realizado a través de las encuestas de Instagram.** Las preguntas son las mismas en todos los medios. En el formulario de Google se incluye una pregunta para saber el rango de edad del participante. A continuación pueden verse las preguntas y las historias de Instagram. Este formulario es el resultado del proceso de diseño de personajes realizado en la sección *[4.5. Diseño de personajes](#page-35-0)*.

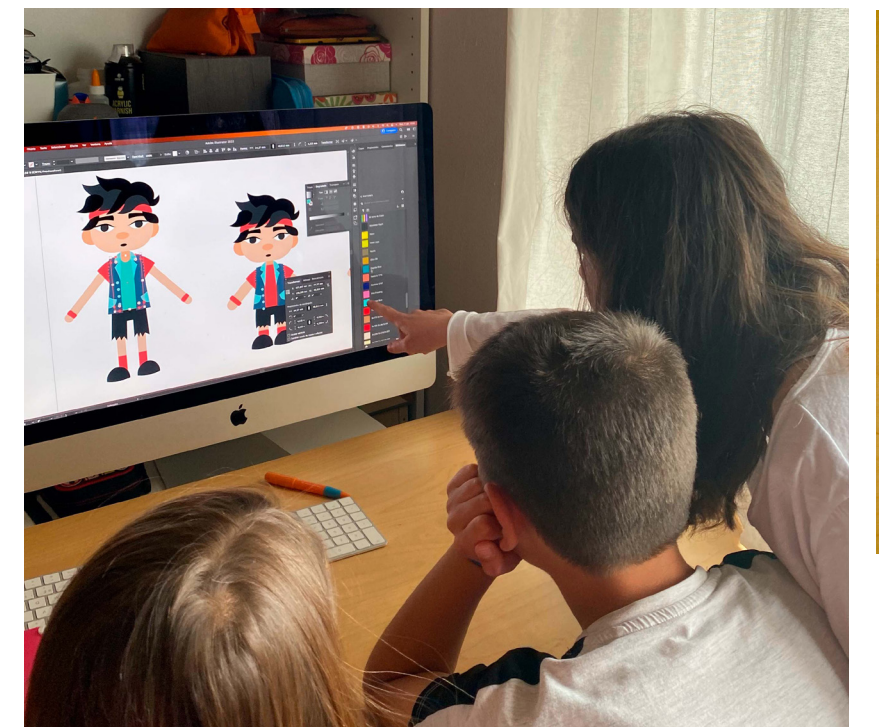

*Figura 142: Taller de cocreación para las paletas de colores.*  **Elaboración propia.**

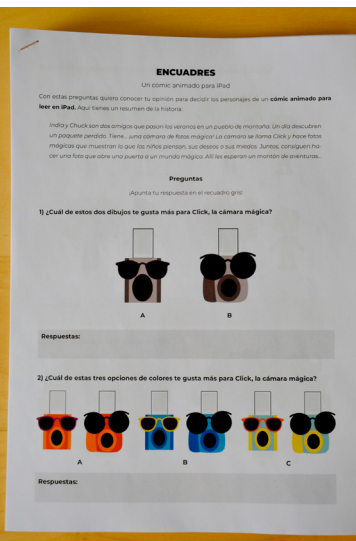

*Figura 143: Preparación del formulario impreso.* **Elaboración propia.**

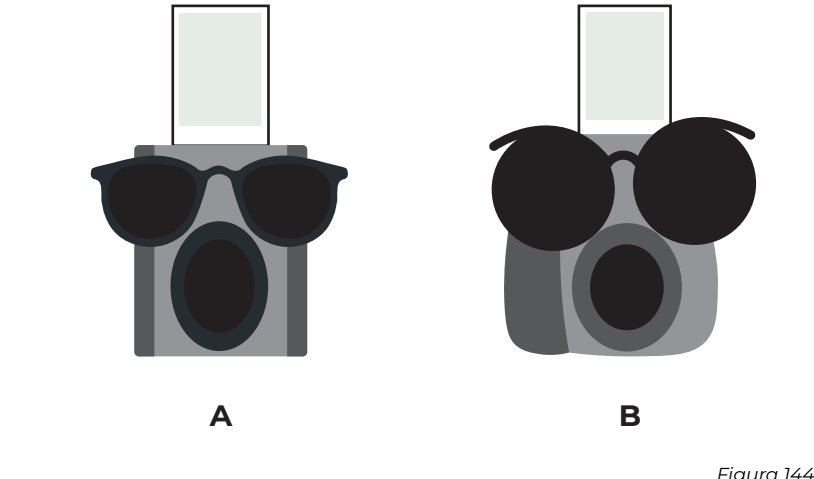

**¿Cuál de estos dos dibujos te gusta más para Click, la cámara mágica?**

*Figura 144: Primera pregunta.*  **Elaboración propia.**

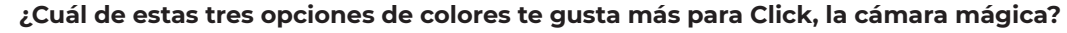

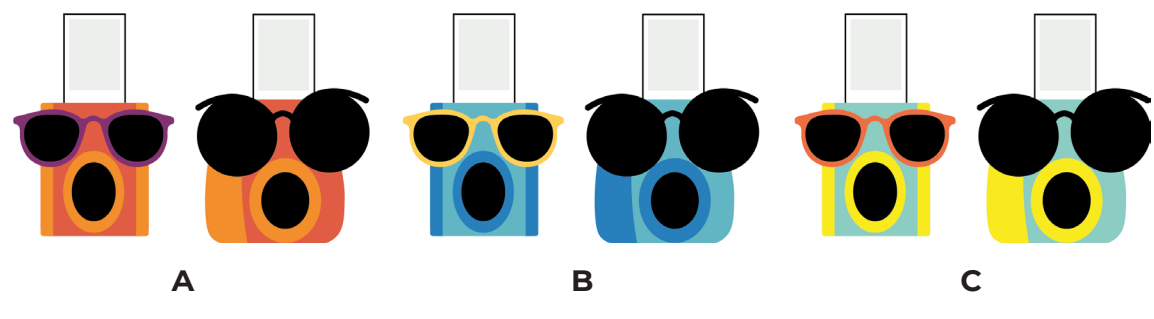

*Figura 145: Segunda pregunta.*  **Elaboración propia.**

**¿Cómo te gusta más el pelo de India?**

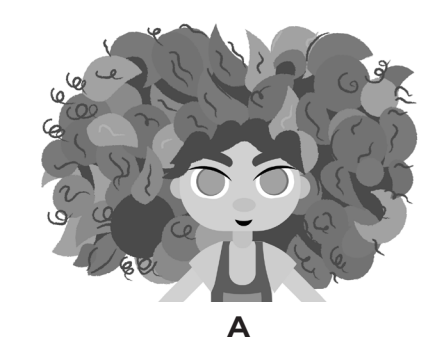

**A B**

*Figura 146: Tercera pregunta.*  **Elaboración propia.**

#### **¿Cuál de estas tres opciones de colores te gusta más para India?**

<span id="page-94-0"></span>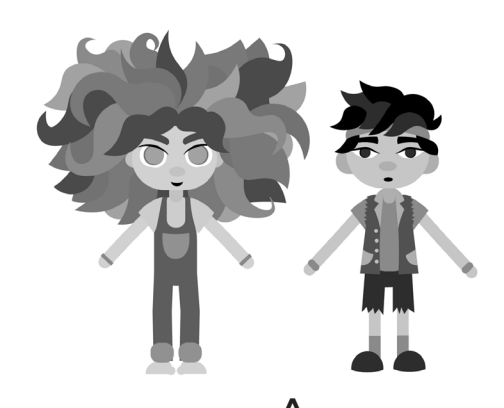

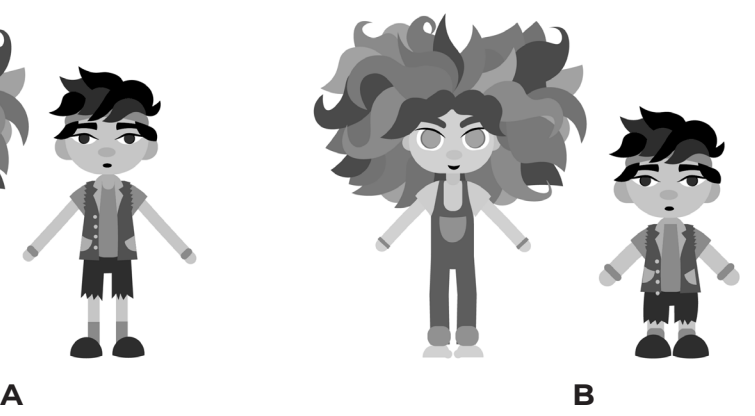

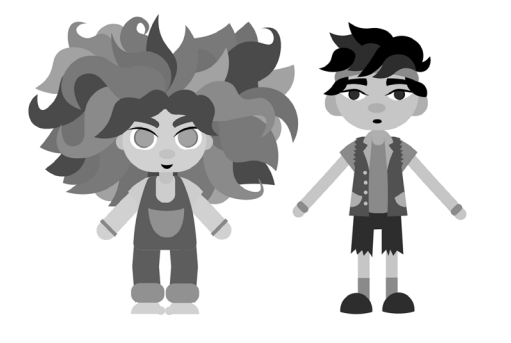

**C D**

*Figura 147: Cuarta pregunta.*  **Elaboración propia.**

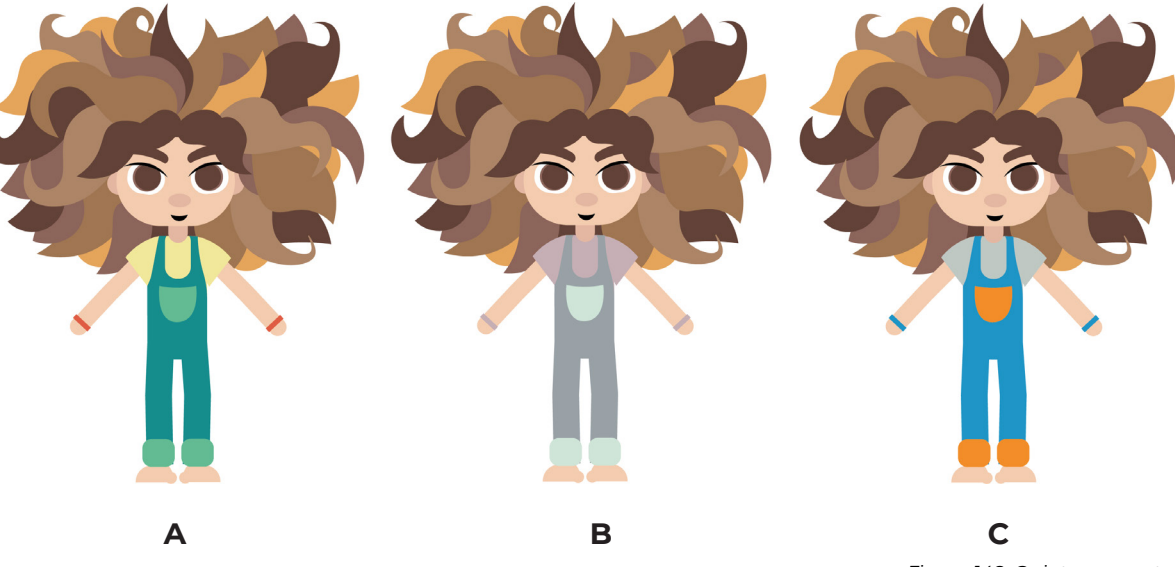

*Figura 148: Quinta pregunta.*  **Elaboración propia.**

**¿Cuál de estas tres opciones de colores te gusta más para Chuck?**

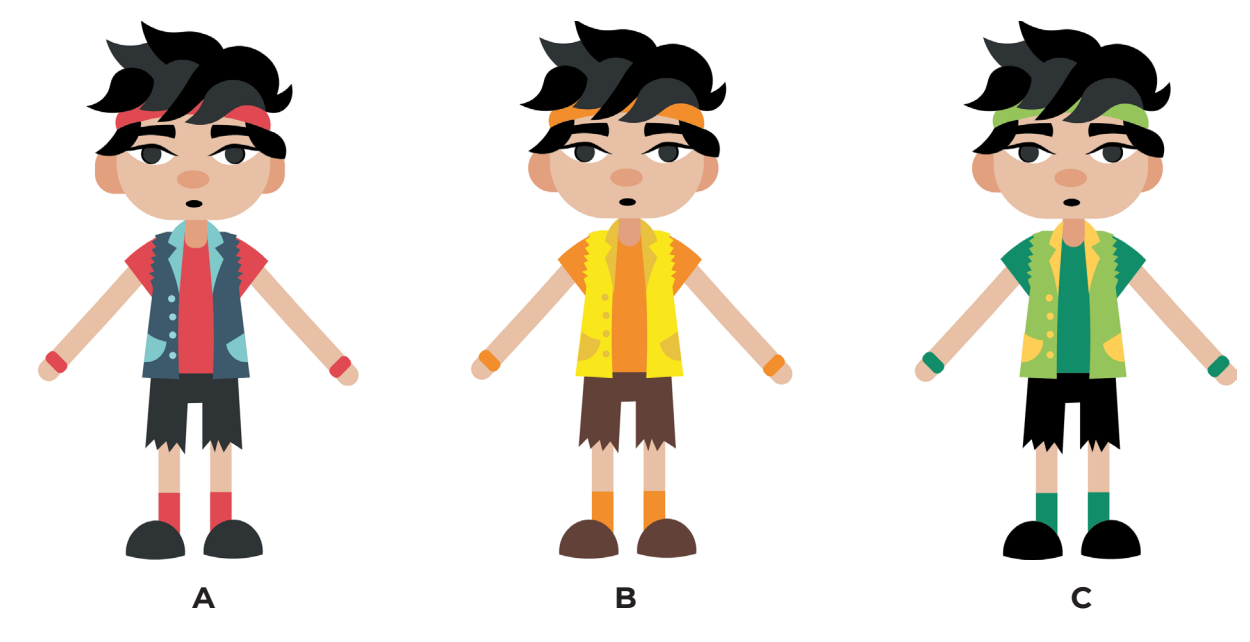

*Figura 149: Sexta pregunta.*  **Elaboración propia.**  $\blacktriangle$ 

 $\mathbf{B}$ 

 $\mathbf{c}$ 

 $\mathbf{D}$ 

 $\blacktriangle$ 

 $\mathbf{B}$ 

 $\mathbf c$ 

 $\mathbf{D}$ 

 $\mathbf{A}$ 

 $\mathbf{B}$ 

 $\mathbf{c}$ 

D

 $\blacktriangle$ 

 $\mathbf{B}$ 

 $\mathbf c$ 

D

 $\blacktriangle$  $\mathbf{B}$ 

 $\mathbf c$ 

D

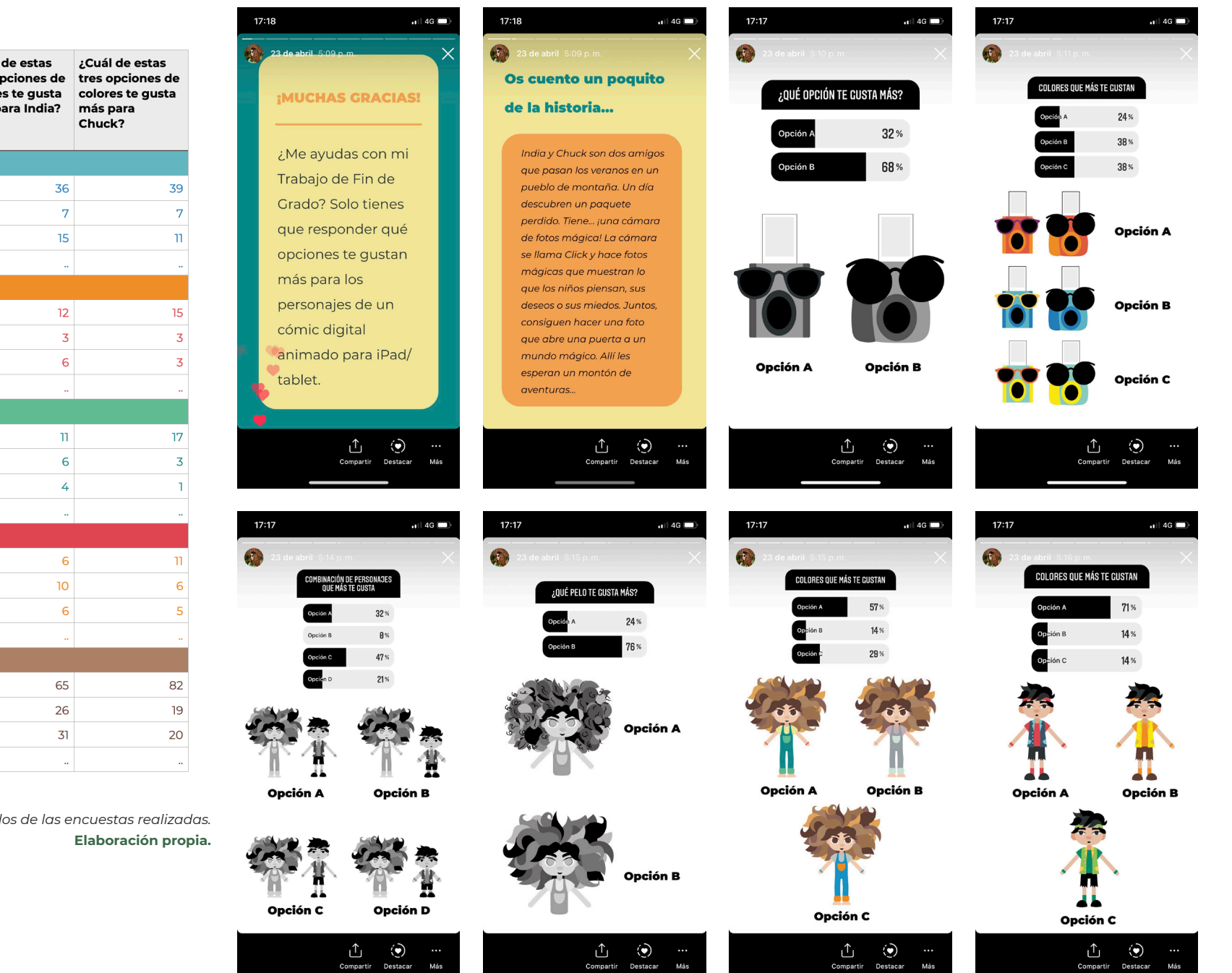

*Figura 150: Capturas de la encuesta en Instagram.*  **Elaboración propia.**

<span id="page-95-0"></span>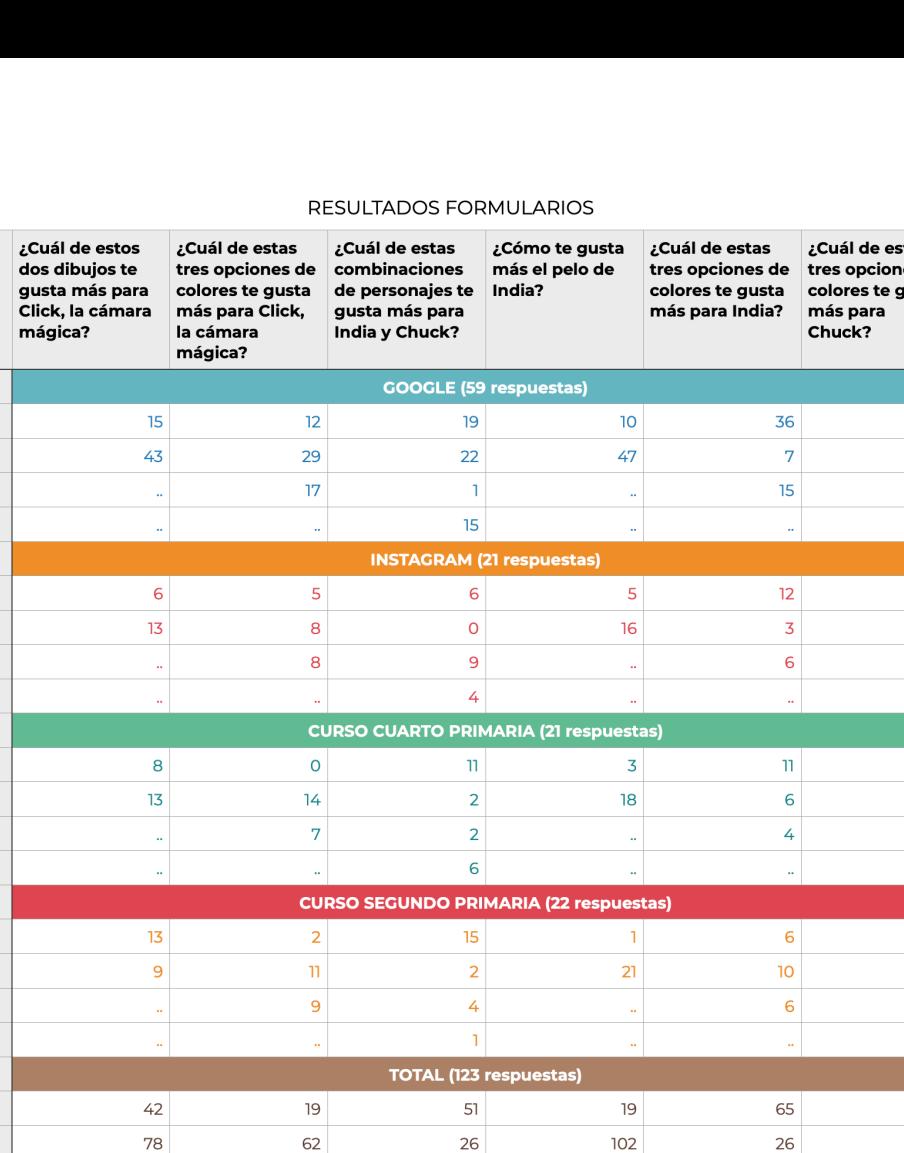

 $16$ 

26

 $41$ 

 $\sim 10^{-1}$ 

 $\sim$ 

*Tabla 7: Resultados de las encuestas realizadas.*

 $\sim$ 

## <span id="page-96-0"></span>8.4. Apéndice C: Formulario de evaluación final

En la [Figura 15](#page-96-1)2 de la derecha puede verse el formulario diseñado para la evaluación final del prototipo de la sección *[5.1. Formulario,](#page-72-2) [QR y marcapáginas](#page-72-2)*. Como ya se ha explicado en el trabajo, este formulario aparece embebido en el prototipo. Se ha distribuido mediante aplicaciones de mensajería instantánea, un marcapáginas con un QR repartido en dos clases de primaria y mediante un enlace en las historias de Instagram. La historia diseñada para compartirlo en Instagram puede verse en la [Figura 15](#page-96-2)1.

> ¿ME AYUDAS CON MI TFG? TAN SOLO TIENES QUE LEER EL CÓMIC DEL ENLACE Y RESPONDER A LAS PREGUNTAS DEL FINAL. *iMUCHAS GRACIAS!* **⊘LEER**  $\left( \bullet \right)$ Ø  $\ddot{\phantom{0}}\cdot\dot{\phantom{0}}\cdot$ Más Facebook Destacar

ENCUADRES

19:44

Tu historia 42s

 $\blacksquare$   $\approx$   $\blacktriangleright$ 

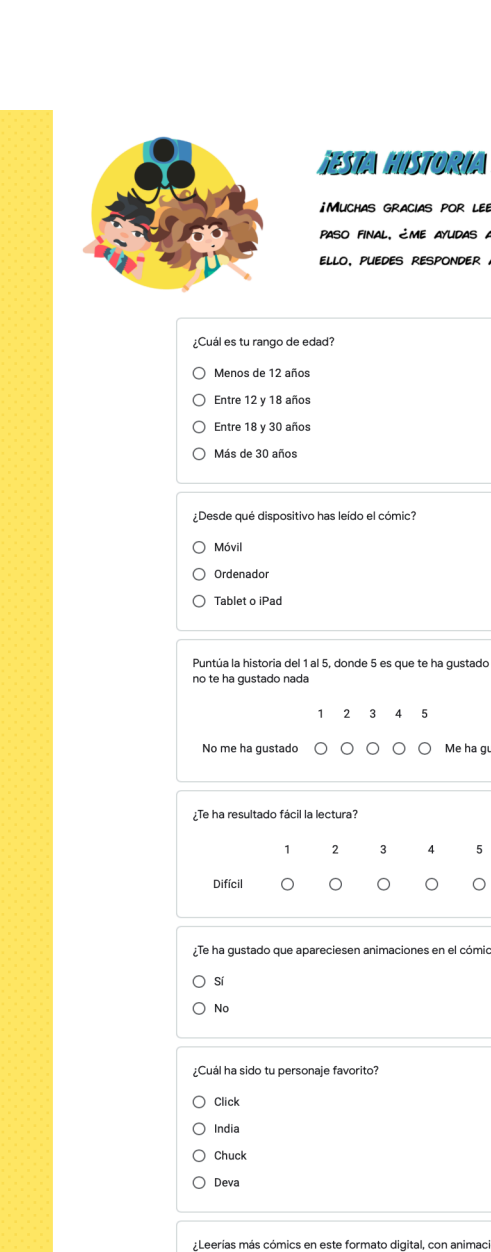

#### 1387:111187027:133 17:11 AC 12.1007

**iMUCHAS GRACIAS POR LEER EL CÓMIC! AHORA, COMO** PASO FINAL, ¿ME AYUDAS A EVALUAR LA HISTORIA? PARA ELLO. PUEDES RESPONDER A LAS SIGUIENTES PREGUNTAS.

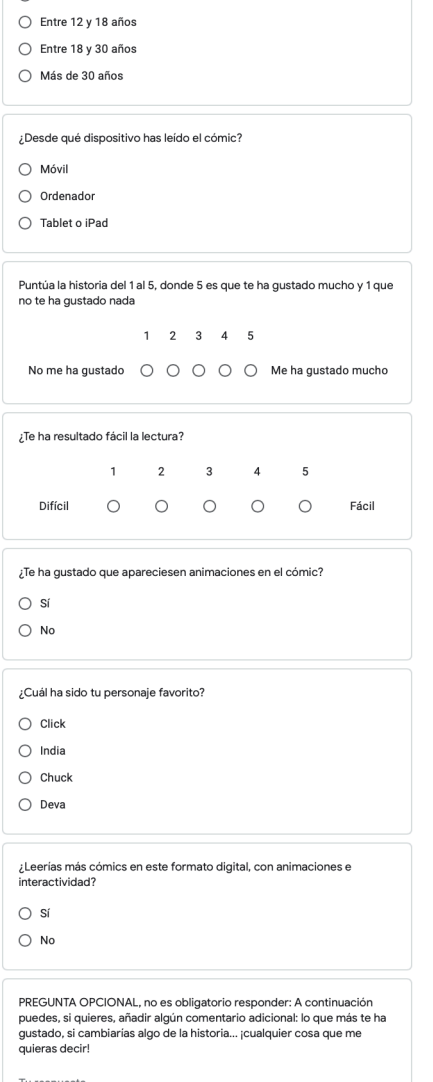

Nunca envíes contraseñas a través de Formularios de Google.

inviar

**Borrar formulario** 

<span id="page-96-2"></span><span id="page-96-1"></span>Figura 151: *Formulario en historias de Instagram.*  Figura 152: *Formulario embebido en prototipo.* **Elaboración propia. Elaboración propia.**

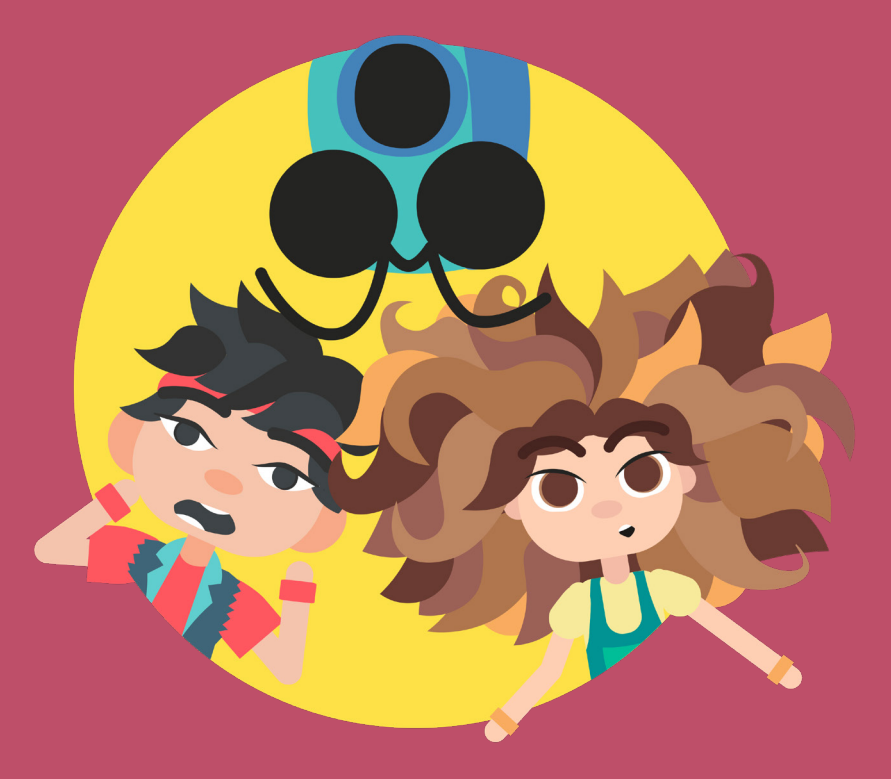

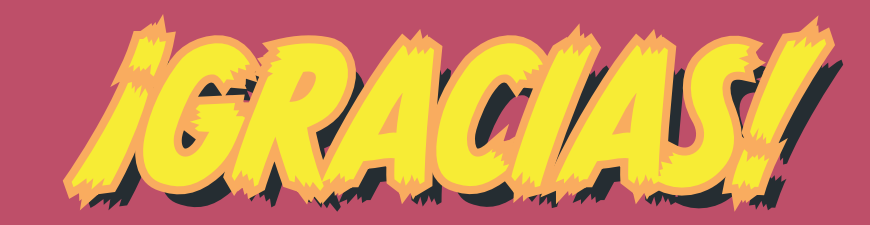

María Cristina Marcos Martín

*<https://crispyworld.myportfolio.com>*

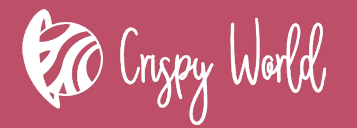